# **DIGITAL NetRider**

# Network Access Server Management

Part Number: AA-PW5VE-TE

June 1997

Revision/Update Information: This is a revised document.

Software and Version: DECserver Network Access Software, Version 2.2

#### © Digital Equipment Corporation 1997. All rights reserved.

Digital Equipment Corporation makes no representations that the use of its products in the manner described in this document will not infringe on existing or future patent rights, nor do the descriptions contained in this document imply the granting of licenses to make, use, or sell equipment or software in accordance with the description.

Possession, use, or copying of this software and media is authorized only pursuant to a valid written license from DIGITAL or an authorized sublicensor.

The following are trademarks of Digital Equipment Corporation: DDCMP, DEC, DECmcc, DECnet, DECserver, DECsystem, DECwindows, DIGITAL, DNA, LAT, NetRider, OpenVMS, ThinWire, ULTRIX, VAX, VAXstation, VMS, VMScluster, VT100, VT220, VT320, VT330, and the DIGITAL logo.

The following are third-party trademarks:

AppleTalk and Macintosh are registered trademarks of Apple Computer, Inc.

HP and Hewlett-Packard are registered trademarks of Hewlett Packard Company.

IBM is a registered trademark of International Business Machines Corporation.

Kerberos is a trademark of the Massachusetts Institute of Technology.

Microsoft, MS-DOS, and Windows 95 are registered trademarks, and Windows NT is a trademark of Microsoft Corporation.

NetBIOS is a trademark of Micro Computer Systems, Inc.

Novell and NetWare are registered trademarks of Novell, Inc.

OS/2 is a registered trademark of International Business Machines Corporation.

OSF/1 is a registered trademark of Open Software Foundation, Inc.

PostScript is a registered trademark of Adobe Systems, Inc.

SecurID is a registered trademark of Security Dynamics Technologies, Inc.

SCO is a trademark of Santa Cruz Operations, Inc.

Sun is a registered trademark of Sun Microsystems, Inc.

UNIX is a registered trademark in the United States and other countries, licensed exclusively through

X/Open Company, Ltd.

Vitalink is a registered trademark of Vitalink Communications Corporation

The following copyright applies to the CMU BOOTP implementation:

#### © Carnegie Mellon 1988

Permission to use, copy, modify, and distribute this program for any purpose and without fee is hereby granted, provided that this copyright and permission notice appear on all copies and supporting documentation, the name of Carnegie Mellon not be used in advertising or publicity pertaining to the distribution of the program without specific prior permission, and notice be given in supporting documentation that copying and distribution is by permission of Carnegie Mellon and Stanford University. Carnegie Mellon makes no representation about the suitability of this software for any purpose. It is provided "as is" without express or implied warranty.

© Regents of the University of California 1986, 1987. All rights reserved.

Redistribution and use in source and binary forms are permitted, provided that this notice is preserved by Berkley. The name of the University may not be used to endorse or promote products derived from this software without specific prior written permission. The software is provided "as is" without express or implied warranty.

# **Contents**

### **Preface**

# 1 DNAS Management

|   | Overview                                                                                                   | 1-1                                    |
|---|----------------------------------------------------------------------------------------------------|----------------------------------------|
|   | Introduction                                                                                               | 1-1                                    |
|   | In This Chapter                                                                                            | 1-1                                    |
|   | Configuration Tasks for System Administrators                                                              | 1-2                                    |
|   | Configuration Tasks                                                                                        |                                        |
|   | Management Tasks for System Administrators                                                                 | 1-3                                    |
|   | System Management Tasks                                                                                    |                                        |
|   | User Tasks                                                                                                 | 1-4                                    |
|   | Introduction                                                                                               |                                        |
|   | Accessing Online Help                                                                                      | 1-4                                    |
|   | Storage of Configuration Settings and Changes in Memory                                                    |                                        |
|   | Memory Types                                                                                               |                                        |
|   | Power Loss                                                                                                 |                                        |
|   | Commands to Display and Change Configuration Settings                                                      |                                        |
|   | Introduction.                                                                                              |                                        |
|   | Types of Commands That Operate on Configuration Settings                                                   |                                        |
|   |                                                                                                    |                                        |
| 2 | Management Tools                                                                                           |                                        |
| 2 | Overview                                                                                                   | 2-1                                    |
| 2 |                                                                                                    | 2-1                                    |
| 2 | Overview Introduction In This Chapter                                                                      | 2-1<br>2-1<br>2-1                      |
| 2 | Overview                                                                                                   | 2-1<br>2-1<br>2-1                      |
| 2 | Overview Introduction In This Chapter Access Server Commands Introduction                                  | 2-1<br>2-1<br>2-2<br>2-2               |
| 2 | Overview Introduction In This Chapter Access Server Commands                                               | 2-1<br>2-1<br>2-2<br>2-2               |
| 2 | Overview Introduction In This Chapter Access Server Commands Introduction                                  | 2-1<br>2-1<br>2-2<br>2-2<br>2-2        |
| 2 | Overview Introduction In This Chapter Access Server Commands Introduction Levels of Access Server Commands | 2-1<br>2-1<br>2-2<br>2-2<br>2-2<br>2-3 |

| Help                                                                                                    | 2-5                                                 |
|----------------------------------------------------------------------------------------------------|-----------------------------------------------------|
| Introduction                                                                                                    | 2-5                                                 |
| HELP TUTORIAL Command                                                                                                    | 2-5                                                 |
| HELP Command                                                                                                    | 2-5                                                 |
| Console Port                                                                                                    | 2-6                                                 |
| Displaying Port Parameters                                                                                                    | 2-6                                                 |
| Example: SHOW SERVER Command                                                                                                    | 2-6                                                 |
| Remote Console Port                                                                                                    | 2-7                                                 |
| Description                                                                                                    | 2-7                                                 |
| Features of the Remote Console Port                                                                                                    | 2-7                                                 |
| Communications Utilities for Remote Console Sessions                                                                                                    | 2-7                                                 |
| Network Control Program (NCP)                                                                                                    | 2-8                                                 |
| Use of SET HOST/MOP from a DECnet/OSI OpenVMS Node                                                                                                    | 2-9                                                 |
| Use of CCR from an ULTRIX DECnet Node                                                                                                    |                                                     |
| Telnet Remote Console                                                                                                    | 2-11                                                |
| Characteristics of the Telnet Remote Console Port                                                                                                    |                                                     |
| Access Server Manager                                                                                                    | 2-13                                                |
| Description                                                                                                    |                                                     |
| Functions                                                                                                    |                                                     |
| Related Information                                                                                                    | 2-13                                                |
| User Interface                                                                                                    |                                                     |
|                                                                                                    |                                                     |
| Overview                                                                                                    | 3-1                                                 |
|                                                                                                    |                                                     |
| Overview                                                                                                    | 3-1                                                 |
| Overview                                                                                                    | 3-1                                                 |
| Overview                                                                                                    | 3-1<br>3-1<br>3-2                                   |
| Overview                                                                                                    | 3-1<br>3-1<br>3-2<br>3-2                            |
| Overview                                                                                                    | 3-1<br>3-1<br>3-2<br>3-2                            |
| Overview                                                                                                    | 3-1<br>3-2<br>3-2<br>3-3                            |
| Overview .  Introduction .  In This Chapter .  Command Groups and Menus .  Description .  Using Command Groups .  Creating a Command Group                                                                                                    | 3-1<br>3-2<br>3-2<br>3-3<br>3-3                     |
| Overview Introduction In This Chapter. Command Groups and Menus. Description. Using Command Groups Creating a Command Group Executing a Command Group                                                                                                    | 3-1<br>3-2<br>3-2<br>3-3<br>3-3<br>3-4              |
| Overview  Introduction In This Chapter.  Command Groups and Menus. Description.  Using Command Groups Creating a Command Group Executing a Command Group Displaying a Command Group                                                                                                    | 3-1<br>3-2<br>3-2<br>3-3<br>3-3<br>3-4<br>3-4       |
| Overview                                                                                                    | 3-1 3-2 3-2 3-3 3-3 3-4 3-4 3-5 3-5                 |
| Overview Introduction In This Chapter. Command Groups and Menus. Description Using Command Groups Creating a Command Group Executing a Command Group Displaying a Command Group Purging a Command Group Using Menus Displaying a List of Enabled Menus Entering Menu Mode                                                                                                    | 3-13-23-23-33-43-43-53-5                            |
| Overview                                                                                                    | 3-13-23-23-33-43-43-53-5                            |
| Overview Introduction In This Chapter. Command Groups and Menus. Description Using Command Groups Creating a Command Group Executing a Command Group Displaying a Command Group Purging a Command Group Using Menus Displaying a List of Enabled Menus Entering Menu Mode                                                                                                    | 3-1 3-2 3-2 3-3 3-4 3-4 3-5 3-5 3-6                 |
| Overview Introduction In This Chapter. Command Groups and Menus Description. Using Command Groups Creating a Command Group Executing a Command Group Displaying a Command Group Purging a Command Group Purging a Command Group Using Menus Displaying a List of Enabled Menus Entering Menu Mode Assigning a Default Menu to a Port. Menu Windows Defining Menus.           | 3-1 3-2 3-2 3-3 3-4 3-4 3-5 3-5 3-6 3-8             |
| Overview Introduction In This Chapter. Command Groups and Menus Description Using Command Groups Creating a Command Group Executing a Command Group Displaying a Command Group Purging a Command Group Purging a Command Group Using Menus Displaying a List of Enabled Menus Entering Menu Mode Assigning a Default Menu to a Port Menu Windows Defining Menus Introduction | 3-1 3-2 3-2 3-3 3-4 3-4 3-5 3-5 3-6 3-8 3-8         |
| Overview Introduction In This Chapter. Command Groups and Menus. Description. Using Command Groups Creating a Command Group Executing a Command Group Displaying a Command Group Purging a Command Group Using Menus Displaying a List of Enabled Menus Entering Menu Mode Assigning a Default Menu to a Port. Menu Windows Defining Menus. Introduction Main Menu.          | 3-1 3-2 3-2 3-3 3-3 3-4 3-4 3-5 3-5 3-6 3-6 3-8 3-8 |
| Overview Introduction In This Chapter. Command Groups and Menus Description Using Command Groups Creating a Command Group Executing a Command Group Displaying a Command Group Purging a Command Group Purging a Command Group Using Menus Displaying a List of Enabled Menus Entering Menu Mode Assigning a Default Menu to a Port Menu Windows Defining Menus Introduction | 3-1 3-2 3-2 3-3 3-3 3-4 3-4 3-5 3-5 3-6 3-6 3-8 3-8 |
| Overview Introduction In This Chapter. Command Groups and Menus. Description. Using Command Groups Creating a Command Group Executing a Command Group Displaying a Command Group Purging a Command Group Using Menus Displaying a List of Enabled Menus Entering Menu Mode Assigning a Default Menu to a Port. Menu Windows Defining Menus. Introduction Main Menu.          | 3-1 3-2 3-2 3-3 3-4 3-4 3-5 3-5 3-6 3-6 3-8 3-9 3-9 |

|   | Using Menus to Set Up a Captive Port           |        |
|---|------------------------------------------------|--------|
|   | Displaying a Menu Definition                   | .3-11  |
|   | Purging Menu Lines and Entire Menus            | . 3-12 |
|   |                                                |        |
|   |                                                |        |
| 4 | Managing Load Hosts                            |        |
|   |                                                |        |
|   | Overview                                       |        |
|   | Introduction                                   | 4-1    |
|   | In This Chapter                                | 4-1    |
|   | Load Host Procedures                           | 4-2    |
|   | Description                                    | 4-2    |
|   | DSV\$CONFIGURE                                 | 4-3    |
|   | Introduction                                   | 4-3    |
|   | Backward Compatibility of DSV\$CONFIGURE       |        |
|   | Executing DSV\$CONFIGURE                       |        |
|   | ADD Command                                    |        |
|   | MODIFY and SET Commands.                       |        |
|   | DELETE Command                                 |        |
|   | LIST and SHOW Commands                         |        |
|   | CONNECT and USE Commands.                      |        |
|   | DSVCONFIG.                                     |        |
|   | Introduction                                   |        |
|   | DECserver Configuration Procedure              |        |
|   | DSVCONFIG Menu                                 |        |
|   | Using a BOOTP/TFTP Server                      |        |
|   | Introduction.                                  |        |
|   | IP Address Configuration Via BOOTP             |        |
|   | Remote Connection Password                     |        |
|   | Upline Dumping.                                |        |
|   | Introduction.                                  |        |
|   | Upline Dumps with MOP Hosts                    |        |
|   | Upline Dumps with BOOTP/TFTP Hosts             |        |
|   | Terminal Server Manager (TSM)                  |        |
|   |                                                |        |
|   | Introduction                                   | .4-13  |
|   |                                                |        |
| 5 | Initializing the Access Server                 |        |
|   | <b>3</b> · · · · · · · · · · · · · · · · · · · |        |
|   | Overview                                       | 5-1    |
|   | Introduction                                   |        |
|   | In This Chapter                                |        |
|   | Preparing LAT Services for Initialization      |        |
|   | Do This                                        |        |
|   | =                                              |        |

|   | Preparing Telnet Listeners for Initialization                                                                                                    |                                                                                                    |
|---|----------------------------------------------------------------------------------------------------|----------------------------------------------------------------------------------------------------|
|   | Do This.                                                                                                    |                                                                                                    |
|   | Initializing the Access Server                                                                                                    |                                                                                                    |
|   | Using the INITIALIZE Command                                                                                                    |                                                                                                    |
|   | Default Mode for the INITIALIZE Command                                                                                                    |                                                                                                    |
|   | Specifying Initialization from a Load Host                                                                                                    |                                                                                                    |
|   | Specifying an Image Name When Initializing                                                                                                    | . 5-5                                                                                                    |
|   | Updating Flash RAM                                                                                                    | . 5-5                                                                                                    |
|   | Specifying a Delay Value with INITIALIZE                                                                                                    | . 5-5                                                                                                    |
|   | Using the DIAGNOSE Option with INITIALIZE                                                                                                    | . 5-6                                                                                                    |
|   | INITIALIZE DIAGNOSE Option Tests                                                                                                    |                                                                                                    |
|   | Specifying the DISABLE OPTION with INITIALIZE                                                                                                    |                                                                                                    |
|   | Using NCP to Initialize the Access Server                                                                                                    | . 5-7                                                                                                    |
|   | NCP Initialization Commands                                                                                                    |                                                                                                    |
|   | NCP Reference.                                                                                                    |                                                                                                    |
|   | Booting from the Network                                                                                                    |                                                                                                    |
|   | Loading the Software Image                                                                                                    |                                                                                                    |
|   | Determining Boot Protocols.                                                                                                    |                                                                                                    |
|   | Reference                                                                                                    |                                                                                                    |
|   |                                                                                                    |                                                                                                    |
|   | Booting Using Console Commands                                                                                                    |                                                                                                    |
|   | Introduction                                                                                                    |                                                                                                    |
|   | Procedure                                                                                                    |                                                                                                    |
|   | D + C 10 -:                                                                                                    | F 10                                                                                                    |
|   | Boot Command Options                                                                                                    | 5-10                                                                                                    |
| 6 | Boot Command Options.  Configuring LAT Characteristics                                                                                                    | 5-10                                                                                                    |
| ô | Configuring LAT Characteristics                                                                                                    |                                                                                                    |
| 6 | Configuring LAT Characteristics  Overview                                                                                                    | . 6-1                                                                                                    |
| 6 | Configuring LAT Characteristics  Overview In This Chapter.                                                                                                    | . 6-1<br>. 6-1                                                                                                    |
| 6 | Configuring LAT Characteristics  Overview In This Chapter. LAT Characteristics                                                                                                    | . 6-1<br>. 6-1<br>. 6-2                                                                                           |
| 6 | Configuring LAT Characteristics  Overview  In This Chapter.  LAT Characteristics  Preparing to Change LAT Characteristics.                                                                                                    | . 6-1<br>. 6-1<br>. 6-2                                                                                           |
| 6 | Overview. In This Chapter. LAT Characteristics Preparing to Change LAT Characteristics LAT Characteristic Summary                                                                                                    | . 6-1<br>. 6-1<br>. 6-2<br>. 6-2                                                                                  |
| ô | Configuring LAT Characteristics  Overview  In This Chapter.  LAT Characteristics  Preparing to Change LAT Characteristics  LAT Characteristic Summary  Displaying LAT Characteristics                                                                                                    | . 6-1<br>. 6-1<br>. 6-2<br>. 6-2<br>. 6-2                                                                         |
| 6 | Configuring LAT Characteristics  Overview  In This Chapter.  LAT Characteristics  Preparing to Change LAT Characteristics  LAT Characteristic Summary  Displaying LAT Characteristics  Command To Use                                                                                                    | . 6-1<br>. 6-1<br>. 6-2<br>. 6-2<br>. 6-4<br>. 6-4                                                                |
| 6 | Overview.  In This Chapter.  LAT Characteristics  Preparing to Change LAT Characteristics  LAT Characteristic Summary  Displaying LAT Characteristics  Command To Use  LAT Characteristics Display Example                                                                                                    | . 6-1<br>. 6-2<br>. 6-2<br>. 6-2<br>. 6-4<br>. 6-4                                                                |
| ô | Overview  In This Chapter  LAT Characteristics  Preparing to Change LAT Characteristics  LAT Characteristic Summary  Displaying LAT Characteristics  Command To Use  LAT Characteristics Display Example  ANNOUNCEMENTS Characteristic                                                                                                    | . 6-1<br>. 6-1<br>. 6-2<br>. 6-2<br>. 6-4<br>. 6-4                                                                |
| 6 | Overview  In This Chapter  LAT Characteristics  Preparing to Change LAT Characteristics  LAT Characteristic Summary  Displaying LAT Characteristics  Command To Use  LAT Characteristics Display Example  ANNOUNCEMENTS Characteristic  Introduction                                                                                                    | . 6-1<br>. 6-2<br>. 6-2<br>. 6-2<br>. 6-4<br>. 6-4<br>. 6-5                                                       |
| 6 | Overview  In This Chapter.  LAT Characteristics  Preparing to Change LAT Characteristics  LAT Characteristic Summary  Displaying LAT Characteristics  Command To Use  LAT Characteristics Display Example  ANNOUNCEMENTS Characteristic  Introduction  Configure Announcements Example                                                                                                    | . 6-1<br>. 6-2<br>. 6-2<br>. 6-2<br>. 6-4<br>. 6-4<br>. 6-5<br>. 6-5                                              |
| 6 | Overview  In This Chapter.  LAT Characteristics  Preparing to Change LAT Characteristics  LAT Characteristic Summary  Displaying LAT Characteristics  Command To Use  LAT Characteristics Display Example  ANNOUNCEMENTS Characteristic  Introduction  Configure Announcements Example  CIRCUIT TIMER Characteristic                                                                                                    | . 6-1<br>. 6-2<br>. 6-2<br>. 6-2<br>. 6-4<br>. 6-4<br>. 6-5<br>. 6-5<br>. 6-5                                     |
| 6 | Overview  In This Chapter.  LAT Characteristics  Preparing to Change LAT Characteristics  LAT Characteristic Summary  Displaying LAT Characteristics  Command To Use  LAT Characteristics Display Example  ANNOUNCEMENTS Characteristic  Introduction  Configure Announcements Example  CIRCUIT TIMER Characteristic  Introduction                                                                                                    | . 6-1<br>. 6-2<br>. 6-2<br>. 6-2<br>. 6-4<br>. 6-4<br>. 6-5<br>. 6-5<br>. 6-5                                     |
| 6 | Overview. In This Chapter.  LAT Characteristics. Preparing to Change LAT Characteristics LAT Characteristic Summary  Displaying LAT Characteristics Command To Use LAT Characteristics Display Example  ANNOUNCEMENTS Characteristic Introduction Configure Announcements Example  CIRCUIT TIMER Characteristic Introduction Changing the CIRCUIT TIMER                                                                                                    | . 6-1<br>. 6-2<br>. 6-2<br>. 6-2<br>. 6-4<br>. 6-4<br>. 6-5<br>. 6-5<br>. 6-5<br>. 6-6                            |
| ô | Overview In This Chapter.  LAT Characteristics Preparing to Change LAT Characteristics LAT Characteristic Summary  Displaying LAT Characteristics Command To Use LAT Characteristics Display Example  ANNOUNCEMENTS Characteristic Introduction Configure Announcements Example  CIRCUIT TIMER Characteristic Introduction Changing the CIRCUIT TIMER  IDENTIFICATION Characteristic                                                                                                    | . 6-1<br>. 6-2<br>. 6-2<br>. 6-2<br>. 6-4<br>. 6-4<br>. 6-5<br>. 6-5<br>. 6-5<br>. 6-6<br>. 6-6                   |
| 6 | Configuring LAT Characteristics  Overview. In This Chapter.  LAT Characteristics. Preparing to Change LAT Characteristics LAT Characteristic Summary  Displaying LAT Characteristics Command To Use LAT Characteristics Display Example  ANNOUNCEMENTS Characteristic Introduction Configure Announcements Example  CIRCUIT TIMER Characteristic Introduction Changing the CIRCUIT TIMER  IDENTIFICATION Characteristic Introduction  Introduction Characteristic Introduction          | . 6-1<br>. 6-2<br>. 6-2<br>. 6-2<br>. 6-4<br>. 6-4<br>. 6-5<br>. 6-5<br>. 6-5<br>. 6-6<br>. 6-6<br>. 6-7          |
| 6 | Configuring LAT Characteristics  Overview  In This Chapter.  LAT Characteristics  Preparing to Change LAT Characteristics  LAT Characteristic Summary  Displaying LAT Characteristics  Command To Use  LAT Characteristics Display Example  ANNOUNCEMENTS Characteristic  Introduction  Configure Announcements Example  CIRCUIT TIMER Characteristic  Introduction  Changing the CIRCUIT TIMER  IDENTIFICATION Characteristic  Introduction  Changing the Server Identification String | . 6-1<br>. 6-2<br>. 6-2<br>. 6-2<br>. 6-4<br>. 6-4<br>. 6-5<br>. 6-5<br>. 6-5<br>. 6-6<br>. 6-6<br>. 6-7<br>. 6-7 |
| 6 | Configuring LAT Characteristics  Overview. In This Chapter.  LAT Characteristics. Preparing to Change LAT Characteristics LAT Characteristic Summary  Displaying LAT Characteristics Command To Use LAT Characteristics Display Example  ANNOUNCEMENTS Characteristic Introduction Configure Announcements Example  CIRCUIT TIMER Characteristic Introduction Changing the CIRCUIT TIMER  IDENTIFICATION Characteristic Introduction  Introduction Characteristic Introduction          | . 6-1<br>. 6-2<br>. 6-2<br>. 6-2<br>. 6-4<br>. 6-4<br>. 6-5<br>. 6-5<br>. 6-5<br>. 6-6<br>. 6-6<br>. 6-7<br>. 6-7 |

| Identification String in a Login Procedure Display | 6-7  |
|----------------------------------------------------|------|
| KEEPALIVE TIMER Characteristic                     |      |
| Introduction                                       | 6-8  |
| Keepalive Timer Default Values                     | 6-8  |
| Keepalive Timer Example                            |      |
| MULTICAST TIMER Characteristic                     |      |
| Introduction                                       | 6-9  |
| Multicast Timer Default Values                     |      |
| Changing Multicast Timer Values Example            | 6-9  |
| ACCESS SERVER NAME Characteristic                  | 6-10 |
| Introduction                                       | 6-10 |
| Default Access Server Name                         | 6-10 |
| Changing the ACCESS SERVER NAME                    | 6-10 |
| NODE LIMIT Characteristic                          | 6-11 |
| Introduction                                       | 6-11 |
| Changing the Access Server NODE LIMIT              | 6-11 |
| Access SERVER NUMBER Characteristic                | 6-12 |
| Introduction                                       | 6-12 |
| Access SERVER NUMBER Values                        | 6-12 |
| Changing the Access SERVER NUMBER                  | 6-12 |
| PASSCHECK Characteristic                           | 6-13 |
| Introduction                                       | 6-13 |
| Changing the PASSCHECK Characteristics             | 6-13 |
| PASSCHECK Characteristic Example                   | 6-13 |
| QUEUE LIMIT Characteristic                         | 6-14 |
| Introduction                                       | 6-14 |
| Special QUEUE LIMIT Values                         | 6-14 |
| Changing the QUEUE LIMIT                           | 6-14 |
| RETRANSMIT LIMIT Characteristic                    | 6-15 |
| Introduction                                       | 6-15 |
| RETRANSMIT LIMIT Values                            | 6-15 |
| Changing the RETRANSMIT LIMIT Characteristic       | 6-15 |
| RESPONDER Characteristic                           | 6-16 |
| Access Server Mapping                              | 6-16 |
| Datagram Types                                     | 6-16 |
| Changing the RESPONDER Characteristic              |      |
| Service Groups                                     | 6-18 |
| Introduction                                       | 6-18 |
| Viewing Service Groups                             |      |
| Changing Access Server Service Groups              |      |
| Changing Service Groups Examples                   |      |

### 7 TCP/IP Network Characteristics

| Overview                                               | 7-1    |
|--------------------------------------------------------|--------|
| Introduction                                           | 7-1    |
| In This Chapter                                        | 7-1    |
| Configuring the Internet Address and Subnet Mask       | 7-3    |
| Tasks                                                  | 7-3    |
| Alternative: Learning IP Information                   |        |
| Setting the Internet Address                           | 7-3    |
| Setting an Internet Subnet Mask                        |        |
| Displaying the Internet Address and Subnet Mask        |        |
| Configuring Domain Name System (DNS) Characteristics   |        |
| Tasks                                                  | 7-7    |
| Displaying DNS Characteristics                         | 7-7    |
| Displaying the DNS Counters                            | 7-9    |
| Configuring the Default Name Resolution Domain         |        |
| Changing the Time Limit                                | . 7-12 |
| Changing the Retry Limit                               |        |
| Changing the Name Resolution Mode                      | . 7-12 |
| Configuring a List of Commonly Used Internet Hosts     | . 7-13 |
| Configuring a List of Internet Name Servers            | . 7-13 |
| Assigning DNS Server Addresses Automatically           | . 7-15 |
| Configuring a List of Internet Gateway Addresses       |        |
| Introduction                                           | . 7-16 |
| Displaying a List of Gateway Addresses                 | . 7-16 |
| Configuring a Default Gateway                          | . 7-16 |
| Defining Networks Available Through a Specific Gateway | . 7-17 |
| Defining Subnets Available Through a Specific Gateway  | . 7-17 |
| Defining Hosts Available Through a Specific Gateway    | . 7-17 |
| Configuring a List of Internet ARP Entries             | . 7-18 |
| Introduction                                           | . 7-18 |
| Displaying the List of Internet ARP Entries            | . 7-18 |
| Defining an ARP Entry                                  |        |
| Setting the TCP Keepalive Timer                        |        |
| What the Timer Does                                    | . 7-19 |
| Setting the Timer                                      | . 7-19 |
| Disabling the Timer                                    | . 7-19 |
| Setting Timer Retries                                  |        |
| Displaying Timer Characteristics                       | . 7-20 |
| Displaying the Internet Counters                       |        |
| Using the SHOW Command                                 |        |
| Internet Counters Display Example                      |        |
| Internet Counter Display Fields                        |        |
| Learning IP Information From a BOOTP Server            | . 7-25 |

|   | Introduction                                                                                                    |                                                 |
|---|----------------------------------------------------------------------------------------------------|-------------------------------------------------|
|   | BOOTP Server Configuration                                                                                                    |                                                 |
|   | Learning Operation                                                                                                    |                                                 |
|   | Setting Up IP Configuration Learning                                                                                                    |                                                 |
|   | Learning IP Information From a DHCP Server.                                                                                                    |                                                 |
|   | Description                                                                                                    | 7-27                                            |
|   | BOOTP and DHCP Differences                                                                                                    | 7-27                                            |
|   | DHCP Client Operation                                                                                                    | 7-28                                            |
|   | DHCP Proxy Operation                                                                                                    | 7-29                                            |
|   | Enabling and Disabling DHCP                                                                                                    | 7-30                                            |
|   | Displaying the DHCP Setting                                                                                                    | 7-30                                            |
|   | Configuring Default Values                                                                                                    | 7-30                                            |
|   | Overriding DHCP-Learned Values                                                                                                    | 7-30                                            |
|   | Assigning WINS Server Addresses                                                                                                    | 7-31                                            |
|   | What Does WINS Do?                                                                                                    | 7-31                                            |
|   | What Is WINS Autoconfigure?                                                                                                    | 7-31                                            |
|   | Operation                                                                                                    | 7-31                                            |
|   | Assigning WINS Addresses                                                                                                    | 7-32                                            |
|   | Displaying WINS Characteristics                                                                                                    | 7-32                                            |
| 8 | Managing AppleTalk                                                                                                    |                                                 |
|   | Overview                                                                                                    |                                                 |
|   | Overview                                                                                                    | 8-1                                             |
|   | Introduction                                                                                                    |                                                 |
|   |                                                                                                    | 8-1                                             |
|   | Introduction                                                                                                    | 8-1                                             |
|   | Introduction                                                                                                    | 8-1<br>8-1<br>8-2                               |
|   | Introduction. In This Chapter. Configuring AppleTalk on an Access Server                                                                                                    | 8-1<br>8-1<br>8-2<br>8-2                        |
|   | Introduction. In This Chapter  Configuring AppleTalk on an Access Server Introduction.                                                                                                    | 8-1<br>8-1<br>8-2<br>8-2                        |
|   | Introduction. In This Chapter  Configuring AppleTalk on an Access Server Introduction. AppleTalk Address Format.                                                                                                    | 8-1<br>8-2<br>8-2<br>8-2<br>8-2                 |
|   | Introduction. In This Chapter. Configuring AppleTalk on an Access Server Introduction. AppleTalk Address Format. Enabling AppleTalk                                                                                                    | 8-1<br>8-2<br>8-2<br>8-2<br>8-2<br>8-3          |
|   | Introduction. In This Chapter  Configuring AppleTalk on an Access Server Introduction. AppleTalk Address Format. Enabling AppleTalk Disabling AppleTalk                                                                                                    | 8-18-28-28-28-28-38-3                           |
|   | Introduction. In This Chapter  Configuring AppleTalk on an Access Server Introduction. AppleTalk Address Format. Enabling AppleTalk Disabling AppleTalk. Setting AppleTalk Address Cache Size                                                                                                    | 8-18-28-28-28-28-38-38-5                        |
|   | Introduction. In This Chapter  Configuring AppleTalk on an Access Server Introduction. AppleTalk Address Format. Enabling AppleTalk Disabling AppleTalk Setting AppleTalk Address Cache Size Displaying AppleTalk Characteristics                                                                                                    | 8-18-28-28-28-38-38-58-5                        |
|   | Introduction. In This Chapter  Configuring AppleTalk on an Access Server Introduction. AppleTalk Address Format. Enabling AppleTalk Disabling AppleTalk Setting AppleTalk Address Cache Size  Displaying AppleTalk Characteristics Commands                                                                                                    | 8-18-28-28-28-38-38-58-5                        |
|   | Introduction. In This Chapter  Configuring AppleTalk on an Access Server Introduction. AppleTalk Address Format. Enabling AppleTalk Disabling AppleTalk Setting AppleTalk Address Cache Size  Displaying AppleTalk Characteristics Commands Displaying AppleTalk Characteristics Example.                                                                                                    | 8-18-28-28-28-38-38-58-58-5                     |
|   | Introduction. In This Chapter  Configuring AppleTalk on an Access Server Introduction. AppleTalk Address Format. Enabling AppleTalk Disabling AppleTalk Setting AppleTalk Setting AppleTalk Address Cache Size  Displaying AppleTalk Characteristics Commands Displaying AppleTalk Characteristics Example. Fields in the AppleTalk Characteristics Display                                                                                                    | 8-18-28-28-28-38-38-58-58-5                     |
|   | Introduction. In This Chapter  Configuring AppleTalk on an Access Server Introduction. AppleTalk Address Format. Enabling AppleTalk Disabling AppleTalk Setting AppleTalk Address Cache Size  Displaying AppleTalk Characteristics Commands Displaying AppleTalk Characteristics Example Fields in the AppleTalk Characteristics Display Displaying AppleTalk Counters.                                                                                                    | 8-18-28-28-28-38-38-58-58-58-68-6               |
|   | Introduction. In This Chapter  Configuring AppleTalk on an Access Server Introduction. AppleTalk Address Format. Enabling AppleTalk Disabling AppleTalk Setting AppleTalk Address Cache Size  Displaying AppleTalk Characteristics Commands Displaying AppleTalk Characteristics Example Fields in the AppleTalk Characteristics Display  Displaying AppleTalk Counters. Command                                                                                                    | 8-18-28-28-28-38-38-58-58-68-6                  |
|   | Introduction. In This Chapter  Configuring AppleTalk on an Access Server Introduction. AppleTalk Address Format. Enabling AppleTalk Disabling AppleTalk Setting AppleTalk Address Cache Size  Displaying AppleTalk Characteristics Commands Displaying AppleTalk Characteristics Example. Fields in the AppleTalk Characteristics Display  Displaying AppleTalk Counters Command Displaying AppleTalk Counters Example                                                                                                    | 8-18-28-28-28-38-38-58-58-68-68-6               |
|   | Introduction. In This Chapter  Configuring AppleTalk on an Access Server Introduction. AppleTalk Address Format. Enabling AppleTalk Disabling AppleTalk Setting AppleTalk Address Cache Size  Displaying AppleTalk Characteristics Commands Displaying AppleTalk Characteristics Example Fields in the AppleTalk Characteristics Display  Displaying AppleTalk Counters. Command Displaying AppleTalk Counters Example Fields in the AppleTalk Counters Example Fields in the AppleTalk Counters Example                                                               | 8-18-28-28-28-38-38-58-58-68-68-6               |
|   | Introduction. In This Chapter  Configuring AppleTalk on an Access Server Introduction. AppleTalk Address Format. Enabling AppleTalk Disabling AppleTalk Disabling AppleTalk Setting AppleTalk Address Cache Size  Displaying AppleTalk Characteristics Commands Displaying AppleTalk Characteristics Example Fields in the AppleTalk Characteristics Display  Displaying AppleTalk Counters. Command Displaying AppleTalk Counters Example Fields in the AppleTalk Counters Example Fields in the AppleTalk Counters Display                                           |                                                 |
|   | Introduction. In This Chapter  Configuring AppleTalk on an Access Server Introduction. AppleTalk Address Format. Enabling AppleTalk Disabling AppleTalk Disabling AppleTalk Setting AppleTalk Address Cache Size  Displaying AppleTalk Characteristics Commands Displaying AppleTalk Characteristics Example Fields in the AppleTalk Characteristics Display  Displaying AppleTalk Counters. Command Displaying AppleTalk Counters Example Fields in the AppleTalk Counters Example Fields in the AppleTalk Counters Display  AARP Values  Displaying AppleTalk Status | 8-18-28-28-28-38-38-58-58-68-68-68-68-68-108-10 |
|   | Introduction. In This Chapter  Configuring AppleTalk on an Access Server Introduction. AppleTalk Address Format. Enabling AppleTalk Disabling AppleTalk. Setting AppleTalk Address Cache Size  Displaying AppleTalk Characteristics Commands Displaying AppleTalk Characteristics Example. Fields in the AppleTalk Characteristics Display Displaying AppleTalk Counters. Command Displaying AppleTalk Counters Example Fields in the AppleTalk Counters Display AARP Values  Displaying AppleTalk Status Command                                                      | 8-18-18-28-28-28-38-38-58-58-68-68-68-68-108-10 |

|   | Displaying AppleTalk Routes                     | . 8-12 |
|---|-------------------------------------------------|--------|
|   | Command                                         | . 8-12 |
|   | Displaying AppleTalk Routes Example             | . 8-12 |
|   | Fields in the AppleTalk Routes Display          | . 8-12 |
|   | Displaying AppleTalk ARP Entries                | . 8-14 |
|   | Introduction                                    | . 8-14 |
|   | Command                                         | . 8-14 |
|   | Displaying AppleTalk ARP Entries Example        | . 8-14 |
|   | Fields in the AppleTalk ARP Display             |        |
|   |                                                 |        |
| 9 | Configuring Basic Device Characteristics        |        |
|   |                                                 | 0.1    |
|   | Overview                                        |        |
|   | Introduction                                    |        |
|   | In This Chapter.                                |        |
|   | Configuring Basic Device Characteristics        |        |
|   | Introduction                                    |        |
|   | Command                                         |        |
|   | Basic Device Characteristic Summary             |        |
|   | Displaying Basic Device Characteristics         |        |
|   | Command                                         |        |
|   | Displaying Port Characteristics Example         |        |
|   | Configuring the ACCESS Characteristic           |        |
|   | Description                                     |        |
|   | Command                                         |        |
|   | Defining the ACCESS Characteristic Example      |        |
|   | Matching the Port and Device Characteristics    |        |
|   | Introduction                                    |        |
|   | AUTOBAUD                                        |        |
|   | CHARACTER SIZE                                  |        |
|   | PARITY                                          |        |
|   | SPEED                                           |        |
|   | TYPE                                            |        |
|   |                                                 |        |
|   | Configuring the FLOW CONTROL Characteristic     |        |
|   | Flow Control Types                              |        |
|   | **                                              |        |
|   | XON/XOFF                                        |        |
|   | DSR                                             |        |
|   | FLOW CONTROL Direction                          |        |
|   | Specifying the Automatic Logout Characteristics |        |
|   | Introduction                                    |        |
|   | Specifying DSRLOGOUT                            |        |
|   | specifying darkeodout                           | . 7-13 |

| Specifying LONGBREAK LOGOUT                                             | 9-13  |
|-------------------------------------------------------------------------|-------|
| Specifying INACTIVITY LOGOUT                                            |       |
| Specifying the INACTIVITY TIMER                                         |       |
|                                                                         |       |
| 10 Configuring Modem Signals                                            |       |
| To Configuring Modern Signals                                           |       |
| Overview                                                                | 10-1  |
| Introduction                                                            |       |
| In This Chapter                                                         |       |
| DTE/DCE Device Configuration                                            |       |
| Port Configuration                                                      |       |
| Determining the Supported Modem Signals                                 |       |
| Access Servers and MODEM CONTROL                                        |       |
| Access Server Types and Supported Modem Signals                         | 10-3  |
| Modem Signals Description                                               |       |
| Types of Modem Signal                                                   |       |
| Specifying MODEM CONTROL and SIGNAL CONTROL                             |       |
| Introduction                                                            |       |
| Logging Out the Port with DSRLOGOUT or LONGBREAK LOGOUT                 | 10-7  |
| Computer Interface                                                      | 10-7  |
| Specifying SIGNAL SELECT                                                | 10-9  |
| Introduction                                                            | 10-9  |
| Determining When to Use a Signal Set                                    | 10-9  |
| Specifying SIGNAL CHECK                                                 | 10-10 |
| Introduction                                                            | 10-10 |
| Specifying DTRWAIT                                                      | 10-11 |
| Description                                                             | 10-11 |
| Enabling DTRWAIT Example                                                | 10-11 |
| Specifying RING                                                         |       |
| Description                                                             |       |
| Specifying ALTERNATE SPEED.                                             |       |
| Description                                                             |       |
| Specifying DIALUP                                                       |       |
| Description                                                             |       |
| Sample Modem Configurations                                             |       |
| Introduction                                                            |       |
| Configuring a Dial-In Modem on a Full MODEM CONTROL Server              |       |
| Configuring a Dial-In Modem on a MODEM CONTROL Server                   |       |
| Configuring a Dial-Out Modem on a Full MODEM CONTROL Server             |       |
| Configuring a Dial-In and Dial-Out Modem on a Full MODEM CONTROL Server |       |
| Configuring a Dial-Out Modem on a MODEM CONTROL Server                  |       |
| Configuring a Dial-In and Dial-Out Modem on a MODEM CONTROL Server      |       |
| MODEM CONTROL Sequences.                                                |       |
| Introduction                                                            | 10-18 |

| Establishing a Connection                                 |       |
|-----------------------------------------------------------|-------|
| Response to Momentary Loss of CTS                         |       |
| Disconnecting.                                            |       |
| Configuring DTR and DSR Signals                           |       |
| Introduction                                              |       |
| Port Characteristic Effects on the DTR and DSR Signals    | 10-20 |
|                                                           |       |
| I1 Configuring and Managing Interactive Devices           |       |
|                                                           |       |
| Overview                                                  |       |
| Introduction                                              |       |
| In This Chapter                                           |       |
| Configuring an Interactive Device for LAT Sessions.       |       |
| Configuring an Interactive Device for LAT Sessions        |       |
| Sample Network Configuration                              |       |
| Configuring LAT Group Codes for Interactive Devices       |       |
| Specifying AUTOCONNECT                                    |       |
| Specifying AUTOPROMPT                                     |       |
| Specifying the Default Protocol                           |       |
| Specifying Failover                                       |       |
| Configuring Port Queuing                                  |       |
| Displaying Access Server Queue Entries                    |       |
| SHOW QUEUE ALL Display Example                            |       |
| Removing Entries from the Access Server Queue.            |       |
| Configuring Port Characteristics                          |       |
| Configuring an Interactive Device for Telnet Sessions     |       |
| Introduction                                              |       |
| Configuring a Device on Port 6 for Internet Hosts Example |       |
| Reference                                                 |       |
| Configuring a Session Management (TD/SMP) Terminal        |       |
| Introduction                                              |       |
| How to Configure                                          |       |
| Benefits and Restrictions Summary                         |       |
| Local Mode Command Restrictions During Session Management |       |
| Logging In with Multisessions                             |       |
| Configuring On-Demand Loading for Asian Terminals         |       |
| Introduction                                              |       |
| On-Demand Loading Configuration Example                   |       |
| Disable Switch Character                                  |       |
| Configuring for Block-Mode Terminals                      |       |
| Description                                               |       |
| Buffer Size                                               |       |
| Specifying the Telnet Client Session Profile              |       |
| Introduction                                              | 11-18 |

| Profiles Types                                                    | 11-18 |
|-------------------------------------------------------------------|-------|
| Profile Characteristics                                           | 11-18 |
| Telnet Client Session Characteristics Predefined for Each Profile | 11-19 |
| Configuring Individual Telnet Client Session Characteristics      | 11-21 |
| Modifying Telnet Session Characteristics                          |       |
| Specifying ECHO Characteristics                                   | 11-21 |
| Specifying the BINARY Characteristic                              | 11-21 |
| Specifying CHARACTER SIZE                                         | 11-22 |
| Mapping Keyboard Characters to Telnet Functions                   | 11-22 |
| Telnet Keymapping Functions                                       | 11-23 |
| Specifying AUTOFLUSH                                              | 11-24 |
| Specifying AUTOSYNCH                                              | 11-24 |
| Specifying Telnet Client Newline                                  | 11-24 |
| Specifying FLOW CONTROL                                           | 11-25 |
| Specifying MESSAGE VERIFICATION                                   | 11-26 |
| Specifying the SWITCH CHARACTER                                   | 11-26 |
| Specifying a Preferred Terminal Type                              |       |
| Managing Access Server User Accounts                              |       |
| Minimal Setup for Local User Accounts                             | 11-28 |
| Optional Setup for Local User Accounts                            |       |
| SHOW/LIST/MONITOR USERACCOUNT Display                             | 11-29 |
| Service Permissions Access                                        |       |
| User Account Command Parameters                                   |       |
| Access Command Variables                                          |       |
| Managing Users                                                    |       |
| Providing a Contact Name and Access Server Location               |       |
| Specifying Preferred Service for LAT or Telnet Resources          |       |
| Specifying the Port USERNAME.                                     |       |
| Specifying Keys to Switch Between Sessions                        |       |
| Defining the Break Key                                            |       |
| Specifying a Key to Switch to Local Mode                          |       |
| Specifying BROADCAST                                              |       |
| Specifying LOSS NOTIFICATION                                      |       |
| Specifying Message Codes                                          |       |
| Specifying VERIFICATION                                           |       |
| Specifying Lock                                                   |       |
| Displaying Information About the Users                            |       |
| Specifying User Groups                                            |       |
| Managing Sessions                                                 |       |
| Initiating a Session to a LAT Service                             |       |
| Initiating a Session to an Internet Host                          |       |
| Sending Telnet Functions to a Remote Telnet Server                |       |
| Controlling the Number of Sessions                                |       |
| Displaying Session Information                                    |       |
| Displaying Session Characteristics                                | 11-48 |

|    | Terminating Sessions                                          |
|----|---------------------------------------------------------------|
| 12 | Configuring and Managing LAT Services                         |
| (  | Overview                                                      |
|    | Introduction                                                  |
|    | In This Chapter                                               |
| (  | Configuring a Port to Offer a LAT Service                     |
|    | Configuration Parameters                                      |
| (  | Configuring Access to a LAT Service                           |
|    | Assigning a Service Name                                      |
|    | Enabling Announcements                                        |
|    | Assigning an Identification String                            |
|    | Assigning a Port Name                                         |
|    | Specifying the Service Password                               |
| (  | Configuration of Specific Types of Devices As LAT Services    |
|    | Introduction                                                  |
|    | Configuring a Personal Computer As a Terminal and LAT Service |
|    | Configuring a Computer As a LAT Service                       |
|    | Configuring a Modem As a LAT Service                          |
|    | Configuring a Printer As a LAT Service                        |
|    | Setting Up a LAT Remote Print Queue on an OpenVMS Host        |
|    | Setting Up a LAT Remote Print Queue on an ULTRIX System       |
| (  | Configuring a Printer with Unannounced Availability           |
|    | Introduction                                                  |
|    | Configuring a Printer with Unannounced Availability           |
| ,  | Verifying the LAT Service                                     |
|    | Do This                                                       |
|    | Problem Solving                                               |
| ]  | Managing Your Access Server As a LAT Node Offering a Service  |
|    | Introduction                                                  |
|    | Displaying Information About a Service                        |
|    | Displaying Services Characteristics                           |
|    | Displaying Services Status                                    |
|    | Displaying Services Summary                                   |
|    |                                                               |
| 13 | Configuring and Managing Telnet Servers                       |
|    | Overview                                                      |
|    | Introduction                                                  |
|    | In This Chapter                                               |
|    | Sample Device Configurations                                  |
| ,  | pample Device Comigurations                                   |

| Introduction                                                                                                    | 13-2    |
|----------------------------------------------------------------------------------------------------|---------|
| Configuring a Printer for Access Through a Telnet Listener                                                                                                    |         |
| Configuring a Computer for Access Through a Telnet Listener                                                                                                    |         |
| Configuring a Modem for Access Through a Telnet Listener                                                                                                    |         |
| Configuring a Personal Computer As a Terminal and for Access through a Telnet Listener.                                                                                                    |         |
| Sample Configuration                                                                                                    |         |
| Configuring Personal Computer Access to a Printer                                                                                                    |         |
| Setting User Priority for Devices Using Dynamic Access                                                                                                    |         |
| Configuring a File Transfer Partner                                                                                                    |         |
| Configuring a Remote Print Queue                                                                                                    |         |
| Introduction                                                                                                    |         |
| Configuring a TCP/IP Remote Print Queue on an ULTRIX System                                                                                                    |         |
| Printer Port Telnet Server Characteristics                                                                                                    |         |
| Procedure                                                                                                    |         |
| Configuring a TCP/IP Remote Print Queue on a UNIX System                                                                                                    |         |
| Configuring a Telnet Listener                                                                                                    |         |
| Introduction                                                                                                    |         |
| Configuring Telnet Server Session Characteristics                                                                                                    |         |
| Introduction                                                                                                    |         |
| Mapping Event Indications to Keyboard Characters                                                                                                    |         |
| Specifying Newline Characteristics                                                                                                    | . 13-13 |
| Specifying Character Size                                                                                                    | . 13-13 |
| Managing Your Access Server As a Telnet Listener Node                                                                                                    | . 13-15 |
| Introduction                                                                                                    | .13-15  |
| Displaying Telnet Listeners                                                                                                    | . 13-15 |
| Displaying Telnet Server Characteristics                                                                                                    |         |
| Removing a Telnet Listener                                                                                                    | . 13-16 |
| Removing One of Many Devices Assigned to a Telnet Listener                                                                                                    | . 13-16 |
| Reassigning a Port                                                                                                    | . 13-17 |
| Supplying User Location Data to Telnet Servers.                                                                                                    | . 13-18 |
| Introduction                                                                                                    | .13-18  |
| Configuring a Raw TCP Listener                                                                                                    | . 13-19 |
| Introduction                                                                                                    |         |
| When To Use Raw TCP                                                                                                    | . 13-19 |
| Configuring Raw TCP                                                                                                    |         |
| Displaying Raw TCP Characteristics                                                                                                    | . 13-20 |
|                                                                                                    |         |
| 14 Configuring LBD Printers                                                                                                    |         |
| 14 Configuring LPD Printers                                                                                                    |         |
| Overview                                                                                                    | 14-1    |
| Introduction                                                                                                    |         |
| In This Chapter                                                                                                    |         |
| LPD Operation                                                                                                    |         |
| Supported File Types                                                                                                    |         |
| TI THE TAX TO SEE THE TAX TO SEE THE |         |

| Operation                                                               | 14-4  |
|-------------------------------------------------------------------------|-------|
| Configuring LPD                                                         | 14-5  |
| Configuring Remote Hosts                                                |       |
| Associating a Printer With a Port.                                      |       |
| Setting Port Characteristics                                            |       |
| Printer Configuration Example                                           |       |
| Displaying Printer Characteristics                                      |       |
| 1 7 6                                                                   |       |
| 15 Configuring and Managing SLIP Ports                                  |       |
| Overview                                                                | 15 1  |
| Introduction                                                            |       |
|                                                                         |       |
| In This Chapter                                                         |       |
| Packet Forwarding to and from SLIP Hosts                                |       |
| Description                                                             |       |
| Network Configuration Containing SLIP Hosts                             |       |
| Displaying SLIP Characteristics                                         |       |
| Introduction                                                            |       |
| Command                                                                 |       |
| Displaying SLIP Characteristics Example                                 |       |
| Managing Internet Addresses for SLIP Hosts                              |       |
| Introduction                                                            |       |
| How an Access Server Port Obtains the SLIP Host Internet Address        |       |
| Managing the Maximum Transmission Unit                                  |       |
| Introduction                                                            |       |
| Changing the MTU                                                        |       |
| Relationship of the TCP Maximum Segment Size and the MTU                |       |
| Fragmentation                                                           |       |
| Configuring a Port So That a PC Can Function as a Terminal or SLIP Host |       |
| Introduction                                                            |       |
| Configuring a Dedicated SLIP Port                                       |       |
| Introduction                                                            |       |
| Configuring a Device As a Dedicated SLIP Host                           |       |
| Configuring a Dial-In Modem for Use with a SLIP Host                    | 15-10 |
| Introduction                                                            | 15-10 |
| Configuring a Dial-In Modem on Port 6 for Use with a SLIP Host          | 15-10 |
| Establishing Terminal Sessions with a PC                                | 15-11 |
| Prerequisites                                                           |       |
| Establishing a SLIP Session                                             |       |
| Enabling a SLIP Session from the PC                                     | 15-12 |
| After Making a Connection                                               |       |
| Compressed SLIP                                                         |       |
| Introduction                                                            |       |
|                                                                         |       |

|    | Enabling CSLIP                                         | 13 |
|----|--------------------------------------------------------|----|
|    | Disabling CSLIP                                        |    |
|    | Automatic CSLIP                                        |    |
|    |                                                        |    |
|    | Compression States                                     |    |
|    | Displaying SLIP Counters                               |    |
|    | Commands                                               | 4  |
|    | SHOW PORT SLIP COUNTERS Display15-1                    | 4  |
|    | SLIP COUNTERS Display Fields                           | 4  |
|    | Disabling SLIP                                         |    |
|    | Command                                                |    |
|    | Disable SLIP Example                                   |    |
|    | Disable 3Lit Example                                   | J  |
| 40 | O C C ONIMB A                                          |    |
| 16 | Configuring for SNMP Access                            |    |
|    | Overmierv                                              | 1  |
|    | Overview                                               |    |
|    | Introduction                                           |    |
|    | In This Chapter                                        |    |
|    | Supported SNMP Features                                | -2 |
|    | Supported Specifications                               | -2 |
|    | SNMP Community Names                                   | -2 |
|    | Supported SNMP Operations                              | -2 |
|    | Supported MIBs                                         |    |
|    | Supported MIB Variables                                |    |
|    | Configuring the Access Server for SNMP Access          |    |
|    |                                                        |    |
|    | Enabling and Disabling SNMP                            |    |
|    | Displaying Information About SNMP                      |    |
|    | Default Community Name PUBLIC                          |    |
|    | Configuring a Community Name for Access by Any NMS16-  |    |
|    | Configuring a Community Name with an Address           |    |
|    | Configuring Community Names to Send TRAP Messages      | -7 |
|    | Sample SNMP Configuration                              | -8 |
|    | Disabling TRAP Messages for a Community Name16-        | -8 |
|    | Removing Community Names                               |    |
|    | Removing an Address from a Community Name              |    |
|    | Configuring the NMS                                    |    |
|    | Procedure                                              |    |
|    | Procedure10-1                                          | ·U |
|    |                                                        |    |
| 17 | Managing the Access Server                             |    |
| 17 | Managing the Access Server                             |    |
|    | Overview                                               | -1 |
|    | Introduction                                           |    |
|    | In This Chapter                                        |    |
|    |                                                        |    |
|    | Managing Your Access Server As Part of the LAT Network | -2 |
|    |                                                        |    |

| Distributing Device                                                                                     | es on Access Servers                                                                                                    | 17-2                                                              |
|----------------------------------------------------------------------------------------------------|----------------------------------------------------------------------------------------------------|-------------------------------------------------------------------|
| Controlling the Nur                                                                                     | mber of Known Service Nodes                                                                                                    |                                                                   |
| Checking LAT Serv                                                                                       | vice Accessibility                                                                                                    |                                                                   |
| Reducing Memory                                                                                         | Usage                                                                                                    |                                                                   |
| Viewing LAT Node                                                                                        | e Status Information                                                                                                    |                                                                   |
| Viewing LAT Node                                                                                        | e Counters Information                                                                                                    |                                                                   |
| Viewing LAT Node                                                                                        | e Summary Information                                                                                                    |                                                                   |
| Displaying Information                                                                                  | About the Access Server                                                                                                    |                                                                   |
| Introduction                                                                                            |                                                                                                    | 17-10                                                             |
| Specifying the Pron                                                                                     | mpt                                                                                                    | 17-10                                                             |
| Displaying Access                                                                                       | Server Counters                                                                                                    | 17-10                                                             |
| Displaying Access                                                                                       | Server Status                                                                                                    | 17-16                                                             |
| Displaying Access                                                                                       | Server Summary Information                                                                                                    |                                                                   |
| Checking Port Status an                                                                                 | nd Counters                                                                                                    | 17-24                                                             |
| Introduction                                                                                            |                                                                                                    | 17-24                                                             |
| Displaying Port Cha                                                                                     | aracteristics                                                                                                    | 17-24                                                             |
| Displaying Port Co                                                                                      | ounters                                                                                                    |                                                                   |
|                                                                                                    | atus                                                                                                    |                                                                   |
|                                                                                                    | mmary                                                                                                    |                                                                   |
|                                                                                                    | NITOR PORT SUMMARY Display Fields                                                                                                    |                                                                   |
|                                                                                                    | and Managing 3270 Terminal E                                                                                                    |                                                                   |
| Configuring a                                                                                           |                                                                                                    |                                                                   |
| Configuring a                                                                                           |                                                                                                    | Emulation                                                         |
| Configuring a N3270)  Overview                                                                          | and Managing 3270 Terminal E                                                                                                    | Emulation<br>18-1                                                 |
| Configuring a N3270)  Overview                                                                          | and Managing 3270 Terminal E                                                                                                    | Emulation18-1                                                     |
| Configuring a N3270)  Overview Introduction Supported ASCII Termi                                       | and Managing 3270 Terminal E                                                                                                    | Emulation18-118-2                                                 |
| Configuring a N3270)  Overview  Introduction Supported ASCII Termi Definition                           | and Managing 3270 Terminal E                                                                                                    | Emulation                                                         |
| Configuring a N3270)  Overview  Introduction Supported ASCII Termi Definition  Definition and Descripti | and Managing 3270 Terminal E                                                                                                    | Emulation 18-1 18-2 18-2 18-2 18-3 18-3 18-3                      |
| Configuring a N3270)  Overview                                                                          | and Managing 3270 Terminal E                                                                                                    | Emulation                                                         |
| Configuring a N3270)  Overview                                                                          | and Managing 3270 Terminal E                                                                                                    | Emulation                                                         |
| Configuring a N3270)  Overview                                                                          | and Managing 3270 Terminal E                                                                                                    | Emulation                                                         |
| Configuring a N3270)  Overview                                                                          | and Managing 3270 Terminal E  inals  ion of a Keyboard Map  yboard Maps  Terminal Emulation                                                                                                    | Emulation                                                         |
| Configuring a N3270)  Overview                                                                          | and Managing 3270 Terminal E  inals  ion of a Keyboard Map  yboard Maps  Terminal Emulation  II Terminal                                                                                            | Emulation                                                         |
| Configuring a N3270)  Overview                                                                          | and Managing 3270 Terminal E  inals  ion of a Keyboard Map  yboard Maps  Terminal Emulation  II Terminal.  rameters                                                                                 | Emulation                                                         |
| Configuring a N3270)  Overview                                                                          | and Managing 3270 Terminal E  inals  ion of a Keyboard Map  yboard Maps  Terminal Emulation  II Terminal  rameters  0 Model Number                                                                  | Emulation  18-1 18-2 18-3 18-3 18-3 18-4 18-4 18-5 18-5 18-5 18-5 |
| Configuring a N3270)  Overview                                                                          | and Managing 3270 Terminal E  inals  ion of a Keyboard Map  yboard Maps  Terminal Emulation  II Terminal.  rameters  0 Model Number  e of ASCII Terminal Used for Emulation                         | Emulation  18-1 18-2 18-3 18-3 18-3 18-3 18-4 18-4 18-5 18-5 18-5 |
| Configuring a N3270)  Overview                                                                          | and Managing 3270 Terminal E  inals  ion of a Keyboard Map  yboard Maps Terminal Emulation II Terminal. Tameters  Model Number e of ASCII Terminal Used for Emulation ions                          | Emulation  18-1 18-2 18-3 18-3 18-3 18-4 18-5 18-5 18-6 18-6      |
| Configuring a N3270)  Overview                                                                          | inals ion of a Keyboard Map yboard Maps Terminal Emulation II Terminal rameters 0 Model Number e of ASCII Terminal Used for Emulation ions                                                          | Emulation  18-1 18-2 18-3 18-3 18-3 18-4 18-5 18-6 18-6 18-6      |
| Configuring a N3270)  Overview                                                                          | inals ion of a Keyboard Map yboard Maps Terminal Emulation II Terminal rameters 0 Model Number e of ASCII Terminal Used for Emulation ions BM Host                                                  | Emulation  18-1 18-2 18-3 18-3 18-3 18-4 18-5 18-6 18-6 18-6      |
| Configuring a N3270)  Overview                                                                          | and Managing 3270 Terminal E  inals  ion of a Keyboard Map  yboard Maps  Terminal Emulation  II Terminal.  rameters  0 Model Number  e of ASCII Terminal Used for Emulation  ions  BM Host  ng Data | Emulation  18-1 18-2 18-2 18-3 18-3 18-4 18-5 18-6 18-6 18-6      |

| Displaying and Customizing Keyboard Maps                                                                                                    | 18-9                                                                  |
|----------------------------------------------------------------------------------------------------|-----------------------------------------------------------------------|
| Introduction                                                                                                    |                                                                       |
| Server-Wide Keyboard Maps Customization                                                                                                    |                                                                       |
| Default Server-Wide Terminal Types and Keyboard Maps                                                                                                    |                                                                       |
| Defining New Server-Wide Terminal Types and Keyboard Maps                                                                                                    |                                                                       |
| Customizing Server-Wide Keyboard Maps                                                                                                    |                                                                       |
| Selecting and Customizing Keyboard Maps for a Port                                                                                                    |                                                                       |
| Keyboard Map and Terminal Type                                                                                                    |                                                                       |
| Customizing a Default Keyboard Map for a Port                                                                                                    |                                                                       |
| ASCII-to-EBCDIC and EBCDIC-to-ASCII Translation Tables                                                                                                    |                                                                       |
| Commands                                                                                                    |                                                                       |
| Guidelines for Managing the Use of NVRAM for TN3270                                                                                                    |                                                                       |
| Introduction                                                                                                    |                                                                       |
| Storage Requirements for TN3270 Definitions in NVRAM                                                                                                    |                                                                       |
| TN3270 Commands That Free NVRAM Space                                                                                                    |                                                                       |
| Limiting NVRAM Usage                                                                                                    |                                                                       |
| Commands to Manage TN3270 Terminal Emulation                                                                                                    |                                                                       |
| Introduction.                                                                                                    |                                                                       |
| TN3270 Access Server Characteristics.                                                                                                    |                                                                       |
| TN3270 Port Characteristics.                                                                                                    |                                                                       |
| 11(32/01 010 Characteristics                                                                                                    |                                                                       |
| 19 Configuring and Managing Point-to-Point Prot                                                                                                    |                                                                       |
|                                                                                                    |                                                                       |
| 19 Configuring and Managing Point-to-Point Prot Ports                                                                                                    | ocol (PPP)                                                            |
| 19 Configuring and Managing Point-to-Point Prot Ports  Overview                                                                                                    | ocol (PPP)                                                            |
| 19 Configuring and Managing Point-to-Point Prot Ports  Overview Introduction.                                                                                                    | ocol (PPP)19-1                                                        |
| 19 Configuring and Managing Point-to-Point Prot Ports  Overview Introduction. Prerequisites                                                                                                    | ocol (PPP)19-119-119-1                                                |
| 19 Configuring and Managing Point-to-Point Prote Ports  Overview  Introduction.  Prerequisites In This Chapter                                                                                                    | ocol (PPP)19-119-119-119-1                                            |
| 19 Configuring and Managing Point-to-Point Prot Ports  Overview  Introduction. Prerequisites In This Chapter Enabling PPP on an Access Server Port                                                                                                    |                                                                       |
| 19 Configuring and Managing Point-to-Point Prot Ports  Overview  Introduction.  Prerequisites  In This Chapter  Enabling PPP on an Access Server Port Introduction.                                                                                                    |                                                                       |
| 19 Configuring and Managing Point-to-Point Prote Ports  Overview  Introduction  Prerequisites  In This Chapter  Enabling PPP on an Access Server Port  Introduction.  Enabling PPP for Mixed Traffic                                                                                                    |                                                                       |
| 19 Configuring and Managing Point-to-Point Prote Ports  Overview  Introduction. Prerequisites In This Chapter Enabling PPP on an Access Server Port Introduction. Enabling PPP for Mixed Traffic Enabling Dedicated PPP Traffic                                                                                                    |                                                                       |
| 19 Configuring and Managing Point-to-Point Prote Ports  Overview  Introduction.  Prerequisites  In This Chapter  Enabling PPP on an Access Server Port  Introduction.  Enabling PPP for Mixed Traffic  Enabling Dedicated PPP Traffic  Enabling Ports with Modems for PPP                                                                                                    |                                                                       |
| 19 Configuring and Managing Point-to-Point Prote Ports  Overview  Introduction. Prerequisites In This Chapter Enabling PPP on an Access Server Port Introduction. Enabling PPP for Mixed Traffic Enabling Dedicated PPP Traffic Enabling Ports with Modems for PPP Establishing and Ending a PPP Session.                                                                                                    |                                                                       |
| 19 Configuring and Managing Point-to-Point Prot Ports  Overview  Introduction. Prerequisites In This Chapter  Enabling PPP on an Access Server Port Introduction. Enabling PPP for Mixed Traffic Enabling Dedicated PPP Traffic Enabling Ports with Modems for PPP Establishing and Ending a PPP Session. Using the CONNECT PPP Command                                                                                                    | 19-1                                                                  |
| 19 Configuring and Managing Point-to-Point Prot Ports  Overview  Introduction. Prerequisites In This Chapter  Enabling PPP on an Access Server Port Introduction. Enabling PPP for Mixed Traffic Enabling Dedicated PPP Traffic Enabling Ports with Modems for PPP Establishing and Ending a PPP Session. Using the CONNECT PPP Command Displaying PPP Characteristics                                                                                                |                                                                       |
| 19 Configuring and Managing Point-to-Point Prote Ports  Overview  Introduction Prerequisites In This Chapter Enabling PPP on an Access Server Port Introduction Enabling PPP for Mixed Traffic Enabling Dedicated PPP Traffic Enabling Ports with Modems for PPP Establishing and Ending a PPP Session Using the CONNECT PPP Command Displaying PPP Characteristics Introduction.                                                                                     | 19-1 19-1 19-1 19-1 19-2 19-2 19-3 19-3 19-4 19-4 19-5                |
| 19 Configuring and Managing Point-to-Point Prot Ports  Overview  Introduction. Prerequisites In This Chapter  Enabling PPP on an Access Server Port Introduction. Enabling PPP for Mixed Traffic Enabling Dedicated PPP Traffic Enabling Ports with Modems for PPP Establishing and Ending a PPP Session. Using the CONNECT PPP Command Displaying PPP Characteristics Introduction. Displaying LCP Characteristics                                                   | 19-1 19-1 19-1 19-1 19-2 19-2 19-3 19-3 19-4 19-4 19-5 19-5           |
| 19 Configuring and Managing Point-to-Point Prote Ports  Overview  Introduction Prerequisites In This Chapter  Enabling PPP on an Access Server Port Introduction. Enabling PPP for Mixed Traffic Enabling Dedicated PPP Traffic Enabling Ports with Modems for PPP  Establishing and Ending a PPP Session. Using the CONNECT PPP Command  Displaying PPP Characteristics Introduction. Displaying LCP Characteristics Displaying IPCP Characteristics                 | 19-1 19-1 19-1 19-1 19-2 19-2 19-2 19-3 19-3 19-4 19-4 19-5 19-5 19-5 |
| 19 Configuring and Managing Point-to-Point Prot Ports  Overview  Introduction Prerequisites In This Chapter  Enabling PPP on an Access Server Port Introduction Enabling PPP for Mixed Traffic Enabling Dedicated PPP Traffic Enabling Ports with Modems for PPP  Establishing and Ending a PPP Session Using the CONNECT PPP Command Displaying PPP Characteristics Introduction Displaying LCP Characteristics Displaying IPCP Characteristics ATCP Characteristics | 19-1 19-1 19-1 19-1 19-1 19-1 19-2 19-2                               |
| 19 Configuring and Managing Point-to-Point Prote Ports  Overview  Introduction Prerequisites In This Chapter  Enabling PPP on an Access Server Port Introduction. Enabling PPP for Mixed Traffic Enabling Dedicated PPP Traffic Enabling Ports with Modems for PPP  Establishing and Ending a PPP Session. Using the CONNECT PPP Command  Displaying PPP Characteristics Introduction. Displaying LCP Characteristics Displaying IPCP Characteristics                 |                                                                       |

|    | Displaying IPCP Status                                       |       |
|----|--------------------------------------------------------------|-------|
|    | Displaying ATCP Status                                       | 19-16 |
|    | Displaying PPP Counters                                      | 19-18 |
|    | Introduction                                                 | 19-18 |
|    | Displaying LCP Counters                                      | 19-18 |
|    | Displaying IPCP Counters                                     | 19-20 |
|    | Displaying ATCP Counters                                     |       |
|    |                                                              |       |
| 20 | Managing IPX                                                 |       |
|    | Overview                                                     | 20-1  |
|    | Introduction                                                 | 20-1  |
|    | In This Chapter                                              | 20-1  |
|    | IPX Description                                              | 20-2  |
|    | Introduction                                                 | 20-2  |
|    | Access Server Configuration                                  | 20-2  |
|    | Getting Started                                              | 20-4  |
|    | Checklist                                                    | 20-4  |
|    | Hardware and Software Requirements                           | 20-5  |
|    | Introduction                                                 | 20-5  |
|    | Software Requirements                                        |       |
|    | Hardware Requirements                                        |       |
|    | Setting Up Your PC                                           | 20-6  |
|    | PC Remote Access Software                                    | 20-6  |
|    | Novell Workstation Software                                  | 20-6  |
|    | Novell Utilities for Local Execution                         | 20-6  |
|    | Setting Up the Network Access Server                         | 20-7  |
|    | Enabling IPX                                                 | 20-7  |
|    | Configuring the Port for an Attached Device                  | 20-7  |
|    | Configuring the Port for the Login Method                    |       |
|    | Configuring the Port for Login to the Local Prompt           | 20-8  |
|    | Configuring the Port Dedicated to PPP                        | 20-9  |
|    | Configuring the Port for PPP/IPXCP Data Link                 | 20-9  |
|    | Summary of DECserver IPX Management Commands                 |       |
|    | Port PPP IPX Commands for LCP                                | 20-11 |
|    | Port PPP IPX Commands for IPXCP                              | 20-12 |
|    | Port PPP Commands for PPP Negotiation Status                 | 20-12 |
|    | Server IPX Commands                                          |       |
|    | Modem Considerations                                         | 20-15 |
|    | Dial-In Modems                                               | 20-15 |
|    | Dial-Out PC Modems                                           | 20-15 |
|    | Novell Client/Server Operation                               | 20-17 |
|    | Establishing Remote Node Access Connection to Novell Network | 20-17 |

|    | Novell Operation                     | . 20-17 |
|----|--------------------------------------|---------|
|    | Operational Checkout and Diagnosis   |         |
|    | Verifying Configuration              |         |
|    | Disabling IPX                        | .20-20  |
|    | Using the DEFINE Command             | . 20-20 |
|    | Frame Types                          | .20-21  |
|    | Introduction                         | . 20-21 |
|    | Standard Ethernet                    | . 20-21 |
|    | RAW802                               | . 20-21 |
|    | SAP802                               | . 20-21 |
|    | SNAP802                              | . 20-21 |
|    | Displaying IPX Characteristics       |         |
|    | Using the SHOW command               | . 20-22 |
|    | IPX Characteristics Display          | . 20-22 |
|    | IPX Characteristics Display Fields   |         |
|    | Displaying IPX Status                | . 20-24 |
|    | Using the SHOW IPX Command           |         |
|    | IPX Status Display                   |         |
|    | Fields in the IPX Status Display     |         |
|    | Displaying IPX Counters              |         |
|    | Use the SHOW IPX COUNTERS command    |         |
|    | IPX Counters Display                 |         |
|    | IPX Counters Display Fields          |         |
|    | Displaying IPX Routes                |         |
|    | Using the SHOW IPX ROUTES Command    |         |
|    | IPX Routes Display                   |         |
|    | IPX Routes Display Fields            |         |
|    | Resetting Counters                   |         |
|    | Using the ZERO Command               |         |
|    | ZERO Command Options                 | . 20-29 |
| 21 | Managing Dial Services               |         |
|    |                                      |         |
|    | Overview                             | 21-1    |
|    | Introduction                         |         |
|    | In This Chapter                      |         |
|    | Dial Services Command Groups         |         |
|    | Command Groups                       |         |
|    | Entering the SET PRIVILEGED command  |         |
|    | Checking the Current Server Settings |         |
|    | Introduction                         |         |
|    | Server Configuration Display         |         |
|    | Defining a Dialer Script             |         |
|    | Introduction                         |         |
|    |                                      |         |

| Defining Dialer Script Strings                                                                                                    | 21-4                                         |
|----------------------------------------------------------------------------------------------------|----------------------------------------------|
| Assigning the Dialer Script to a Port                                                                                                    | 21-6                                         |
| Steps                                                                                                    | 21-6                                         |
| Determining the Current Dialer Script                                                                                                    | 21-6                                         |
| Assigning a Dialer Script to a Port.                                                                                                    |                                              |
| Verifying Dialer Script Configuration                                                                                                    |                                              |
| Defining the Dialer Service                                                                                                    |                                              |
| Steps                                                                                                    |                                              |
| Showing the Current Dialer Service Characteristics                                                                                                    |                                              |
| Showing Dialer Service Status                                                                                                    |                                              |
| Displaying Dialer Counters                                                                                                    |                                              |
| Modifying the Dialer Service.                                                                                                    |                                              |
| Configuring Interactive Dial Requests                                                                                                    |                                              |
| · ·                                                                                                    |                                              |
| Configuring for Interactive Dial-Back                                                                                                    |                                              |
| Interactive Dial-Back (Dial Service) Example                                                                                                    |                                              |
| Framed Dial Requests                                                                                                    |                                              |
| Introduction                                                                                                    |                                              |
| Changing PPP Characteristics Examples                                                                                                    |                                              |
| Guidelines                                                                                                    |                                              |
| 22 Managing Access Server Security                                                                                                    |                                              |
|                                                                                                    |                                              |
| Overview                                                                                                    | 22-1                                         |
| Overview                                                                                                    |                                              |
| Introduction                                                                                                    |                                              |
| Introduction                                                                                                    |                                              |
| Introduction                                                                                                    |                                              |
| Introduction                                                                                                    |                                              |
| Introduction In This Chapter. Security Type Descriptions. Introduction                                                                                                    |                                              |
| Introduction In This Chapter. Security Type Descriptions Introduction Kerberos.                                                                                                    |                                              |
| Introduction In This Chapter. Security Type Descriptions Introduction Kerberos RADIUS                                                                                                    |                                              |
| Introduction In This Chapter. Security Type Descriptions Introduction Kerberos RADIUS. SecurID                                                                                                    |                                              |
| Introduction In This Chapter. Security Type Descriptions. Introduction Kerberos. RADIUS. SecurID User Accounts                                                                                                    | 22-1 22-2 22-2 22-2 22-2 22-3 22-3 22-3      |
| Introduction In This Chapter. Security Type Descriptions Introduction Kerberos RADIUS SecurID User Accounts Common Terminology Across Security Realms.                                                                                                    | 22-1 22-2 22-2 22-2 22-2 22-3 22-3 22-3      |
| Introduction In This Chapter. Security Type Descriptions. Introduction Kerberos. RADIUS. SecurID User Accounts Common Terminology Across Security Realms. Introduction                                                                                                    | 22-1 22-2 22-2 22-2 22-2 22-3 22-3 22-3      |
| Introduction In This Chapter. Security Type Descriptions. Introduction Kerberos. RADIUS. SecurID User Accounts Common Terminology Across Security Realms. Introduction Accounting Host Authentication Host                                                                                                    | 22-1 22-2 22-2 22-2 22-2 22-3 22-3 22-3      |
| Introduction In This Chapter. Security Type Descriptions Introduction Kerberos RADIUS SecurID User Accounts Common Terminology Across Security Realms Introduction Accounting Host Authentication Host Default Realm                                                                                                | 22-1 22-2 22-2 22-2 22-3 22-3 22-3 22-4 22-4 |
| Introduction In This Chapter. Security Type Descriptions Introduction Kerberos. RADIUS. SecurID User Accounts Common Terminology Across Security Realms. Introduction Accounting Host Authentication Host Default Realm Login Retries and Timeouts.                                                                 | 22-1 22-2 22-2 22-2 22-3 22-3 22-3 22-4 22-4 |
| Introduction In This Chapter. Security Type Descriptions Introduction Kerberos RADIUS. SecurID User Accounts Common Terminology Across Security Realms. Introduction Accounting Host Authentication Host Default Realm Login Retries and Timeouts Secrets                                                           | 22-1 22-2 22-2 22-2 22-3 22-3 22-3 22-4 22-4 |
| Introduction In This Chapter. Security Type Descriptions. Introduction Kerberos. RADIUS. SecurID User Accounts Common Terminology Across Security Realms. Introduction Accounting Host Authentication Host Default Realm Login Retries and Timeouts Secrets Security Server.                                        | 22-1 22-2 22-2 22-2 22-3 22-3 22-3 22-4 22-4 |
| Introduction In This Chapter. Security Type Descriptions Introduction Kerberos RADIUS. SecurID User Accounts Common Terminology Across Security Realms. Introduction Accounting Host Authentication Host Default Realm Login Retries and Timeouts Secrets Security Server. UDP Ports                                | 22-1 22-2 22-2 22-2 22-3 22-3 22-3 22-4 22-4 |
| Introduction In This Chapter. Security Type Descriptions Introduction Kerberos RADIUS. SecurID User Accounts Common Terminology Across Security Realms. Introduction Accounting Host Authentication Host Default Realm Login Retries and Timeouts Secrets Security Server UDP Ports Managing Kerberos.              | 22-1 22-2 22-2 22-2 22-3 22-3 22-3 22-4 22-4 |
| Introduction In This Chapter. Security Type Descriptions Introduction Kerberos. RADIUS. SecurID User Accounts Common Terminology Across Security Realms. Introduction Accounting Host Authentication Host Default Realm Login Retries and Timeouts Secrets Security Server UDP Ports Managing Kerberos Introduction | 22-1 22-2 22-2 22-2 22-3 22-3 22-3 22-3      |
| Introduction In This Chapter. Security Type Descriptions Introduction Kerberos RADIUS. SecurID User Accounts Common Terminology Across Security Realms. Introduction Accounting Host Authentication Host Default Realm Login Retries and Timeouts Secrets Security Server UDP Ports Managing Kerberos.              | 22-1 22-2 22-2 22-2 22-3 22-3 22-3 22-4 22-4 |

|                      | on Procedure                                          |            |
|----------------------|-------------------------------------------------------|------------|
| Changing a User I    | Name and Password                                     | 22-11      |
|                      | on Counters                                           |            |
| Managing RADIUS      |                                                       | 22-13      |
|                      |                                                       |            |
| Minimal Setup for    | r RADIUS                                              | 22-13      |
|                      | r RADIUS                                              |            |
|                      | uthorizations                                         |            |
| User Access to the   | e Access Server                                       | 22-16      |
| Setting User Perm    | nissions                                              | 22-16      |
| Additional RADII     | US Attributes                                         | 22-17      |
| Optional RADIUS      | S User Attributes                                     | 22-22      |
| Managing SecurID     |                                                       | 22-23      |
| Introduction         |                                                       | 22-23      |
| Minimal Setup for    | r SecurID                                             | 22-24      |
|                      | r SecurID                                             |            |
| SecurID User Aut     | thorizations                                          | 22-25      |
| Setting User Perm    | nissions                                              | 22-26      |
| Managing Local Acces | ss Server Security                                    | 22-27      |
| Introduction         |                                                       | 22-27      |
| Defining the Real    | m                                                     | 22-27      |
|                      | Configuration                                         |            |
|                      | US, SECURID, and KERBEROS Characteristics             |            |
|                      | ity Summary                                           |            |
|                      | nentication Counters                                  |            |
| Showing the User     | Port Authorization Profile                            | 22-31      |
|                      | Counters                                              |            |
| Managing Dial-Up Ac  | ccess Security with AUTOLINK and AUTOLINK Authenticat | tion 22-32 |
| Introduction         |                                                       | 22-32      |
| Activating AUTO      | DLINK                                                 | 22-32      |
|                      | INK Authentication                                    |            |
|                      | thentication Method                                   |            |
| Setting AUTOLIN      | NK Timers                                             | 22-34      |
| Timeouts             |                                                       | 22-35      |
|                      | ript                                                  |            |
|                      | rrity Features                                        |            |
|                      |                                                       |            |
|                      | ated Service for LAT or Telnet Resources              |            |
| Specifying Passwo    | ords                                                  | 22-37      |
| Specifying PASSY     | WORD LIMIT                                            | 22-38      |

# 23 Accounting

| Overview                                     | 23-1  |
|----------------------------------------------|-------|
| Introduction                                 | 23-1  |
| In This Chapter                              | 23-1  |
| Accounting Description                       | 23-2  |
| Introduction                                 | 23-2  |
| Accounting Log File                          | 23-2  |
| What Events Are Logged?                      | 23-3  |
| Contents of Log Entry Types                  | 23-3  |
| Event Field Descriptions                     | 23-4  |
| When Events Are Logged                       | 23-9  |
| Introduction                                 | 23-9  |
| Login Events                                 | 23-9  |
| Logout Events                                | 23-9  |
| Session Connect Attempt Events               | 23-9  |
| Session Disconnect Events                    | 23-9  |
| Password Fail Events                         | 23-9  |
| SNMP Community Fail Events                   | 23-9  |
| Password Modified Events                     | 23-10 |
| User Privilege Level Modified Events         | 23-10 |
| SNMP Community Modified Events               | 23-10 |
| Managing Accounting                          | 23-11 |
| Introduction                                 | 23-11 |
| Defining the Accounting Log Size             | 23-11 |
| Changing the Accounting Threshold            | 23-12 |
| Changing the Accounting Console              | 23-12 |
| Displaying Accounting Characteristics        |       |
| Displaying the Accounting Log                | 23-14 |
| Using the Accounting Console Logging Feature | 23-15 |
| Description                                  |       |
| LAT Remote View of the Accounting Log        | 23-15 |

# A Cable and Adapter Recommendations

| Cable and Adapter Hardware |  |
|----------------------------|--|
| Cable and Adapter Table    |  |
| Reference                  |  |

# Glossary

## Index

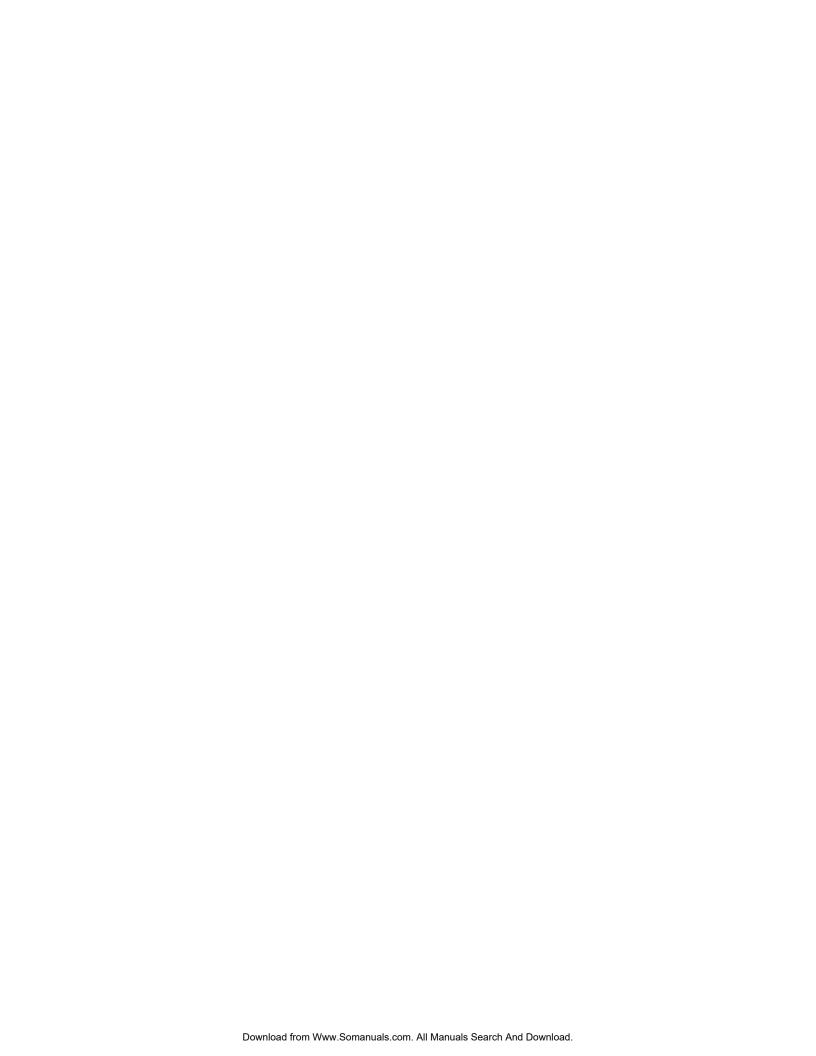

## **Preface**

### **Overview**

### **Purpose**

*Network Access Server Management* is written for the person who sets up, maintains, and manages any one of the Digital Equipment Corporation family of network access servers. To use this manual, you must be familiar with using a terminal on a Digital Equipment Corporation access server.

### **TSM Users**

If you have the optional network management product, Terminal Server Manager (TSM) software, review the documentation for the product before you read this manual and other access server documents. This product affects the way you install and manage access servers. Note that TSM software is available only for OpenVMS load hosts.

### **Using This Manual**

This manual details the tasks you perform to manage your access server, and should be used with the *Network Access Server Command Reference*.

### **Conventions**

This manual uses the following conventions:

- The Return key, which you must press to execute all commands, is not shown in command line displays.
- The Local> prompt, which appears in most examples, is the default access server prompt. You can change this prompt to something other than Local> with the SET/DEFINE/CHANGE SERVER PROMPT command.
- All numbers are expressed in decimal notation unless otherwise noted.
- All Ethernet addresses are shown in hexadecimal notation.

| Convention           | Meaning                                                                                                    |
|----------------------|----------------------------------------------------------------------------------------------------|
| Monospaced           | Monospaced type in command examples indicates system output or user input. User input is in boldfaced text.                                                                                                    |
| UPPERCASE<br>TEXT    | Uppercase text in command lines indicates keywords that must be entered. You can enter them in either uppercase or lowercase. You can abbreviate command keywords to the first three characters or to the minimum unique abbreviation. |
| lowercase<br>italics | Lowercase italics in command syntax indicates variables for<br>which either the user or the network access server supplies a<br>value.                                                                                                 |
| { }                  | Braces in the command syntax indicate that you <i>must</i> choose one of the enclosed options. (Do not type the braces.)                                                                                                    |
| []                   | Brackets in the command syntax indicate that the enclosed values are optional. You can enter one or none. (Do not type the brackets.)                                                                                                  |
| UPPERCASE<br>BOLD    | Uppercase boldface text in summaries of characteristics indicates default values.                                                                                                    |
| lowercase bold       | Terms in bold face type are defined in the glossary.                                                                                                    |
| Ctrl/n               | This syntax indicates a keying sequence for which you must hold down the Ctrl key while pressing the key specified by the variable $n$ .                                                                                               |
| /                    | A slash indicates related alternate commands or options. For example, SET/DEFINE/CHANGE PORT refers to the SET PORT, DEFINE PORT, and CHANGE PORT commands. The slash (/) is not part of the command syntax.                           |

#### **Associated Documents**

Refer to the following documentation for additional information:

- LAT Network Concepts Provides an overview of the LAT protocol.
- *Terminal Server Manager Installation and Use* Provides the procedures to install and use TSM.
- DECserver 700 Site Preparation and Maintenance Provides the procedures to prepare the site before installing the DECserver 700 hardware.
- DECserver 90TL/DECserver 90M Owner's Manual Provides the procedures to install and operate the DECserver 90TL/DECserver 90M hardware.
- *DECserver 900TM Installation* Provides the procedures to install and operate the DECserver 900TM hardware.
- *VMS VAXcluster Manual* Provides the procedures to configure a VAXcluster system, including the procedure to configure the system for remote printing.
- ULTRIX Guide to System Environment Setup Provides the procedure to configure the ULTRIX system environment, including the procedure to configure print systems.
- DECserver Network Access Software Installation Describes how to install the network access software on Microsoft Windows 95 or Windows NT, OpenVMS, DIGITAL UNIX, ULTRIX, or UNIX operating systems.
- Release Notes Provide the latest information about the access server. The release notes are available with the software distribution kit and are stored in the load host directory with the other software distribution files.
- Network Access Server Command Reference Provides the commands to operate and manage the access server.
- Network Access Server Problem Solving Describes problem-solving tools and procedures for the various access servers.

## **How to Order Additional Documentation**

To order additional documentation, use the following information:

| To Order:                | Contact:                                                                             |
|--------------------------|--------------------------------------------------------------------------------------|
| By Telephone             | USA (except Alaska, New Hampshire, and Hawaii):                                      |
|                          | 1-800-DIGITAL (1-800-344-4825)                                                       |
|                          | Alaska, New Hampshire, and Hawaii: 1-603-884-6660                                    |
|                          | Canada: 1-800-267-6215                                                               |
| Electronically           | Dial 1-800-DEC-DEMO                                                                  |
| (USA only)               | (For assistance, call 1-800-DIGITAL)                                                 |
| By Mail                  | DIGITAL EQUIPMENT CORPORATION                                                        |
| (USA and<br>Puerto Rico) | P.O. Box CS2008                                                                      |
|                          | Nashua, New Hampshire 03061<br>(Place prepaid orders from Puerto Rico with the local |
|                          | DIGITAL subsidiary: 809-754-7575)                                                    |
| By Mail                  | DIGITAL EQUIPMENT of CANADA LTD.                                                     |
| (Canada)                 | 940 Belfast Road                                                                     |
|                          | Ottawa, Ontario, Canada K1G 4C2<br>Attn.: A&SG Business Manager                      |
| Internationally          | DIGITAL EQUIPMENT CORPORATION                                                        |
|                          | Attn.: A&SG Business Manager                                                         |
|                          | c/o local DIGITAL subsidiary or approved distributor                                 |
| Internally               | U.S. Software Supply Business (SSB)                                                  |
|                          | DIGITAL EQUIPMENT CORPORATION                                                        |
|                          | 8 Cotton Road<br>Nashua, New Hampshire 03063                                         |
|                          | rabilaa, row Hampsinie 05005                                                         |

## Correspondence

### **Documentation Comments**

If you have comments or suggestions about this document, send them to the DIGITAL documentation organization.

Attn.: Documentation Project Manager

FAX: (508) 486-5655

E-mail: doc\_quality@lkg.mts.dec.com

### **Online Services**

To locate product-specific information, refer to the following online services:

#### BBS

To read the Bulletin Board System, set your modem to 8 bits, no parity, 1 stop bit, and dial 508-486-5777 (U.S.). Outside of the U.S., dial (access code) 1-508-486-5777.

#### www

The Digital Equipment Corporation Network Products Business Home Page on the World Wide Web is at the following addresses:

North America: http://www.networks.digital.com

Europe: http://www.networks.europe.digital.com

Australia: http://www.digital.com.au/networks

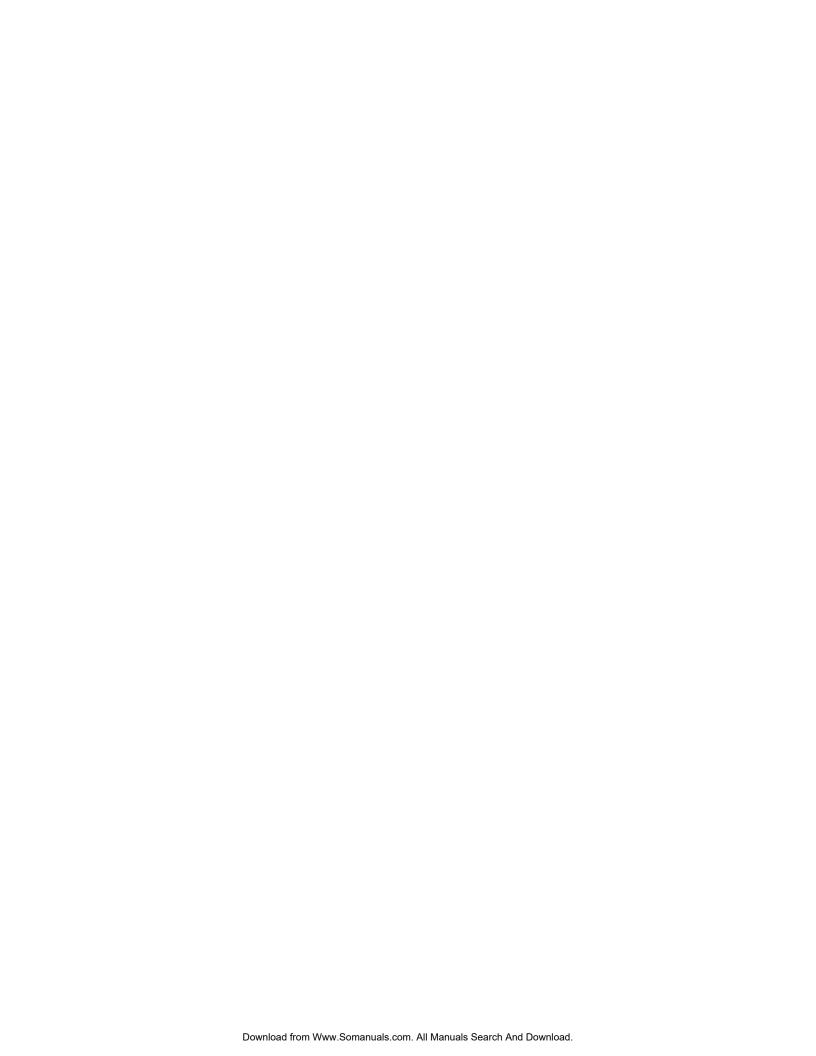

# **Chapter 1**

# **DNAS Management**

### **Overview**

### Introduction

This chapter describes the tasks that the following types of users perform when managing the access server:

- System administrators who configure and manage the access server
- End users of network services and applications

### In This Chapter

This chapter includes the following topics:

- Configuration Tasks for System Administrators
- Management Tasks for System Administrators
- User Tasks
- Storage of Configuration Settings and Changes in Memory
- Commands to Display and Change Configuration Settings

## **Configuration Tasks for System Administrators**

### **Configuration Tasks**

The following table lists the tasks that system administrators can perform when configuring an access server and the chapter of this manual that describes each task:

| To Configure:                        | Refer to:  |
|--------------------------------------|------------|
| User interface                       | Chapter 3  |
| Network access server on the network | Chapter 6  |
| Devices on a port                    | Chapter 9  |
| Interactive devices                  | Chapter 11 |
| LAT services                         | Chapter 12 |
| Telnet listeners                     | Chapter 13 |
| SLIP ports                           | Chapter 15 |
| 3270 emulation                       | Chapter 18 |
| PPP                                  | Chapter 19 |
| User authentication                  | Chapter 22 |

### **Default Settings**

Although a new access server is configured and operational with factory-set defaults, you may need to customize the configuration for your use. For a list of defaults associated with each category of configuration settings, refer to the chapters listed in the previous table.

## **Management Tasks for System Administrators**

### **System Management Tasks**

The following table lists the tasks that system administrators can perform to manage the access server. This table also lists the chapter that describes each task.

| To Manage:                              | Refer to:  |
|-----------------------------------------|------------|
| LAT network communications              | Chapter 12 |
| TCP/IP network communications           | Chapter 7  |
| SLIP port reconfiguration               | Chapter 15 |
| SNMP communities                        | Chapter 16 |
| Network access server maintenance       | Chapter 17 |
| Management of load hosts                | Chapter 4  |
| Configuring the user interface          | Chapter 3  |
| Configuring LPD printers                | Chapter 14 |
| Managing point-to-point protocol hosts  | Chapter 19 |
| Managing IPX                            | Chapter 20 |
| Managing dial services                  | Chapter 21 |
| Managing network access server security | Chapter 22 |

### **User Tasks**

### Introduction

The access server enables end users to perform tasks such as connecting to network resources and managing sessions. For a description of these tasks, refer to the Specifying the Telnet Client Session Profile section in Chapter 11.

### **Accessing Online Help**

The tutorial for online help also describes user tasks. To start the tutorial, enter the following command on your access server:

Local> HELP TUTORIAL

# **Storage of Configuration Settings and Changes in Memory**

## **Memory Types**

The access server stores configuration settings in two types of memory:

- Permanent data is stored in nonvolatile random access memory (NVRAM).
- Operational data is stored in volatile random access memory (VRAM).

## **Power Loss**

An initialization or power loss has no effect on NVRAM. When an initialization or power loss occurs, the access server overwrites the current settings in VRAM with those from NVRAM.

# **Commands to Display and Change Configuration Settings**

## Introduction

This section lists the type of commands that operate on the configuration settings stored in VRAM and NVRAM.

The CHANGE and SET commands listed in the following chapters have an immediate effect when you enter them. When you use the DEFINE command, however, the changes are delayed:

- If you use the DEFINE command to make changes to a given port, these changes take place the next time that a user logs in to the port.
- If you use the DEFINE command to make changes to access server settings, these changes take effect the next time you initialize or plug in the server.

#### Reference

The *Network Access Server Command Reference* describes the syntax, range of values, and defaults for all these types of commands. Use the *Command Reference* as a source of supplementary information as you go through the examples and procedures in this manual.

## **Types of Commands That Operate on Configuration Settings**

The following illustration shows the types of commands stored in VRAM and NVRAM:

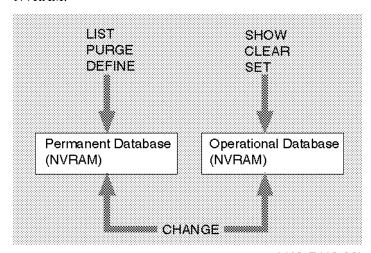

LKG-7418-96I

# **Chapter 2**

# **Management Tools**

# **Overview**

## Introduction

This chapter describes the tools for managing the access server. These tools are:

- Access server commands
- Help
- Console port
- Remote console port
- Access Server Manager, a PC-based management tool

## In This Chapter

This chapter contains the following topics:

- Access Server Commands
- Help
- Console Port
- Remote Console Port
- Access Server Manager

# **Access Server Commands**

## Introduction

The access server has a command line interface. You enter commands at a prompt on a terminal attached to an access server port. The default for the prompt is:

Local>

#### Reference

For a complete description of command syntax and use, refer to the *Network Access Server Command Reference*.

## **Levels of Access Server Commands**

The access server has four levels of commands as listed in the following table:

| Command<br>Level | Provides Access to                                                                                                 | Commands to Enable and Disable                             |  |
|------------------|----------------------------------------------------------------------------------------------------|------------------------------------------------------------|--|
| Privileged       | All access server commands.                                                                                        | SET PRIVILEGED                                             |  |
| Nonprivileged    | A subset of privileged commands.                                                                                   | Default                                                    |  |
| Limited view     | All nonprivileged commands except those that show or list LAT nodes, LAT services, and various Internet databases. | SET/DEFINE/CHANGE<br>PORT <i>n</i> LIMITED VIEW<br>ENABLED |  |
| Secure           | A subset of nonprivileged commands that apply to the current port only.                                            | SET/DEFINE/CHANGE<br>PORT n SECURITY<br>ENABLED            |  |

## **User Groups**

For practical purposes, the access server command set syntax is divided into command groups. These groups are:

- Command descriptions
- CLEAR/PURGE commands
- SET/DEFINE/CHANGE commands
- SHOW/LIST/MONITOR commands

In the above list, the command descriptions group includes any command that does not functionally fit into the CLEAR/PURGE, SET/DEFINE/CHANGE or SHOW/LIST MONITOR groups (for example, DIAL, CONNECT, SEND, and LOOP).

## **Command Definitions**

The following table describes the commands for the CLEAR/PURGE, SET/DEFINE/ CHANGE and SHOW/LIST/MONITOR groups:

| Command | Result                                                                                                    |
|---------|----------------------------------------------------------------------------------------------------|
| DEFINE  | Changes NVRAM (nonvolatile random access memory). The system must be reinitialized for the changes to take effect.                                                                                                    |
| SET     | Changes VRAM. <sup>1</sup>                                                                                                    |
| CHANGE  | Changes both NVRAM and VRAM.                                                                                                    |
| SHOW    | Displays current status or information about various options from the access server operational database.                                                                                                    |
| MONITOR | Displays continuously updated access server information on various options. Type any character to stop a monitor display. The MONITOR command displays have the same format as the corresponding SHOW command displays, but requires the user to be privileged. |
| LIST    | Displays information about various options from the server's permanent database.                                                                                                    |
| CLEAR   | Changes VRAM.                                                                                                    |
| PURGE   | Changes NVRAM.                                                                                                    |

I. VRAM is the server's volatile operational database.

#### **Access Server Commands**

#### Reference

For more information about this command group and its qualifiers, please refer to the *Network Access Server Command Reference*.

## **Privileged Commands**

To manage and configure the network, you use privileged commands. To enable privileged commands, use the SET PRIVILEGED command. The command line interface prompts you to enter the privileged password (which does not appear on the screen). If you forget the privileged password, you can reset the access server to its defaults by plugging the unit in while holding the reset button.

More than one port at a time can be privileged. Therefore, you should not reveal the privileged password.

## **Example: Enabling Privileged Commands**

This example shows how to use the SET PRIVILEGED command to enable privileged commands on a port after accessing the access server.

```
Local> SET PRIVILEGED
Password> (not echoed)
Local>
```

## **Example: Changing the Privileged Password**

To change the password, use the SET SERVER PRIVILEGED PASSWORD command. The following example shows how to use the SET SERVER PRIVILEGED PASSWORD command to change the privileged password.

```
Local> SET SERVER PRIVILEGED PASSWORD
Password> (not echoed)
Verification> (not echoed)
Local>
```

# Help

## Introduction

The access server provides online help about access server commands. This section describes two types of online help that are available on the access server.

## **HELP TUTORIAL Command**

The command HELP TUTORIAL provides a brief introduction to the access server. You enter this command as follows:

```
Local> HELP TUTORIAL
```

The access server then displays a screen that explains how to use the tutorial.

## **HELP Command**

The HELP command provides reference information for the level of commands enabled on the port that you are using.

## **Example: Accessing Online Help Information**

The following example shows how to display the online help for the SET command and the PORT characteristic.

```
Local> HELP

[A list of topics displays here.]

Topic? SET

SET

SET changes characteristics and options stored in the server's operational database.

Additional HELP available for:

INTERNET PORT NOPRIVILEGED PRIVILEGED

SERVICE SESSION TELNET

SET Subtopic? PORT
```

## **Console Port**

## **Displaying Port Parameters**

The console port receives the access server system messages. An access server can have only one console port at a time. The default console port number is 1. To change the console port, use the SET/DEFINE/CHANGE CONSOLE PORT command.

To find out the current port number for the console port, use the SHOW SERVER command.

#### Reference

The console port helps with troubleshooting as described in the *Network Access Server Problem Solving* manual.

## **Example: SHOW SERVER Command**

The following example shows how to display the current port number for the console port. The value in for the Console Port characteristic in the display is the current port number.

#### Local> SHOW SERVER

| Address: 08-00-2B-26-AA-99 | Name: | WWDOCMC    | Number: | 0      |
|----------------------------|-------|------------|---------|--------|
| Identification:            |       |            |         |        |
| Circuit Timer:             | 80    | Password I | imit:   | 3      |
| Console Port:              | 1     | Prompt:    |         | Local> |
| Inactivity Timer:          | 30    | Queue Limi | .t:     | 100    |
| Keepalive Timer:           | 20    | Retransmit | Limit:  | 8      |
| Multicast Timer:           | 30    | Session Li | .mit:   | 64     |
| Node Limit:                | 200   | Software:  |         | WWENG2 |

Network Access SW Vx.x for DSxxx-xx BLxx-xx ROM Vx.x-x Uptime: 0 00:16:18

Service Groups: 42, 46, 66

Enabled Characteristics:

Announcements, Broadcast, Dump, Lock

# **Remote Console Port**

## **Description**

The remote console port is a logical port that enables you to configure the access server from a remote terminal on the network.

## **Features of the Remote Console Port**

The following table lists the features that distinguish the remote console port from other ports:

| Feature                                   | Description                                                |
|-------------------------------------------|------------------------------------------------------------|
| Local switch character                    | ~ (Tilde)                                                  |
| Personal computer file transfers          | Unsupported                                                |
| SET/DEFINE/CHANGE<br>PORT characteristics | Available for all ports except for the remote console port |
| Number of sessions supported              | 1 at a time                                                |

## **Communications Utilities for Remote Console Sessions**

The following table describes the four utilities you can use to connect to the remote console port on the access server:

| Connection Utility            | Host Type                                                  | Protocol |
|-------------------------------|------------------------------------------------------------|----------|
| Network Control Program (NCP) | OpenVMS Phase IV                                           | MOP      |
| SET HOST/MOP                  | OpenVMS DECnet/<br>OSI                                     | MOP      |
| Telnet remote console         | Internet                                                   | Telnet   |
| Console Carrier Request (CCR) | ULTRIX DECnet                                              | MOP      |
| Access Server Manager         | 32-bit Microsoft<br>Windows, Windows<br>95, and Windows NT | Telnet   |

#### Remote Console Port

## OpenVMS Utility — Terminal Server Manager

For OpenVMS systems, DIGITAL offers the Terminal Server manager (TSM) to facilitate managing the access server using the MOP remote console. TSM allows the user to store access information such as the maintenance password, Ethernet address, and login password for a server in a local database. The user can then establish a simple USER SERVER command and TSM will retrieve the information and establish a remote connection to the MOP console of the targeted server. Since TSM supports command scripts a highly automated interface to the MOP remote console can be created.

## **Network Control Program (NCP)**

NCP enables you to connect to the remote console port from an OpenVMS DECnet node that is on the same Ethernet as the access server. The node must be running DECnet Phase IV software, but does not need to be a LAT service node or a load host for your access server.

#### **Usage Considerations**

Consider the following when using NCP:

- Do not confuse the SERVICE PASSWORD that you enter in an NCP command with the access server SERVICE PASSWORD. They are unrelated.
- If the access server requires that you specify the maintenance password and you omit it, NCP displays this error message:

```
Target does not respond To disconnect from the access server, press Ctrl/D. To exit NCP, type EXIT or press Ctrl/Z.
```

For additional information about NCP, refer to the documentation provided with your system.

# **Example: Using NCP to Connect to an Access Server Remote Console Port from a Load Host**

The following example shows a connection from an OpenVMS DECnet Phase IV load host to an access server that has the DECnet node name SHRIMP. The maintenance password is FEDCBA. The login password is the default, ACCESS.

#### S MCR NCP

```
Console connected (press CTRL/D when finished)
# ACCESS (not echoed)
Network Access SW Vx.x for DSxxx-xx BLxx-xx ROM Vx.x-x Uptime: 0
00:16:38
(c) Copyright 1993, Digital Equipment Corporation - All Rights
Reserved
```

Please type HELP if you need assistance Enter username> MANAGER Local>

NCP> CONNECT NODE SHRIMP SERVICE PASSWORD FEDCBA

## Use of SET HOST/MOP from a DECnet/OSI OpenVMS Node

MOP enables you to connect to the remote console port from an DECnet/OSI OpenVMS node that is on the same Ethernet as the access server.

To disconnect from the access server, enter  $Ctrl/\$ . Refer to the appropriate DECnet/OSI manual for information about how DECnet/OSI interprets passwords on the SET HOST/MOP command line.

# Example: Using MOP to Connect to an Access Server from a DECnet/OSI OpenVMS Node

The following example shows a connection from a DECnet/OSI OpenVMS node to an access server remote console port. In this example:

- The access server has a DECnet node name of DGD700.
- The maintenance password is FEDCBA. On the SET HOST/MOP command line, however, the DECnet/OSI software transposes this password into the string BADCFE.
- The access server has a password of ACCESS.

#### \$ SET HOST/MOP DGD700/VERIFICATION=%XBADCFE

```
%CCR-I-CONNEST, connection established to remote system
08-00-2B-26-AE-32 Press CTRL/ \ to disconnect, CTRL/] to send
break
# ACCESS (not echoed)
Network Access SW Vx.x for DSxxx-xx BLxx-xx ROM Vx.x-x
Uptime: 0 00:16:41
(c) Copyright 1993, Digital Equipment Corporation -
All Rights Reserved
Please type HELP if you need assistance
Enter username> SWINSTALLER
```

Local>

## Use of CCR from an ULTRIX DECnet Node

Console Carrier Request (CCR) enables you to connect to the remote console port from an ULTRIX DECnet node that is on the same Ethernet as the access server. The node must be running ULTRIX MOP software, but does not need to be a LAT service node or load host for the access server.

To disconnect from the access server, press Ctrl/D. To exit CCR, type EXIT or press Ctrl/Z. For more information about CCR, refer to the DECnet documentation provided with your system.

# **Example: Using CCR to Connect to an Access Server from an ULTRIX DECnet Node**

The following example shows a connection from an ULTRIX DECnet node to an access server remote console port. In this example:

- The access server has the DECnet node name DRUMCORPS.
- The maintenance password is FEDCBA.
- The access server password is ACCESS.

## /etc/ccr -n drumcorps -p FEDCBA

```
ccr: Remote console reserved
ACCESS (not echoed)
Network Access SW Vx.x for DSxxx-xx BLxx-xx ROM Vx.x-x
Uptime: 0 00:16:43
(c) Copyright 1993, Digital Equipment Corporation -
All Rights Reserved
Please type HELP if you need assistance
Enter username> MANAGER
```

Local>

## **Telnet Remote Console**

If the access server has an Internet address, you can configure it to accept a Telnet remote console connection. Once you configure the Internet address and Telnet remote console port, the access server accepts and establishes a Telnet remote console connection to the remote console through one or more of the Telnet listeners specified by a TCP port on the access server. By default, TCP port 23 is the Telnet remote console port.

If you assign Telnet listener 23 to one or more physical ports, using the CLEAR/PURGE TELNET LISTENER 23 command only reassigns TCP port 23 as a Telnet remote console port.

## Remote Console Port

## **Characteristics of the Telnet Remote Console Port**

The following table describes the characteristics for Telnet remote console connections on the access server:

| Characteristic                                                       | Description                                                                                                    |
|----------------------------------------------------------------------|----------------------------------------------------------------------------------------------------|
| Number of connections allowed on the remote console port at one time | The port is shared with the MOP remote console port so it will not be accessible to Telnet if the remote console port is active.                                                                    |
| Default TCP port number                                              | By default, the remote console is accessed via TCP port number 23. You can make the Telnet remote console port available to any of the TCP ports used by the access server Telnet listener feature. |
| Number of TCP ports configured to function as a remote console port  | More than 1 allowed.                                                                                                    |
| Maintenance password                                                 | Not required.  In environments where both MOP and Telnet are used to access the remote console, setting a maintenance password for MOP does not affect Telnet.                                      |
| Access server login password                                         | Required.                                                                                                    |
| IP address of the Telnet client host                                 | Displayed in the Console User field of<br>the SHOW SERVER STATUS display<br>if a Telnet host is using the port. If the<br>port is idle, this field displays the text<br>"None Available."           |
| Privileged user logout.                                              | Another privileged user on a local port can log out on the remote console using the LOGOUT PORT CONSOLE command.                                                                                    |

# **Access Server Manager**

## **Description**

The Access Server Manager application is a management tool for DECserver access servers. It runs on 32-bit Windows-based operating systems. The Access Server Manager has a graphical user interface that allows you to easily configure some DECserver features. The Access Server Loader application is integrated with the Access Server Manager.

## **Functions**

Use the Access Server Manager to:

- Download firmware from a PC load host to the access server.
- Download IP address configuration information to the access server.
- Configure the access server network protocols.
- Configure ports for remote access and terminal server functions.
- Configure modems attached to a DECserver port.
- Configure access server security.
- Configure access server dialer services.
- Make a Telnet console connection to an access server and issue console commands.

## **Related Information**

See the *DECserver Network Access Software Installation* guide for instructions about installing this application.

Read the Access Server's online help for information about managing the access server.

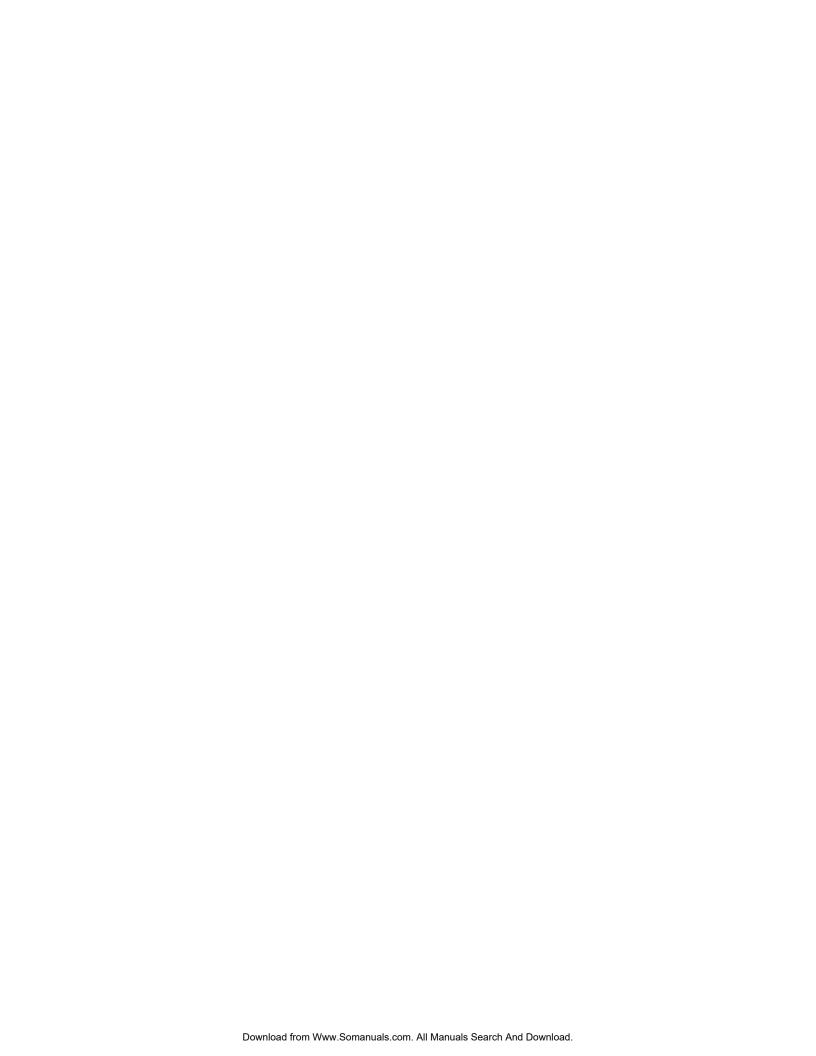

# **Chapter 3**

# **User Interface**

## **Overview**

## Introduction

This chapter describes how to customize and manage the user interface to the access server. The access server provides two features to manage the user interface:

- A command group defines a set of commands that a specified group of users can access and execute.
- A menu provides a customized selection of commands that a specified group of users can select on the terminal screen.

Both command groups and menus can help the access server user avoid repetitive typing.

## In This Chapter

This chapter contains the following topics:

- Command Groups and Menus
- Using Command Groups
- Using Menus
- Defining Menus

# **Command Groups and Menus**

## **Description**

In addition to convenience, command groups and menus provide the access server with a security feature. Since command groups and menus both have an associated port list, you can control which users can access them.

Command groups and menus can also enable nonprivileged users to access a subset of privileged commands. Even if command groups and menus contain privileged commands, they are available to any nonprivileged user logged in to a port in the associated port list.

# **Using Command Groups**

## **Creating a Command Group**

To create a command group, follow these steps:

| Step | Action                                                                                                    |
|------|----------------------------------------------------------------------------------------------------|
| 1    | Use the CHANGE COMMAND GROUP command to specify a command group name and port list.                              |
|      | <b>Example:</b> The following defines the command group called SERVICE_A that is available on ports 2, 3, and 5: |
|      | Local> CHANGE COMMAND GROUP SERVICE_A PORT 2, 3, 5                                                               |
| 2    | Enter the individual commands that define the command group.                                                     |

## **Example: Defining a Command Group**

The following example shows how to enter individual commands to define a typical command group. In this command group, the values %P1 and %P2 represent place holders for values that you specify when you execute the command group.

Local> CHANGE COMMAND GROUP SERVICE\_A LINE 10 "CHANGE PORT %P1 LOCK ENABLE"

Local> CHANGE COMMAND GROUP SERVICE\_A LINE 20 "CHANGE PORT %P1 DEFAULT PROTOCOL LAT"

Local> CHANGE COMMAND GROUP SERVICE\_A LINE 30 "CONNECT LAT %P2"

The command group defined in this example does the following for the specified port:

- 1 Enables lock.
- **2** Sets the default protocol to LAT.
- **3** Connects to the LAT service specified.

## **Executing a Command Group**

To execute a command group, use the DO command.

#### **Example: Executing a Command Group**

The following example executes the command group SERVICE\_A defined in the previous example. When this command executes, it substitutes the value 3 for the port place holder %P1 and SALES for the service place holder %P2.

```
Local> DO SERVICE_A 3 SALES
```

## **Displaying a Command Group**

Use the SHOW COMMAND GROUP command to display a command group.

#### **Example: Displaying a Command Group**

Local> SHOW COMMAND GROUP SERVICE A

The example below shows how to display the SERVICE\_A command group.

```
Command Group: SERVICE_A
Enabled on Ports
2 3 5

Line 10:
CHANGE PORT %P1 LOCK ENABLE

Line 20:
CHANGE PORT %P1 DEFAULT PROTOCOL LAT
```

## **Purging a Command Group**

Line 30:

CONNECT LAT %P2

Use the PURGE COMMAND GROUP command to purge a command group. Use this command to delete a line from a command group, delete an entire command group, or delete all command groups.

## **Example: Purging Command Groups**

The following example shows how to use the PURGE command to delete the command groups SERVICE\_A, SERVICE\_B, and all existing command groups:

```
Local> PURGE COMMAND GROUP SERVICE_A
Local> PURGE COMMAND GROUP SERVICE_B
Local> PURGE COMMAND GROUP ALL
```

# **Using Menus**

## **Displaying a List of Enabled Menus**

To display a list of the menus enabled on a port, use the SHOW MENU command. If you are a privileged user, the SHOW MENU command displays the names of all menus available on the access server.

To enable a menu on a port, you must use the CHANGE MENU command. See section Defining Menu Choices in this chapter.

## **Example: SHOW MENU Command**

The following example shows how to display a list of menus:

Local> SHOW MENU
MAIN
HOSTS
SERVICES

## **Entering Menu Mode**

To use any menu enabled on the current port, use the nonprivileged ENTER MENU command. If you are a privileged user, the ENTER MENU command enables you to use any menu available on the access server.

## **Example: Entering Menu Mode**

The following example shows how to enter the hosts menu:

Local> ENTER MENU HOSTS

## **Using Menus**

## **Assigning a Default Menu to a Port**

To assign a default menu to a port, use the DEFINE PORT *n* DEFAULT MENU command. If a port has a default menu, it displays whenever you:

- Log in to the port.
- Press the Local Break key or enter the Local Switch character while in a host session.
- Log out of a host session.

## **Example: Assigning a Default Menu**

The following example show how to assign the default menu HOSTS to port 2:

Local> DEFINE PORT 2 DEFAULT MENU HOSTS

## **Menu Windows**

Menus are divided into two windows:

- The menu choices window appears in lines 1 through 20.
- The directions and user input window appears in lines 22 through 24.

The current selection appears in reverse video. To make a selection, use the up- and down-arrow keys to highlight a selection and press the Return key. You can also make a selection by entering the item number to the left of the selection and pressing the Return key.

## Figure: Windows on Access Server Menus

The following figure shows a typical access server menu:

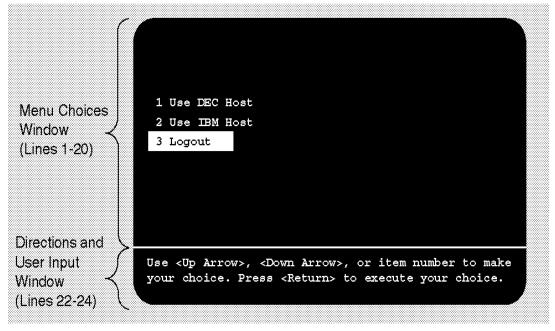

LKG-7422-96f

# **Defining Menus**

## Introduction

This section describes how to define menus and provides examples.

#### Reference

For complete information about the commands mentioned in this section, refer to the *Network Access Server Command Reference*.

## Main Menu

Whenever the server has its factory-set default settings, it stores the main menu in NVRAM. You can display and modify the default menu using the same commands that you use for any other menu.

You may find it convenient to use the main menu as a starting point and an example for creating new menus. For example, to create a new menu entitled SERVICES based on the main menu, enter the following command:

Local> CHANGE MENU SERVICES FROM MAIN

In effect, the command above copies the main menu and gives the copy the name SERVICES. To modify the menu SERVICES, use the CHANGE MENU command as shown in the Example: Sample Definition of a Menu Selection in this chapter.

## Main Menu Display

The following figure shows how the Main Menu displays on the screen:

```
Digital Equipment Corporation
Access Server Main Menu

1 Open Lat Session
2 Open Telnet Session
3 Show Session
4 Next session
5 Close Session
6 Go to Command Line
7 Quit

Use <Up Arrow>, <Down Arrow>, or item number to make your choice. Press <Return> to execute your choice.
```

LKG-7421-90f

## **Defining Menu Choices**

For each menu choice line, you can define:

- One line of display text
- A server command, which can:
  - Specify up to 8 optional input parameters
  - Be a DO command
- A prompt string for each specified input parameter
- A default string for each specified input parameter

#### **Defining Menus**

#### **Example: Sample Definition of a Menu Selection**

The following example shows one way to define the selection Open Telnet Session that appears on line 5 of the main menu:

```
Local> CHANGE MENU MAIN LINE 5 DISPLAY "OPEN TELNET SESSION"
Local> CHANGE MENU MAIN LINE 5 P1PROMPT "ENTER HOST NAME OR IP
ADDRESS"
```

```
Local> CHANGE MENU MAIN LINE 5 P1DEFAULT "16.195.1.1"
Local> CHANGE MENU MAIN LINE 5 EXECUTE "CONNECT TELNET%P1"
```

The menu selection defined in this example does the following:

1 The following text displays on line 5 of the menu choices window:

```
OPEN TELNET SESSION
```

**2** When you press the Return key, the following prompt displays in the directions and user input window:

```
ENTER HOST NAME OR IP ADDRESS
```

- **3** The next step depends on whether you simply press the Return key or type a host name or address before pressing the Return key.
  - If you press the Return key without typing a host name or address, the access server executes the CONNECT TELNET command with the default string:

```
CONNECT TELNET 16.195.1.1
```

 If you type a host name or IP address and then press the Return key, the access server executes the CONNECT TELNET command with the specified name or address.

## Displaying a Selected Menu

The ENTER MENU command enables you to display any menu that is enabled on the port. If the port is privileged, you can enter a menu whether or not it is enabled on the port.

For example, if the menu HOSTS is enabled on the current port, you enter the following command to display this menu:

```
Local> ENTER MENU HOSTS
```

The menu display has item numbers for all menu lines that have display and execute strings. The item numbers are in order (1, 2, 3, etc.) and usually do not match the line numbers used in SET MENU LINE commands or SHOW MENU displays.

If the port is type ANSI, menu items can be selected by either using the up- and downarrow keys or by entering the item number. To use the arrow keys, press the up- or down-arrow key until the desired item is highlighted and press Return.

If the port is type SOFTCOPY or HARDCOPY, you can still enter a menu but the arrow keys are disabled. Enter the item number to select a menu item.

## **Exiting from a Menu**

Unless the system manager wants to set up a captive menu (refer to the following section), all menus should have an executable line for LEAVE MENU. To exit from the menu, select this line (which has the display string "GOTO Command Line" on the default menu MAIN).

If the port is privileged, it is also possible to exit from the menu by entering Ctrl/C while the menu is displayed. This prevents you from being "trapped" if you accidentally create and enter a menu without a LEAVE MENU or LOGOUT command.

## **Using Menus to Set Up a Captive Port**

A system manager can use the menus feature to set up a captive port such that users can execute commands from within the menus only. To do this, define a menu that has a LOGOUT command but no LEAVE MENU command, make this menu the default menu for the port, and define the port nonprivileged.

## **Displaying a Menu Definition**

To display the definition for a given menu, use the SHOW MENU command.

## **Example: Displaying a Menu Definition**

The following example shows how to display the definition for the HOSTS menu:

```
Local> SHOW MENU HOSTS

Menu:
Hosts

Enabled on ports:
2, 3, 5

Line 5 Execute:
CONNECT LAT HOST_1

Line 5 Display:
Use DEC Host
```

## **Defining Menus**

```
Line 7 Execute:
CONNECT TELNET 195.20.0.15

Line 7 Display:
TCP/IP Host

Line 9 Display
Logout

Line 9 Logout
LOGOUT
```

## **Purging Menu Lines and Entire Menus**

Use the PURGE MENU command to delete a string from a menu line, an entire menu line, an entire menu, or all menus from the access server database.

## **Example: Commands to Purge Entire Menus and Menu Lines**

The following example shows the commands to purge specific menu lines and entire menus:

```
Local> PURGE MENU MAIN LINE 5
Local> PURGE MENU HOSTS
```

# **Chapter 4**

# **Managing Load Hosts**

# **Overview**

## Introduction

This chapter describes the command procedures that you use to manage hosts that load the access server software image on a LAT network.

# In This Chapter

This chapter contains the following topics:

- DSV\$CONFIGURE
- DSVCONFIG
- Using a BOOTP/TFTP Server
- Upline Dumping
- Terminal Server Manager (TSM)

# **Load Host Procedures**

# **Description**

The specific command procedure that you use to manage the load host depends on the network version, protocol, and operating system of the load host. The following table lists the available combinations, with a reference to the related section in this chapter:

| Load Host<br>Command<br>Procedure                    | Network                              | Protocol       | Operating<br>System       | Refer to:                                                                                      |
|------------------------------------------------------|--------------------------------------|----------------|---------------------------|------------------------------------------------------------------------------------------------|
| DSV\$CONFIGURE                                       | DECnet<br>Phase IV<br>DECnet/<br>OSI | MDS            | OpenVMS                   | DSV\$CONFIGURE                                                                                 |
| DSV\$CONFIG                                          | DECnet<br>Phase IV<br>DECnet/<br>OSI | MOP            | ULTRIX                    | DSVCONFIG                                                                                      |
| /etc/add_DECserver                                   | TCP/IP                               | BOOTP/<br>TFTP | UNIX/<br>DIGITAL<br>UNIX  | Using a BOOTP/TFTP<br>Server                                                                   |
| /etc/list_DECserver                                  | TCP/IP                               | BOOTP/<br>TFTP | UNIX/<br>DIGITAL<br>UNIX  | Using a BOOTP/TFTP<br>Server                                                                   |
| /etc/rem_DECserver                                   | TCP/IP                               | BOOTP/<br>TFTP | UNIX/<br>DIGITAL<br>UNIX  | Using a BOOTP/TFTP<br>Server                                                                   |
| /etc/upd_DECserver                                   | TCP/IP                               | BOOTP/<br>TFTP | UNIX/<br>DIGITAL<br>UNIX  | Using a BOOTP/TFTP<br>Server                                                                   |
| Access Server Loader<br>and Access Server<br>Manager | TCP/IP                               | BOOTP/<br>TFTP | Windows NT<br>/Windows 95 | Access Server Manager online help and the DECserver Network Access Software Installation guide |

## **DSV\$CONFIGURE**

#### Introduction

DSV\$CONFIGURE is a command procedure that runs on a DECnet Phase IV OpenVMS load host or on a DECnet/OSI OpenVMS load host. This procedure enables you to:

- Maintain configuration information about access servers.
- Modify the local MOP (Maintenance Operation Protocol) client configuration.
- Access the remote console port of the access server.

DIGITAL provides DSV\$CONFIGURE as part of the access server software. For information about installing DSV\$CONFIGURE, refer to the installation guide provided with the access server software.

## **Backward Compatibility of DSV\$CONFIGURE**

DSV\$CONFIGURE supports both DECnet Phase IV and DECnet/OSI Phase V. Upon installation, DSV\$CONFIGURE automatically converts databases created by DSVCONFIG to the data format required by DSV\$CONFIGURE.

## **Executing DSV\$CONFIGURE**

The procedure DSV\$CONFIGURE.COM is located in the following directory:

SYS\$COMMON: [DECSERVER]

Execute this procedure as follows:

\$ @SYS\$COMMON:[DECSERVER]DSV\$CONFIGURE

#### **Defining Symbols**

You may find it useful to define a symbol for this procedure in your LOGIN.COM file. For example:

\$ DSV == "@SYS\$COMMON:[DECSERVER]DSV\$CONFIGURE"

#### **DSV\$CONFIGURE**

#### **Example: Starting DSV\$CONFIGURE and Displaying Help**

The following example shows how to use the symbol DSV to start DSV\$CONFIGURE. This example also shows how to use HELP to display a list of DSV\$CONFIGURE commands. The remainder of this section explains each command shown.

#### \$ DSV

DSV-I-IDENT, executing DSV\$CONFIGURE version x.x.x-nnn -DSV-I-HELP, type ? any time for help

#### DSV> HELP

```
ADD
        - Add a server to the system
MODIFY - Modify an existing server's information
SET
        - Synonym for MODIFY
DELETE - Remove a comm. server from the system
LIST
        - Display information about one or all servers
SHOW
        - Synonym for LIST
CONNECT - Connect to a server via remote console
        - Synonym for connect
USE
HELP
        - Displays summary of valid commands
EXIT
        - Exit this procedure
```

## **ADD Command**

To add an access server to the system, use the following command format:

```
ADD [SERVER] [server-name]
```

The following table describes the command syntax:

| Command<br>Component | Description                                                                                                    |
|----------------------|----------------------------------------------------------------------------------------------------|
| SERVER               | An optional keyword as in all DSV\$CONFIGURE commands.                                                                      |
| server-name          | An optional way to specify the name. If you do not specify the name on the command line, DSV\$CONFIGURE prompts you for it. |

After you enter the ADD command, DSV\$CONFIGURE displays a series of prompts. Some prompts display with defaults specified in square brackets. The values of the defaults are based on the running system.

## **Example: DSV\$CONFIGURE ADD Command**

This example shows the ADD command on a DECnet/OSI system. In this example, at the end of each line you must press return to continue.

```
DSV> ADD SERVER

_Server Name: DGD700

_Ethernet Address: 08-00-2B-26-AE-32

_Server Type: DS700

_Service Circuit [SVA-0]:

_Maintenance Password [none]: FEDCBA _Dump File
[MOP$DUMP:DS7DGD700.DMP]:

_Load Image [MOP$LOAD:WWENG2.SYS]:
```

After entering the ADD command, you can display information about the MOP client with the:

- DSV\$CONFIGURE LIST command
- NCL SHOW command for DECnet/OSI
- NCP SHOW NODE command for DECnet Phase IV

If you use DECnet Phase IV, the required DECnet address prompt has a default of the first unused address in area 13. You no longer need to enter an external SHOW NODE 13.\* command prior to adding an access server.

## **MODIFY and SET Commands**

The MODIFY and SET commands operate in a manner similar to the ADD command. These commands provide defaults for each prompt. The defaults are the existing values for the server.

The syntax, prompts, and displays for the SET and MODIFY commands are similar to those for the ADD command.

## **DELETE Command**

The DELETE command removes an access server. This command clears both the permanent configuration data stored on disk and the operational data stored in memory.

The syntax of the DELETE command is identical to that for the ADD command.

## **DSV\$CONFIGURE**

#### **Example: DELETE Command for DSV\$CONFIGURE**

The following example shows the DELETE command. This example omits the optional SERVER keyword. In this example, NCL displays the message NODE 0 MOP Client DGD700 on a DECnet/OSI system. NCP displays a similar message on a DECnet Phase IV system.

#### DSV> **DELETE DGD700**

DGD700 Circuit: 08-00-2B-26-AE-32 Maint. Pass Server: SVA-0 Address: Maint. Password: FEDCBA

Type: DS700
Dump File: MOP\$DUMP:DS7DGD700.DMP
Image File: MOP\$LOAD:WWENG2.SYS

Are you SURE you want to delete this server??? [No]: YES

Node 0 MOP Client DGD700 at 1992-10-26-13:31:29.378-05:00I0.176

#### **LIST and SHOW Commands**

The LIST and SHOW commands display information about an access server. The syntax of the LIST command is identical to that for the ADD command with one exception: server-name can be a wildcard character.

#### **Example: LIST Command for DSV\$CONFIGURE**

The following example shows the data that the LIST and SHOW commands display. In this example, the DECnet address would also display if this were a DECnet Phase IV node.

#### DSV> LIST SERVER

DGD700 \_Server Name:

DGD700 Circuit: SVA-0
Address: 08-00-2B-26-AE-32 Maint. Password: FEDCBA
Type: DS700
Dump File: MOP\$DUMP:DS7DGD700.DMP
Image File: MOP\$LOAD:WWENG2.SYS DGD700

#### **CONNECT and USE Commands**

The CONNECT and USE commands enable you to communicate with the remote console port on the access server. DSV\$CONFIGURE uses CCR to make the connection. Once DSV\$CONFIGURE makes the connection, you can use most any access server command supported at any physical port.

# **Example: CONNECT Command for DSV\$CONFIGURE on a DECnet/OSI System**

The following example shows how to use CCR and DSV\$CONFIGURE to connect to a remote console port from a DECnet/OSI system:

```
%CCR-I-CONNEST, connection established to remote system 08-00-
2B-26-AE-32 Press CTRL/\ to disconnect, CTRL/] to send break
# ACCESS (not echoed)
Network Access SW Vx.x for DSxxx-xx BLxx-xx ROM Vx.x-x Uptime: 0
00:16:47
(c) Copyright 1993, Digital Equipment Corporation - All Rights
Reserved
Please type HELP if you need assistance
Enter username> Dave
```

Local> SHOW USER

DSV> USE DGD700

| Port                      | Username | Status     | Service |
|---------------------------|----------|------------|---------|
| 3                         |          | Connected  |         |
| 10                        | User 10  | Connected  |         |
| 11                        | TELNET   | Local Mode |         |
| Local> <ctrl \=""></ctrl> |          |            |         |

# Example: CONNECT Command for DSV\$CONFIGURE on a DECnet Phase IV System

The following example shows how to use CCR and DSV\$CONFIGURE to connect to a remote console port from a DECnet Phase IV system. From a user's perspective, the only difference between DECnet/OSI and DECnet Phase IV is the disconnect character:

- DECnet/OSI Phase V uses Ctrl/\((backslash)).
- DECnet Phase IV uses Ctrl/D.

```
DSV> USE DGD700

Console connected (press CTRL/D when finished) - ACCESS

Network Access SW Vx.x for DSxxx-xx BLxx-xx ROM Vx.x-x

Uptime: 0 00:16:52

(c) Copyright 1993, Digital Equipment Corporation -

All Rights Reserved

Please type HELP if you need assistance

Enter username> Dave

Local> <CTRL/D>
```

## DSV\$CONFIGURE

## **Context-Sensitive Help for DSV\$CONFIGURE**

DSV\$CONFIGURE provides context-sensitive help. At any prompt other than the Local> prompt after a CONNECT/USE command, type a question mark (?) for an explanation.

# **DSVCONFIG**

#### Introduction

DSVCONFIG is a menu-driven command procedure that runs on DECnet Phase IV and DECnet/OSI ULTRIX load hosts. This procedure enables you to:

- Store configuration data about the access server in the DECnet node databases.
- Downline load the software image from the load host to the access server.
- Upline dump memory contents from the access server to the load host.

DIGITAL provides DSVCONFIG as part of the access server software. For information about installing DSVCONFIG and adding a new access server, refer to the installation guide provided with the access server software.

## **DECserver Configuration Procedure**

When the DSVCONFIG menu displays:

| Step | Action                                                          |
|------|-----------------------------------------------------------------|
| 1    | Type the selection that you want and press the Return key.      |
| 2    | Enter the information at the prompts that appear on the screen. |

#### **DSVCONFIG Menu**

The following figure shows the DSV\$CONFIG menu:

Menu of Options

- 1 List known DECservers
- 2 Add a DECserver
- 3 Swap an existing DECserver
- 4 Delete an existing DECserver
- 5 Restore existing DECservers

CTRL/Z - Exit from this procedure

Your selection?

# Using a BOOTP/TFTP Server

#### Introduction

A **BOOTP/TFTP server** is a UNIX host that downloads the access server software using the BOOTP and TFTP protocols. The BOOTP/TFTP server stores the information necessary to downline load the access server software in the /etc/bootptab file.

#### Reference

For information about installing and configuring a BOOTP/TFTP server refer to the *DECserver Network Access Software Installation* guide.

### IP Address Configuration Via BOOTP

The DECserver Network Access Software contains enhanced BOOTP functionality. The DECserver stores several important Internet parameters from the BOOTP server. This ability to store data for future use may be used whether the DECserver operating software is loading from FLASH RAM, or via a load host using the MOP protocol. The factory default settings for this feature now send a BOOTP request on the network in order to obtain one if the DECserver unit does not have an IP address defined in NVRAM. Customers who do not wish to run IP on their DECserver, and, therefore, may wish to disable this feature, may issue the DEFINE INTERNET DISABLE command to explicitly disable it.

The parameters that the DECserver unit can obtain from the BOOTP server include the Internet (IP) address, subnet mask, default gateway address, and domain name server address. The BOOTP server stores the information for the default domain only; it will always store the IP address. The other parameters are BOOTP vendor extensions and may or may not be learned, depending on the capabilities of the BOOTP server used, and the configuration of data in the BOOTP server database.

#### Using a BOOTP/TFTP Server

### **Remote Connection Password**

DNAS has a password feature for remote logins, similar to the main login password. DNAS uses a single value for the remote password server-wide that is separate from the main login password. The factory default value is the same, however, for both the remote login password and the main login password.

Each port enabled for remote or dynamic access, may have its remote password feature individually enabled or disabled. This feature is useful for both reverse LAT services or Telnet listeners. DNAS uses the remote password, in addition to the LAT service password, when the LAT service is password-protected. When a host initiates a login to a remote password-protected port on the server, the server displays the '-' prompt. The customer can use this feature in a variety of ways. For example, the customer can use this feature for creating password-protecting modem pools that can be accessed via a Telnet listener.

# **Upline Dumping**

#### Introduction

The access server upline dumps its memory when:

- An unexpected failure occurs.
- You force a crash.

The access server always dumps to a load host with the protocol that was used for its download. After an upline dump, the access server automatically reinitializes.

#### Reference

To send a dump file to Digital Equipment Corporation for evaluation, follow the procedure described in the *Network Access Server Problem Solving* manual.

# **Upline Dumps with MOP Hosts**

If the access server uses the MOP protocol, check the Dump Address field in the display for the SHOW SERVER STATUS command. This 12-digit hexadecimal number is the Ethernet address for the load host that received the most recent upline dump.

If the dump host is running DECnet software, you can convert the Ethernet address of the dump host to the DECnet node address of the dump host. A formula for this conversion appears in the DECnet documentation for the operating system of the dump host.

When you use the Add option of DSV\$CONFIGURE or DSVCONFIG, the command procedure assigns a name for the access server dump file. When a dump occurs, MOP takes the data and creates the dump file. If the access server dumps more than once, MOP creates new versions of the file.

### **Upline Dumps with BOOTP/TFTP Hosts**

Load hosts that use BOOTP and TFTP protocols store upline dumps in the file that you created when you configured the load host.

Refer to the *DECserver Network Access Software Installation* (DIGITAL UNIX) guide.

# **Terminal Server Manager (TSM)**

#### Introduction

TSM is a utility that runs on OpenVMS load hosts. TSM enables you to configure and manage the access servers on the same extended LAN.

TSM is not included in the access server software and must be purchased separately.

#### Reference

For more information about TSM, refer to the *Terminal Server Manager Installation* and *Use* manual.

#### For TSM Users

If you use TSM, do not use DSV\$CONFIGURE or NCP to update the DECnet database. By not using DSV\$CONFIGURE and NCP with TSM, you can avoid accidentally overwriting access server information from TSM.

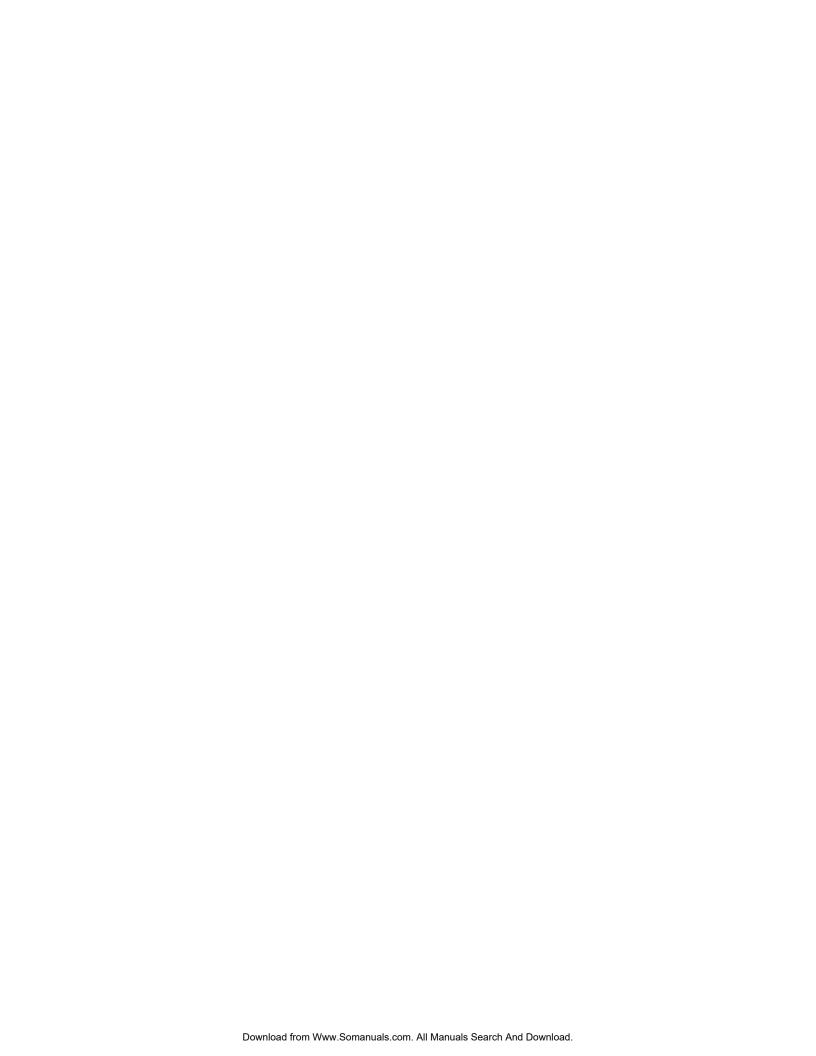

# **Chapter 5**

# **Initializing the Access Server**

# **Overview**

#### Introduction

This chapter describes how to initialize the access server. Initializing the access server reloads the software image.

Initializing the access server does not affect the configuration settings stored in NVRAM. To reset the access server to the factory-set defaults, you need to reboot the access server and press the appropriate switch on the hardware unit. For details about this procedure, refer to the hardware documentation provided with the access server.

## In This Chapter

This chapter contains the following topics:

- Preparing LAT Services for Initialization
- Preparing Telnet Listeners for Initialization
- Initializing the Access Server
- Using NCP to Initialize the Access Server
- Booting from the Network
- Booting Using Console Commands

# **Preparing LAT Services for Initialization**

# Do This

If the access server offers LAT services, follow these steps before you initialize:

| Step | Action                                                                                                    |
|------|----------------------------------------------------------------------------------------------------|
| 1    | Enter the following command to disable queuing on the access server:                                                  |
|      | Local> SET SERVER QUEUE LIMIT 0                                                                                       |
| 2    | Disable additional connections to local services. For example, the following command disables the service LASER:      |
|      | Local> SET SERVICE LASER CONNECTIONS DISABLED                                                                         |
| 3    | Check that the queue is empty before starting the initialization procedure by entering one of the following commands: |
|      | Local> SHOW QUEUE ALL                                                                                                 |
|      | or                                                                                                    |
|      | Local> SHOW SERVER STATUS                                                                                             |

The time that it takes for the queue to empty depends upon the number of requests that it contains.

# **Preparing Telnet Listeners for Initialization**

# Do This

If the access server has Telnet listeners, follow these steps before you initialize:

| Step | Action                                                                                                    |
|------|----------------------------------------------------------------------------------------------------|
| 1    | Disable further Telnet connections. The network access server fails to execute the SET TELNET LISTENER CONNECTIONS DISABLED command if a session exists on the specified listener. |
|      | <b>Example:</b> The following command disables Telnet connections on TCP port 2005:                                                                                                |
|      | Local> SET TELNET LISTENER 2005 CONNECTIONS DISABLED                                                                                                    |
| 2    | Log out the port.  Example: The following command logs out port 5:  Local > LOGOUT PORT 5                                                                                          |

# **Initializing the Access Server**

## **Using the INITIALIZE Command**

To use the INITIALIZE command, log in to one of the following:

- A terminal attached to the access server
- The remote console port

#### **Login Methods**

You can use any of the following methods to log into the remote console port:

- NCP
- SET HOST/MOP
- CCR
- Telnet remote console

Refer to Remote Console Port section in Chapter 2 for additional information about the remote console port.

#### **Default Mode for the INITIALIZE Command**

To use the INITIALIZE command in its default mode of operation, enter the following:

Local> INITIALIZE

In this mode of operation, the following steps occur:

| Step | Action                                                                                                    |
|------|----------------------------------------------------------------------------------------------------|
| 1    | If the access server has Flash capabilities and the image name stored in NVRAM matches the image name stored in Flash, the access server loads the image from Flash RAM. |
| 2    | If there is no image in FLASH or the access server lacks FLASH capabilities, the access server loads the software image from a load host on the network.                 |

### Specifying Initialization from a Load Host

To specify initialization from a network load host, use the following command:

Local> INITIALIZE FROM ETHERNET

This command causes the access server to request the image name stored in its NVRAM from a load host.

### Specifying an Image Name When Initializing

You can specify the name of an image when initializing. For example, the following command causes the access server to request the image named WWENG2 from a load host:

Local> INITIALIZE FROM ETHERNET IMAGE WWENG2

#### **Specifying Initialization from Flash RAM**

If a access server has Flash capabilities, you can specify initialization from the image stored in Flash RAM by using the following command:

Local> INITIALIZE FROM FLASHRAM

### Updating Flash RAM

If a access server has Flash capabilities, you can update the image stored in Flash RAM with an image from a network load host. Use the following command:

Local> INITIALIZE FROM ETHERNET UPDATE FLASHRAM

This command causes the access server to request the image name stored in NVRAM from a load host to update Flash RAM.

### Specifying a Delay Value with INITIALIZE

When you enter the INITIALIZE command, you can specify a delay value as shown in the following example:

Local> INITIALIZE DELAY 10

This command causes the access server to wait 10 minutes before initializing.

The range for the delay value is from 0 to 1440 minutes. The default delay value is 1.

Initializing the Access Server

### Using the DIAGNOSE Option with INITIALIZE

Using the DIAGNOSE option with INITIALIZE enables you to test the access server hardware. You can specify three types of tests as described in the INITIALIZE DIAGNOSE Option Tests.

The following example shows the DIAGNOSE option with INITIALIZE:

Local> INITIALIZE DIAGNOSE FULL

This command initializes the access server in the default mode and performs an extended test.

## **INITIALIZE DIAGNOSE Option Tests**

The following table shows the tests that are available as part of the INITIALIZE DIAGNOSE option:

| Test             | Performs                                      |
|------------------|-----------------------------------------------|
| Brief            | Internal self-test only.                      |
| Full             | Extended test including in-depth memory test. |
| Normal (Default) | Standard self-test.                           |

# Specifying the DISABLE OPTION with INITIALIZE

Using the DISABLE option with INITIALIZE loads the software image, but disables the use of the CONNECT command and the AUTOCONNECT function. The following command shows how to use this option:

Local> INITIALIZE DISABLE

# **Using NCP to Initialize the Access Server**

### **NCP Initialization Commands**

The following table shows the NCP commands used to initialize the access server if you are on a load host:

| NCP Initialization<br>Commands | Description                                                                              |
|--------------------------------|------------------------------------------------------------------------------------------|
| LOAD                           | Ensures that the host at which you issue the command is the node that performs the load. |
| TRIGGER                        | Causes the access server to load the software image from any host on the network.        |

The NCP LOAD and TRIGGER commands do not have any automatic warning or delay options. However, you can warn users about an impending initialization by using the access server BROADCAST command.

### **NCP** Reference

For more information about NCP, refer to the documentation provided with the host system.

# **Booting from the Network**

## **Loading the Software Image**

If your network server is configured with Flash RAM, but does not have the correct image, the access server performs a network load.

### **Determining Boot Protocols**

During the network boot sequence, the access server searches for a load host. The access server tries both MOP and BOOTP protocols in a factory-defined order. The boot sequence includes a wait period after passing through all the boot protocols. Once the access server finds a load host, it records the protocol and load host in its permanent database. The software is then downline loaded from the load host.

#### Reference

For more information about installing the software, refer to the *DECserver Network Access Software Installation* guide.

# **Booting Using Console Commands**

### Introduction

Console functions require DECserver ROM Version 4.0 or greater.

If you program Flash RAM with a nonstandard boot image name and a load host is not available, pressing the reset-to-factory button may leave the access server unbootable.

### **Procedure**

To allow booting of a nonstandard boot image name, perform the following steps:

| Step | Action                                                                                                    |
|------|----------------------------------------------------------------------------------------------------|
| 1    | During the boot sequence of the access server initialization process, press Ctrl/B two times consecutively on the port defined as the console port.                                                                                |
|      | The boot process stops and the access server returns the following console prompt:                                                                                                    |
|      | >>>                                                                                                    |
| 2    | At the >>> prompt, you can enter H to invoke help.                                                                                                    |
|      | Entering H provides help text to describe the interactive boot mode commands available. The Boot Command Options section in this chapter lists the boot mode commands and summarizes the help text that appears when you invoke H. |
| 3    | Choose one of the boot command options listed in the Boot Command Options section in this chapter.                                                                                                    |

## **Booting Using Console Commands**

# **Boot Command Options**

The following table lists the command options you can select for the boot command:

| Option     | Definition                                                                                                    | Associated Options                                                                                                    |
|------------|----------------------------------------------------------------------------------------------------|----------------------------------------------------------------------------------------------------|
| В          | This command, without an argument, starts a new boot sequence to load the access server with an executable image using the default boot parameters. | _                                                                                                    |
| B name     | This command and the argument name specifies a nonstandard boot image. The access server looks for the software name; first from Flash              | B MNENG — This command instructs the access server to look for the MNENG2 software image first in Flash RAM, then from the network.                                                                                                    |
|            | RAM, then from the network.                                                                                                    | b /tftp/serversw — This command instructs the access server to look for image /TFTP/SERVERSW; first in Flash RAM, then from the network. If you want lowercase letters, you have to use quotation marks. For example:                                                                                                    |
|            |                                                                                                    | <pre>b "/tftp/serversw"</pre>                                                                                                    |
|            |                                                                                                    | B "" — This command and the quotation marks (explicit null name) instruct the access server to search for any image in Flash RAM. If the access server is unable to find an image in Flash RAM, then it loads from the network. The network load host defines this software and is typically based on the Ethernet MAC address of the access server. |
| В          | In this command, the media part of                                                                                                    | FLA: — Use Flash RAM. For example:                                                                                                    |
| media:name | <i>media:name</i> specifies which boot media to use.                                                                                                | B FLA:MNENG2                                                                                                    |
|            | media to use.                                                                                                    | ETH: — Use the network to find a load host. For example:                                                                                                    |
|            |                                                                                                    | B ETH:MNENG2                                                                                                    |
|            |                                                                                                    | FLA:ETH: — Use Flash RAM first, and if that does not work, then use the network to find a load host. For example:                                                                                                    |
|            |                                                                                                    | B FLA:ETH:MNENG2                                                                                                    |

# **Booting Using Console Commands**

| Option | Definition                                                                                                    | Associated Options |
|--------|----------------------------------------------------------------------------------------------------|--------------------|
| B/M    | This command boots the maintenance mode software for the access server. The network load host defines this software and is typically based on the Ethernet MAC address of the access server.          | _                  |
| B/S    | This command boots the standard system software for the access server. The network load host defines this software and is typically based on the Ethernet MAC address of the access server.           |                    |
| Н      | This command displays the help text that describes the interactive boot mode commands.                                                                                                    | _                  |
| I      | This command initializes the access server using the default boot parameters. The access server performs all normal self-tests.                                                                       | _                  |
| R      | This command resets the factory-<br>settings and initializes the access<br>server. This command requires<br>verification. Enter YES if you want<br>to reset the access server to factory<br>settings. |                    |

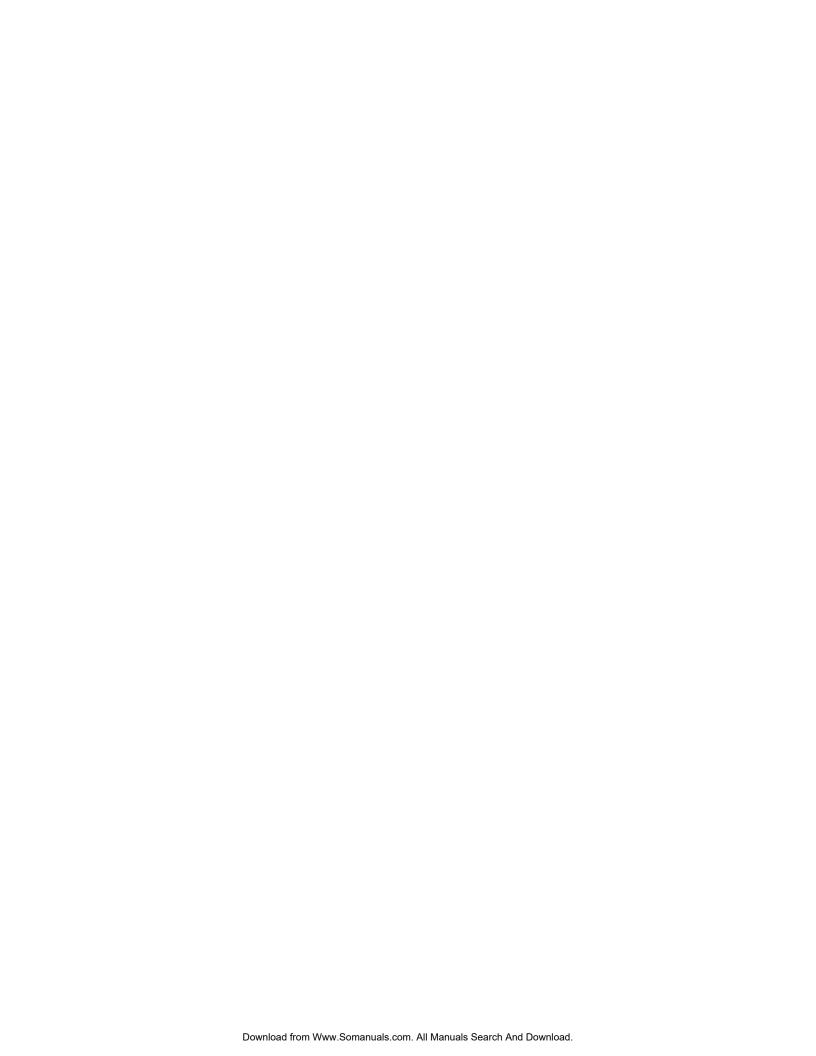

# **Chapter 6**

# **Configuring LAT Characteristics**

# **Overview**

## In This Chapter

This chapter describes how to configure the LAT characteristics for the access server. This chapter contains the following topics:

- LAT Characteristics
- Displaying LAT Characteristics
- ANNOUNCEMENTS Characteristic
- CIRCUIT TIMER Characteristic
- IDENTIFICATION Characteristic
- KEEPALIVE TIMER Characteristic
- MULTICAST TIMER Characteristic
- ACCESS SERVER NAME Characteristic
- NODE LIMIT Characteristic
- Access SERVER NUMBER Characteristic
- NODE LIMIT Characteristic
- Access SERVER NUMBER Characteristic
- PASSCHECK Characteristic
- QUEUE LIMIT Characteristic
- RETRANSMIT LIMIT Characteristic
- RESPONDER Characteristic
- Service Groups

# **LAT Characteristics**

# **Preparing to Change LAT Characteristics**

Before you change LAT characteristics, make sure to:

- Install the latest software image on the access server and all load hosts.
- Read the release notes.
- Know what devices and cables are connected at the various ports.
- Enter the SET PRIVILEGED command for the port.
- Check if the current values or default values are appropriate.

# **LAT Characteristic Summary**

To modify a LAT characteristic, use the SET/DEFINE/CHANGE command for the appropriate characteristic. The following table summarizes the access server LAT characteristics:

| Characteristic     | Default                  | Range          | Refer to Section                     |
|--------------------|--------------------------|----------------|--------------------------------------|
| ANNOUNCEMENTS      | Enabled                  | _              | ANNOUNCEMENTS<br>Characteristic      |
| CIRCUIT TIMER      | 80<br>milliseconds       | 30 to 200      | CIRCUIT TIMER<br>Characteristic      |
| IDENTIFICATION     | None                     | -              | IDENTIFICATION<br>Characteristic     |
| KEEPALIVE TIMER    | 20 seconds               | -              | KEEPALIVE TIMER<br>Characteristic    |
| MULTICAST<br>TIMER | 30 seconds               | 10 to 180      | MULTICAST<br>TIMER Characteristic    |
| NAME               | LAT_ethernet-<br>address | -              | ACCESS SERVER<br>NAME Characteristic |
| NODE LIMIT         | 200                      | 1 to 1000      | NODE LIMIT<br>Characteristic         |
| NUMBER             | 0                        | 0 to<br>32,767 | Access SERVER NUMBER Characteristic  |

# LAT Characteristics

| Characteristic      | Default                            | Range    | Refer to Section                   |
|---------------------|------------------------------------|----------|------------------------------------|
| PASSCHECK           | 200                                | 0 to 200 | PASSCHECK<br>Characteristic        |
| QUEUE LIMIT         | 100                                | 0 to 200 | QUEUE LIMIT<br>Characteristic      |
| RESPONDER           | Disabled                           | -        | RESPONDER<br>Characteristic        |
| RETRANSMIT<br>LIMIT | 8                                  | 4 to 120 | RETRANSMIT<br>LIMIT Characteristic |
| SERVICE GROUPS      | 0 ENABLED,<br>1 to 255<br>DISABLED | 0 to 255 | Service Groups                     |

# **Displaying LAT Characteristics**

### **Command To Use**

To display the current LAT characteristics, use the SHOW/LIST/MONITOR SERVER command as shown in the following example.

## **LAT Characteristics Display Example**

The following example shows a typical display that appears when you use the SHOW SERVER command:

| Local> SHOW SERVER   |                     |         |             |                   |          |  |
|----------------------|---------------------|---------|-------------|-------------------|----------|--|
| Network Access       | SW Vx.x for DSxxx-x | x BLxx- | xx ROM Vx.x | -x Uptime: 0      | 00:44:34 |  |
| Address:             | 08-00-2B-26-AA-99   | Nan     | ne: WWDOCMC | Number:           | 0        |  |
| Identification       | :                   |         |             |                   |          |  |
| Circuit Timer:       |                     | 80      | I           | Password Limit:   | 3        |  |
| Console Port: 1      |                     | 1       | I           | Prompt:           | Local>   |  |
| Inactivity Timer: 30 |                     | 30      | Ç           | Queue Limit:      | 100      |  |
| Keepalive Timer: 20  |                     |         | F           | Retransmit Limit: | 8        |  |
| Multicast Time       | er:                 | 30      | 5           | Session Limit:    | 64       |  |
| Node Limit:          |                     | 200     | 2           | Software:         | WWENG1   |  |

Enabled Characteristics:

Service Groups:

Announcements, Broadcast, Dump, Lock, Server Responder

42, 46, 66

Local>

# **ANNOUNCEMENTS Characteristic**

#### Introduction

The ANNOUNCEMENTS characteristic determines if the access server sends LAT multicast messages about local services over the Ethernet. The access server does not send any announcements if no local services are defined.

# **Configure Announcements Example**

The following example shows how to enable and disable the announcements characteristic:

Local> CHANGE ANNOUNCEMENTS ENABLED
Local> CHANGE ANNOUNCEMENTS DISABLED

### **CIRCUIT TIMER Characteristic**

#### Introduction

The CIRCUIT TIMER characteristic defines the interval at which the access server sends virtual circuit messages to the LAT service node. This value is important for balancing fast response time and network utilization against optimal service node performance.

The circuit timer value ranges from 30 to 200 milliseconds. The default is 80 milliseconds, which is recommended for normal interactive functions.

### **Changing the CIRCUIT TIMER**

To change the circuit timer, use the command shown in the following example:

Local> CHANGE SERVER CIRCUIT TIME milliseconds

### **Increasing the CIRCUIT TIMER**

As you increase the circuit timer value, the LAT protocol overhead decreases on the access server, service node, and network. A slower terminal response time, however, is the trade-off for any increased circuit timer value.

#### **Decreasing the CIRCUIT TIMER**

If you reduce the circuit timer value, the access server port buffers are less likely to fill between virtual circuit messages. If you have a file transfer with no flow control between a port and a device, a lower circuit timer value can mean fewer data overrun errors at the port. Therefore, a reduced circuit timer value may enable file transfers to run at increased speeds.

## **IDENTIFICATION Characteristic**

#### Introduction

The IDENTIFICATION characteristic is a string that can be up to 40 characters long. This string displays:

- Under the welcome banner during a login procedure
- In the SHOW SERVER displays

The access server also uses the identification string when it multicasts messages about the availability of services.

### **Changing the Server Identification String**

To change the server identification string, use the following command:

Local > CHANGE SERVER IDENTIFICATION "newID"

### Removing an Identification String

To remove an identification string, specify a null string by using the following command:

Local> CHANGE SERVER IDENTIFICATION ""

The null string is the default identification string.

### **Identification String in a Login Procedure Display**

The following example shows how the identification string Personnel Printers displays during a login procedure:

Network Access SW Vx.x for DSxxx-xx BLxx-xx ROM Vx.x-x Uptime: 0 00:16:58 Personnel Printers

(c) Copyright 1996, Digital Equipment Corporation - All Rights Reserved

Please type HELP if you need assistance Enter username>

### **KEEPALIVE TIMER Characteristic**

#### Introduction

The KEEPALIVE TIMER characteristic maintains a virtual circuit between the access server and service node when no messages are exchanged over a period of time. If the keepalive timer expires, the access server sends a message to determine if the service node is still reachable. If the service node fails to respond, the access server can time out the virtual circuit.

# **Keepalive Timer Default Values**

The keepalive timer value is a trade-off between fast circuit-down detection and unnecessary network traffic. The factory-set default value of 20 seconds represents a good compromise. For a heavily loaded Ethernet, use a value from 60 to 180. For applications that require quick notification of a service node failure, use 10 seconds.

# **Keepalive Timer Example**

The following example shows how to change the keepalive timer to 10 seconds:

Local> CHANGE SERVER KEEPALIVE 10

# **MULTICAST TIMER Characteristic**

#### Introduction

The MULTICAST TIMER characteristic determines the interval at which a service node sends service announcements.

# **Multicast Timer Default Values**

You can specify a value from 10 to 180 seconds. The default value is 30 seconds.

# **Changing Multicast Timer Values Example**

The following example shows how to change the multicast timer value:

Local> CHANGE SERVER MULTICAST TIMER 50

# **ACCESS SERVER NAME Characteristic**

#### Introduction

The SERVER NAME characteristic is a string of 1 to 16 characters. This name must be unique on the LAT network. When the access server offers a service, it periodically multicasts the name over the local area network.

#### **Default Access Server Name**

The default access server name is LAT\_ethernet-address. This value is the 12-digit hexadecimal Ethernet address of the access server. This address does not contain hyphens.

### Changing the ACCESS SERVER NAME

Use the DEFINE/SET/CHANGE SERVER NAME command to change this characteristic. The following example shows how to change the access server name to "Printing":

Local> CHANGE SERVER NAME PRINTING

# **NODE LIMIT Characteristic**

## Introduction

The NODE LIMIT characteristic specifies the maximum number of LAT service nodes that the access server maintains in its node database. The range is from 1 to 2000, and the default is 200.

You can also specify a node limit of NONE. This keyword indicates that the only limit is the available memory of the access server.

# **Changing the Access Server NODE LIMIT**

Use the DEFINE/SET/CHANGE SERVER NODE LIMIT command to change this characteristic. The following example shows how to change the node limit to 300:

Local> CHANGE SERVER NODE LIMIT 300

# **Access SERVER NUMBER Characteristic**

#### Introduction

Each access server has a number that uniquely identifies it.

#### **Access SERVER NUMBER Values**

This number is a value from 0 to 32,767. The default is 0.

When the access server offers a service, it periodically multicasts the number over the network.

# **Changing the Access SERVER NUMBER**

Use the DEFINE/SET/CHANGE SERVER NUMBER command to change this characteristic. The following command shows how to change the access server number to 35:

Local> CHANGE SERVER NUMBER 35

# **PASSCHECK Characteristic**

#### Introduction

The PASSCHECK characteristic determines whether a host is required to provide a password as part of a host initiated contact (HIC) request to a password-protected local service. With PASSCHECK disabled, HIC requests are not required to supply a password. With PASSCHECK enabled, HIC requests are required to supply a password.

### **Changing the PASSCHECK Characteristics**

The factory default for the PASSCHECK characteristic is DISABLED. To change this characteristic, use the DEFINE/SET/CHANGE SERVER PASSCHECK command.

# **PASSCHECK Characteristic Example**

The following example shows how to enable the PASSCHECK characteristic:

Local> CHANGE SERVER PASSCHECK ENABLED

# **QUEUE LIMIT Characteristic**

#### Introduction

The LAT QUEUE LIMIT characteristic specifies the maximum number of outstanding connection requests for remote access to access server ports. The range is from 0 to 200, and the default is 100.

### **Special QUEUE LIMIT Values**

Two values have special meaning:

- The value 0 disables the queue.
- The keyword NONE places no limit on connection requests.

### **Changing the QUEUE LIMIT**

To change queue limit characteristic, use the DEFINE/SET/CHANGE SERVER QUEUE LIMIT command. The following example shows how to change the queue limit to NONE:

Local> CHANGE SERVER QUEUE LIMIT NONE

# **RETRANSMIT LIMIT Characteristic**

#### Introduction

The RETRANSMIT LIMIT characteristic specifies the number of times that the access server resends a message without an acknowledgment. After the specified time limit, the access server times out the circuit. If other service nodes offer the same service that timed out, the access server attempts automatic failover.

#### **RETRANSMIT LIMIT Values**

The retransmit limit range is from 4 to 120. If traffic load is heavy or the network experiences noise problems, set the value higher than the default value of 8. On the other hand, if rapid error detection is important, you may want to specify a lower value.

# **Changing the RETRANSMIT LIMIT Characteristic**

To change the RETRANSMIT LIMIT characteristic, use the DEFINE/SET/CHANGE SERVER RETRANSMIT LIMIT command. The following example shows how to change the retransmit limit to 100:

Local> CHANGE SERVER RETRANSMIT LIMIT 100

### **RESPONDER Characteristic**

### **Access Server Mapping**

In order to connect to other nodes on the LAN, the access server must be able to map node names, port names, and services to specific nodes.

### **Datagram Types**

LAT provides the following specific types of datagrams that facilitate this mapping:

| Datagram Name        | Description                                                                                                    |
|----------------------|----------------------------------------------------------------------------------------------------|
| Service Announcement | A mulicasted datagram used by slave nodes to advertise services                                                  |
| Solicit Information  | A multicasted or physically addressed datagram used by any node to solicit service information from another node |
| Response Information | A physically addressed datagram sent in response to a received Solicit Information message                       |

LAT V5.2 nodes operating as LAT masters can address Solicit Information datagrams to V5.2 slave nodes and be almost assured of a direct response. However, nodes operating as V5.1 masters can only address Solicit Information datagrams to other V5.1 masters since V5.1 slaves do not enable multicast addresses for the reception of directory service datagrams. Therefore, V5.1 and V5.2 nodes are allowed to respond to Solicit Information datagrams for slave nodes that cannot respond for themselves.

The RESPONDER characteristic determines whether the access server may act as an agent for other nodes. By configuring one or more access servers to act as responders, the other access servers can operate with a node limit of 1 and still be assured access to LAT services. This frees up the dynamic memory and reduces the overhead that would otherwise have been required to maintain the LAT node database.

#### **RESPONDER Characteristic**

# **Changing the RESPONDER Characteristic**

The factory default setting for the RESPONDER characteristic is disabled. To enable it, use the following command:

Local> CHANGE SERVER RESPONDER ENABLED

Use the SHOW SERVER command to determine the current setting. When the feature is enabled, "RESPONDER" is displayed as one of the enabled characteristics.

Along with enabling the RESPONDER characteristic, you must set the access server group codes so that they intersect those of all the nodes offering the service.

Enabling or disabling the RESPONDER characteristic has no affect on the access server ability to respond to Solicit Information messages for services it offers locally.

# **Service Groups**

#### Introduction

A service group defines the access that service nodes and port users have to the network. Each service group has an identifying number from 0 to 255.

### **Viewing Service Groups**

To view service groups that have access to services on the access server, use the SHOW SERVER command. (See the LAT Characteristics Display Example section in this chapter.)

### **Changing Access Server Service Groups**

Use one of the following commands:

• To enable service groups on the access server, use the following command:

Local> CHANGE SERVER SERVICE GROUPS group-list ENABLED

• To assign ports to a service group, use the following command:

Local> CHANGE PORT port-list AUTHORIZED GROUPS group-list EN-ABLED

#### **Changing Service Groups Examples**

• The following example shows how to enable service groups 1, 16, and 18:

Local> CHANGE SERVER SERVICE GROUPS 1,16,18 ENABLED

• The following example shows how to assign ports 2, 3, and 5 to service groups 1, 16, and 18:

Local> CHANGE PORT 2,3,5 AUTHORIZED GROUPS 1,16,18 ENABLED

# **Chapter 7**

# **TCP/IP Network Characteristics**

## **Overview**

#### Introduction

This chapter describes the configuration characteristics for a TCP/IP network. To enable the access server to operate on a TCP/IP network, you need to:

- 1) Configure the Internet address and subnet mask.
- **2)** Configure the TCP/IP characteristics, for example:
  - List of commonly used Internet hosts
  - List of gateway addresses
  - List of ARP entries
  - TCP keepalive timer
- **3)** Configure domain name characteristics.

In addition, you can configure the access server to automatically learn IP information from other types of servers on the network.

## In This Chapter

This chapter contains the following topics:

- Configuring the Internet Address and Subnet Mask
- Configuring Domain Name System (DNS) Characteristics
- Configuring a List of Internet Gateway Addresses
- Configuring a List of Internet ARP Entries
- Displaying the Internet Counters
- Setting the TCP Keepalive Timer
- Learning IP Information From a BOOTP Server

- Learning IP Information From a DHCP Server
- Assigning WINS Server Addresses

#### **Tasks**

You can perform the following tasks:

- Set an Internet address.
- Set a subnet mask.
- Display the Internet address and subnet mask.

## **Alternative: Learning IP Information**

You can configure the access server to learn IP configuration information from a BOOTP server or a Dynamic Host Configuration Protocol (DHCP) server on the network instead of configuring all of the IP information on the access server manually. See the following sections in this chapter:

- Learning IP Information From a BOOTP Server
- Learning IP Information From a DHCP Server

## **Setting the Internet Address**

Before the access server can operate on a TCP/IP network, you must assign a Class A, B, or C Internet address. To assign the address on the access server, use a command similar to the one shown in the following example:

Local> CHANGE INTERNET ADDRESS 195.1.1.60

#### Caution

If you do not intend to use the default subnet mask, you must set or change the subnet mask before you set or change the Internet address.

### **Setting an Internet Subnet Mask**

The Internet subnet mask is used to partition the host section of an Internet address into subnets. The default subnet mask depends on the class of the Internet address that you assigned.

The following table lists these defaults:

| Internet Address Class | Default Subnet Mask |
|------------------------|---------------------|
| A                      | 255.0.0.0           |
| В                      | 255.255.0.0         |
| C                      | 255.255.255.0       |

#### Do Not Define the Subnet Mask in the /etc/bootptab File

Although some BOOTP implementations allow you to define a subnet mask using the /etc/bootptab file, the network access server does not support this feature. For more information, refer to the network access server software installation documentation for your load host.

#### **Changing the Subnet Mask**

To change the subnet mask, use the CHANGE INTERNET SUBNET MASK command. The following example shows how to change the subnet mask to 255,255,255.0:

Local> CHANGE INTERNET SUBNET MASK 255.255.25.0

#### **Changing the Subnet Mask to the Default Value**

To return the subnet mask to its default value after changing it, do the following:

| Step | Action                                                                 |
|------|------------------------------------------------------------------------|
| 1    | Enter the following command:  Local > DEFINE INTERNET SUBNET MASK NONE |
| 2    | Reboot the access server.                                              |

#### **Supernetted IP Addresses**

The DNAS software supports the use of supernetted IP addresses. Supernetting allows you to configure the access server and its ports with a subnet mask shorter than the intrinsic subnet mask (for example, 255.255.255.0 for a Class C address). With

supernetting, you can give a Class C subnet mask a range of 255.255.0.0 to 255.255.254. This allows you to address a block of Class C IP addresses as a "domain" or a single destination address with more than 254 hosts.

## **Displaying the Internet Address and Subnet Mask**

To display the Internet address and subnet mask, use the SHOW/LIST/MONITOR INTERNET command.

#### **Internet Address and Subnet Mask Display Example**

The following example shows how to display the current Internet address and subnet mask for the access server:

Local> SHOW INTERNET

State Enabled
Internet Address: 195.1.1.1
Subnet Mask: 255.255.255.0
DHCP: Enabled

DHCP: Enabled TCP Keepalive Timer: Disabled

TCP Keepalive Retry: 8

Local>

#### **Tasks**

This section describes how to display and set the access server characteristics for the Internet domain name system (DNS) to resolve host names into Internet addresses. You can perform the following tasks:

- Display DNS characteristics.
- Display DNS counters.
- Configure the default name resolution domain.
- Change the time limit.
- Change the retry limit.
- Change the name resolution mode.
- Configure a list of commonly used Internet hosts.
- Configure a list of Internet name servers.

## **Displaying DNS Characteristics**

To display the access server characteristics for the DNS, use the SHOW/LIST INTERNET NAME RESOLUTION command.

#### **Internet DNS Character Display Example**

The following example shows how to display the characteristics for the Internet DNS:

```
Local> SHOW INTERNET NAME RESOLUTION
NetBIOS (WINS) Name Resolution:

Primary WINS Server: 16.20.44.55
Secondary WINS Server wins-server-local (from DHCP)

Domain Name Resolution

Domain Name: finance.acme.com (from DHCP)

Resolution Host Limit: 32 Resolution Time Limit: 4
Resolution Mode: Ordered Resolution Retry Limit: 3

Nameservers (Locally configured):
99.99.99.99

Local name.acme.com (from DHCP)
```

Nameservers (Learned):
99.99.99.99 Local name.acme.com
88.88.88 Local secondary.acme.com
DHCP server: 16.20.244.250
Local>

The following table describes the DNS characteristics that appear in the previous example. (See the Displaying WINS Characteristics section in this chapter for an explanation of the WINS characteristics in the display.)

| Field                             | Description                                                                                                    |  |  |
|-----------------------------------|----------------------------------------------------------------------------------------------------|--|--|
| Domain Name                       | Name of the access server default domain. If a DHCP server provides this information, the display includes "(from DHCP)" at the end of the line                                                                |  |  |
| Resolution Host Limit             | Maximum number of host names that can be entered using the SET/DEFINE/CHANGE INTERNET HOST command. Note that this parameter is currently not functional.                                                      |  |  |
| Resolution Mode                   | DNS data retrieval preference: LOCAL, REMOTE, ORDERED, STUB or SLAVE. (See the Name Resolution Modes table in this chapter.)                                                                                   |  |  |
| Resolution Time Limit             | Minimum time in seconds between name server retries.                                                                                                    |  |  |
| Resolution Retry Limit            | Maximum number of times DNS can retry the same name server when looking for a particular Internet host name.                                                                                                   |  |  |
| Name Servers (Locally configured) | The Internet address, type (local or root), and absolute domain name of name servers entered by a user. If a DHCP server provides this information, the display includes "(from DHCP)" at the end of the line. |  |  |
| Name Servers (Learned)            | The Internet address, type (local or root), and absolute domain name of name servers learned by DNS.                                                                                                    |  |  |

If a DHCP server provides the Domain Name information, the display includes "(from DHCP)" at the end of each line of information and the Internet address of the DHCP server.

## **Displaying the DNS Counters**

To display the DNS counters, use the SHOW/LIST INTERNET NAME RESOLUTION COUNTERS command.

To reset the DNS counter, use the ZERO INTERNET NAME RESOLUTION COUNTERS command.

#### **DNS Counter Display Example**

The following example shows how to display the various DNS counters:

| Local> SHOW INTERNET | NAME | RESOLUTION COUNTERS  |   |
|----------------------|------|----------------------|---|
| Input Packets:       | 5    | Duplicate Responses: | 0 |
| Output Packets:      | 7    | Bad Responses:       | 0 |
| Total Responses:     | 5    | Truncated Responses: | 0 |
| OK Answers:          | 3    | Fail Answers:        | 0 |
| Total Queries:       | 2    | FORMERR Answers:     | 0 |
|                      |      | Duplicate Queries:   | 0 |

The following table describes the information in the previous example:

| Field               | Description                                                                                                    |
|---------------------|----------------------------------------------------------------------------------------------------|
| Input Packets       | Number of packets entering the access server from the DNS server.                                                                                                    |
| Output Packets      | Number of packets exiting the access server into the DNS server.                                                                                                    |
| Total Responses     | Total number of responses received by the access server from the DNS server. This total includes the bad responses, truncated responses, and duplicate responses, along with good responses. |
| OK Answers          | Number of valid answers received from the DNS server.                                                                                                    |
| Total Queries       | Number of DNS queries sent by the access server.                                                                                                    |
| Duplicate Responses | Number of identical responses to queries.                                                                                                    |

| Field               | Description                                                                                                    |  |  |  |
|---------------------|----------------------------------------------------------------------------------------------------|--|--|--|
| Bad Responses       | Number of bad responses received. A bad response could be due to:                                                   |  |  |  |
|                     | <b>1)</b> An unrecognizable response from the DNS server.                                                           |  |  |  |
|                     | <b>2)</b> A fail response from the DNS server.                                                                      |  |  |  |
|                     | <b>3)</b> A response indicating that DNS could not understand the query from the access server.                     |  |  |  |
| Truncated Responses | Number of incomplete (truncated) responses from<br>the DNS server. This is not necessarily an error<br>condition.   |  |  |  |
| Fail Answers        | Number of fail answers received. This condition could be caused by a number of events, including:                   |  |  |  |
|                     | 1) Unable to find a name server to send particular query.                                                           |  |  |  |
|                     | <b>2)</b> Unable to find the Internet address of a particular name server.                                          |  |  |  |
|                     | <b>3)</b> Sent a query and received more than maximum amount of responses.                                          |  |  |  |
|                     | <b>4)</b> Query is trapped in a loop of name servers that refer to each other.                                      |  |  |  |
| FORMERR Answers     | Number of answers received that were either not able to be decoded or states that DNS did not understand the query. |  |  |  |
| Duplicate Queries   | Number of duplicate queries sent where the original query is on a pending queue to be sent to its destination.      |  |  |  |

# **Configuring the Default Name Resolution Domain**

Configuring the default domain name characteristic enables you to abbreviate Internet host names in commands. To configure the Default Name Resolution Domain, use the DEFINE/SET/CHANGE INTERNET NAME RESOLUTION DOMAIN command.

Configuring and Using Default Name Resolution Domain Example

The following example shows the procedure for and results of configuring the default name resolution to FINANCE.ACME.COM:

| Step | Action                                                                                                    |  |  |  |  |
|------|----------------------------------------------------------------------------------------------------|--|--|--|--|
| 1    | Define the default name resolution domain as follows:                                                                                                    |  |  |  |  |
|      | Local> CHANGE INTERNET NAME RESOLUTION DOMAIN FINANCE.ACME.COM                                                                                               |  |  |  |  |
| 2    | Enter the following connect command:                                                                                                    |  |  |  |  |
|      | Local> CONNECT SALES                                                                                                    |  |  |  |  |
| 3    | In this situation, the access server automatically appends the default<br>name resolution domain to SALES. The access server behaves as if you<br>had typed: |  |  |  |  |
|      | Local> CONNECT SALES.FINANCE.ACME.COM                                                                                                    |  |  |  |  |
| 4    | Enter a command with a higher level domain name:                                                                                                    |  |  |  |  |
|      | Local> CONNECT SALES.REVENUE                                                                                                    |  |  |  |  |
|      | <b>Result:</b> The access server tries a sequence in the following order, using parts of the default domain name:                                            |  |  |  |  |
|      | SALES.REVENUE.FINANCE.ACME.COM                                                                                                    |  |  |  |  |
|      | SALES.REVENUE.ACME.COM                                                                                                    |  |  |  |  |
|      | SALES.REVENUE                                                                                                    |  |  |  |  |
|      | The name is likely to be resolved correctly as the access server tries SALES.REVENUE.ACME.COM. The sequence terminates at that point.                        |  |  |  |  |

#### **Using Trailing Dots**

The access server uses a sequence of name resolution attempts when you enter a host name without a trailing dot at the end of the domain name. If you end a name with a trailing dot, the access server does not use a sequence of name resolution attempts. Instead it uses the domain name as you enter it.

For example, suppose that you enter:

Local> CONNECT SALES.REVENUE.

Because this domain name ends with a dot, the access server does not append the default name resolution domain or any part of that domain.

## **Changing the Time Limit**

The domain name resolution time limit specifies the time that the access server waits before it resends a query to a name server. The range is from 1 to 10 seconds, and the default is 4 seconds.

To change the time limit, enter the command shown in the following example:

Local> CHANGE INTERNET NAME RESOLUTION TIME LIMIT 5

### **Changing the Retry Limit**

The domain name resolution retry limit indicates the number of times that the access server resends queries to the same name server when looking for an Internet host. The range is from 1 to 5, and the default is 3.

To change the retry limit, enter the command shown in the following example:

Local> CHANGE INTERNET NAME RESOLUTION RETRY LIMIT 2

## **Changing the Name Resolution Mode**

The name resolution mode describes where the access server searches for host name and address information. To change the name resolution mode, use the command shown in the following example:

Local> CHANGE INTERNET NAME RESOLUTION MODE LOCAL

#### **Name Resolution Modes**

The following table lists and describes the name resolution modes:

| Mode                 | When the access server attempts to resolve a host name or address, it searches:                                                                                                    |  |  |  |
|----------------------|----------------------------------------------------------------------------------------------------|--|--|--|
| Local                | Local data, which is host name and address information that users previously entered with the SET/DEFINE/CHANGE INTERNET HOST command. Use local data when no name servers are configured.                                                                                |  |  |  |
| Remote               | Learned data and remote name servers.                                                                                                    |  |  |  |
|                      | <b>Learned data</b> is name and address information that the access server receives from name servers and enters in its cache. If the access server fails to resolve the address with the learned data in its cache, it queries the network name servers for remote data. |  |  |  |
| Ordered<br>(Default) | Local data, then learned data and remote data from the network name servers. Local data takes precedence.                                                                                                    |  |  |  |

| Mode When the access server attempts to resolve name or address, it searches: |                                                                                                    |  |  |  |
|-------------------------------------------------------------------------------|----------------------------------------------------------------------------------------------------|--|--|--|
| Stub                                                                          | Remote data only, using recursive name service. The access server performs no DNS caching.                                                                  |  |  |  |
| Slave                                                                         | Local data and remote data, using recursive name service. The access server performs no DNS caching. When conflicts occur, the local data takes precedence. |  |  |  |

## **Configuring a List of Commonly Used Internet Hosts**

You can optionally enter commonly used Internet host names and addresses in the access server cache.

The following command shows how to do this:

Local> CHANGE INTERNET HOST SALES ADDRESS 195.1.1.72

Two additional commands enable you to manage the list of commonly used Internet hosts:

- SHOW/LIST/MONITOR INTERNET HOST
- CLEAR/PURGE INTERNET HOST

#### If Using a Name Server

If you are using name servers—that is, if NAME RESOLUTION MODE is set to a value other than LOCAL—then you should define local host names and addresses only in exceptional cases. The names received from name servers reflect recent updates. Also, they may include the hosts you are likely to define with CHANGE INTERNET HOST. Undesirable conflicts may result.

#### **Configuring a List of Internet Name Servers**

This section describes how to configure a list of Internet local and root name servers that the access server commonly uses.

#### Configuring a Root Name Server

A root name server is a name server at the top level domain. To enter a root name server, you must provide an absolute domain name. The following example shows how to enter a root name server:

Local> CHANGE INTERNET NAMESERVER C.NYSER.NET ADDRESS 192.33.4.12 ROOT

**Configuring a Local Name Server** 

A local name server is any name server that is authoritative for the default domain of the access server. Before adding a local name server, you must first define the access server domain name. The following example shows how to enter a local Internet name server:

Local> CHANGE INTERNET NAMESERV NAMED.ACME.COM ADDRESS 99.99.99 LOCAL

You can use a relative domain name if you are defining a local name server for the default domain only.

## Configuring a Name Server for a Different Domain

To enter a locally defined name server for a domain other than the access server default domain, follow these steps:

| Step | Action                                                                                                    |
|------|----------------------------------------------------------------------------------------------------|
| 1    | Use the SET INTERNET NAME RESOLUTION DOMAIN command to change the access server default domain name temporarily.              |
|      | Note:                                                                                                    |
|      | Temporarily changing the default name affects the ability of other users in resolving relative domain names.                  |
| 2    | Use the SET/DEFINE/CHANGE INTERNET NAMESERVER <i>domain-name</i> ADDRESS <i>n.n.n.n</i> LOCAL command to add the name server. |
| 3    | Change the access server default domain name back to the original domain name.                                                |

#### Name Resolution and Gateways

The access server uses the learned name servers to perform name resolution when using REMOTE or ORDERED name resolution modes. The list of learned name servers for a given domain are, in general, a superset of those explicitly entered with the CHANGE INTERNET NAMESERVER command. The access server primes the cache for the server's default domain by sending queries to the configured name servers. The queries request the names of all authoritative name servers for the default domain.

The access server may not be able to reach a learned name server because of subnet access restrictions on the access server itself. In this case, the access server flags the unreachable name server and stops using it for name resolution. The access server cannot reach a name server if it is not in the same subnet or there is no gateway to it.

If the access server cannot reach a learned name server because of gateway restrictions outside the server, it does not flag the unreachable name server. This can often cause name resolution to time out and fail. In this configuration use either the STUB or SLAVE name resolution mode.

## **Assigning DNS Server Addresses Automatically**

The DNS autoconfigure feature on the access server allows dial-up clients to receive DNS configuration information automatically from the access server when establishing a remote PPP connection.

The access server assigns a primary and secondary DNS server to the remote PPP client. The access server uses an algorithm to obtain the addresses of the DNS servers from its database.

The access server assigns only local name servers to PPP clients. It makes two passes through a list of local nameservers. The following table describes how the access server determines which name servers to assign to the PPP client:

| Pass | Description                                                                                                    |  |  |  |  |
|------|----------------------------------------------------------------------------------------------------|--|--|--|--|
| 1    | a) The access server goes through a list of learned name servers and searches for name servers that are on its network (by using the access server's subnet mask) and have a positive time to live (ttl).            |  |  |  |  |
|      | b) The access server goes through a list of locally-configured name servers and searches for name servers that are on its network (by using the access server's subnet mask) and have a positive time to live (ttl). |  |  |  |  |
|      | c) The access server assigns the first valid name server as the<br>Primary Nameserver and the second valid name server as the<br>Secondary Nameserver.                                                               |  |  |  |  |
| 2    | If the access server does not find two valid name servers:                                                                                                    |  |  |  |  |
|      | <b>a)</b> The access server goes through the list of learned name servers and searches for name servers with a positive time to live (ttl).                                                                          |  |  |  |  |
|      | <b>b)</b> The access server goes through the list of locally-configured name servers and searches for name servers with a positive time to live (ttl).                                                               |  |  |  |  |
|      | <b>c)</b> The access server assigns the first valid name server as the Primary Nameserver and the second valid name server as the Secondary Nameserver.                                                              |  |  |  |  |

# **Configuring a List of Internet Gateway Addresses**

#### Introduction

If the access server users need to access hosts in different networks or subnets, you can define a database of Internet gateways. The access server uses gateways to route traffic to different networks and subnets.

## **Displaying a List of Gateway Addresses**

To display a list of Internet gateway addresses, use the SHOW/LIST/MONITOR INTERNET GATEWAY command.

#### **Internet Gateway Addresses Display Example**

The following example shows how to display a list of Internet gateway addresses available to the access server for routing network traffic:

#### Local> SHOW INTERNET GATEWAY

| Gateway: | 16.20.0.3    | Host:    | 16.30.22.35 |       |             |
|----------|--------------|----------|-------------|-------|-------------|
| Gateway: | 16.20.48.56  | Network: | 16.30.0.0   | Mask: | 255.255.0.0 |
| Gateway: | 16.20.98.245 | Network: | Any         |       |             |
| Gateway: | 16.20.48.48  | Network: | 17.0.0.0    | Mask: | 255.0.0.0   |

#### **Configuring a Default Gateway**

The access server uses a default gateway to route a packet when its destination address:

- Is on a different subnet than the access server
- Does not match any of the known gateway network addresses

#### **Default Gateway Definition Example**

The following example shows how to define a default gateway:

Local> CHANGE INTERNET GATEWAY 195.1.1.72

#### **Defining Networks Available Through a Specific Gateway**

To indicate that the access server can reach a given network through a specific gateway, use the DEFINE/SET/CHANGE INTERNET GATEWAY command with the NETWORK parameter to do this.

#### **Default Gateway Definition Example**

The following example shows how to define the mapping of the default gateway to the network:

Local > CHANGE INTERNET GATEWAY 195.1.1.72 NETWORK 197.0.0.0

You can define multiple networks that can be reached through the same gateway with the same address. You must enter a separate command to each network with a gateway.

## **Defining Subnets Available Through a Specific Gateway**

To indicate that the access server can reach a given subnet through a specific gateway, use the DEFINE/SET/CHANGE INTERNET GATEWAY command with the NETWORK and MASK keywords.

## **Subnet Definition Through a Specific Gateway Example**

The following example shows how to define a subnet through a specific gateway:

Local> CHANGE INTERNET GATE 195.1.1.72 NETWORK 197.5.7.0 MASK 255.255.255.0

You can define multiple subnets that can be reached through the same gateway address. You must enter a separate command to associate each subnet with a gateway.

## **Defining Hosts Available Through a Specific Gateway**

To indicate that the access server can reach a given host through a specific gateway, use the DEFINE/SET/CHANGE INTERNET GATEWAY COMMAND and the HOST parameter.

#### **Host Defintion Through a Specific Gateway Example**

The following example shows the command to define the host through a specific gateway:

Local > CHANGE INTERNET GATEWAY 195.1.1.72 HOST 52.53.21.10

You can define multiple hosts that can be reached through the same gateway with the same address. You must enter a separate command to define each host with a gateway.

# **Configuring a List of Internet ARP Entries**

#### Introduction

The list of address resolution protocol (ARP) entries maps Internet addresses to Ethernet hardware addresses for devices on the same network as the access server. You only need to enter the network hosts that do not support ARP.

## **Displaying the List of Internet ARP Entries**

To display a list of ARP entries, use the SHOW/LIST/MONITOR INTERNET ARP ENTRY command.

#### **Sample List of Internet ARP Entries**

The following example shows a typical display list of ARP entries:

| Local>  | SHOW   | INTERNET | ARP | ENTRY  |         |  |
|---------|--------|----------|-----|--------|---------|--|
| Interne | et Ado | dress    | Etl | nernet | Address |  |

16.20.0.96 AA-00-04-00-21-10 16.20.0.173 08-00-2B-04-41-9B 16.20.0.96 AA-00-04-00-3B-11 6.20.48.48 AA-00-05-08-3B-20

No Purge

Status

## **Defining an ARP Entry**

To define an ARP entry in the list of entries, use the DEFINE/SET/CHANGE INTERNET ARP ENTRY command with the ETHERNET parameter.

#### **ARP Entry Definition Example**

The following example shows how to enter a definition in the list of ARP entries:

Local> CHANGE INTERNET ARP ENTRY 195.1.1.72 ETHERNET 08-54-56-67-AC-89

This command maps the Internet address of 195.1.1.72 to the Ethernet hardware address 08-54-56-67-AC-89.

# **Setting the TCP Keepalive Timer**

#### What the Timer Does

The TCP keepalive timer determines whether a TCP connection with a remote host is active and should remain open.

After the access server and a remote host establish a TCP connection, the access server waits a set amount of time and sends a keepalive probe to the remote host. If the access server receives a valid response from the remote host, it waits again and sends a new keepalive probe.

If the access server does not receive a response from the remote host, it continues to send keepalive probes until it reaches a set maximum. If the remote host does not respond after the access server sends the last keepalive probe, the access server drops the connection.

## Setting the Timer

Use the SET/DEFINE/CHANGE INTERNET [TCP] KEEPALIVE TIMER command to set the amount of time (in minutes) the access server waits to send the first keepalive probe after establishing a TCP connection with an idle remote host. The range is from 1 to 1440 (one day) and the default is 120 (2 hours).

#### **Timer Set Example**

The following example shows how to set the TCP keepalive timer to wait one minute before sending the first keepalive timer:

Local> CHANGE INTERNET TCP KEEPALIVE TIMER 1

## **Disabling the Timer**

By default, the TCP keepalive timer is enabled. Use the SET/DEFINE/CHANGE INTERNET [TCP] KEEPALIVE TIMER DISABLED command to disable it.

## **Setting Timer Retries**

Use the SET/DEFINE/CHANGE INTERNET [TCP] KEEPALIVE RETRY command to set the number of keepalive probe retries. The TCP keepalive timer retry number indicates the number of times that the access server sends keepalive probes to the remote host when it does not receive a valid response. The access server sends a keepalive probe every minute until the host responds or it reaches the retry count value. The retry count value range is from 1 to 60 and the default value is 8. If the access server does not receive a valid response from the remote host after sending the last probe, the access server drops the connection.

#### Setting the TCP Keepalive Timer

#### **Retry Set Example**

The following example show how to set the maximum number of keepalive probes that the access server sends (10):

Local> CHANGE INTERNET TCP KEEPALIVE RETRY 10

## **Displaying Timer Characteristics**

Use the SHOW/LIST INTERNET command to display the TCP keepalive timer characteristics.

#### **Timer Characteristics Display**

The following shows an example of the display. If you disable the timer, the value for the Keepalive Timer field is DISABLED.

#### Local> SHOW INTERNET

State Enabled
Internet Address: 195.1.1.1
Subnet Mask: 255.255.255.0

DHCP: Enabled

TCP Keepalive Timer: 60
TCP Keepalive Retry: 10

Local>

## **Using the SHOW Command**

Use the SHOW/LIST/MONIITOR INTERNET command to display the Internet counters. To reset the Internet counters, use the ZERO INTERNET COUNTERS command.

To reset the Internet counters, use the ZERO INTERNET COUNTERS command.

## **Internet Counters Display Example**

The following example shows a typical Internet counters display:

| Local> SHOW INTERNET CO | UNTERS |                         |      |
|-------------------------|--------|-------------------------|------|
| TCP Segments:           | 146    |                         |      |
| Transmitted             | 58     | Bytes Transmitted:      | 182  |
| Data:                   | 0      | Bytes Data:             | 182  |
| Data Retransmitted      | 0      | Bytes Data Retransmitte | ed 0 |
| Other:                  | 88     | Bytes Received:         | 9894 |
| Received                | 144    |                         |      |
| Segments Discarded:     | 0      | Internet Connections:   | 0    |
| IP Packets Transmitted: | 146    | Requested:              | 2    |
| IP Packets Received:    | 144    | Accepted:               | 0    |
| IP Fragments Received:  | 0      | Established:            | 2    |
| IP Fragments Dropped:   | 0      | Closed:                 | 1    |
| IP Error in Header:     | 0      | Dropped:                | 0    |
| ICMP Message            |        | UDP Datagrams           |      |
| Transmitted:            | 0      | Transmitted:            | 0    |
| Received:               | 0      | Received:               | 00   |
| Dropped:                | 0      | Dropped:                | 0    |
| Destination Unreacha    | ble: 0 |                         |      |

Local>

## **Internet Counter Display Fields**

The following table describes the fields in a typical Internet counters display:

| Field                   | Description                                                                                                    |
|-------------------------|----------------------------------------------------------------------------------------------------|
| TCP Segments            | The following counters contain statistics on TCP segments:                                                                                      |
| Transmitted:            | Total number of TCP segments transmitted by the access server. The following counters are a breakdown of this total:                            |
|                         | <b>Data:</b> Number of transmitted segments that contained data.                                                                                |
|                         | <b>Data Retransmitted:</b> Number of transmitted segments that contained retransmitted data.                                                    |
|                         | <b>Other:</b> Number of transmitted segments that contained no data.                                                                            |
| Received:               | Total number of TCP segments received by the access server.                                                                                     |
| Segments Discarded:     | Number of received TCP segments that were discarded due to errors. These errors can include bad checksum and invalid length of TCP header.      |
| Bytes Transmitted:      | Total number of bytes of data transmitted in TCP segments, including bytes retransmitted. The following counters are a breakdown of this total: |
|                         | <b>Bytes Data:</b> Total number of bytes of data transmitted in TCP segments, not including bytes retransmitted.                                |
|                         | <b>Bytes Data Retransmitted:</b> Total number of retransmitted bytes of data transmitted in TCP segments.                                       |
| Bytes Received:         | Total number of bytes of data received in TCP segments.                                                                                         |
| IP Packets Transmitted: | Total number of IP datagrams transmitted.                                                                                                    |
| IP Packets Received:    | Total number of IP datagrams received.                                                                                                    |
| IP Fragments Received:  | Total number of IP fragments received.                                                                                                    |

| Field                       | Description                                                                                                    |
|-----------------------------|----------------------------------------------------------------------------------------------------|
| IP Fragments Dropped:       | Total number of IP fragments dropped due to either a lack of memory to store the fragment or received a duplicate fragment.                                                                                                    |
| IP Error in Header:         | Total number of IP datagrams received with errors in the header. These are discarded.                                                                                                    |
| Internet Connections        | The following counters contain statistics on connections:                                                                                                    |
| Requested:                  | Number of outgoing Telnet connect attempts made by users.                                                                                                    |
| Accepted:                   | Number of incoming TCP connections accepted by Telnet. This count includes those connections accepted by Telnet then dropped due to no physical port available.                                                                                          |
| Established:                | Number of connections established by TCP. This count includes those connections accepted by Telnet then dropped due to no physical port available.                                                                                                    |
| Closed:                     | Number of connections closed by a user or remote host.                                                                                                    |
| Dropped:                    | Number of connections dropped, because of a reset from<br>the remote host, unsuccessful retransmission, keepalive<br>timeout, protocol error, or aborted by Telnet due to lack<br>of available physical ports.                                           |
| ICMP Messages               | The following counters contain statistics on ICMP messages:                                                                                                    |
| Transmitted:                | Total number of ICMP messages transmitted by the access server.                                                                                                    |
| Received:                   | Total number of ICMP messages received by the access server.                                                                                                    |
| Dropped:                    | Total number of ICMP messages dropped by the access server, because of an error in the ICMP message, such as incorrect code, checksum error, or incorrect length.                                                                                        |
| Destination<br>Unreachable: | Total number of ICMP Destination Unreachable messages received by the access server. Usually received when a connect attempt fails because either the TCP or UDP port is unknown at the remote host, or the host (or the host's network) is unreachable. |

| Field         | Description                                                                                                    |
|---------------|----------------------------------------------------------------------------------------------------|
| UDP Datagrams | The following counters contain statistics on connections:                                                                                           |
| Transmitted:  | Total number of UDP datagrams transmitted by the network access server.                                                                             |
| Received:     | Total number of UDP datagrams received by the network access server.                                                                                |
| Dropped:      | Total number of USDP datagrams dropped by the network access server, because of an error in the UDP header, checksum fails, or length is incorrect. |

# **Learning IP Information From a BOOTP Server**

#### Introduction

Instead of manually configuring IP information, you can have the access server learn its IP address and other IP configuration information from a BOOTP server on the network. If you use the BOOTP server to load the DNAS software on the access server, it can also learn its IP configuration from the BOOTP server during the load operation.

## **BOOTP Server Configuration**

Refer to the DNAS installation instructions for information about configuring a BOOTP server.

### **Learning Operation**

The following occurs when the access server learns IP configuration information from a BOOTP server:

- If you use a BOOTP server to load the software image on your access server, the access server learns the IP configuration information during the boot operation.
- If you use MOP to load the software image on your access server, the access server learns the IP configuration information after initialization.
- If you disable INTERNET, the access server does not learn its IP address and no IP functions work. You can enable INTERNET at any time to start the address learning process.
- If you enable INTERNET, you cannot disable it operationally (that is, using a SET command) because the access server cannot easily ensure that an Internet function is not pending or occurring. You must use the DEFINE INTERNET DISABLE command and reboot the access server.
- When the access server is learning an IP address, you can use the SHOW/MONITOR INTERNET command to display the status of the learning operation. If learning is occurring, the IP address displays as "(Learning)".

## Learning IP Information From a BOOTP Server

# **Setting Up IP Configuration Learning**

Do the following to set up your access server to learn IP configuration information from a BOOTP server on the network:

| Step | Action                                                                                                 |
|------|----------------------------------------------------------------------------------------------------|
| 1    | Set up the BOOTP server:                                                                               |
|      | a) Add an entry for the access server's Ethernet address.                                              |
|      | <b>b)</b> Associate the Ethernet address with an IP address.                                           |
|      | <b>c)</b> Optionally, associate the Ethernet address with a subnet mask and default gateway.           |
|      | <b>Reference:</b> The DNAS installation instructions provide details about configuring a BOOTP server. |
| 2    | Ensure that the access server does not have an IP address stored in NVRAM. Use the following command:  |
|      | Local> LIST INTERNET                                                                                   |
|      | If the display shows an Internet address, clear it using the following command:                        |
|      | Local> DEFINE INTERNET ADDRESS NONE                                                                    |
| 3    | Ensure that the Internet characteristic is enabled. Use the following command:                         |
|      | Local> LIST INTERNET                                                                                   |
|      | If the Internet characteristic is not enabled, enable it using the following command:                  |
|      | Local> DEFINE INTERNET ENABLED                                                                         |

# **Learning IP Information From a DHCP Server**

## **Description**

You can use the Dynamic Host Configuration Protocol (DHCP) to automatically configure TCP/IP characteristics on the access server and remote clients. DHCP provides dynamic assignment of IP addresses and discovery of IP configuration parameters (for example, subnet mask or default gateways). A DHCP client requests and receives this information from a DHCP server on the network.

Enabling DHCP on the access server allows it to learn some of its IP configuration information from a DHCP server. The access server does *not* receive its IP address from the DHCP server; you must manually configure it or use a BOOTP server.

Enabling DHCP on the access server also allows remote dial-up clients to receive dynamically assigned IP addresses and IP configuration parameters from the DHCP server. Depending on the situation, the access server acts as a DHCP client or proxy.

By default, the DHCP setting on the access server is ENABLED. If you do not have a DHCP server on your network, disable DHCP. (See the Enabling and Disabling DHCP section in this chapter.)

#### **BOOTP and DHCP Differences**

DHCP is an extension of BOOTP; however, using a DHCP server to obtain IP information differs from using a BOOTP server in the following ways:

| Using a BOOTP Server                                                                                                    | Using a DHCP Server                                                                                                    |
|----------------------------------------------------------------------------------------------------|----------------------------------------------------------------------------------------------------|
| The access server can learn its IP address from a BOOTP server (or you can configure it directly on the access server).                   | The access server does <i>not</i> learn its IP address from a DHCP server. The access server can learn the following from a DHCP server:  • Domain name                                                                                         |
|                                                                                                    | • Default gateway                                                                                                    |
|                                                                                                    | • Domain Name System (DNS) servers                                                                                                    |
|                                                                                                    | • Windows Internet Naming Service (WINS) servers                                                                                                    |
| You configure the IP information to be learned in the BOOTP server's database and associate it with the access server's hardware address. | You do not configure the DHCP server with any access server or client-specific information. You need only to configure the DECserver with network information (for example, a domain name) and a pool of IP addresses available for assignment. |

#### Learning IP Information From a DHCP Server

| Using a BOOTP Server                                                               | Using a DHCP Server                                                                                                    |
|------------------------------------------------------------------------------------|----------------------------------------------------------------------------------------------------|
| The access server writes the information it learns from the BOOTP server to NVRAM. | The access server does <i>not</i> write the information it learns from the DHCP server to NVRAM. This ensures that the access server receives the most recent information from the DHCP server. |

## **DHCP Client Operation**

During initialization, the access server acts as a DHCP client to obtain IP configuration parameters (excluding the IP address; use a BOOTP server or the DEFINE INTERNET ADDRESS command to configure the IP address). The access server requests the following IP configuration parameters from a DHCP server:

- Default gateway
- Domain name
- Domain Name System (DNS) servers
- Windows Internet Naming Service (WINS) servers

The following occurs when the access server acts as a DHCP client:

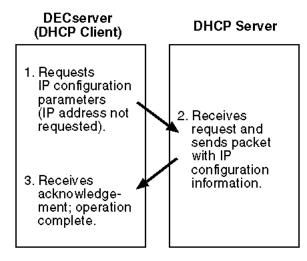

LKG-10495-97MF

## **DHCP Proxy Operation**

The access server can act as a DHCP proxy to provide IP address assignment for most remote clients.

#### **IP Address Assignment**

When you enable DHCP, the access server sends requests for IP addresses to a DHCP server on behalf of the remote client if:

- You do not configure an IP address on the ports configured for remote access.
- You do not specify an IP address using RADIUS authentication.
- The remote client is not configured with an IP address for its PPP session.

When the access server receives the IP address from the DHCP server, it assigns the address to the remote client.

The following occurs when the access server uses DHCP to assign IP addresses to remote clients:

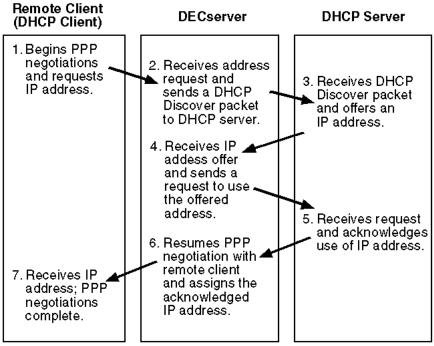

LKG-10498-97MF

#### Learning IP Information From a DHCP Server

#### **IP Address Renewals**

When the DHCP server assigns an IP address to a remote client, it "leases" the address to the remote client for a finite or infinite amount of time. If the lease is about to expire and the remote client still has a dial-up connection, the access server renews the lease on behalf of the remote client. The access server attempts to renew the lease as long as the remote client maintains a dial-up connection.

### **Enabling and Disabling DHCP**

The default DHCP setting on the access server is DHCP ENABLED. The following table lists the commands that you use to enable and disable DHCP:

| To Do This:   | Use This Command:                       |
|---------------|-----------------------------------------|
| Enable DHCP.  | DEFINE/SET/CHANGE INTERNET DHCP ENABLED |
| Disable DHCP. | DEFINE INTERNET DHCP DISABLED           |

## Displaying the DHCP Setting

Use the SHOW/LIST/MONITOR INTERNET command to display the current DHCP setting. The example in the Displaying the Internet Address and Subnet Mask section in this chapter shows a typical display.

## **Configuring Default Values**

If you enable DHCP but also want the access server to function in the event that a DCHP server is not available, you can define default values for some of the DHCP-learned IP information in NVRAM using DEFINE commands. Follow the procedures in this chapter for setting the IP address, subnet mask, DNS values, WINS values, and gateways. You can also use the Access Server Manager to set these values. See the Access Server Manager's online help for details.

When the access server initializes, it writes the default values from NVRAM to RAM. If a DHCP server responds to the access server's request for information, the DHCP-learned values overwrite the default values in RAM. If a DHCP server does not respond, the access server uses the default values.

### **Overriding DHCP-Learned Values**

To override DHCP-learned values, use SET commands after initialization completes. Follow the procedures in this chapter for setting the IP address, DNS values, WINS values, and gateways or use the Access Server Manager (see the Access Server Manager online help for details).

# **Assigning WINS Server Addresses**

#### What Does WINS Do?

Windows Internet Naming Service (WINS) performs NetBIOS name and IP address resolution, similar to the Domain Name Service (DNS). WINS allows systems that use NetBIOS to communicate with each other over TCP/IP.

### What Is WINS Autoconfigure?

The WINS autoconfigure feature on the access server allows dial-up clients to receive WINS configuration information automatically from the access server when establishing a remote PPP connection.

The access server provides the remote client with the addresses of WINS primary and secondary servers that it finds in its RAM.

## Operation

The access server receives WINS server addresses in one of the following ways:

- From a DHCP server on the network, if the DHCP is enabled on the access server.
- From access server commands that you enter at a local or remote console.

The following shows how the remote client receives WINS server information from the access server:

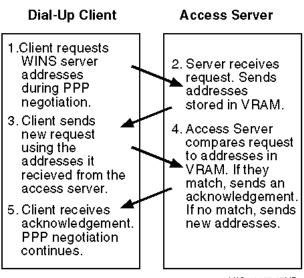

LKG-10497-97MF

## **Assigning WINS Addresses**

If you enable DHCP on the access server, it receives the WINS server addresses from a DHCP server on the network and writes the values to VRAM when you reinitialize the access server. When a remote client sends a request to the access server for WINS server addresses during PPP negotiation, the access server responds with the addresses it finds in VRAM.

If you disable DHCP, or need to change the WINS server addresses at a time when you do not want to reinitialize the access server, you can set the addresses manually. Use the SET/DEFINE/CHANGE INTERNET WINS [PRIMARY|SECONDARY] command for this purpose.

#### **WINS Address Example**

The following example shows how to set primary and secondary WINS server addresses on the access server:

```
Local> CHANGE INTERNET WINS PRIMARY 12.30.34.10
Local> CHANGE INTERNET WINS SECONDARY 12.150.25.5
```

## **Displaying WINS Characteristics**

Use the SHOW/LIST INTERNET NAME RESOLUTION command to view the WINS server addresses stored in the access server's VRAM (or NVRAM).

#### WINS Display Example

The following shows a typical example of the WINS display:

```
Local> SHOW INTERNET NAME RESOLUTION
```

```
NetBIOS (WINS) Name Resolution:

Primary WINS server: 16.20.44.55
Secondary WINS server 16.125.14.235 (from DHCP)

Domain Name Resolution:

Domain Name: finance.acme.com (from DHCP)

Resolution Host Limit: 32 Resolution Time Limit: 4
Resolution Mode: Ordered Resolution Retry Limit: 3

Nameservers (Locally configured):
99.99.99.99

Local name.acme.com (from DHCP)
```

## Assigning WINS Server Addresses

Nameservers (Learned):

99.99.99 Local name.acme.com 88.88.88 Local secondary.acme.com

DHCP server: 16.20.244.250

Local>

The following table lists the WINS characteristics displayed in the previous example. (See the Displaying DNS Characteristics section in this chapter for a description of the DNS characteristics shown in the example.)

| Field     | Description                                                                                               |
|-----------|----------------------------------------------------------------------------------------------------|
| Primary   | The Internet address or host name for the primary WINS server.                                            |
| Secondary | The Internet address or host name for the WINS server used when the primary WINS server is not available. |

If a DHCP server provides the WINS servers and Domain Name information, the display includes "(from DHCP)" at the end of each line of information and the name of the DHCP server at the end of the display.

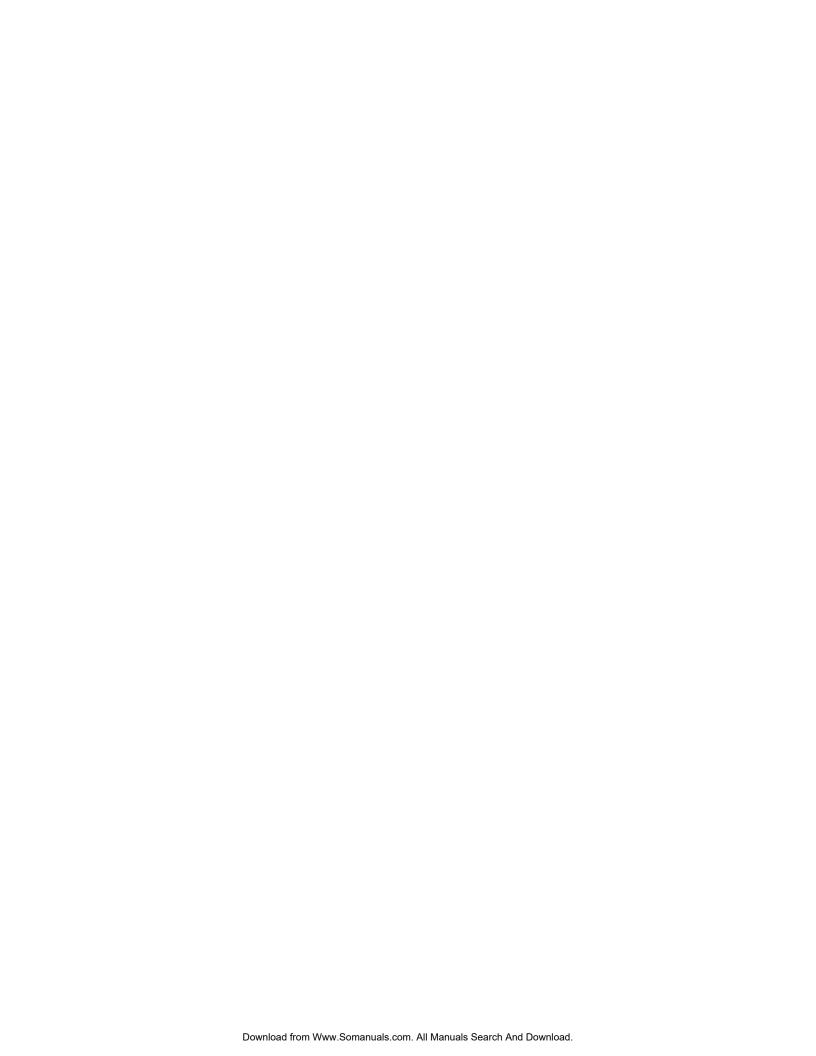

# **Chapter 8**

# **Managing AppleTalk**

# **Overview**

#### Introduction

This chapter explains how to configure and manage the AppleTalk protocol suite on an access server.

## In This Chapter

This chapter contains the following topics:

- Configuring AppleTalk on an Access Server
- Displaying AppleTalk Characteristics
- Displaying AppleTalk Counters
- Displaying AppleTalk Status
- Displaying AppleTalk Routes
- Displaying AppleTalk ARP Entries

# Configuring AppleTalk on an Access Server

#### Introduction

You can configure an access server to act as an AppleTalk node on the network and many different components can then be monitored. The configuration of the AppleTalk characteristics can be done only in the NVRAM database. This means that the manager has to reinitialize the access server after making a change to any of the AppleTalk characteristics before the changes take effect. This chapter does not address managing asynchronous connections. For information about ATCP, see Chapter 19. This chapter assumes you have a basic understanding of the AppleTalk protocol suite.

### AppleTalk Address Format

AppleTalk node addresses consist of two fields: a network number and a node number. A network number can be in the range 1 to 65534. A node number can be in the range 1 to 254. The network and node numbers are separated by a period (.).

## **Enabling AppleTalk**

By default, AppleTalk is not enabled on an access server. In order for the access server to act as an AppleTalk node on the network, a privileged user has to enable AppleTalk explicitly with the following DEFINE command:

#### Local> DEFINE APPLETALK ENABLED

Then the access server has to be reinitialized. Upon reinitialization, the access server functions as an AppleTalk node by doing the following:

- Acquiring an AppleTalk address and zone
- Registering its AppleTalk name
- Acquiring and defending AppleTalk addresses for attached hosts
- Forwarding AppleTalk DDP packets
- Permitting hosts attached via asynchronous lines to participate in the AppleTalk protocol
- Responding to SNMP requests for AppleTalk information
- Responding to AppleTalk Echo packets

#### Configuring AppleTalk on an Access Server

### **Disabling AppleTalk**

If you decide that your access server should no longer act as an AppleTalk node, all AppleTalk capabilities can be turned off using the following privileged DEFINE command:

#### Local> DEFINE APPLETALK DISABLED

Reinitialize the access server to have this command take effect. Upon reinitialization, the access server no longer functions as an AppleTalk node. All of the SHOW AppleTalk commands then give you the following message:

 ${\tt Local}$  -527- AppleTalk is not enabled, no operational commands allowed

DIGITAL recommends that you disable AppleTalk when the access server is not used as an AppleTalk node. When you disable AppleTalk:

- The access server no longer responds to or monitors AppleTalk traffic on the network, freeing up CPU time.
- System resources are freed up since they are no longer allocated for AppleTalk operation.
- The access server rejects all SNMP queries for AppleTalk information. It transmits a No Such Name error message.

### Setting AppleTalk Address Cache Size

An access server with AppleTalk enabled tries to acquire unused AppleTalk addresses for any potential hosts attached to the access server with asynchronous lines. It saves these addresses in a cache and defends them if any other host on the network tries to use them. When a host attaches to the access server via an asynchronous port, the access server assigns one of the addresses from the cache to the attached host.

A privileged user on the access server specifies how many AppleTalk addresses the access server should acquire on initialization using the following DEFINE command:

```
Local> DEFINE APPLETALK [address] CACHE [size] n
```

As with the command to enable or disable AppleTalk, this command affects only the NVRAM database on the access server. The access server has to be reinitialized for the cache size to take effect operationally.

The supported range for n is 1 to the number of asynchronous ports. The access server always attempts to keep the number of available entries in the address cache equal to the smaller of either the cache size that you define or the number of ports that do not already have AppleTalk connections.

#### Configuring AppleTalk on an Access Server

The default value for n is the number of access server asynchronous ports divided by 8. For instance, the default cache size on a 16 port access server would be 2.

The DEFINE APPLETALK ADDRESS CACHE command lets the access server manager trade off address use versus the probability of simultaneous Appletalk session requests.

- If the value of *n* is set too high, the access server can acquire too many addresses, exhausting the supply available for the rest of the network.
- The access server serializes address acquisition attempts, which typically require about 2 seconds each. If the access server pre-acquires too few addresses (the value of *n* is too low), some client AppleTalk session initiation attempts may fail if too many arrive at once. When this happens, the access server may not have enough addresses to assign to all the new sessions.

## **Displaying AppleTalk Characteristics**

#### **Commands**

Use the LIST APPLETALK CHARACTERISTICS command to display the AppleTalk characteristics. This command is nonprivileged.

Use the SHOW/MONITOR APPLETALK STATUS command to see the values being used operationally.

### **Displaying AppleTalk Characteristics Example**

The following example shows how to display the latest values configured by the DEFINE APPLETALK commands:

Local> LIST APPLETALK CHARACTERISTICS

AppleTalk Characteristics Server: LAT\_08002B24F24F

State: Enabled Cache Size: 2

### Fields in the AppleTalk Characteristics Display

The following table describes the fields in the AppleTalk Characteristics display:

| Field | Description                                                                                                    |
|-------|----------------------------------------------------------------------------------------------------|
| State | Indicates whether AppleTalk is enabled the next time you initialize the access server.                                                      |
| Cache | Shows the number of AppleTalk addresses that the access server will acquire in cache memory the next time you initialize the access server. |

### **Command**

Use the SHOW/MONITOR APPLETALK COUNTERS command to display the AppleTalk counters on an access server. The command is nonprivileged.

### **Displaying AppleTalk Counters Example**

The following example shows a typical display when you enter the SHOW APPLETALK COUNTERS command:

| Local> SHOW APPLETALK C | OUNTERS |                          |      |
|-------------------------|---------|--------------------------|------|
| AppleTalk Counters      |         | Seconds Since Zeroed: 1  | 8207 |
| AARP                    |         |                          |      |
| Unsent Probes:          | 0       | Unsent Responses:        | 0    |
| DDP                     |         |                          |      |
| In Receives:            | 5510    | Out Requests:            | 19   |
| In Local Datagrams:     | 1       | Forwarded Requests:      | 0    |
| Too Short Errors:       | 0       | Out Shorts:              | 0    |
| Too Long Errors:        | 0       | Out Longs:               | 19   |
| No Protocol Handlers:   | 0       | Out No Routes:           | 0    |
| Checksum Errors:        | 0       | Hop Count Errors:        | 0    |
| Short DDP Errors:       | 0       | Broadcast Errors:        | 0    |
| NBP                     |         |                          |      |
| Lookups Received:       | 1850    | Lookup Replies:          | 13   |
| In Errors:              | 0       |                          |      |
| RTMP                    |         |                          |      |
| Router Lost:            | 0       | In Errors:               | 0    |
| ZIP                     |         |                          |      |
| In GetNetInfo Respons   | e: 1    | Out GetNetInfo Requests: | 6    |
| In Errors:              | 0       |                          |      |

### Fields in the AppleTalk Counters Display

The following table describes the fields in the AppleTalk Counters display:

| Field |               | Description                                                                                   |
|-------|---------------|-----------------------------------------------------------------------------------------------|
| AARP  | Unsent Probes | The number of AARP probes that could not be sent due to insufficient access server resources. |

| Field |                      | Description                                                                                                    |
|-------|----------------------|----------------------------------------------------------------------------------------------------|
|       | Unsent Responses     | The number of AARP responses that could not be sent due to insufficient access server resources.                                                                               |
| DDP   | In Receives          | The number of DDP datagrams the access server has received, including those received in error.                                                                                 |
|       | Out Requests         | The number of DDP datagrams DDP sent out on behalf of access server AppleTalk components.                                                                                      |
|       | In Local Datagrams   | The number of DDP datagrams the access server has received that were destined for the access server.                                                                           |
|       | Forwarded Requests   | The number of DDP datagrams the access server received for which this was not their final destination. DDP made an attempt to forward these packets.                           |
|       | Too Short Errors     | The number of DDP datagrams dropped because their data length was less than the length specified in the DDP header or because their length was less than that of a DDP header. |
|       | Too Long Errors      | The number of DDP datagrams dropped because their data length exceeded the length specified in the DDP header or because their length was greater than the maximum DDP length. |
|       | No Protocol Handlers | The number of DDP datagrams the access server received that were addressed to an upper layer protocol that the access server does not support.                                 |
|       | Checksum Errors      | The number of input DDP datagrams dropped because of a checksum error.                                                                                                    |
|       | Short DDP Errors     | The number of input DDP datagrams dropped because access server was not final destination and type was short DDP.                                                              |

| Field |                         | Description                                                                                                    |
|-------|-------------------------|----------------------------------------------------------------------------------------------------|
|       | Broadcast Errors        | The number of input DDP datagrams dropped because the access server was not their final destination and they were addressed to the link level broadcast. |
|       | Out Shorts              | The number of short DDP datagrams transmitted.                                                                                                    |
|       | Out Longs               | The number of long DDP datagrams transmitted.                                                                                                    |
|       | Out No Routes           | The number of DDP datagrams dropped because a route could not be found.                                                                                  |
|       | Hop Count Errors        | The number of input DDP datagrams dropped because the access server was not their final destination and their hop count would exceed 15 if forwarded.    |
| NBP   | Lookups Received        | The number of NBP Lookup Requests the access server has received.                                                                                        |
|       | Lookup Replies          | The number of NBP Lookup Replies the access server has sent                                                                                              |
|       | In Errors               | The number of invalid NBP datagrams received.                                                                                                    |
| RTMP  | Router Lost             | The number of times the access server lost contact with every AppleTalk router on its Ethernet.                                                          |
|       | In Errors               | The number of invalid RTMP datagrams received.                                                                                                    |
| ZIP   | In GetNetInfo Responses | The number of GetNetInfo responses the access server has received.                                                                                       |
|       | Out GetNetInfo Requests | The number of GetNetInfo requests the access server has sent.                                                                                            |
|       | In Errors               | The number of invalid ZIP datagrams received.                                                                                                    |

### **AARP Values**

Two important counter values are those for AARP. Unsent AARP probes or responses can indicate network problems. This happens when the access server is too overloaded to respond to AARP requests. When there are unsent probes, other AppleTalk nodes can acquire AppleTalk addresses used by the access server or its clients. There can be connectivity problems when there are unsent responses.

## **Displaying AppleTalk Status**

### Command

Use the SHOW/MONITOR APPLETALK STATUS command to display the AppleTalk status on the access server. The command is nonprivileged.

### **Displaying AppleTalk Status Example**

The following example shows how to display the AppleTalk status on an access server:

| Local> SHOW APPLETALK | STATUS             |                  |
|-----------------------|--------------------|------------------|
| AppleTalk Status      | Server:            | LAT_08002B24F24F |
| State:                | Uр                 |                  |
| Address:              | 401.78             |                  |
| Network:              | 401-401            |                  |
| Name:                 |                    |                  |
| Object:               | LAT_08002B24F24F   |                  |
| Type:                 | DECserver 700-08   |                  |
| Zone:                 | LKG Littleton MA   |                  |
| Cache:                | 2                  |                  |
| Attached Hosts:       | 0                  |                  |
| Last Error:           | <no error=""></no> |                  |

### Fields in the AppleTalk Status Display

The following table describes the fields that appear in the AppleTalk Status display:

| Field | Value       | Description                                                  |
|-------|-------------|--------------------------------------------------------------|
| State |             | The status of the access server AppleTalk implementation.    |
|       | Off         | AppleTalk is not operating.                                  |
|       | Acquiring   | The access server is acquiring an AppleTalk address.         |
|       | Learning    | The access server is learning its AppleTalk zone.            |
|       | Reacquiring | The access server is getting itself a new AppleTalk address. |
|       | Registering | The access server is registering its name.                   |

### Displaying AppleTalk Status

| Field          | Value  | Description                                                                                                    |
|----------------|--------|----------------------------------------------------------------------------------------------------|
|                | Up     | AppleTalk is fully operational.                                                                                                    |
| Address        |        | The AppleTalk address of the access server, learned from the EtherTalk network at initialization. Its value is 0.0 until the Learning state.                                                        |
| Network        |        | The AppleTalk network range the access server learned at initialization. If no AppleTalk router is on the access server's network, the value is 1-65534. The value is 0-0 until the Learning state. |
| Name           |        | The full AppleTalk name of the access server consists of: object:type@zone.                                                                                                    |
|                | Object | The unique name of the access server (for example, LAT 08002B24F24F). You can configure this parameter with the SET/DEFINE/CHANGE SERVER NAME command.                                              |
|                | Type   | The type of device (for example, DECserver 700-08). This parameter cannot be configured.                                                                                                    |
|                | Zone   | The zone to which the access server belongs. This is a learned parameter and cannot be configured.                                                                                                  |
| Cache          |        | The current address cache size.                                                                                                    |
| Attached Hosts |        | The number of AppleTalk hosts attached to the access server via asynchronous lines.                                                                                                    |
| Last Error     |        | The last AppleTalk error reported.                                                                                                    |

### **Command**

Use the SHOW/MONITOR APPLETALK ROUTES command to display the available AppleTalk routes to an access server. The command is nonprivileged.

### **Displaying AppleTalk Routes Example**

The following example shows how to use the SHOW APPLETALK ROUTES command to display available AppletTalk routes:

| Local> \$ | SHOW | APPLETALK | ROUTES |
|-----------|------|-----------|--------|
|-----------|------|-----------|--------|

| AppleTalk Rout      | Se        | erver: | LAT_08002B24F24F |             |
|---------------------|-----------|--------|------------------|-------------|
| Destination         | Next Hop  | Status | Interf           | ace Seconds |
|                     |           |        |                  | since       |
|                     |           |        |                  | Last        |
|                     |           |        |                  | Validated   |
| 12344-12350         | 12346.132 | Up     | Ethernet         | 159         |
| <default></default> | 12347.1   | Up     | Ethernet         | 20          |
| 12349.223           | 12346.132 | Up     | Asynch7          | 29          |
| 12348.144           | 12346.132 | Up     | Asynch3          | 116         |

### Fields in the AppleTalk Routes Display

The following table describes the fields in the AppleTalk routes display:

| Field       | Value | Description                                                                                                    |
|-------------|-------|----------------------------------------------------------------------------------------------------|
| Destination |       | The route destination. This can be either an AppleTalk network number range or an AppleTalk host address. A host address indicates a route to a host attached to the access server by means of an asynchronous link. The destination <default> is distinguished from the others. If the server does not find an appropriate route for a DDP packet, it sends the packet to the route's next hop.</default> |
| Next Hop    |       | The AppleTalk router that is the "next hop" to a particular network. For the <default> destination, the next hop corresponds to an AppleTalk router. For all other destinations, the next hop is the access server's own AppleTalk address.</default>                                                                                                    |

| Field          | Value   | Description                                                                                                    |
|----------------|---------|----------------------------------------------------------------------------------------------------|
| Status         |         | The current state of the route, as follows:                                                                                    |
|                | Up      | The route is known to be valid.                                                                                                |
|                | Suspect | The route is thought valid, but has not been refreshed recently.                                                               |
|                | Bad     | The route has not been refreshed recently enough to warrant further use.                                                       |
|                | Down    | The route exists in the routing table, but is not being used.                                                                  |
| Interface      |         | The interface the access server uses to route packets to the destination.                                                      |
| Seconds Since  |         | This will be the time since:                                                                                                   |
| Last Validated |         | • The "first" RTMP data packet announcing the route arrived, for a network destination with a status of "Up"                   |
|                |         | <ul> <li>A connection was established, for a host<br/>destination with a status of "Up"</li> </ul>                             |
|                |         | • The most recent RTMP data packet<br>announcing it, for a network destination with<br>a status of "Suspect," "Bad," or "Down" |

## **Displaying AppleTalk ARP Entries**

#### Introduction

When an attached host sends a message to an unknown AppleTalk node on the access server network, the access server creates an entry in the AppleTalk ARP cache and transmits an ARP request for the node's data link address. At this time, the access server does not know the address for the desired node. When it receives a reply, it fills in the node's corresponding Ethernet address.

#### Command

Use the SHOW/MONITOR APPLETALK ARP ENTRIES command to display entries that the access server creates in the AppleTalk ARP cache.

### **Displaying AppleTalk ARP Entries Example**

The following example shows how to display the entries in the AppleTalk ARP cache:

Local> SHOW APPLETALK ARP ENTRIES

| AppleTalk ARP Entr | ies Se                  | rver:LAT_08 | 002B26AE00 |
|--------------------|-------------------------|-------------|------------|
| ATalk Address      | Ethernet Address        | Status      | Interface  |
| 12345.132          | 08-00-2B-26-AE-00       | Local       | Ethernet   |
| 12345.28           | 08-00-2B-26-AE-00       | Acquired    | Ethernet   |
| 12346.7            | 08-00-2B-26-AE-00       | Local       | Asynch3    |
| 12347.18           | 08-00-2B-26-AE-00       | Local       | Asynch12   |
| 12347.2            | <resolving></resolving> | Remote      | Ethernet   |
| 12344.3            | AA-00-04-11-21-10       | Remote      | Ethernet   |

### Fields in the AppleTalk ARP Display

The following table describes the fields in the AppleTalk ARP Entries display:

| Field            | Value  | Description                                                                                                    |
|------------------|--------|----------------------------------------------------------------------------------------------------|
| ATalk Address    |        | The AppleTalk address of a node.                                                                                                    |
| Ethernet Address |        | The corresponding Ethernet address for the AppleTalk node.                                                                                                    |
| Status           |        | The status of the AppleTalk ARP Entry.                                                                                                    |
|                  | Remote | The entry designates an ARP entry for a remote host on the access server Ethernet. Such an entry usually means the server recently forwarded a DDP packet to this host. |

### Displaying AppleTalk ARP Entries

| Field     | Value    | Description                                                                                                    |
|-----------|----------|----------------------------------------------------------------------------------------------------|
|           | Local    | The entry designates either:  1 A host that is presently running AppleTalk over its asynchronous link to the access server or                                                                                                    |
|           |          | 2 The access server AppleTalk address                                                                                                    |
|           | Acquired | The entry has been pre-acquired for later use<br>by an attached AppleTalk host. It is also<br>possible that the address has already been<br>used by one or more attached hosts, but has<br>been returned to the address cache.                                                   |
| Interface |          | The interface with which the address is associated. The access server's own AppleTalk address, as well as any remote or acquired addresses, are always associated with the Ethernet. This field identifies the asynchronous line with which a local address might be associated. |

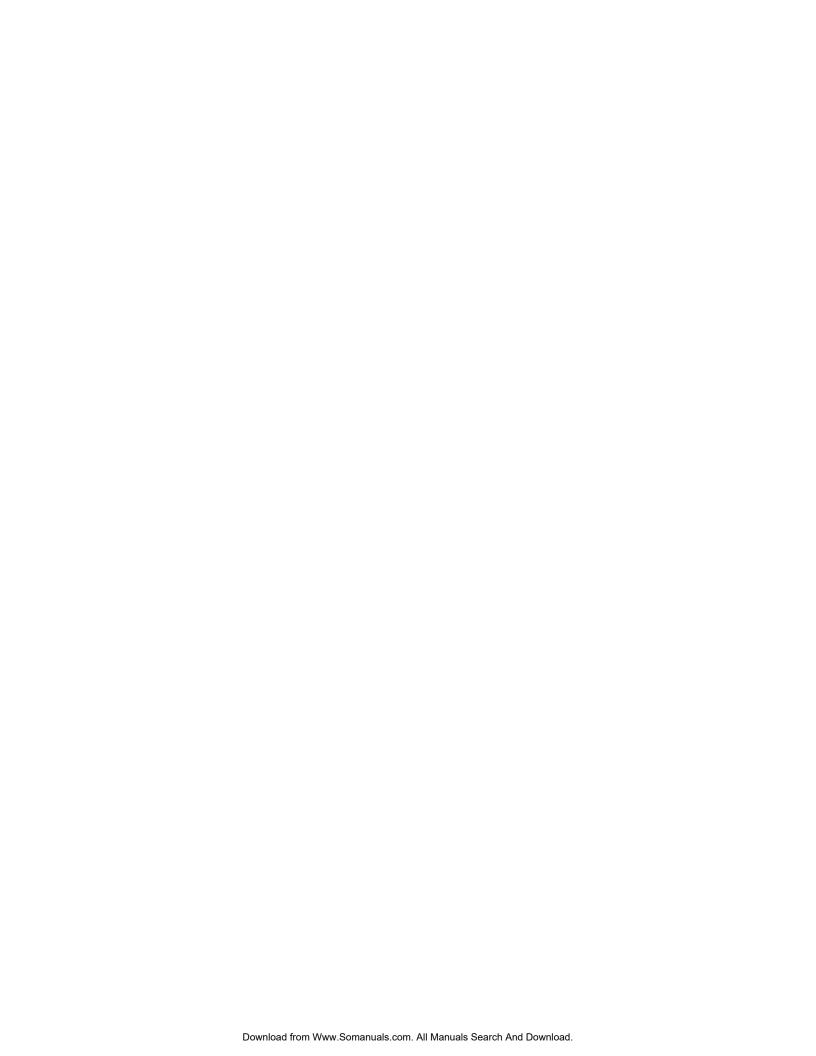

# **Chapter 9**

# **Configuring Basic Device Characteristics**

### **Overview**

#### Introduction

This chapter explains how to configure the basic characteristics for all types of devices that attach to the access server ports. These devices include:

- Standard DIGITAL video terminals such as the VT100 and VT220
- Printers
- Modems
- PCs
- Computers
- Nonstandard terminals

### In This Chapter

This chapter contains the following topics:

- Configuring Basic Device Characteristics
- Displaying Basic Device Characteristics
- Configuring the ACCESS Characteristic
- Matching the Port and Device Characteristics
- Configuring the FLOW CONTROL Characteristic
- Specifying the Automatic Logout Characteristics

## **Configuring Basic Device Characteristics**

#### Introduction

If you attach a standard DIGITAL video terminal to an access server port, the basic device characteristics described in this chapter are the only ones that you need to consider.

If you are configuring a port to communicate with a modem, PC, computer interface, or nonstandard terminal, refer to the signal characteristics described in Chapter 10 in addition to the characteristics described in this chapter.

#### Command

To configure or modify a basic device characteristic, use the SET/CHANGE/MODIFY command for the appropriate characteristic.

#### **Basic Device Characteristic Summary**

The following table summarizes the basic device characteristics, and refers you to related information in this chapter:

| Characteristic        | Default  | Allowed<br>Values               | Refer to<br>Section                   |
|-----------------------|----------|---------------------------------|---------------------------------------|
| ACCESS                | Local    | Local, Remote,<br>Dynamic, None | Configuring the ACCESS Characteristic |
| AUTOBAUD              | Enabled  | Enabled, Disabled               | AUTOBAUD                              |
| CHARACTER SIZE        | 8        | 7, 8                            | CHARACTER<br>SIZE                     |
| DSRLOGOUT             | Disabled | Enabled, Disabled               | Specifying<br>DSRLOGOUT               |
| FLOW CONTROL          | XON      | XON, DSR, CTS,<br>DISABLED      | Flow Control<br>Types                 |
| INACTIVITY<br>LOGOUT  | Disabled | Enabled, Disabled               | Specifying<br>INACTIVITY<br>LOGOUT    |
| INPUT FLOW<br>CONTROL | Enabled  | Enabled, Disabled               | FLOW<br>CONTROL<br>Direction          |

### Configuring Basic Device Characteristics

| Characteristic         | Default         | Allowed<br>Values                                                                                          | Refer to<br>Section               |
|------------------------|-----------------|----------------------------------------------------------------------------------------------------|-----------------------------------|
| LONGBREAK<br>LOGOUT    | Disabled        | Enabled, Disabled                                                                                          | Specifying<br>LONGBREAK<br>LOGOUT |
| OUTPUT FLOW<br>CONTROL | Enabled         | Enabled, Disabled                                                                                          | FLOW<br>CONTROL<br>Direction      |
| PARITY                 | None            | Even, Odd, Mark,<br>None                                                                                   | PARITY                            |
| SPEED                  | 9600            | 75,110, 134, 150,<br>300, 600, 1200,<br>1800, 2000, 2400,<br>4800, 9600, 19200,<br>38400, 57600,<br>115200 | SPEED                             |
| STOP BITS              | Dynamically set | 1, 2                                                                                                    | STOP BITS                         |
| TYPE                   | ANSI            | Hardcopy,<br>Softcopy, ANSI                                                                                | TYPE                              |

## **Displaying Basic Device Characteristics**

### Command

To display basic device characteristics, use the SHOW PORT command.

### **Displaying Port Characteristics Example**

The following example shows how to display the port characteristics for port 5:

| 0 1                     | •          | • •             | •                  |
|-------------------------|------------|-----------------|--------------------|
| Local> SHOW PORT 5      |            |                 |                    |
| Port 5:                 |            | Server:         | LAT_123456789ABC   |
|                         |            |                 |                    |
| Character Size:         | 8          | Input Speed:    | 9600               |
| Flow Control:           | XON        | Output Speed:   | 9600               |
| Parity:                 | None       | Signal Contro   | l: Disabled        |
| Stop Bits:              | Dynamic    | Signal Select   | : CTS-DSR-RTS-DTR  |
|                         |            |                 |                    |
| Access:                 | Local      | Local Switch:   | None               |
| Backwards Switch:       | None       | Name:           | PORT_5             |
| Break:                  | Local      | Session Limit   | : 4                |
| Forwards Switch:        | None       | Type:           | ANSI               |
| Default Protocol:       | LAT        | Default Menu:   | None               |
| Autolink Timer One:12   | Two:10     |                 |                    |
|                         |            |                 |                    |
| Preferred Service:      | None       |                 |                    |
| Authorized Groups:      | 25         |                 |                    |
| (Current) Groups:       | 25         |                 |                    |
|                         |            |                 |                    |
| Enabled Characteristic  | cs:        |                 |                    |
| Autobaud, Autoprompt,   | Broadcast  | , Failover, Inp | out, Flow Control, |
| Lock, Loss Notification | on, Messag | e Codes, Outpu  | t Flow Control,    |

Local>

Verification

## **Configuring the ACCESS Characteristic**

### **Description**

The ACCESS characteristic determines which types of devices can use a port. The following table lists and defines the possible values for the port ACCESS characteristic:

| Characteristic  | Device Type                         | Examples                                    |
|-----------------|-------------------------------------|---------------------------------------------|
| Local (default) | Interactive                         | Terminals                                   |
| Remote          | Noninteractive                      | Computers, printers                         |
| Dynamic         | Both interactive and noninteractive | Personal computers, printers with keyboards |
| None            | -                                   | Prohibits access to the port                |

### Command

To set the ACCESS characteristic for a port, use the DEFINE/SET/CHANGE PORT command with the ACCESS keyword.

### **Defining the ACCESS Characteristic Example**

The following example shows how to set the access characteristic for port 5 to remote:

Local> DEFINE PORT 5 ACCESS REMOTE

### Introduction

You must ensure that the physical characteristics of the access server port match the physical characteristics of the device as described in this section. If these characteristics do not match, the device does not operate correctly. The characteristics that must match are:

- AUTOBAUD
- CHARACTER SIZE
- PARITY
- STOP BITS
- SPEED
- TYPE

#### **AUTOBAUD**

The AUTOBAUD characteristic determines if a port automatically detects a device's speed, parity, and character size when you log in.

#### **AUTOBAUD Settings**

The following table lists the AUTOBAUD settings and the types of devices associated with them:

| Setting  | For These Devices           |
|----------|-----------------------------|
| Enabled  | Interactive (default)       |
| Disabled | Printers, modems, computers |

#### **CHARACTER SIZE and PARITY Settings**

The AUTOBAUD characteristic functions only if the input and output speeds of the port device are the same and the character size and parity settings have the combinations listed in the following table:

| Character Size | Parity |
|----------------|--------|
| 8              | None   |
| 7              | Even   |

#### **Example: Disabling AUTOBAUD**

The following example shows how to disable the autobaud characteristic:

Local> CHANGE PORT 5 AUTOBAUD DISABLED

#### **CHARACTER SIZE**

The CHARACTER SIZE characteristic indicates the number of bits in a data character. The access server supports character sizes of 7 or 8 bits, and the default is 8 bits.

Refer to the operator's guide for the port device to determine appropriate character size.

If you enable autobaud, the access server automatically adjusts the character size.

#### **Example: Setting the CHARACTER SIZE**

The following example shows how to set the character size:

Local> CHANGE PORT 5 CHARACTER SIZE 7

#### **PARITY**

The PARITY characteristic determines the type of parity checks that the access server performs. If you enable autobaud, the access server automatically adjusts the parity.

#### **PARITY Settings**

The following table lists the available parity checks:

| Setting | Check Performed Per Character |  |
|---------|-------------------------------|--|
| Even    | Even number of one bits       |  |
| Odd     | Odd number of one bits        |  |
| Mark    | A set parity bit              |  |

| Setting        | Check Performed Per Character |
|----------------|-------------------------------|
| Space          | A cleared parity bit          |
| None (default) | No parity checking performed  |

#### **Example: Changing the PARITY Settings**

The following example shows how to change the parity:

Local> CHANGE PORT 5 PARITY ODD

#### **SPEED**

The SPEED characteristic enables you to configure the port for devices that operate at the following speeds: 75, 110, 134, 150, 300, 600, 1200, 1800, 2000, 2400, 4800, 9600, 19200, 38400, 57600, and 115200 bits per second (bits/s).

If you enable autobaud, the access server automatically adjusts the port speed.

#### **Example: Changing the Port SPEED**

The following example shows how to change the port speed:

Local> CHANGE PORT 5 SPEED 2400

#### **Example: Configuring Different Input and Output Speeds for a Port**

The following example shows how to specify different input and output speeds for a port:

Local> CHANGE PORT 5 INPUT SPEED 2400 Local> CHANGE PORT 5 OUTPUT SPEED 1200

#### **STOP BITS**

The STOP BITS characteristic indicates the number of bits that mark the end of a character transmission. By default, the access server dynamically sets up the STOP BITS characteristic. The access server automatically uses 2 stop bits for port speeds up to and including 134 bits/s, and 1 stop bit for port speeds above 134 bits/s.

You can also specify 1 or 2 stop bits for each device.

#### **Example: Setting the STOP BITS for a Device**

The following example shows how to set the stop bits for a device:

Local> CHANGE PORT 5 STOP BITS 1

### **TYPE**

The TYPE characteristic indicates the device attached to the port.

#### **Device Types**

The following table lists device types available for each port of the access server:

| Device Type    | Applies to:                                                                                                    |
|----------------|----------------------------------------------------------------------------------------------------|
| Hardcopy       | Printers                                                                                                    |
| Softcopy       | Non-ANSI video terminals                                                                                                    |
| ANSI (default) | Most video terminals such as the VT100. This causes the screen to clear before each display and enables command-line recall. |

#### **Example: Changing the device TYPE**

The following example shows how to change the device type:

Local> CHANGE PORT 5 TYPE HARDCOPY

## Configuring the FLOW CONTROL Characteristic

#### Introduction

The FLOW CONTROL characteristic allows the access server to start and stop data transfer between the port and the attached device. Flow control prevents data losses due to lack of buffering space.

The FLOW CONTROL characteristic does not apply to data transfer between the access server and a network resource. For a particular session, however, the network resource might manage FLOW CONTROL between the port and the host.

### **Flow Control Types**

The types of FLOW CONTROL that you can configure are:

- XON/XOFF
- DSR
- CTS
- No Flow Control
- Flow Control Direction

#### XON/XOFF

When the access server use XON/XOFF FLOW CONTROL on a port, it sends

- An XON character to start the data transfer between the port and the attached device
- An XOFF character to stop the data transfer between the port and the attached device

XON/XOFF is the type of FLOW CONTROL that Digital Equipment Corporation's terminals, personal computers, printers, and modems use.

#### When to Use

You must use XON/XOFF FLOW CONTROL when you use:

- DSR logout (See Specifying DSRLOGOUT in this chapter.)
- Signal check (See Specifying SIGNAL CHECK in Chapter 10.)

#### Configuring the FLOW CONTROL Characteristic

#### **Example: Enabling XON/XOFF FLOW CONTROL**

The following example shows how to enable XON/XOFF FLOW CONTROL:

Local> CHANGE PORT 5 FLOW CONTROL XON

#### DSR

#### DSR FLOW CONTROL operates as follows:

- If the access server receives data too quickly from the port device, it turns off DTR until it can accept more data.
- If the port device receives data too quickly from the access server, it turns off the DSR signal until can accept more data.

Do not enable DSR FLOW CONTROL if modem control, signal control, DSR logout, or signal check is enabled. DSR FLOW CONTROL overrides these characteristics.

#### **Example: Enabling DSR FLOW CONTROL**

The following example shows how to enable DSR FLOW CONTROL on a port:

Local> CHANGE PORT 5 FLOW CONTROL DSR

#### **CTS**

CTS is a form of FLOW CONTROL used with null modem (DTE) devices. The access server only transmits data to an attached device when the device asserts DTS.

#### CTS FLOW CONTROL operates as follows:

- If the access server receives data too quickly from the port device, the access server deasserts RTS until it can accept more data.
- If an attached device receives data too quickly from the access server, it deasserts CTS until it can accept more data.

You can enable CTS/RTS FLOW CONTROL for access servers with attached modems with a speed of 9600 bits/s or greater. This enables a faster response time from the access server hardware.

#### **Example: Enabling CTS FLOW CONTROL**

The following command shows how to enable CTS FLOW CONTROL on port 7 of an access server:

Local> CHANGE PORT 7 FLOW CONTROL CTS

#### Configuring the FLOW CONTROL Characteristic

#### **Example: Disabling FLOW CONTROL**

The following command shows how to disable FLOW CONTROL on port 5 of an access server:

Local> CHANGE PORT 5 FLOW CONTROL DISABLED

#### **FLOW CONTROL Direction**

The access server software allows you to specify flow input and output FLOW CONTROL:

- Input FLOW CONTROL refers to the data flow from the attached device to the access server.
- Output FLOW CONTROL refers to the data flow from the access server to the attached device.

By default, the access server enables FLOW CONTROL in both directions.

#### **Example: Enabling Input FLOW CONTROL**

The following command shows how to enable input FLOW CONTROL on port 5 of an access server:

Local> CHANGE PORT 5 INPUT FLOW CONTROL ENABLED

#### **Example: Enabling output FLOW CONTROL**

The following command shows how to disable output FLOW CONTROL on port 5 of an access server:

Local> CHANGE PORT 5 OUTPUT FLOW CONTROL DISABLED

## **Specifying the Automatic Logout Characteristics**

#### Introduction

This section describes the characteristics that you can use to log out a port automatically when the device attached to the port is turned off or when there is no activity for a specified period of time.

### **Specifying DSRLOGOUT**

The DSRLOGOUT characteristic causes the access server to logout a port device when the device deasserts DSR. You cannot enable DSR logout if you enable DSR FLOW CONTROL.

To use DSRLOGOUT, the device and cable must support DSR. For the wiring and cables that support DSR, refer to the hardware documentation for your terminal server. For more information about DTR and DSR signals, refer to Configuring DTR and DSR Signals in Chapter 10.

By default, for DSRLOGOUT is disabled.

#### **Example: Enabling DSRLOGOUT**

The following command shows how to enable DSRLOGOUT on port 5:

Local> CHANGE PORT 5 DSRLOGOUT ENABLED

### **Specifying LONGBREAK LOGOUT**

The LONGBREAK LOGOUT characteristic causes access server to logout a port device when the device deasserts RxD for 2.5 to 3.5 seconds. You use this characteristic for devices that do not support the DSR signal.

Use the SHOW/LIST/MONITOR PORT STATUS command to determine if the RxD signal is valid. If the signal is valid, it appears in the Input Signals field.

By default, LONGBREAK LOGOUT is disabled.

#### **Example: Enabling LONGBREAK LOGOUT**

The following command shows how to enable LONGBREAK LOGOUT on port 5:

Local> CHANGE PORT 5 LONGBREAK LOGOUT ENABLED

Specifying the Automatic Logout Characteristics

### **Specifying INACTIVITY LOGOUT**

The INACTIVITY LOGOUT characteristic allows you to enable or to disable automatic log out for the port. If INACTIVITY LOGOUT is enabled, the access server automatically disconnects the session and logs out the port if there is no input or output activity for the time specified by the INACTIVITY TIMER characteristic.

#### **Example: Enabling INACTIVITY LOGOUT**

The following example shows how to enable INACTIVITY LOGOUT on port 5:

Local> CHANGE PORT 5 INACTIVITY LOGOUT ENABLED

### **Specifying the INACTIVITY TIMER**

The INACTIVITY TIMER characteristic specifies the timeout period for all ports. You use the INACTIVITY TIMER characteristic when you enable the INACTIVITY LOGOUT characteristic.

The range for the timeout is from 1 to 120 minutes. The default is 30 minutes.

### **Example: Changing the INACTIVITY Timeout Period**

The following command shows how to change the timeout period:

Local> CHANGE SERVER INACTIVITY TIMER 15

# Chapter 10

# **Configuring Modem Signals**

### **Overview**

#### Introduction

This chapter describes the various port characteristics that you can use to control the modem signals. You use modem signals to support devices that use these signals, such as modems, computers, and printers.

### In This Chapter

This chapter contains the following topics:

- DTE/DCE Device Configuration
- Determining the Supported Modem Signals
- Modem Signals Description
- Specifying MODEM CONTROL and SIGNAL CONTROL
- Specifying SIGNAL SELECT
- Specifying SIGNAL CHECK
- Specifying DTRWAIT
- Specifying RING
- Specifying ALTERNATE SPEED
- Specifying DIALUP
- Sample Modem Configurations
- Configuring DTR and DSR Signals

## **DTE/DCE Device Configuration**

### **Port Configuration**

The role of the access server in the communication is determined by the configuration of the port and the port device:

- If the port access characteristic is set to local, the access server appears as a data terminal equipment (DTE) device to a dial-in modem connected as a port device, and as a data communication equipment (DCE) device to a personal computer or terminal.
- If the port access characteristic is set to REMOTE, the access server appears as a DCE device to the port device, such as a computer system interface.
- If the port access characteristic is set to remote, the access server operates as a DTE device to a dial-out modem connected as a port device.

## **Determining the Supported Modem Signals**

### **Access Servers and MODEM CONTROL**

Not all access servers support all modem signals. There are three types of access servers:

- Full MODEM CONTROL
- MODEM CONTROL

Access servers that support MODEM CONTROL can use only one of two sets of modem signals.

• DTR/DSR support

### **Access Server Types and Supported Modem Signals**

The following table lists the types of access servers and the modem signals that each type supports. To determine the type of access server that you have, refer to the software product description (SPD) for your access server.

| Network Access Server<br>Type                                      | Modem Signals Supported                                    |
|--------------------------------------------------------------------|------------------------------------------------------------|
| Full MODEM CONTROL<br>(Example: DECserver 700-08<br>access server) | Request To Send (RTS)                                      |
|                                                                    | Clear To Send (CTS)                                        |
|                                                                    | Data Set Ready (DSR)                                       |
|                                                                    | Data Terminal Ready (DTR)                                  |
|                                                                    | Data Carrier Detect (DCD)                                  |
|                                                                    | Speed Mode Indicator (SMI)                                 |
|                                                                    | RING Indicator (RI)                                        |
|                                                                    | Data Signal Rate Selector (DSRS)                           |
| MODEM CONTROL<br>(Example: DECserver 700-16<br>access server)      | Supports one of two sets of signals (software selectable): |
|                                                                    | • Set 1                                                    |
|                                                                    | — Request To Send (RTS)                                    |
|                                                                    | <ul><li>— Clear To Send (CTS)</li></ul>                    |
|                                                                    | — Data Set Ready (DSR)                                     |
|                                                                    | <ul> <li>Data Terminal Ready (DTR)</li> </ul>              |
|                                                                    |                                                            |

### Determining the Supported Modem Signals

| Network Access Server<br>Type                           | Modem Signals Supported                                |
|---------------------------------------------------------|--------------------------------------------------------|
|                                                         | • Set 2                                                |
|                                                         | <ul> <li>— Data Signal Rate Selector (DSRS)</li> </ul> |
|                                                         | — RING Indicator (RI)                                  |
|                                                         | <ul> <li>— Data Carrier Detect (DCD)</li> </ul>        |
|                                                         | <ul> <li>Data Terminal Ready (DTR)</li> </ul>          |
| DSR/DTR support (Example: DECserver 90TL access server) | Data Set Ready (DSR)                                   |
|                                                         | Data Terminal Ready (DTR)                              |

# **Modem Signals Description**

## **Types of Modem Signal**

The following table describes the various modem signals:

| Modem Signal               | Description                                                                                                    |
|----------------------------|----------------------------------------------------------------------------------------------------|
| Request To Send (RTS)      | Asserted by the access server to indicate to the port device that the access server is ready to exchange further control signals with the port device to initiate the exchange of data. The RTS signal is the same state as the DTR signal unless CTS input flow control is enabled. |
| Clear To Send (CTS)        | Monitored by the access server and asserted<br>by the port device to indicate that the port<br>device is ready to receive data.                                                                                                    |
| Data Set Ready (DSR)       | Monitored by the access server and asserted<br>by the port device to indicate that the port<br>device is ready to exchange further control<br>signals with the access server.                                                                                                    |
| Data Terminal Ready (DTR)  | Asserted by the access server to indicate that the access server is ready to exchange further control signals with the port device to initiate the exchange of data. (DTR is accompanied by RTS and DSRS.)                                                                           |
| Data Carrier Detect (DCD)  | Monitored by the access server and asserted<br>by the port device to indicate that the received<br>line signal is within acceptable limits.                                                                                                    |
| Speed Mode Indicator (SMI) | Monitored by the access server to detect whether the modem at the access server port has selected the higher or lower speed in its range for exchanging data with a remote modem. SMI allows the use of a primary and alternate (or fallback) speed.                                 |
| Ring Indicator (RI)        | Monitored by the access server. This indicates that a calling signal is being received by the port device.                                                                                                    |

### Modem Signals Description

| Modem Signal                     | Description                                                                                                    |
|----------------------------------|----------------------------------------------------------------------------------------------------|
| Data Signal Rate Selector (DSRS) | Asserted by the access server to indicate the speed at which the modem should initiate communications. On a port configured for a multispeed modem (where both SPEED and ALTERNATE SPEED are specified), DSRS indicates the higher of the two speeds. |

## Specifying MODEM CONTROL and SIGNAL CONTROL

#### Introduction

The MODEM CONTROL and SIGNAL CONTROL characteristics are identical, except that MODEM CONTROL is only used with full MODEM CONTROL access servers, and SIGNAL CONTROL is used on all other access servers.

These characteristics enable or disable the use of MODEM CONTROL signals on a port. With MODEM CONTROL or SIGNAL CONTROL enabled, the access server automatically logs out the port whenever a loss of the DSR signal (if used) is detected or if the DCD signal (if used) is deasserted for more than 2 seconds. Furthermore, a user must log in to the access server successfully within 120 seconds, or the access server automatically disconnects the call. You should disable MODEM CONTROL or SIGNAL CONTROL when a port is connected to a device that does not use modem signals, or if the device cable does not support modem signals.

### Logging Out the Port with DSRLOGOUT or LONGBREAK LOGOUT

With MODEM CONTROL or SIGNAL CONTROL disabled, you can enable the access server to log out a port when the attached device is turned off by enabling port characteristic DSRLOGOUT (see Specifying DSRLOGOUT in Chapter 9) or LONGBREAK LOGOUT (see Specifying LONGBREAK LOGOUT in Chapter 9).

#### **Computer Interface**

For computer interface connections, you need to enable MODEM CONTROL or SIGNAL CONTROL and configure the host to use the modem signals. This ensures that session status is passed between the access server and the host system, which is important to maintain security.

When a user connected to the access server logs out from a system, the computer terminates the session and deasserts the DTR signal. The access server interprets this condition as a loss of DSR and terminates the session.

However, when the access server terminates a session, the access server deasserts the DTR signal. The system interprets this condition as a loss of DSR and logs out the user. This occurs when you enter a DISCONNECT command from the access server user interface or turn the power off.

The MODEM CONTROL or SIGNAL CONTROL characteristic can only be configured in the permanent database; therefore, you cannot use the SET or CHANGE command to configure MODEM CONTROL or SIGNAL CONTROL.

#### Specifying MODEM CONTROL and SIGNAL CONTROL

#### **Example: Enabling MODEM CONTROL**

The following example shows how to enable MODEM CONTROL on port 5:

```
Local> DEFINE PORT 5 MODEM CONTROL ENABLED Local> LOGOUT PORT 5
```

#### **Example: Enabling SIGNAL CONTROL**

The following example shows how to enable SIGNAL CONTROL on port 11:

```
Local> DEFINE PORT 11 SIGNAL CONTROL ENABLED Local> LOGOUT PORT 11
```

Normally, you should disable SIGNAL CHECK when MODEM CONTROL or SIGNAL CONTROL is enabled.

# **Specifying SIGNAL SELECT**

#### Introduction

The SIGNAL SELECT characteristic is used only with MODEM CONTROL access servers. This characteristic determines which of two sets of signals that the access server uses:

CTS, DSR, RTS, and DTR

or

• RI, DCD, DSRS, and DTR

The port device must be cabled correctly to work with the set of signals that you choose.

# **Determining When to Use a Signal Set**

The following shows when to use these signals:

- If the modem speed is below 9600 baud, configure the port SIGNAL SELECT characteristic to RI-DCD-DSRS-DTR.
- If the modem speed is 9600 baud or above, configure the port SIGNAL SELECT characteristic to CTS-DSR-RTS-DTR.

#### NOTE

A maximum supported baud rate of 9600 on a modem is a guideline for signal set selection. The signals used are a factor of modem technology, *not* the actual baud rate for data transfer.

Enabling CTS/RTS flow control for access servers with attached modems with 9600 baud or greater enables a faster response time from the access server hardware.

In order to enable SIGNAL CONTROL, you must configure SIGNAL SELECT.

#### **Example: Enabling SIGNAL SELECT**

The following example shows to configure SIGNAL SELECT to CTS-DSR-RTS-DTR on port 10:

```
Local> DEFINE PORT 10 SIGNAL SELECT CTS-DSR-RTS-DTR Local> LOGOUT PORT 10
```

# **Specifying SIGNAL CHECK**

#### Introduction

The SIGNAL CHECK characteristic allows the access server to check for any modem signal when a host requests a connection. If any one modem signal is present, the access server makes a connection; otherwise, a connection is denied. If all modem signals are dropped at the port once a connection is made, the access server disconnects the session and logs out the port. With SIGNAL CHECK disabled, the access server does not look for modem signals, and data might be lost. The factory-set default for SIGNAL CHECK is disabled.

#### **Example: Enabling SIGNAL CHECK**

The following example shows how to enable SIGNAL CHECK on port 7:

Local> CHANGE PORT 7 SIGNAL CHECK ENABLED

You should enable SIGNAL CHECK for ports with printers attached. If SIGNAL CHECK is disabled, data loss can occur when the device is turned off. However, you should not enable SIGNAL CHECK if you are using DSR or CTS flow control or if MODEM CONTROL or SIGNAL CONTROL is enabled.

You should enable SIGNAL CHECK along with either DSRLOGOUT or LONGBREAK LOGOUT and when the computer is turned off. This prevents users on the network from making a connection to the computer.

# **Specifying DTRWAIT**

# **Description**

When functioning with modems and computer interfaces, the access server port normally asserts the DTR signal at all times except during a disconnect sequence. However, there are instances when assertion of DTR is undesirable. For example, when a computer is offered as a service, the automatic reassertion of DTR after a disconnect sequence might cause the computer to act as if a session is in progress. If DTRWAIT is disabled, which is the factory-set default, the DTR signal is asserted on an idle port.

- When DTRWAIT is enabled, the access server can delay the assertion of DTR
  until a connection is detected from a modem when an interactive user logs in or
  when the access server receives a connection to the port from the network.
- With DTRWAIT enabled, the access server supports autoanswering equipment on a modem-control port. Upon detecting the RI signal from the modem, the access server asserts DTR and RTS, which allows the modem to answer the call. Then, upon detection of DSR, DCD, and CTS from the modem, the access server enables data transfer.
- DTRWAIT should be enabled for ports connected to computers and PCs. In order to enable DTRWAIT, you must enable MODEM CONTROL or SIGNAL CONTROL.

# **Enabling DTRWAIT Example**

The following command shows how to enable DTRWAIT on port 3:

Local> CHANGE PORT 3 DTRWAIT ENABLED

# **Specifying RING**

# **Description**

The RING characteristic is supported only on those access servers that support the DSRS signal.

Certain terminal switches and computers need to detect a RING indicator signal (RI) before they activate. The access server can emulate the RI signal when the port is used with a BC22R or equivalent cable that crosses the DSRS signal of the access server over to the RI pin on the device. For information on this cable, refer to the access server hardware documentation.

When the port RING characteristic is set to enabled and MODEM CONTROL or SIGNAL CONTROL is enabled, the access server asserts and deasserts DSRS once every 2 seconds. This continues until either the access server detects DSR or 30 seconds have elapsed. Upon receiving DCD, the access server establishes the connection. DTR and RTS are asserted unless DTRWAIT is enabled.

# **Specifying ALTERNATE SPEED**

# **Description**

The ALTERNATE SPEED characteristic is only used with full MODEM CONTROL access servers.

Two speeds for a modem port can be defined in the access server database: primary and alternate (or fallback). The primary speed is defined with the speed characteristic; the ALTERNATE SPEED is defined with the ALTERNATE SPEED characteristic. You normally set up the primary speed as the high speed and the ALTERNATE SPEED as the low speed. For ALTERNATE SPEED to work, you must specify a single input/output speed for the speed characteristic.

If an ALTERNATE SPEED is specified, the access server asserts the DSRS signal along with DTR and RTS when receiving a connection. DSRS indicates that the higher primary speed should be used.

The access server monitors the SMI signal to determine whether to use the higher or lower speed. When SMI is asserted, the access server selects the higher speed; when SMI is deasserted, the communications selects the lower speed. The modem connected to the access server must support the SMI signal in order for ALTERNATE SPEED to work; otherwise, erroneous data transmission can occur. To determine whether the modem supports the SMI signal, refer to your modem's documentation.

The ALTERNATE SPEED feature can be used with dial-out (sends calls) modems. For dial-in (receives calls) modems, you should enable autobaud and disable ALTERNATE SPEED. This allows you to configure the dial-in modem to any speed supported by both the modem and the access server.

# **Specifying DIALUP**

# **Description**

The DIALUP characteristic is used to notify LAT service nodes that a port user connected to the service through a dial-in modem. The service node can use this information to implement system security. With DIALUP enabled, the access server sends DIALUP notification to service nodes. With DIALUP disabled (the default), the access server does not notify the service nodes. If you do not enable DIALUP, the service node could treat the user's service sessions as local connections at the service node itself. Ask the network manager and the service node system manager if they require this notification when there are dial-in modems at access server ports. The DIALUP characteristic is not used for resources on the TCP/IP network.

# **Sample Modem Configurations**

### Introduction

This section provides sample modem configurations for access servers that support full MODEM CONTROL.

### Configuring a Dial-In Modem on a Full MODEM CONTROL Server

The following example provides a sample configuration for a dial-in modem operating at 57600 baud. Note that when the port password characteristic is enabled, you must have previously defined a server login password (refer to Specifying Passwords in Chapter 22).

Local> DEFINE PORT 6 ACCESS LOCAL ALTERNATE SPEED NONE AUTOBAUD ENABLED

Local> DEFINE PORT 6 INACTIVITY LOGOUT ENABLED MODEM CONTROL ENABLED

Local>

## Configuring a Dial-In Modem on a MODEM CONTROL Server

The following example provides a sample configuration for a dial-in modem operating at 9600 baud and configured for the RI-DCD-DSRS-DTR signals. Note that when the port password characteristic is enabled, you must have previously defined a server login password (refer to Specifying Passwords in Chapter 22).

Local> DEFINE PORT 6 ACCESS LOCAL AUTOBAUD ENABLED SPEED 9600

Local> DEFINE PORT 6 INACTIVITY LOGOUT ENABLED SIGNAL CONTROL ENABLED

Local> DEFINE PORT 6 PASSWORD ENABLED SIGNAL SELECT RI-DCD-DSRS-DTR

Local> DEFINE PORT 6 SPEED 9600

#### Sample Modem Configurations

# Configuring a Dial-Out Modem on a Full MODEM CONTROL Server

The following example provides a sample configuration for a dial-out modem operating at 1200 baud with an ALTERNATE SPEED of 300 baud:

```
Local> DEFINE PORT 3 ACCESS REMOTE AUTOBAUD DISABLED

Local> DEFINE PORT 3 AUTOPROMPT DISABLED BREAK DISABLED

Local> DEFINE PORT 3 DSRLOGOUT DISABLED DTRWAIT ENABLED

Local> DEFINE PORT 3 MODEM CONTROL ENABLED SIGNAL CHECK DISABLED

Local> DEFINE PORT 3 SPEED 1200 ALTERNATE SPEED 300

Local> LOGOUT PORT 3
```

# Configuring a Dial-In and Dial-Out Modem on a Full MODEM CONTROL Server

The following example provides a sample configuration for a dial-in and dial-out modem operating at 2400 baud:

```
Local> DEFINE PORT 4 ACCESS DYNAMIC AUTOBAUD DISABLED

Local> DEFINE PORT 4 DSRLOGOUT DISABLED FLOW CONTROL XON

Local> DEFINE PORT 4 INACTIVITY ENABLED MODEM CONTROL ENABLED

Local> DEFINE PORT 4 PASSWORD ENABLED SIGNAL CHECK DISABLED SPEED

2400

Local> LOGOUT PORT 4
```

# Configuring a Dial-Out Modem on a MODEM CONTROL Server

The following example provides a sample configuration for a dial-out modem operating at 2400 baud and configured for the RI-DCD-DSRS-DTR signals:

```
Local> DEFINE PORT 3 ACCESS REMOTE AUTOBAUD DISABLED

Local> DEFINE PORT 3 AUTOPROMPT DISABLED BREAK DISABLED

Local> DEFINE PORT 3 DSRLOGOUT DISABLED DTRWAIT ENABLED

Local> DEFINE PORT 3 SIGNAL CONTROL ENABLED SIGNAL CHECK DISABLED

Local> DEFINE PORT 3 SIGNAL SELECT RI-DCD-DSRS-DTR

Local> DEFINE PORT 3 SPEED 2400

Local> LOGOUT PORT 3
```

# Configuring a Dial-In and Dial-Out Modem on a MODEM CONTROL Server

The following example provides a sample configuration for a dial-in and dial-out modem operating at 115200 baud and configured for the CTS-DSR-RTS-DTR signals:

```
Local> DEFINE PORT 4 DSRLOGOUT DISABLED FLOW CONTROL XON
Local> DEFINE PORT 4 DISABLED FLOW CONTROL XON
Local> DEFINE PORT 4 INACTIVITY ENABLED SIGNAL CONTROL ENABLED
Local> DEFINE PORT 4 PASSWORD ENABLED SIGNAL CHECK DISABLED
Local> DEFINE PORT 4 SIGNAL SELECT CTS-DSR-RTS-DTR
Local> DEFINE PORT 4 SPEED 115200
Local> LOGOUT PORT 4
```

# **MODEM CONTROL Sequences**

#### Introduction

Modem-controlled communication requires that the access server recognize what type of device is on a port and detect when this device is ready to communicate and when the device has ceased to communicate. The following section describes the general sequences of modem signals involved in establishing, in monitoring, and in ending communications.

### **Establishing a Connection**

When a connection is initiated at a port, the access server follows the signaling sequence described in this section.

1 First, the access server examines the DTRWAIT characteristic to determine whether to assert data terminal-ready signal (DTR) and the request-to-send signal (RTS) while the port is idle.

If DTRWAIT is DISABLED, the access server asserts DTR and RTS while the port is logged out.

If DTRWAIT is enabled, the access server delays assertion of DTR and RTS until either it detects any modem signal or a connection occurs. Then, the access server asserts DTR and RTS.

When asserting DTR and RTS, if conditions require the data-signal-rate-selector signal (DSRS), the access server asserts DSRS at the same time.

2 After asserting DTR and RTS, the access server waits 2 seconds and monitors the data-set-ready signal (DSR), which helps the access server identify the type of device on the port. The presence of DSR indicates a null modem device. A delay of DSR indicates a modem.

If DSR is delayed, the access server watches for one of the following situations:

- A clear-to-send signal (CTS), which indicates a V.25/bis compatible modem.
- The absence of a signal, which indicates a DIGITAL modem.

#### Note

For dial-out modems, the access server enables data communication before detecting DSR. Otherwise, the access server waits until detecting DSR to enable data communication.

#### **MODEM CONTROL Sequences**

- 3 After first detecting DSR, the access server monitors the port for CTS and DCD. If it detects CTS and DCD within 30 seconds, the access server enables data flow on the line. If it does not detect CTS and DCD within 30 seconds, the access server disconnects the line.
- 4 At this point, if an ALTERNATE SPEED is defined, the access server examines the state of the SMI signal. The modem asserts SMI if it has accepted the higher port speed. When it requires a fallback speed, the modem does not assert SMI, and the access server sets the port to the fallback (lower) speed.
- **5** For dial-in lines, the user must log in to the access server successfully within 120 seconds, or the access server automatically disconnects the call.

### **Response to Momentary Loss of CTS**

If the port device drops CTS (but not DCD), the access server suspends data transmission on the line until the port device reasserts CTS.

# Disconnecting

The access server disconnects the sessions on a port when any of the following events occur on the port: DCD is lost for more than 2 seconds, DSR is lost, or a LOGOUT command is received.

Disconnecting involves the following series of events:

- 1 The access server disables data exchanges on the port and waits 300 milliseconds for the stop bit of the last transmitted character to be given to the port device.
- **2** The access server logs out the port, thereby disconnecting all sessions.
- **3** The access server drops DTR, RTS, and DSRS for 5 seconds.
- 4 After 5 seconds, the access server resumes the port device interaction as described in step 1 of the Establishing a Connection sequence in this section.

# **Configuring DTR and DSR Signals**

### Introduction

This section describes how to configure DTR and DSR signals for those access servers that do not support the other modem signals. DSR flow control must be disabled when you are using the various port characteristics to control the DSR and DTR signals. DSR flow control can override the port characteristics.

# Port Characteristic Effects on the DTR and DSR Signals

The following table shows the enabled port characteristic effect on DTR and DSR signals:

| Enabled Characteristic                    | DTR and DSR Actions                                                                                                    |
|-------------------------------------------|----------------------------------------------------------------------------------------------------|
| SIGNAL CONTROL                            | DTR is deasserted for 5 seconds as a consequence of a logout; otherwise, it is always asserted.                                                           |
| (SIGNAL CHECK and DTRWAIT disabled)       | Solicited remote connection is established regardless of the state of DSR. Reception of asynchronous data is accepted once the connection is established. |
|                                           | Port is logged out if DSR is deasserted after initial assertion.                                                                                          |
| DSRLOGOUT                                 | DTR is always asserted.                                                                                                    |
| (SIGNAL CONTROL and SIGNAL CHECK disabled | Solicited remote connection is accepted regardless of the state of DSR.                                                                                   |
|                                           | Port is logged out if DSR is deasserted after initial assertion.                                                                                          |
|                                           | Reception of asynchronous data is not be accepted unless DSR is asserted.                                                                                 |
| SIGNAL CHECK                              | DTR is always asserted.                                                                                                    |
| (SIGNAL CONTROL disabled)                 | Solicited remote connection will not be accepted unless DSR is asserted.                                                                                  |
|                                           | Port is logged out if DSR is deasserted after initial assertion.                                                                                          |

# Configuring DTR and DSR Signals

| Enabled Characteristic                          | DTR and DSR Actions                                                                                                    |  |
|-------------------------------------------------|----------------------------------------------------------------------------------------------------|--|
|                                                 | Port status indicates "Signal Wait" if connections cannot be accepted because DSR is deasserted.                                                          |  |
| DTRWAIT                                         | Has no affect unless SIGNAL CONTROL is enabled.                                                                                                    |  |
| SIGNAL CONTROL and DTRWAIT                      | DTR is asserted only if there is a solicited remote connection.                                                                                           |  |
| (SIGNAL CHECK disabled)                         | Solicited remote connection is established regardless of the state of DSR. Reception of asynchronous data is accepted once the connection is established. |  |
|                                                 | Port is logged out if DSR is deasserted after initial assertion.                                                                                          |  |
|                                                 | DTR is deasserted for 5 seconds minimum as a consequence of a logout. DTR can only be reasserted when a connection is accepted.                           |  |
|                                                 | Reception of asynchronous data is not accepted unless DSR and DTR are asserted.                                                                           |  |
| SIGNAL CONTROL and SIGNAL CHECK                 | DTR is deasserted for 5 seconds minimum as a consequence of a logout; otherwise, it is always asserted.                                                   |  |
| (DTRWAIT disabled)                              | Port is logged out if DSR is deasserted after initial assertion.                                                                                          |  |
|                                                 | Reception of asynchronous data is not accepted unless DSR and DTR are asserted.                                                                           |  |
|                                                 | Port status indicates "Signal Wait" if connections cannot be accepted because DSR is deasserted.                                                          |  |
|                                                 | Solicited remote connection is not accepted unless DSR is asserted.                                                                                       |  |
| SIGNAL CONTROL,<br>SIGNAL CHECK, and<br>DTRWAIT | DTR will only be asserted if there is a solicited remote connection.                                                                                      |  |
|                                                 | Port is logged out if DSR is not asserted within 60 seconds of connection acceptance.                                                                     |  |

# Configuring DTR and DSR Signals

| Enabled Characteristic                                     | DTR and DSR Actions                                                                                                    |
|------------------------------------------------------------|----------------------------------------------------------------------------------------------------|
|                                                            | Port is logged out if DSR is deasserted after initial assertion.                                                                |
|                                                            | DTR is deasserted for 5 seconds minimum as a consequence of a logout. DTR can only be reasserted when a connection is accepted. |
|                                                            | Reception of asynchronous data is not accepted unless DSR and DTR are asserted.                                                 |
|                                                            | Port status indicates "Signal Wait" if connections cannot be accepted because DSR is deasserted.                                |
|                                                            | Solicited remote connection is not accepted unless DSR is asserted.                                                             |
| SIGNAL CONTROL and DSRLOGOUT                               | Same as SIGNAL CONTROL.                                                                                                    |
| SIGNAL CONTROL,<br>SIGNAL CHECK, and<br>DSRLOGOUT          | Same as SIGNAL CONTROL and SIGNAL CHECK.                                                                                        |
| SIGNAL CONTROL,<br>DTRWAIT, and<br>DSRLOGOUT               | Same as SIGNAL CONTROL and DTRWAIT.                                                                                             |
| SIGNAL CONTROL,<br>SIGNAL CHECK, DTRWAIT,<br>and DSRLOGOUT | Same as SIGNAL CONTROL, SIGNAL CHECK, and DTRWAIT.                                                                              |
| SIGNAL CHECK and DSRLOGOUT                                 | Same as SIGNAL CHECK.                                                                                                    |

# **Chapter 11**

# Configuring and Managing Interactive Devices

# **Overview**

#### Introduction

This chapter explains how to configure and manage interactive devices, such as terminals, terminal-like devices, and personal computers (PCs) in terminal emulation mode. Before you use the procedures in this chapter, you must:

- Connect and test the devices.
- Enable privileged status.
- Configure the port and device characteristics to match.

#### **For More Information**

For information about connecting device cables, refer to your access server hardware documentation.

# In This Chapter

This chapter contains the following topics:

- Configuring an Interactive Device for LAT Sessions
- Configuring an Interactive Device for Telnet Sessions
- Configuring a Session Management (TD/SMP) Terminal
- Configuring On-Demand Loading for Asian Terminals
- Configuring for Block-Mode Terminals
- Specifying the Telnet Client Session Profile
- Configuring Individual Telnet Client Session Characteristics
- Managing Access Server User Accounts

- Managing Users
- Managing Sessions

# **Configuring an Interactive Device for LAT Sessions**

The following example shows a sample configuration of a device connected to LAT services:

```
Local> CHANGE PORT 6 ACCESS LOCAL AUTHORIZED GROUPS 10,24,46
Local> CHANGE PORT 6 AUTOBAUD ENABLED AUTOPROMPT ENABLED
Local> CHANGE PORT 6 BREAK LOCAL DEDICATED NONE DEFAULT
```

PROTOCOL LAT

Local> CHANGE PORT 6 DSRLOGOUT ENABLED FLOW CONTROL XON

Local> CHANGE PORT 6 INACTIVITY LOGOUT ENABLED INTERRUPTS

DISABLED

Local> CHANGE PORT 6 LIMITED VIEW DISABLED PASSWORD DISABLED Local> CHANGE PORT 6 QUEUING ENABLED REMOTE MODIFICATION DISABLED

Local> SET PORT 6 GROUPS ALL ENABLED

# **Sample Network Configuration**

The following figure show the sample network configuration for LAT and Telnet sessions:

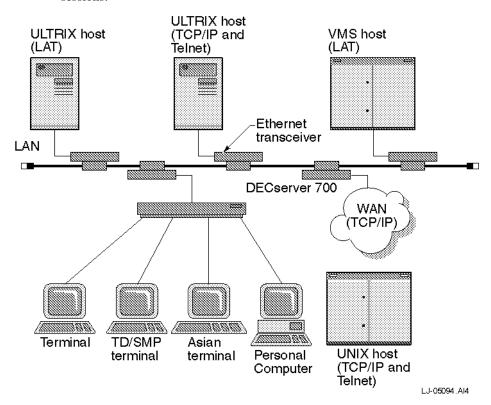

# **Configuring LAT Group Codes for Interactive Devices**

**Group codes** are subdivisions of a LAT network. Group codes are used to partition the network into combinations of service nodes, service-node services, and access server ports.

To configure group codes on an access server, perform the following steps:

| Step | Action                                                                                                    |
|------|----------------------------------------------------------------------------------------------------|
| 1    | Determine the group codes of the LAT services that a port user needs by entering the SHOW NODE STATUS command. |

| Step | Action                                                                                                    |  |
|------|----------------------------------------------------------------------------------------------------|--|
| 2    | Enable the applicable groups on the port as illustrated by the following commands:                                                  |  |
|      | Local> CHANGE PORT 5 AUTHORIZED GROUPS 10,24,46                                                                                     |  |
|      | Local> SET PORT 5 GROUPS ALL ENABLED                                                                                                |  |
| 3    | If necessary, disable any unwanted group that was previously enabled. The following commands show how to disable group 0 on port 5: |  |
|      | Local> CHANGE PORT 5 AUTHORIZED GROUPS 0 DISABLED                                                                                   |  |
|      | Local> SET PORT 5 GROUPS ALL ENABLED                                                                                                |  |

# **Specifying AUTOCONNECT**

When you disable the AUTOCONNECT characteristic on a given port, the access server displays the local mode prompt after you log in. You can then enter the CONNECT command to use a network resource.

When you enable the AUTOCONNECT characteristic on a given port and a dedicated or preferred service is enabled, the port automatically connects a port to that service at log in. The port also attempts to reestablish the current session if the connection fails. You must enable AUTOCONNECT for a dedicated service port.

With preferred and dedicated service disabled, enabling AUTOCONNECT allows the access server to attempt to reestablish any service connection that terminates abnormally. If a service is not available when a connection attempt is made, the access server repeatedly retries to connect as specified by the CONNECT command. This feature is helpful when a user wants the access server to repeat connection attempts to a currently non-operational service node. When a session is established with the node, the access server notifies the user with a beep signal and a message.

Attempts to reconnect upon LAT session failure are made every 30 seconds. The attempts continue until the user enters local mode by using the Break key or the local switch key. Unless a dedicated service is in effect, a status message appears at the port device indicating that the access server is trying to restart a session. The new connection can be made to any service node that supplies the same service, unless a node or destination was supplied in the CONNECT command or when the preferred service was set up.

### **Example: Enabling AUTOCONNECT**

The following example shows how to enable AUTOCONNECT on port 5:

Local> CHANGE PORT 5 AUTOCONNECT ENABLED

# **Specifying AUTOPROMPT**

The AUTOPROMPT characteristic is only used with the LAT protocol. This characteristic controls the initiation of a login process on some service nodes when a session begins. The access server sends the status of the AUTOPROMPT characteristic whenever you establish a new LAT service session.

By default, AUTOPROMPT is enabled. If the service node supports AUTOPROMPT, the service node performs a system-specific login sequence, such as displaying a service announcement or login prompt.

If you disable AUTOPROMPT and the service node recognizes this, the service node does not perform any login sequence. Since devices without keyboards cannot respond to a login sequence, you should disable AUTOCONNECT for these devices.

#### **Example: Disabling AUTOPROMPT**

The following example shows how to disable AUTOPROMPT:

Local> CHANGE PORT 5 AUTOPROMPT DISABLED

# **Specifying the Default Protocol**

The following options are available with the SET/DEFINE/CHANGE PORT DEFAULT PROTOCOL command:

- LAT The access server defaults to the LAT protocol when the user does not specify a protocol in the CONNECT command.
- SLIP The access server defaults to the SLIP protocol when the user does not specify a protocol in the CONNECT command.
- TELNET The access server defaults to the Telnet protocol when the user does not specify a protocol in the CONNECT command.
- ANY The access server first searches the network resources on the LAT network when the user does not specify a protocol in the CONNECT command. If unsuccessful, the access server then searches the network resources on the TCP/IP network. The AUTOCONNECT characteristic must be disabled when the default protocol is set to ANY.
- PPP The access server defaults to the PPP protocol if the user does not specify a protocol with the CONNECT command.
- AUTOLINK The access server passively examines characters received from
  the attached device. If the access server detects a PPP or SLIP connection, it
  attempts to change the current session into the appropriate data link session type,
  PPP or SLIP. If the access server cannot identify the data as PPP or SLIP, it starts
  and interactive session.

An adjunct to the AUTOLINK protocol is AUTOLINK authentication. See Managing Dial-Up Access Security with AUTOLINK and AUTOLINK

Authentication in Chapter 21 for details.

# **Specifying Failover**

If a LAT service node suddenly becomes unavailable during a session, the access server searches for another LAT service node that offers the same service. If the access server finds one or more suitable nodes, it attempts to connect to the service on the node with the highest service rating. This process is called failover.

When used with a VAXcluster computer network, failover provides a flexible terminal connection to the VAXcluster service.

This feature can be disabled on each port.

#### **Example: Disabling Port Failover**

The following example shows how to disable failover on port 2:

Local> CHANGE PORT 2 FAILOVER DISABLED

# **Configuring Port Queuing**

When a user on the access server tries to connect to a busy service on an access server, the Port Queuing characteristic allows the connect request to be queued. The service must be on an access server, either the same one as the user's or a different one.

The queuing of the connect request also depends on whether the access server offering the service has reached its queue limit or has queuing disabled. In this case, the connection is not queued and the user receives a message that indicates that service is not available.

If the access server offering the service has queuing enabled and has not reached its queue limit, the request is queued. If more than one access server offers the service, your access server will attempt to connect to the target access server that has the highest service rating. For access servers that offer queuing, service ratings are higher for access servers that have the greatest number of open positions in their connection queues.

If the port queuing characteristic is disabled, your access server cannot request a queue connection when a service is busy. Therefore, if the service is busy, your user receives a message that indicates that service is not available.

The factory-set default is disabled.

#### **Example: Enabling Queuing on a Port**

This example shows how to enable queuing on port 5:

Local> CHANGE PORT 5 QUEUING ENABLED

#### The Service Connections Characteristic

The service connections characteristic allows you to disable additions to the connection queue when a given service is busy. Changing this characteristic does not affect requests that are already in the queue.

### **Example: Disabling Port Queuing**

The following example shows how to disable additional queued connections for the service LN03 PRINT:

Local> CHANGE SERVICE LN03\_PRINT CONNECTIONS DISABLED

#### **Server Queue Limit Characteristics**

The server queue limit characteristic the maximum number of entries permitted at one time in the queue. The access server can queue up to 200 connection requests.

#### **Example: Changing Queue Limit Characteristics**

The following example shows how to change the queue limit to 150:

Local> CHANGE SERVER QUEUE LIMIT 150

#### **Displaying Access Server Queue Entries**

The SHOW/MONITOR QUEUE command displays the status of requests in the connection queue.

#### Options for the SHOW/MONITOR QUEUE Command

The following table lists the SHOW/MONITOR QUEUE commands:

| Option               | Displays Entries For  |
|----------------------|-----------------------|
| PORT port-number     | A specific port       |
| NODE node-name       | A specific node       |
| SERVICE service-name | A specific service    |
| ALL                  | All types of requests |

For example, to display information about the entries for the service LASER, enter the following command:

Local> SHOW QUEUE SERVICE LASER

The entry identification numbers in a SHOW/MONITOR QUEUE display can range from 1 to 9999. They are not related to the queue depth or the queue limit.

# SHOW QUEUE ALL Display Example

The following example shows how to generate a queue display. For each queued request, the displays have one line of information arranged in columns under fixed headings.

#### Local> SHOW QUEUE ALL

| Position | Entry | Source Node | Service      | Port Name   |
|----------|-------|-------------|--------------|-------------|
| 1        | 128   | ORANGE      | TIMESHARING4 | 2 PORT_NAME |
| 2        | 130   | BANANA      | SALES        | 4 PORT_NAME |
| 3        | 131   | PEACH       | ENGINEERING  |             |

### Removing Entries from the Access Server Queue

Use the REMOVE QUEUE command to modify the connection queue by selectively removing entries from the queue. When you remove an entry from the access server queue, the access server notifies either the requesting service node (for a host-initiated request) or the terminal user (for a local-access request) that the request is being rejected.

No default entry exists for the REMOVE QUEUE command, and failure to specify what entry or entries are to be removed from the queue results in an error. The following sets of entries can be removed:

- A specific entry by using the REMOVE QUEUE ENTRY *entry-number* command for each entry
- The entries from a specific requesting node by using the REMOVE QUEUE NODE node-name command
- The entries for a specific requested service by using the REMOVE QUEUE SERVICE service-name command
- All queue entries by using the REMOVE QUEUE ALL command

#### **Effect on the Queue**

The REMOVE QUEUE ALL command deletes all queue entries, but it does not disable the queue; the next connection request takes position 1 in the queue.

#### **Example: Remove Queue**

The following example shows how you can remove entry number 10 by using the following privileged command:

Local> REMOVE QUEUE ENTRY 10

# **Configuring Port Characteristics**

The port characteristic, remote modification, when enabled, allows a LAT node to modify particular access server port characteristics. These characteristics include speed, character size, parity, and LOSS NOTIFICATION. The LAT node must also support this feature. The factory-set default is disabled.

You should avoid enabling remote modification and security on the same port. Enabling these characteristics allows a secure user to modify the port from the host; normally the secure user cannot modify the port.

#### **Example: Configuring Remote Modification for Port Characteristics**

The following example shows how to enable remote modification on port 5:

Local> CHANGE PORT 5 REMOTE MODIFICATION ENABLED

#### Introduction

User-oriented characteristics, such as forward switch and VERIFICATION and the various Telnet session characteristics (see Configuring Individual Telnet Client Session Characteristics in this chapter), are not included in this example. Also, this example assumes that the port and device characteristics match. (See the Matching the Port and Device Characteristics section in Chapter 9.)

The following are variables that you should substitute with the appropriate value:

- Access server port number
- FLOW CONTROL (you cannot enable DSR FLOW CONTROL when the DSRLOGOUT characteristic is enabled, as described in FLOW CONTROL Types)

#### Reference

For a description of each command, refer to the *Network Access Server Command Reference*.

#### Note

Not all commands can be combined on one line.

# Configuring a Device on Port 6 for Internet Hosts Example

The following example shows a sample configuration of a device connected to Internet hosts, which is illustrated in the Sample Network Configuration section in this chapter:

```
Local> CHANGE PORT 6 ACCESS LOCAL AUTOBAUD ENABLED

Local> CHANGE PORT 6 BREAK LOCAL DEDICATED NONE

Local> CHANGE PORT 6 DEFAULT PROTOCOL TELNET

Local> CHANGE PORT 6 DEFAULT PROTOCOL TELNET

Local> CHANGE PORT 6 INACTIVITY LOGOUT ENABLED INTERRUPTS

DISABLED

Local> CHANGE PORT 6 LIMITED VIEW DISABLED PASSWORD DISABLED

Local> CHANGE PORT 6 TELNET CLIENT PROFILE CHARACTER
```

To connect to any host available on the TCP/IP network, the user enters the CONNECT, OPEN, or TELNET command.

Enable DSRLOGOUT or LONGBREAK LOGOUT (see Specifying DSRLOGOUT and Specifying LONGBREAK LOGOUT in Chapter 9) if you wish the access server to log out the port when the device is turned off. Note that the access server, device, and device cable must support the DSR signal if you use DSRLOGOUT.

### Reference

For a description of the default protocol characteristic, refer to Specifying the Default Protocol in this chapter.

For a description of the Telnet client profiles, refer to Specifying the Telnet Client Session Profile in this chapter.

# Configuring a Session Management (TD/SMP) Terminal

### Introduction

The MULTISESSION characteristic allows a session management terminal using the terminal device/session management protocol (TD/SMP) to manage each terminal session at the terminal itself, not at the access server. A **terminal session** is a single session on an access server port that is operating under session management control.

Session management terminals can have more than one terminal session with the access server, but each terminal session can have one service session. A **service session** is a session between a network resource and the terminal session.

With session management terminals, TD/SMP maintains the context of a service session when the user switches to another terminal session. Session data from a service node continues even though the service session is currently inactive. You can visualize a session management terminal as two or more standard terminals using the same physical access server port. For terminals that do not implement TD/SMP, the access server suspends service session data until the user resumes the session.

### **How to Configure**

Configure the session management terminal for a LAT session as described in the Configuring an Interactive Device for LAT Sessions section in this chapter. Configure a Telnet session as described in the Configuring an Interactive Device for Telnet Sessions section in this chapter. In addition you enable MULTISESSIONs on the port, as follows:

Local> CHANGE PORT 2 MULTISESSIONS ENABLED

# **Benefits and Restrictions Summary**

The following is a summary of the benefits and restrictions for session management terminals:

- Context preservation for terminal sessions and their corresponding service sessions.
- Multiple local modes (one for each terminal session) to manage service sessions and port characteristics.
- Simultaneous data exchange with multiple service sessions.
- Management of terminal sessions using terminal commands.
- Restrictions on some access server commands (see the table in the Local Mode Command Restrictions During Session Management section in this chapter).

# Configuring a Session Management (TD/SMP) Terminal

• The dedicated service characteristic must be disabled. (See the User Account Command Parameters section in this chapter.)

# **Local Mode Command Restrictions During Session Management**

The following table list the restrictions on some of the access server commands:

| Command                   | Descriptions                                                                                                    |
|---------------------------|----------------------------------------------------------------------------------------------------|
| CONNECT                   | Establishes a service session for any terminal session. You cannot use it to establish an additional service session. To do this, you must open another terminal session.                                                                                                    |
| DISCONNECT DISCONNECT ALL | Either command disconnects the current service session but does not disconnect the terminal session. When a service session is disconnected, the terminal session remains in local mode.                                                                                                    |
| LOGOUT<br>LOGOUT PORT     | LOGOUT closes your current terminal session only and disconnects the service session associated with it (if there is one). You are not logged out of the access server. You can open or switch to another terminal session.  LOGOUT PORT does a full log out, logging you out of the access server, closing all terminal sessions and service sessions. It also ends session management.                                                                                                    |
| SET PRIVILEGED            | Applies to the port and to all terminal sessions on the port.                                                                                                    |
| SET/DEFINE/CHANGE PORT    | Changes the current characteristics for an access server port. Changes apply to all terminal sessions for that port. The preferred service characteristic behaves differently for terminal sessions. The preferred service is supported while you are in a terminal session when you use a CONNECT command without specifying a service. The preferred service also takes effect when you establish a terminal session if you do not specify a service name when the terminal prompts you for one. If you do not want to connect to the preferred service from your terminal session, enter the name "local" when your terminal prompts you for a service name. |

# **Logging In with Multisessions**

The following is a typical procedure for logging in at a session management terminal with MULTISESSIONS enabled at the access server port:

| Step | Action                                                                                                    |
|------|----------------------------------------------------------------------------------------------------|
| 1    | Press the Return key once or twice to obtain the introductory banner and username prompt. After the user optionally enters a user name, the access server invokes session management, and the terminal prompts the user for a network resource name. The access server then uses that name to create a session for the terminal session. If a preferred service is defined and AUTOCONNECT is enabled, the access server starts a session with the preferred service. If you do not enter a network resource name for a terminal session, the access server places the port in local mode. |
| 2    | Request additional terminal sessions (and associated sessions) by entering a terminal command. The terminal prompts the user again for a network resource name for each terminal session. The access server creates a session for each terminal session.                                                                                                    |
| 3    | Switch among your terminal sessions by using a switch session key on the terminal keyboard.                                                                                                    |

In local mode, you can enter access server commands at the access server prompt. (The Local Mode Command Restrictions During Session Management table lists command restrictions that apply to session management terminals.) If you enter LOCAL as a service name for a terminal session, the access server places the port in local mode.

# **Configuring On-Demand Loading for Asian Terminals**

#### Introduction

Asian terminals implementing the On-Demand Loading (ODL) font protocol can communicate with an OpenVMS load host through an access server. The access server software has an on-demand loading characteristic that enables the ODL protocol. When the on-demand loading characteristic is enabled on the access server, the ODL protocol overrides FLOW CONTROL during font loading to allow for Asian characters. This function is available only on a LAT network.

# **On-Demand Loading Configuration Example**

The following shows how to enable on-demand loading on port 5:

Local> CHANGE PORT 5 ON-DEMAND LOADING ENABLED

#### **Disable Switch Character**

You should disable the access server switch characters to prevent interference with font requests from an Asian terminal.

#### Reference

See the following sections in this chapter: Specifying Keys to Switch Between Sessions, Defining the Break Key, and Specifying a Key to Switch to Local Mode.

# **Configuring for Block-Mode Terminals**

# **Description**

Block-mode terminals do not require any special setup to communicate with a host through an access server. The access server software automatically allows terminals that support block mode to transmit large blocks of data without using FLOW CONTROL.

### **Buffer Size**

The maximum receive buffer size is 2048 bytes (512 bytes for DS700-16 access servers with less than 1 MB).

# **Specifying the Telnet Client Session Profile**

#### Introduction

You can set various features for a Telnet client session. You can either choose a profile that has many of the characteristics predefined or set the characteristics individually (refer to Configuring Individual Telnet Client Session Characteristics in this chapter). Many of the characteristics have factory-set defaults.

# **Profiles Types**

Each profile is a set of predefined Telnet client session characteristics. There are two basic profiles:

- CHARACTER Typically used with interactive users at a terminal or similar device. All characters entered by the user are sent to the Internet host for handling. The host edits, ECHOes, and processes the user data. This is the factory-set default.
- BINARY Used primarily with file transfers. All port and Telnet special characters, such as forward and backward switches and XON/XOFF FLOW CONTROL characters, are ignored by the access server and sent to the Internet host.

### **Profile Characteristics**

You can customize a profile by first selecting a profile, then changing specific characteristics. However, the profile itself is invalidated. For example, you could select the BINARY profile, then enable FLOW CONTROL in the receive direction. To display the profile and client session characteristics, refer to Displaying Session Characteristics in this chapter.

# **Telnet Client Session Characteristics Predefined for Each Profile**

The following table lists the Telnet client session characteristics that are predefined for each profile. Enabling a profile automatically sets all the characteristics to the value specified by the profile, except those listed as "use current value." Those characteristics keep their existing value.

|                                 | Profiles          |                                              |
|---------------------------------|-------------------|----------------------------------------------|
| Session<br>Characteristics      | Character         | Binary                                       |
| ЕСНО                            | Remote            | Use current access server value <sup>1</sup> |
| BINARY                          | Disabled          | Duplex                                       |
| CHARACTER SIZE (Transmit)       | Use current value | 8                                            |
| CHARACTER SIZE (Receive)        | Use current value | 8                                            |
| SIGNAL REQUEST                  | Enabled           | Disabled                                     |
| AO, IP, AYT, SYNCH,<br>EOR, BRK | Use current value | Not used                                     |
| TOGGLE ECHO                     | Not used          | Not used                                     |
| QUOTE                           | Use current value | Not used                                     |
| AUTOFLUSH                       | Use current value | Not used                                     |
| AUTOSYNC                        | Use current value | Not used                                     |
| NEWLINE FROM<br>TERMINAL        | Use current value | Not used                                     |
| NEWLINE TO<br>TERMINAL          | Use current value | Not used                                     |
| NEWLINE FROM HOST               | Use current value | Not used                                     |
| NEWLINE TO HOST                 | Use current value | Not used                                     |
| FLOW CONTROL                    | Enabled           | Disabled                                     |
| MESSAGE<br>VERIFICATION         | Enabled           | Disabled                                     |

# Specifying the Telnet Client Session Profile

|                            | Profiles                        |                                 |
|----------------------------|---------------------------------|---------------------------------|
| Session<br>Characteristics | Character                       | Binary                          |
| SWITCH<br>CHARACTERS       | Enabled                         | Disabled                        |
| TERMINAL TYPE              | Use current access server value | Use current access server value |

<sup>1.</sup> If ECHO is in local mode, the ECHO characteristics are suppressed, and characters are not echoed.

# **Configuring Individual Telnet Client Session Characteristics**

# **Modifying Telnet Session Characteristics**

You can modify the Telnet client session characteristics in two ways: at the port level or for the individual session using the SET SESSION command. Modifying the characteristics at the port level enables those values for Telnet client sessions at that port when sessions are created. Also, you can save the characteristics in the permanent database. The values you set with the SET SESSION command are lost once you log out of the session.

### **Specifying ECHO Characteristics**

The user can specify whether characters entered at the port device are echoed at the access server (LOCAL) or at the remote Internet host (REMOTE). The factory-set default is REMOTE. The Example: Specifying ECHO Characteristics shows how to set ECHO CONTROL to LOCAL on port 5.

#### **Example: Specifying ECHO Characteristics**

Local> CHANGE PORT 5 TELNET CLIENT ECHO LOCAL

You can suppress local echoing by either selecting ECHO LOCAL and then selecting the BINARY profile or by selecting ECHO LOCAL and then using the toggle ECHO character (See Specifying ECHO Characteristics in this chapter).

#### Specifying the BINARY Characteristic

The BINARY characteristic allows the user to enable BINARY communication in either one or both directions (to or from the Internet host). The TRANSMIT characteristic enables BINARY communication in the access server to the Internet host direction. The RECEIVE characteristic enables BINARY communication in the Internet host to the access server direction. The DUPLEX characteristic enables BINARY communication in both directions.

The following example shows how to enable BINARY communication in the transmit direction on port 5:

### **Example: Enabling BINARY Characteristics**

Local> CHANGE PORT 5 TELNET CLIENT BINARY TRANSMIT

Enabling the BINARY characteristic does some, but not all, of what a user might require to send and receive BINARY files over the Telnet connection. For BINARY transfers, you should use the BINARY profile instead of the BINARY characteristic.

#### Configuring Individual Telnet Client Session Characteristics

The following example shows how to disable the BINARY characteristic:

#### **Example: Disabling BINARY Characteristics**

Local> CHANGE PORT 5 TELNET CLIENT BINARY DISABLE

# **Specifying CHARACTER SIZE**

The CHARACTER SIZE characteristic allows the user to select the character size, 7- or 8-bit, that is used during a session with an Internet host. In addition, the character size can be specified in the transmit direction, receive direction, or both directions.

#### **Example: Setting CHARACTER SIZE**

The following example shows how to set CHARACTER SIZE to 7-bit in both directions for port 5:

Local> CHANGE PORT 5 TELNET CLIENT CHARACTER SIZE 7

#### **Example: Setting CHARACTER SIZE for a Specific Direction**

The following example shows how to set CHARACTER SIZE to 7 in the transmit direction. To set the character size in the receive direction, use RECEIVE instead of TRANSMIT.

Local> CHANGE PORT 5 TELNET CLIENT TRANSMIT CHARACTER SIZE 7

#### Mapping Keyboard Characters to Telnet Functions

You can assign keyboard characters to various Telnet functions. The SIGNAL REQUEST characteristic can enable or disable all these functions. The factory-set default is ENABLED.

#### **Example: Disabling SIGNAL REQUEST**

The following example shows how to disable SIGNAL REQUEST on port 5:

Local> CHANGE PORT 5 TELNET CLIENT SIGNAL REQUEST DISABLED

#### **Example: Mapping Keyboard Characters**

The following example shows how to map the AO function to the Delete key:

Local> CHANGE PORT 5 TELNET CLIENT AO <DEL>

You can use the SET SESSION command to map a Telnet function to a key for a particular session. This mapping only lasts for the duration of the specified session. You cannot map a keyboard character to more than one function.

# **Telnet Keymapping Functions**

The following table shows key function definitions mapped to specific keys. You can disable any of the Telnet commands in this table by using the keyword NONE. For example, to disable AO for port 5, you enter the following:

Local> CHANGE PORT 5 TELNET CLIENT AO NONE

| Function               | Description                                                                                                    | Default |
|------------------------|----------------------------------------------------------------------------------------------------|---------|
| Abort Output (AO)      | Aborts any output that is on its way to the user's terminal. If an Internet host hangs after an AO is sent, use the SEND RESUME OUTPUT command.                      | Ctrl/O  |
| Interrupt Process (IP) | Aborts the process at the remote Internet host.                                                                                                    | Ctrl/Y  |
| Synch                  | Drops input on its way to the remote<br>Internet host. This includes output queued<br>by the access server and the host.                                             | Ctrl/X  |
| Are You There (AYT)    | Verifies if the connection to the Telnet server is still active. You must resume the session to see the Telnet server's response.                                    | Ctrl/T  |
| Break (BRK)            | Sends a Telnet Break command to the Internet host. The way that this command is interpreted depends on the host.                                                     | None    |
| End of Record (EOR)    | Sends a Telnet End of Record command to<br>the Internet host. This command is only<br>sent if the EOR option is enabled through<br>negotiation with the peer.        | None    |
| Quote                  | Causes the next character to be treated as ordinary data. To send a key mapped to a Telnet command as ordinary data, you precede the key with the Quote command.     | None    |
| Toggle Echo            | Defines a character to enable or disable the echoed input when the ECHO option is local. You can use this command to suppress a local echo when you type a password. | Ctrl/E  |

# Specifying AUTOFLUSH

The AUTOFLUSH characteristic automatically invokes the AO function whenever you enter the IP, SYNCH, AYT, EOR, or BRK characters. AUTOFLUSH aborts all output on its way to the user's terminal

By default, AUTOFLUSH is enabled for IP, and is disabled for SYNCH and AYT.

### **Example: Disabling AUTOFLUSH**

The following example shows how to disable AUTOFLUSH for the IP character on port 5:

Local> CHANGE PORT 5 TELNET CLIENT AUTOFLUSH IP DISABLED

When you enter a SHOW PORT CHARACTERISTICS command, the -f and +f symbols indicate if AUTOFLUSH is disabled or enabled for a given character.

# **Specifying AUTOSYNCH**

The AUTOSYNCH characteristic automatically invokes SYNCH function whenever you enter the IP, AO, or AYT characters. (Refer to Mapping Keyboard Characters to Telnet Functions in this chapter.) AUTOSYNCH causes all output on it way to the remote process to be dropped. This function allows IP, AO, or AYT to have a more immediate effect.

By default, AUTOSYNCH is enabled for IP, and disabled for AO and AYT.

### **Example: Specifying AUTOSYNCH**

The following example shows how to disable AUTOSYNCH for IP and enable AUTOSYNCH for AO on port 5:

```
Local> CHANGE PORT 5 TELNET CLIENT AUTOSYNCH IP DISABLED Local> CHANGE PORT 5 TELNET CLIENT AUTOSYNCH AO ENABLED
```

When you enter a SHOW PORT CHARACTERISTICS command, the -s and +s symbols indicate if AUTOSYNCH is disabled or enabled for a given character.

# **Specifying Telnet Client Newline**

The NEWLINE characteristics allow the user to define a 1- or 2-character sequence that will be interpreted as a new line. This characteristic is useful for devices that generate or recognize sequences for a new line other than CRLF or CR. There are four different directions as follows. In this case, terminal specifies the user at the access server and host specifies the Telnet server at the remote end of the connection.

• NEWLINE FROM TERMINAL — When entered, the character sequence is interpreted as a new line. The factory-set default is <CR>.

- NEWLINE TO TERMINAL When entered, the character sequence is sent to the user's terminal whenever a NEWLINE FROM HOST sequence is received. The factory-set default is <CRLF>.
- NEWLINE FROM HOST When received from the Internet host, the character sequence is interpreted as a new line. The factory-set default is <CRLF>. Note that the Telnet protocol specifies that the CRLF sequence should be sent.
- NEWLINE TO HOST When entered, the character sequence is sent to the Internet host whenever a NEWLINE FROM TERMINAL sequence is received. The factory-set default is <CRLF>. Note that the Telnet protocol specifies that the CRLF sequence should be sent.

You can define NONE if you do not want a character to be defined.

#### **Example: Specifying Telnet Client NEWLINE**

The following example shows how to define no character for NEWLINE TO TERMINAL and "AB" as a character string for Newline To Terminal on port 5:

```
Local> CHANGE PORT 5 TELNET CLIENT NEWLINE TO TERMINAL NONE Local> CHANGE PORT 5 TELNET CLIENT NEWLINE TO TERMINAL AB
```

### Specifying FLOW CONTROL

The FLOW CONTROL characteristic enables or disables the XON/XOFF FLOW CONTROL characters for any Telnet client session created at the port.

The access server supports the remote FLOW CONTROL feature, where the remote Telnet server can toggle on and off the XON and XOFF output FLOW CONTROL characters from the access server (client). This happens when an application on the Telnet server uses the XON and XOFF characters for a function other than FLOW CONTROL.

### **Example: Disabling FLOW CONTROL**

The following example shows how to disable FLOW CONTROL on the Telnet client on port 5:

Local> CHANGE PORT 5 TELNET CLIENT FLOW CONTROL DISABLED

You can enable or disable FLOW CONTROL from the device to the access server (input) or from the access server to the device (output). By not specifying the keywords INPUT or OUTPUT, FLOW CONTROL is enabled in both directions.

### **Examples: Enabling FLOW CONTROL**

The following example shows how to enable FLOW CONTROL from the device to port 5:

Local> CHANGE PORT 5 TELNET CLIENT INPUT FLOW CONTROL ENABLED

The following shows how to enable FLOW CONTROL from port 5 to the device:

Local> CHANGE PORT 5 TELNET CLIENT OUTPUT FLOW CONTROL ENABLED

# **Specifying MESSAGE VERIFICATION**

The MESSAGE VERIFICATION characteristic controls the display of session information when an existing Telnet client session is started, stopped, or resumed. With VERIFICATION enabled (factory-set default), the access server displays the session number and the Internet address. With VERIFICATION disabled, no session information is displayed when a session is started, stopped, or resumed. This command does not affect existing sessions. To affect existing sessions, use the SET SESSION TELNET CLIENT MESSAGE VERIFICATION command.

### **Example: Configuring MESSAGE VERIFICATION**

The following example shows how to disable VERIFICATION on port 5:

Local> CHANGE PORT 5 TELNET CLIENT MESSAGE VERIFICATION DISABLED

# **Specifying the SWITCH CHARACTER**

The SWITCH CHARACTER characteristic determines how the access server handles SWITCH CHARACTERs. By default, if any SWITCH CHARACTER is defined on the port, it is recognized and intercepted by the access server during each session. However, any user can change or disable the access server from recognizing these SWITCH CHARACTERs for a specific Telnet session. (The sections Specifying Keys to Switch Between Sessions, Defining the Break Key, and Specifying a Key to Switch to Local Mode provide the procedures to define the SWITCH CHARACTERs.)

## **Example: Configuring SWITCH CHARACTER**

The following example shows how to disable the SWITCH CHARACTERs on port 5:

```
Local> CHANGE PORT 5 TELNET CLIENT SWITCH CHARACTER DISABLED Local> CHANGE PORT 5 LIMITED VIEW ENABLED
```

The limited view characteristic does not apply when you set privileges on the port.

# **Specifying a Preferred Terminal Type**

The TERMINAL characteristic allows the user to specify a terminal type to be sent to the Telnet host during session startup. The available types are ANSI, UNKNOWN, and VT10 through VT999. This value is used as a starting point for terminal type subnegotiation between the access server and the host. The actual terminal type, as displayed by the SHOW PORT SESSION STATUS command, may be different if the Telnet host can not support the specified type. The order of negotiation is VTXXX, followed by ANSI, followed by UNKNOWN. For example, if the TERMINAL characteristic is set to VT321, the access server will negotiate for the following terminal types in the order listed:

DEC-VT32, VT321, DEC-VT300, VT300, DEC-VT200, VT200, DEC-VT100, VT100, ANSI, UNKNOWN

### **Example: Specifying Terminal Type**

The following example shows the command for defining a terminal type for a VT321:

Local > CHANGE PORT TELENET CLIENT TERMINAL VT321

# **Minimal Setup for Local User Accounts**

A limited amount of storage is available for defining user account records within the access server volatile and nonvolatile memory.

#### Note

Theoretically, all of NVRAM could be allocated for storage of user account data. However, it is important to bear in mind that the total storage space available for user account information will be affected by the quotidian operations of the access server and the total amount of stored data in NVRAM. As a result, the total available storage space for user accounts will fluctuate.

### **Example: Setting the User Name**

The following example establishes a user account named J\_SMITH:

```
Local> SET USERACCOU J_SMITH
```

### **Example: Changing the User Password**

The following example changes the password for the user account J\_SMITH to the character string "SECRETSTUFF". Quotes denote the password string in the command line.

Local> CHANGE USERACCOU J\_SMITH PASSWORD "SECRETSTUFF"

### **Optional Setup for Local User Accounts**

#### **Example: Changing User Account Parameters**

The following example shows how to change the user account parameters for the user J\_SMITH to FRAMED access, and set his permissions to PRIVILEGED:

```
Local> CHANGE USERACCOU J_SMITH ACCESS FRAMED
Local> CHANGE USERACCOU J_SMITH PERMISSIONS PRIV
```

When the SHOW USERACCOUNT command is used, the above settings result in the following display:

## Local> SHOW USER ACCOUNT J\_SMITH

Username: J\_SMITH

Password: (Entered) User Status: ENABLED

Access: FRAMED Forced Callback: DISABLED

Max Connect Time: 0 02:00:00 Dialout Service: (NONE)

Dialback Number: (NONE) Dialout Number: (NONE)

Permissions: DIALBACK, DIALOUT, LAT, TELNET, SLIP, PPP, PRIV

# SHOW/LIST/MONITOR USERACCOUNT Display

The following table defines the values in the SHOW USSERACCOUNT display:

| Field            | Description                                                                                         |
|------------------|----------------------------------------------------------------------------------------------------|
| Username         | Establishes a database for a user account for authentication/authorization.                         |
| Password         | Specifies that a password has been set for the user account                                         |
| Access           | Specifies the default access mode this user is granted.                                             |
| Max Connect Time | Indicates the maximum number of minutes the user can be logged in before being forcibly logged out. |
| Dialback Number  | Contains a phone number used on dial-back.                                                          |
| Dialout Number   | Contains a phone number used on dial-out.                                                           |
| Permissions      | Defines what the user is allowed to do.                                                             |
| User Status      | ENABLE/DISABLE this account for authentication/authorization.                                       |
| Forced Callback  | Specifies whether a user must be called back after login.                                           |
| Dialout Service  | Specifies the DIALER SERVICE to be used when attempting a dial-out.                                 |

## **Authorization Profile Information**

The access server supports a variety of information in a user or **realm default authorization profile**. The following table gives the service types and access levels of this information.

# **Service Types and Access Levels**

The following table defines the service type and access level:

| Service Type | Description                                                                                                    |
|--------------|----------------------------------------------------------------------------------------------------|
| Login        | User will be connected to a dedicated host.                                                                              |
| Framed       | SLIP or PPP will be started on the session.                                                                              |
| LOCAL        | User may utilize the access server commands.                                                                             |
| NONE         | The configuration value of the port access parameter or realm-wide access parameter determines user access to the realm. |

# **Service Permissions Access**

The following table shows the type of service permissions a user can have. A user can have more than one type of service permission. The user can also have more than one type of permission assigned at a time. There is no limit to the total number of permissions a user can have.

| Service Type    | User Access                                                       |
|-----------------|-------------------------------------------------------------------|
| Telnet          | The user may make Telnet connections on the current session.      |
| LAT             | The user may make LAT connections on the current session.         |
| Dial-Out        | The user may invoke a dial-out connection on the current session. |
| Dial-Back       | The user may invoke a dial-back on the current session.           |
| SLIP            | The user may invoke a SLIP connection on the current session.     |
| PPP             | The user may invoke a PPP connection on the current session.      |
| Privileged-User | The user has a privilege level of PRIVILEGED.                     |

# **User Account Command Parameters**

The commands in the following table allow the security manager to manage a small local database to be used for authentication and authorization. The table shows the command keywords associated with user account variables.

| Command<br>Clause     | Description Variables                                     |                                       | Comments                                                                       |
|-----------------------|-----------------------------------------------------------|---------------------------------------|--------------------------------------------------------------------------------|
| CLEAR/PURGE           | Allows local data base entries to be deleted.             |                                       |                                                                                |
| SET/DEFINE/<br>CHANGE | Permits entry addition and modification.                  | ENABLED/<br>DISABLED                  |                                                                                |
| PASSWORD              | Allows modification of the password field                 | Clear the PASSWORD                    | Max. length = 40 characters                                                    |
|                       | for the specified entry.                                  | by setting it to<br>null-string (""). | Case-sensitive,<br>depending on<br>authentication<br>service<br>(protocol).    |
|                       |                                                           |                                       | Case-<br>insensitive only<br>for the local<br>access server<br>user data base. |
| USERACCOUNT           | User name of account.                                     |                                       | Max. length = 40 characters                                                    |
| DIALOUT<br>NUMBER     | Contains a phone number used on dialout.                  | Standard<br>modem-dial<br>strings     | Max. length = 120 characters                                                   |
| DIALBACK<br>NUMBER    | Contains a phone number used on dialback.                 | Standard<br>modem-dial<br>strings     | Max. length = 120 characters                                                   |
| DIALOUT<br>SERVICE    | The DIAIER SERVICE to be used when attempting a dial-out. | Values appear in uppercase.           | Max. length = 16 characters                                                    |

| Command<br>Clause | Description                                                                                         | Variables               | Comments                                                                 |
|-------------------|----------------------------------------------------------------------------------------------------|-------------------------|--------------------------------------------------------------------------|
| MAX CONNECT       | Indicates the maximum number of minutes the user can be logged in before being forcibly logged out. |                         | Default = 0                                                              |
| USER STATUS       | Specifies user status.                                                                              | ENABLED/<br>DISABLED    | Setting DISABLED prevents any login using this user-name.                |
| ACCESS            | Specifies the default access mode this user is granted.                                             | LOCAL<br>FRAMED<br>NONE | See the following table for a definition of the ACCESS clause variables. |

# **Access Command Variables**

The following table defines the ACCESS command parameter variables:

| Variable | Definition                                                                           |
|----------|--------------------------------------------------------------------------------------|
| LOCAL    | Local access (only) allowed.                                                         |
| FRAMED   | Framed (PPP, SLIP) access (only) allowed.                                            |
| NONE     | No access specified; port characteristics or realm default access determine service. |
| LOGIN    | Dedicated to a host.                                                                 |

# **Managing Users**

This section describes various tasks for managing users.

# **Providing a Contact Name and Access Server Location**

The SET/DEFINE/CHANGE SYSTEM command allows you to provide all access server users with a person's name to contact in case of problems. This command also allows you to specify the location of the access server.

### **Example: Providing a Contact Name and Access Server Location**

The following example shows how to identify Bob G as the access server contact, and Building 2, Lab 3 as the location of the access server:

```
Local> CHANGE SYSTEM CONTACT "Bob G"
Local> CHANGE SYSTEM LOCATION "Building 2, Lab 3"
```

You can use the SHOW/LIST SYSTEM command to display this information.

# **Specifying Preferred Service for LAT or Telnet Resources**

The following lists the results of enabling a preferred service on a port:

- Without AUTOCONNECT enabled (refer to Specifying AUTOCONNECT in this chapter), the port user connects to a particular resource by entering only the CONNECT command. With AUTOCONNECT enabled, the access server automatically connects the port to the preferred service at login.
- The user can switch to local mode at any time and make connections to other available services.

When you specify any LAT or Telnet resource to be a preferred service, the host or service name, node name, and port name are limited to 16 characters each.

#### For the LAT protocol:

To set a LAT service as a preferred service, the port's default protocol must be set to LAT.

### **Example: Enabling a Preferred LAT Service**

The following example shows how to enable the LAT service, FILES, as the preferred service on port 5:

```
Local> CHANGE PORT 5 PREFERRED FILES
```

You can specify that the connection be made to a particular node and/or port name of the LAT service.

#### Managing Users

### Example: Enabling a Preferred LAT Service on a Specific Node and Port

The following example shows how to specify that port 5 connects to port JAMES on node MARKETING for service FILES:

Local> CHANGE PORT 5 PREFERRED FILES NODE MARKETING DESTINATION JAMES

#### For the Telnet Protocol

To set an Internet host as a preferred service, the port's default protocol must be set to TELNET. You can use the host's Internet address, domain name, or relative domain name if the host is defined in a name server; however, you cannot use the entire domain name if the name is more than 16 characters, including the dots.

#### Example: Enabling a Preferred Telnet Service

The following example shows how to enable a resource on the TCP/IP network, SALE.MKT.DEC.COM, as a preferred service on port 5:

Local > CHANGE PORT 5 PREFERRED SALE.MKT.DEC.COM

# Specifying the Port USERNAME

By factory-set default, the Enter username> prompt appears when a user logs in to the access server port. The access server uses the user name as the string the user enters in response to the Enter username> prompt. However, the access server uses the port's name as the user name when the user enters Ctrl/Z instead of a user name.

You can use the USERNAME characteristic to establish a permanent user name (1 to 16 ASCII characters) for a port. In this case, the Enter username> prompt is not displayed when a user logs in to the access server. Always make an effort to specify a unique user name, since the access server does not prevent duplicate user names.

#### **Examples: Configuring Port USERNAME**

The following example sets the port 5 user name to "Barney":

#### Local > CHANGE PORT 5 USERNAME "Barney"

If you do not use the quotation marks in the command, the user name will appear in uppercase (for example, BARNEY instead of Barney).

To clear USERNAME, enter empty quotation marks as follows:

Local> CHANGE PORT 5 USERNAME ""

USERNAME is designed to accommodate interactive terminals that have one permanent user. Terminals that are usually shared should not have a permanent user name assigned, and the Enter Username> prompt should be entered upon login.

If AUTHENTICATION is enabled on the port, the port user name may be set to the Kerberos principal name of the port's permanent user.

# Specifying Keys to Switch Between Sessions

Access server users can define keys as switches. These keys can switch from one session to another without having to return to local mode. When the user presses the key, the access server interprets the character and does not pass it to the service node.

Pressing the BACKWARD SWITCH character activates the user's previous session. The FORWARD SWITCH character activates the next session. These switches can be pressed either at the local prompt or in a session.

If the user has only two sessions, both of these switch characters restart the inactive session. You can configure any keyboard character as the FORWARD or BACKWARD SWITCH. Previously undefined control characters are recommended. Do not select characters that the port user is likely to enter routinely while using a service; otherwise, the current session is interrupted when that switch is pressed. Avoid the tilde (~) character if you use function keys on the VT-series terminals or PCs.

Switch characters can be temporarily disabled for a particular session by using the SET SESSION command for a LAT session or the Telnet client profile for a Telnet session. (Refer to Specifying the Telnet Client Session Profile in this chapter.) However, they remain in effect outside such a session.

To define these keys as switches, select a different character for each switch.

### **Example: Defining Keys as Switches**

The following example shows how to set Ctrl/F and Ctrl/B for the forward and backward switches on port 5:

Local> CHANGE PORT 5 FORWARD SWITCH 'F BACKWARD SWITCH 'B

To delete a switch character, use the NONE keyword instead of a character.

#### Note

If you are using a session management terminal and your port has MULTISESSIONS ENABLED, switch sessions by using a terminal command rather than access server switch characters.

### Managing Users

# **Defining the Break Key**

The BREAK characteristic defines how the Break key is used. The Break key can be defined in three ways:

 LOCAL — Pressing the Break key switches the user from service mode to local mode. This is the factory-set default. The following shows how to set the Break key to LOCAL on port 5:

### Local> CHANGE PORT 5 BREAK LOCAL

REMOTE — The Break key is ignored by the access server and passed to the LAT service for the port's current session. BREAK is not sent to any host on a TCP/IP network. To send BREAK to a host on the TCP/IP network, refer to Mapping Keyboard Characters to Telnet Functions in this chapter. The following shows how to set the Break key to REMOTE on port 5:

#### Local> CHANGE PORT 5 BREAK REMOTE

• DISABLED — The Break key is ignored by the access server and not passed to the host on the network. The following shows how to set the Break key to DISABLED on port 5:

### Local> CHANGE PORT 5 BREAK DISABLED

The Break key is ignored on a port with a dedicated service; however, you should disable BREAK along with all other switch characters. If you need to pass the break condition to the dedicated service for any application of the service, set BREAK to REMOTE. In this case, the break signal is not ignored but is passed to the LAT service node.

# Specifying a Key to Switch to Local Mode

The LOCAL SWITCH characteristic identifies a character that, when entered by the user, switches the port to local mode from session mode. This character, like the FORWARD and BACKWARD SWITCH characters, is intercepted by the access server and is never transmitted to the network resource unless you set SET SESSION PASSALL or PASTHRU for a LAT session, or you set the Telnet client profile for a Telnet session. The Break key is also available for this function unless the BREAK REMOTE or the BREAK DISABLED option has been chosen. When you define a local switch character, the character you choose can be used in place of the Break key, or you can continue to use the Break key.

### **Example: Configuring a Key as a Switch**

The following example shows how to identify "-" as the local switch for port 3:

Local > CHANGE PORT 3 LOCAL SWITCH -

#### **Example: Disabling a Local Switch**

The following example shows how to disable the local switch, which is also the factory-set default:

Local > CHANGE PORT 5 LOCAL SWITCH NONE

# **Specifying BROADCAST**

There are three types of BROADCAST characteristics:

- BROADCAST A port user uses this command to send messages.
- Port broadcast Defines whether a particular port can receive broadcast messages.
- Access server broadcast Defines whether all port users can send broadcast messages.

Disabling the port BROADCAST characteristic stops the port from receiving broadcast messages from other access server ports along with access server messages, such as shutdown. For this reason, you might want to recommend to users that they leave BROADCAST enabled on their ports.

#### Note

The port user can still send messages with the access server BROADCAST enabled and the port BROADCAST disabled.

## **Example: Disabling BROADCAST Messages**

The following example shows how to disable port 5 from receiving broadcast messages:

Local> CHANGE PORT 5 BROADCAST DISABLED

If any user tries to broadcast to a broadcast-disabled port, the access server enters the following message, which identifies the port or ports by port number:

Local -111- Port(s) with broadcast disabled not notified Broadcast disabled at port n

When BROADCAST is enabled for both the access server and a port, port users can send and receive broadcast messages, by using the BROADCAST PORT command. When the access server BROADCAST is disabled, port users cannot send broadcast messages. Note that an individual port must have the port BROADCAST characteristic enabled to receive messages.

Configuring and Managing Interactive Devices 11-37

### Managing Users

A user with privileges set can use the privileged BROADCAST ALL command to send a message to all interactive users.

#### **Example: BROADCAST ALL**

The following example shows a sample of a message broadcasted to all users:

Local > BROADCAST ALL "Server shut down at 12:15; back up at 1:00."

At a port with a session management terminal, broadcast messages are delivered to the current terminal session.

The factory-set default allows port users to send broadcast messages. Use the following command if you do not wish users to send broadcast messages:

Local> CHANGE SERVER BROADCAST DISABLED

#### Note

Messages warning that the access server is going to initialize are unaffected by the access server-wide BROADCAST characteristic.

Ask users to inform you if they receive excessive or annoying broadcasts from other ports. If you receive complaints about such broadcasts, you can ask the sender of those broadcasts to stop broadcasting unnecessary messages, or you can enable security on the sender's port. This disables the BROADCAST command for the port.

## Specifying LOSS NOTIFICATION

The LOSS NOTIFICATION characteristic signals a port user when characters entered by the user are lost, because of parity errors, framing errors, data overruns, or other reasons. The signal is a BEL character (an audible beeping sound), which the access server transmits to the port for each character that is lost. The factory-set default is enabled.

### **Example: Disabling LOSS NOTIFICATION**

The following example shows how to disable LOSS NOTIFICATION on port 5:

Local > CHANGE PORT 5 LOSS NOTIFICATION DISABLED

# **Specifying Message Codes**

Each access server message has a message code. In the following example, the number 750 is the message code:

Local -750- Another port has this name

With message codes disabled, the same message would look like:

Local - Another port has this name

The factory-set default shows the message codes. The following example shows how to disable reception of message codes on port 5:

Local> CHANGE PORT 5 MESSAGE CODES DISABLED

# Specifying VERIFICATION

The VERIFICATION characteristic controls the display of session information when an existing session is started, stopped, or resumed. If you enable VERIFICATION (factory-set default), the access server displays the session number and the service name of the service. If you disable VERIFICATION, no session information is displayed when a session is started, stopped, or resumed.

# **Example: Disabling VERIFICATION**

The following example shows how to disable VERIFICATION on port 5:

Local> CHANGE PORT 5 VERIFICATION DISABLED

# **Specifying Lock**

The LOCK characteristic enables or disables the LOCK command for selected or all ports. If the LOCK command is enabled on the access server at the port, a user can enter the LOCK command at the terminal to prevent unauthorized access to an unattended terminal. The command prevents any input until the unLOCK password is entered.

The factory-set default is LOCK ENABLED. You can disable the LOCK command for all users as follows:

Local> CHANGE SERVER LOCK DISABLED

### Managing Users

### **Example: Configuring LOCK**

The following example shows how to enable LOCK on the access server, while disabling LOCK on ports 5 through 7:

```
Local> CHANGE SERVER LOCK ENABLED
Local> CHANGE PORT 5-7 LOCK DISABLED
```

Since anyone can LOCK any terminal, the LOCK facility can cause inconvenience in a situation where there are irresponsible users. If a user forgets the LOCK password, you have to log out the port with the LOGOUT command before the port can be used again. However, the LOGOUT command disconnects all sessions on that port. In that case, it may be best to disable LOCK on that port and rely on users to protect their sessions by disconnecting them when they must leave the terminal unattended.

# **Displaying Information About the Users**

You can use the SHOW/MONITOR USERS command to do the following:

- Determine which ports are in use at any time.
- Identify the port users.
- Display information about active port users.

### **Example: SHOW USERS Display**

The following example shows how to generate a users display. The display contains one line of information for each port that is logged in to the access server:

| USERS      |                                                  |                                                                                                |
|------------|--------------------------------------------------|------------------------------------------------------------------------------------------------|
| Username   | Status                                           | Service                                                                                        |
|            |                                                  |                                                                                                |
| Rich Smith | Connected                                        | DOCUMENT2                                                                                      |
| Jane Brown | Locked                                           | TIMESHARING                                                                                    |
| giovanni   | Local Mode                                       |                                                                                                |
| (Remote)   | Connected                                        | PRINTER                                                                                        |
| card       | Connected                                        | SLIP                                                                                           |
|            | Rich Smith<br>Jane Brown<br>giovanni<br>(Remote) | Username Status  Rich Smith Connected Jane Brown Locked giovanni Local Mode (Remote) Connected |

### SHOW/LIST/MONITOR USERS Display Headings

The following table provides an explanation of the information in the display in the previous example:

| Heading  | Description                                                                                           |                                                                                               |
|----------|----------------------------------------------------------------------------------------------------|-----------------------------------------------------------------------------------------------|
| Port     | Number of the port.                                                                                   |                                                                                               |
| Username | Any user name or the name of the port established by the PORT NAME characteristic.                    |                                                                                               |
|          | <u>Note:</u> Any port having the user name "(Remote)" designates a remote-access session in progress. |                                                                                               |
| Status   | Status of the port, which                                                                             | can be one of the following:                                                                  |
|          | Connected                                                                                             | Port is connected to a service.                                                               |
|          | Connecting                                                                                            | Port is attempting to connect to a service.                                                   |
|          | Disconnected                                                                                          | Session was terminated while dormant.                                                         |
|          | Disconnecting                                                                                         | Session is disconnecting from a service.                                                      |
|          | Signal Wait                                                                                           | The port failed to assert the DSR signal during a signal check controlled connection attempt. |
|          | Idle                                                                                                  | Port is not is use.                                                                           |
|          | Local Mode                                                                                            | Port is logged into the access server and is in local mode.                                   |
|          | Locked                                                                                                | The user has entered the LOCK command to LOCK the port.                                       |
| Service  | Name of the user's current session.                                                                   |                                                                                               |

# **Specifying User Groups**

Nonprivileged users can choose the groups they require for their ports by using the SET PORT GROUPS command. Users must choose from the groups you authorized for their ports. The SET PORT GROUPS command limits user access to those services made available by the groups specified with the command. The command serves to shorten the node and service displays.

The SHOW PORT CHARACTERISTICS command displays the user-specified groups, listing them in the field labeled (Current) Groups. Current groups apply only to those ports with ACCESS set to LOCAL; current groups are ignored for those ports with ACCESS set to REMOTE.

### Managing Users

Current groups (user-specified groups) are stored only in the operational database. Therefore, users must use the SET PORT command to configure these groups; users cannot use the DEFINE PORT or CHANGE PORT command.

Current groups are always equal to or a subset of the AUTHORIZED GROUPS. If a user enters SET PORT GROUPS ALL, the current groups consist of all the enabled authorized groups.

The access server uses the current groups for these functions:

- Checking authorization when the user enters a CONNECT command on the access server
- Displaying information with the SHOW NODES and SHOW SERVICES commands

### **Example: Assigning User Groups**

The following example shows the command for nonprivileged users to assign groups from among their authorized groups:

Local> SET PORT GROUPS 5

If the authorized groups for the port were groups 4 to 7, the user can only access group 5 after executing the command. In addition, the SHOW SERVICES command shows only the information for services and nodes in group 5, and the SHOW PORT CHARACTERISTICS command shows the groups assigned to the port in the (Current) Groups field.

# **Managing Sessions**

This section shows how to initiate and terminate sessions and how to display session information.

# Initiating a Session to a LAT Service

To initiate a session to a LAT service, use the CONNECT LAT command with the service name. If the default protocol (refer to Specifying the Default Protocol in this chapter) is set to LAT or ANY, you can ignore the LAT keyword.

## **Example: Initiating a Session to a LAT Service**

The following example shows how to initiate a session with LAT service SALES:

Local> CONNECT LAT SALES

You can use the CONNECT command to connect to any available LAT node or service at a specific service node and port. For example, if it is important for you to connect to a particular system associated with a service named ACCOUNTING, you can specify the service node where that system is attached.

### **Example: Connecting to a LAT Service on a Specific Node or Server**

The following shows how to connect to LAT service SALES at node SERVER2:

Local> CONNECT LAT SALES NODE SERVER2

The following shows how to connect to LAT service SALES at node SERVER2, port 1:

Local> CONNECT LAT SALES NODE SERVER2 DESTINATION 1

# Initiating a Session to an Internet Host

To initiate a session to an Internet host, use the CONNECT TELNET command with the Internet host name or address. If the default protocol (refer to Specifying the Default Protocol in this chapter) is set to TELNET, you can ignore the TELNET keyword. You can connect to the Internet host name or address. The host name can be either a relative or an absolute domain name.

#### **Example: Initiating a Session with an Internet Host**

The following three commands show how to initiate a session with the same host. The first command uses the relative domain name, SALES; the second command uses the absolute domain name SALES.MARKETING.DEC.COM; and the third command uses the Internet address, 129.122.30.11.

```
Local> CONNECT TELNET SALES
Local> CONNECT TELNET SALES.MARKETING.DEC.COM
Local> CONNECT TELNET 129.122.30.11
```

You can also use the OPEN or TELNET command instead of the CONNECT command to connect to an Internet host. The OPEN command does not accept the TELNET keyword.

```
Local> OPEN SALES
Local> TELNET SALES
```

# Sending Telnet Functions to a Remote Telnet Server

To send a Telnet function such as AO, AYT, BRK, EOR, or SYNCH, you use the SEND TELNET command on a current session with a Telnet server. For example, the following command sends the Telnet abort output (AO) command:

```
Local> SEND TELNET AO
```

You can map Telnet functions to keyboard characters as described in Mapping Keyboard Characters to Telnet Functions. For a complete list of Telnet commands, refer to Telnet Keymapping Functions in this chapter.

In addition to the functions listed in Mapping Event Indications to Keyboard Characters in Chapter 13, you can also send the following:

Request Status — Requests that the peer Telnet implementation responds with the
current status of all Telnet options for this session. You must resume the session
to see the Telnet server's response. The following shows how to send the
REQUEST STATUS function:

```
Local> SEND TELNET REQUEST STATUS
```

 Resume Output — If the Internet host appears to be hung after the AO function is sent, you send RESUME OUTPUT to cancel the AO. You only use this command to cancel an AO. The following shows how to send the RESUME OUTPUT function:

```
Local> SEND TELNET RESUME OUTPUT
Local> SEND TELNET SYNCH
```

 TEST INTERNET or PING - Sends an ECHO request message to the specified remote Internet host. You use this command to test for a valid connection. This command starts a PING session, which continues until the PING succeeds (and sends a VERIFICATION message) or until the timeout period of 30 seconds is exceeded. The following shows how to test the communication to an Internet host with an address of 22.46.72.167:

```
Local> TEST INTERNET 22.46.72.167
or
Local> PING 22.46.72.167
```

# **Controlling the Number of Sessions**

You can control the number of sessions at the individual port and the total number of sessions allowed for the access server. The combined number of sessions for all ports must be equal to or less than the access server session limit.

A high limit allows users to have more sessions but results in increased memory requirements. A low limit decreases the memory requirements but decreases the number of sessions. If the access server session limit is reached by some of the port users, the remaining port users cannot establish subsequent additional sessions. In this case, you need to increase the access server session limit value or decrease the port session limit value for some or all of the ports.

You can set the SESSION LIMIT for the access server to a value of 0 to 128 or to NONE. If you enter NONE, the access server maintains up to 128 sessions, potentially eight per port user. The factory-set default is 64 sessions.

### **Example: Changing the Server Session Limit**

The following example shows how to change the access server session limit to 48:

```
Local> CHANGE SERVER SESSION LIMIT 48
```

The maximum number of sessions allowed on one port is eight. The factory-set default is four sessions. You can set the port session limit to a number from 0 to 8 or to NONE, where NONE allows eight sessions at the port. If you set a session limit to 0, the affected users cannot connect to any resources.

#### **Example: Changing the Server Session Limit on a Specific Port**

The following example shows the session limit being set to 6 on port 5:

```
Local> CHANGE PORT 5 SESSION LIMIT 6
```

#### Managing Sessions

For ports with session management terminals, the kind of terminal at the port further determines the port's session limit, where the access server port can support up to eight terminal sessions. However, terminal devices typically support a maximum of less than eight terminal sessions. The documentation for the terminal device should tell you how many terminal sessions the device can have. Set the port session limit to a value in that range.

# **Displaying Session Information**

You can display a line of information about the current status of a port or ports and a list of the sessions on the port or ports. To display a summary of session information, use the SHOW SESSIONS command. If you wish to display a continuous update of the sessions, use the MONITOR SESSIONS command.

Use the ALL keyword instead of a port number to receive equivalent information about the sessions for all access server ports. For ports set up as a LAT service or Telnet listener, the user name is displayed as "(Remote)".

### **Example: SHOW SESSIONS Display**

The following example shows how to generate a sessions display for ports 1 and 2. The first line of the sessions display begins with the port number and port user name. On the same line, the display shows the port mode (either Local Mode or Session Mode) and the current session number.

The next few lines in the display consist of active-session information. One line of information appears for each active session on the port. When a session is terminated, the information for the session is removed and replaced by the information below it in the display.

#### Local> SHOW SESSIONS PORT 1,2

```
Local Mode Current Session: Session 2
Port 1: Rich Smith
 - Session 1: Queued at 3
                                  TAT
                                                     TIMESHARE
                                                    DEVELOP
- Session 2: Connected
- Session 3: Connecting
                                  TELNET
                                TELNET
                                                      BERGIL
                                LAT DOCUMENT (PEAR)
 - Session 4: Disconnected
- Session 5: Disconnecting
                                LAT
                                                          TEST
Port 2: card Session Mode Current session: Session 1
- Session 1: Connected
                                  SLIP
```

# **SHOW/MONITOR SESSIONS Display Fields**

The following table describes the information in the SHOW/MONITOR SESSIONS display:

| Field         | Description                                                                                                    |                                                                                                    |
|---------------|----------------------------------------------------------------------------------------------------|----------------------------------------------------------------------------------------------------|
| Session n     | Number of the session.                                                                                                    |                                                                                                    |
| First column  | Status of a session, which can be one of the following:                                                                                                    |                                                                                                    |
|               | Connected                                                                                                    | Port is connected to the service.                                                                                                    |
|               | Connecting                                                                                                    | Port is attempting to connect to a service                                                                                                    |
|               | Disconnected                                                                                                    | Session was terminated while dormant.                                                                                                    |
|               | Disconnecting                                                                                                    | Access serve is disconnecting the port from the service.                                                                                          |
|               | Signal Wait                                                                                                    | The port failed to assert the DSR signal during a signal check controlled connection attempt.                                                     |
|               | Queued at n                                                                                                    | Position in the connection queue of the connection request for a service. The request at position 1 is the next one to be dequeued and connected. |
| Second column | Displays which protocol (LAT or Telnet) the session is using.                                                                                                    |                                                                                                    |
| Third column  | Name of the LAT service or Internet host associated with the session, or SLIP for SLIP sessions. If the name of the LAT service differs from the name of the LAT service node supplying the service, the display includes the name of the LAT service node within parentheses. For a remote-access connection to the port, the LAT service name is the LAT service sought by the requesting node and the name within parentheses is the requesting LAT service node. |                                                                                                    |

# **Displaying Session Characteristics**

You can display the characteristics of any current LAT or Telnet session.

# **Example: SHOW PORT SESSIONS CHARACTERISTICS Display for a LAT Session**

The following example displays the characteristics of LAT session 1 on port 4:

```
Local> SHOW PORT 4 SESSIONS 1 CHARACTERISTICS
Port 4, Session 1, Protocol LAT
Transparency Mode: Interactive
```

There are only two lines in this display. The first line displays the port number, session number, and protocol used by the session. The second line displays the transparency mode, which can be Interactive, Pasthru, or Passall.

For an explanation of the characteristics for Telnet and 3270 sessions, refer to Specifying the Telnet Client Session Profile in this chapter and Chapter 18, respectively.

# **Displaying Session Status**

You can display the status of any current Telnet session. If you have a LAT session, the SHOW/LIST/MONITOR PORT SESSION command displays the port number, session number, Protocol LAT, and the following message:

```
(no status information available for LAT sessions)
```

### **Example: SHOW PORT SESSIONS STATUS Display for a Telnet Session**

The following example shows how to display the status of a Telnet session on port 14:

#### Local> SHOW PORT 14 SESSION 1 STATUS

```
Port 14, Session 1, Protocol TELNET
Do-BINARY
                                      Disabled
Will-BINARY
                                      Disabled
Do-ECHO
                                      Enabled
Will-ECHO
                                      Disabled
Do-SGA
                                      Enabled
Will-SGA
                                      Enabled
                                    Disabled
Do-Status
                                    Disabled
Disabled
Will-Status
Do-End of Record
Will-End of Record
Do-Remote FLOW CONTROL
                                    Disabled
                                   Disabled
Disabled
Enabled
Will-Remote FLOW CONTROL
Will-Terminal Type
```

11-48 Configuring and Managing Interactive Devices

DEC-VT300

# SHOW/MONITOR PORT SESSIONS STATUS Display Fields

The following table provides a description of the SHOW/MONITOR PORT SESSIONS STATUS display information:

| Field       | Description                                                                                          |
|-------------|----------------------------------------------------------------------------------------------------|
| Do-Binary   | <b>Enabled</b> — Interpreting all data received as in a BINARY access server format.                 |
|             | <b>Disabled</b> — Not interpreting all data received as in a BINARY format.                          |
| Will-Binary | Enabled — Sending data in a BINARY format.                                                           |
|             | <b>Disabled</b> — Not sending data in a BINARY format.                                               |
| Do-ECHO     | <b>Enabled</b> — The remote peer will echo the output from the access server.                        |
|             | <b>Disabled</b> — The remote peer will not echo the output from the access server.                   |
| Will-Echo   | <b>Enabled</b> — The access server will echo the input from the remote peer.                         |
|             | <b>Disabled</b> — The access server will not echo the input from the remote peer.                    |
| Do-SGA      | <b>Enabled</b> — Receiving data in suppressed goahead (SGA) mode. This allows duplex communication.  |
|             | <b>Disabled</b> — Not receiving data in SGA mode. (The remote peer is sending go-aheads.)            |
| Will-SGA    | <b>Enabled</b> — Sending data in SGA mode. This allows duplex communication.                         |
|             | <b>Disabled</b> — Not sending data in SGA mode.                                                      |
| Do-Status   | <b>Enabled</b> — The access server has permission to send requests for the peer's status.            |
|             | <b>Disabled</b> — The access server does not have permission to send requests for the peer's status. |
| Will-Status | <b>Enabled</b> — The access server will respond to remote requests for status.                       |
|             | <b>Disabled</b> — The access server will not respond to remote requests for status.                  |

# Managing Sessions

| Field                     | Description                                                                                                    |
|---------------------------|----------------------------------------------------------------------------------------------------|
| Do-End of Record          | <b>Enabled</b> — The access server is enabled to receive EOR commands.                                                                                                    |
|                           | <b>Disabled</b> — The access server is not enabled to receive EOR commands.                                                                                                    |
| Will-End of Record        | <b>Enabled</b> — The access server has permission to transmit EOR commands to the remote peer.                                                                                              |
|                           | <b>Disabled</b> — The access server does not have permission to transmit EOR commands to the remote peer.                                                                                   |
| Do-Remote FLOW<br>CONTROL | <b>Enabled</b> — The access server will send remote FLOW CONTROL commands to enable and disable the peer's output FLOW CONTROL.                                                             |
|                           | <b>Disabled</b> — The access server will not send remote FLOW CONTROL commands to enable and disable the peer's output FLOW CONTROL.                                                        |
| Will-Remote FLOW CONTROL  | <b>Enabled</b> — The network access server will accept remote FLOW CONTROL commands.                                                                                                    |
|                           | <b>Disabled</b> — The access server will not accept remote FLOW CONTROL commands.                                                                                                    |
| Will-Terminal Type        | <b>Enabled</b> — The network access server will respond to SEND TERMINAL TYPE commands.                                                                                                    |
|                           | <b>Disabled</b> — The network access server will not respond to SEND TERMINAL TYPE commands. The third column displays the terminal type negotiated between the access server and the host. |

# **Terminating Sessions**

There are two commands you can use to terminate a session on another port:

The privileged LOGOUT PORT command allows you to manually log out any
port, and all sessions terminate at the specified port. If the port device supports
session management, the LOGOUT PORT command disconnects all the terminal
sessions (and the associated sessions) then logs out the port.

For example, to disconnect port 4 from all its sessions, enter the following command:

Local> LOGOUT PORT 4

The port that you specify can have local, remote, or dynamic access. Use caution when you log out a user's port. When you log out a port, you abruptly stop all sessions, and data may be lost. The port characteristics are also reset to the permanent values.

 The privileged DISCONNECT PORT command allows you to stop another port's session with a dedicated service. (You cannot use this command for ports with session management terminals, because these ports cannot have a dedicated service.)

You can use the DISCONNECT PORT command to disconnect a nonkeyboard printer being used by a dedicated service that offers printers to the network. For example, to stop the session with a dedicated service at port 4, enter the following command:

Local > DISCONNECT PORT 4

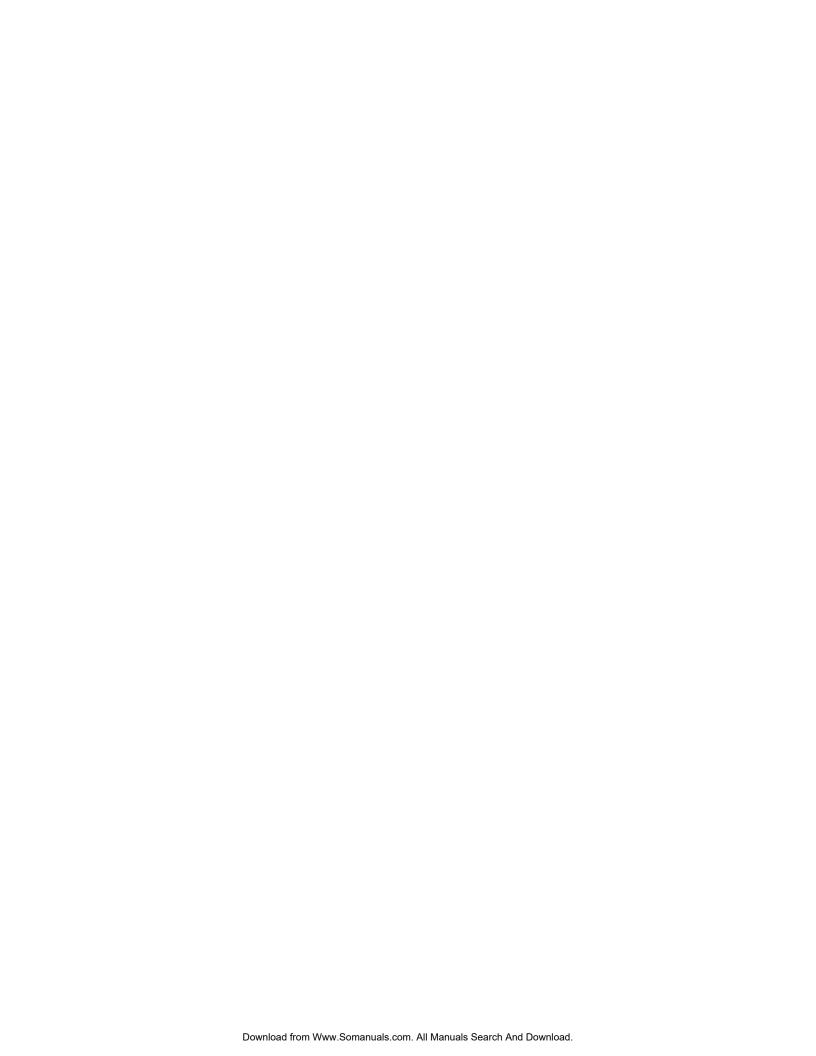

# **Chapter 12**

# **Configuring and Managing LAT Services**

# **Overview**

### Introduction

This chapter explains how to configure devices attached to the access server ports as LAT services. A LAT node can offer devices as LAT services to users on the port itself and other LAT nodes.

### **Prerequisites**

Before you use the procedures in this chapter, you must:

- Connect and test the devices.
- Enable privileged status.
- Configure the port and device characteristics to match.

#### Reference

For more information about LAT nodes, refer to the LAT Network Concepts manual.

For information about connecting device cables, refer to the appropriate access server hardware documentation.

# In This Chapter

This chapter contains the following topics:

- Configuring a Port to Offer a LAT Service
- Configuring Access to a LAT Service
- Configuration of Specific Types of Devices As LAT Services
- Configuring a Printer with Unannounced Availability
- Verifying the LAT Service
- Managing Your Access Server As a LAT Node Offering a Service

# Configuring a Port to Offer a LAT Service

# **Configuration Parameters**

After you attach a device to a port and ensure that the port and device characteristics match, you need to specify certain configuration parameters to enable all devices as LAT services.

The following table lists the configuration parameters. In addition to the parameters listed in the table, you need to configure certain parameters for specific types of devices as described in the Configuration of Specific Types of Devices As LAT Services section in this chapter.

| For This<br>Parameter: | Use This Command:                                 | And Refer to This<br>Section and Chapter:                               |
|------------------------|---------------------------------------------------|-------------------------------------------------------------------------|
| Service groups         | CHANGE SERVER<br>SERVICE GROUPS<br>ENABLED        | Changing Access Server<br>Service Groups in Chapter 6                   |
| Authorized groups      | CHANGE PORT<br>AUTHORIZED GROUPS<br>ENABLED       | Configuring LAT Group<br>Codes for Interactive Devices<br>in Chapter 11 |
| Service name           | CHANGE SERVICE<br>NAME<br>CHARACTERISTIC[S]       | Assigning a Service Name (in this chapter)                              |
| Port name              | CHANGE PORT $n$ NAME                              | Assigning a Port Name (in this chapter)                                 |
| ID string              | CHANGE SERVICE<br>NAME                            | Assigning an Identification String (in this chapter)                    |
| Modem control          | CHANGE PORT <i>n</i><br>SIGNAL CONTROL<br>ENABLED | Specifying MODEM<br>CONTROL and SIGNAL<br>CONTROL in Chapter 10         |
| Signal control         | CHANGE PORT <i>n</i><br>MODEM CONTROL<br>ENABLED  | Specifying MODEM<br>CONTROL and SIGNAL<br>CONTROL in Chapter 10         |
| Service<br>Password    | CHANGE SERVICE<br>NAME PASSWORD<br>WORD           | Specifying the Service<br>Password (in this chapter)                    |

# **Configuring Access to a LAT Service**

# **Assigning a Service Name**

A service name is a name you assign to the LAT service using the CHANGE SERVICE NAME command. When you assign a service name, the access server periodically multicasts the service's availability over the network. When you select a service name for a device, follow these guidelines:

- Service names must be 1 to 16 characters long and cannot be abbreviated.
- Allowable characters are A to Z, 0 to 9, \$, (hyphen), \_ (underscore), and . (period).
- Ensure that the name is unique on the LAN.
- If two or more service nodes offer the same service name, access servers assume that all the services with that name are identical and are interchangeable.

### **Enabling Announcements**

By default, announcements for a LAT service are enabled. To change the announcements characteristic, use the CHANGE ANNOUNCEMENTS ENABLED/ DISABLED command as described in Chapter 4. You should also be aware of the multicast timer characteristic when announcements are enabled.

### Configuring Access to a LAT Service

# **Assigning an Identification String**

A service identification string helps users recognize and use the service. It can be up to 40 characters in length. The factory-set default is no identification string.

#### Example: Assigning the Service Name, to a Specific Port and Identification String

The following example shows how to assign a service name LN03\_PRINT to the printers connected to ports 5, 6, 7, and 12. This example shows IDENTIFICATION abbreviated to ID and uses the identification string Production Printer.

Local> CHANGE SERVICE LN03\_PRINT PORT 5-7,12 ID "Production Printer"

#### **Example: Clearing the Identification String**

To clear a previously set service identification string, enter the ID qualifier with empty quotations marks, as shown in the following example:

Local> CHANGE SERVICE LN03\_PRINT PORT 5-7,12 ID ""

### **Assigning a Port Name**

Assigning a port name to a service limits the service's availability. When you assign a port name to a service:

- The service is not listed in the access server multicast message.
- The service is available only to those users that know the port name.

Also, the access server transmits the port name to Telnet servers during Telnet sessions at the port.

#### **Port Naming Guidelines**

When you select a port name for a device, follow these guidelines:

- The factory-set default port name is PORT\_n, where n is the port number.
- Port names must be a string of 1 to 16 characters long and cannot be abbreviated.
- Allowable characters are A to Z, 0 to 9, \$, (hyphen), \_ (underscore), and . (period).
- Each port name must be unique to the access server.

### **Example: Changing the Port Name**

The following example shows how to change the port name to PERSONNEL\_PRINT for a printer on port 5:

Local> CHANGE PORT 5 NAME PERSONNEL\_PRINT

# Configuring Access to a LAT Service

# Specifying the Service Password

An optional service password restricts access to a service. When a service contains a password, the access server prompts you for the password before allowing you to use the service.

There are two characteristics that you need to specify: SERVICE PASSWORD and PASSWORD LIMIT.

The service password can be up to 16 ASCII characters.

### **Example: Assigning a Service Password**

The following example shows two ways to assign a password to the service LN03\_PRINT:

```
Local> DEFINE SERVICE LN03_PRINT PASSWORD
Password> BLIGH (not echoed)
Verification> BLIGH (not echoed)
Local>
```

or

Local> DEFINE SERVICE LN03 PRINT PASSWORD "BLIGH"

#### Caution

Do not specify passwords for services such as printers that you set up for host-initiated requests.

### **Example: Clearing the Service Password**

To clear a previously set service password, use empty quotation marks as shown in the following example:

```
Local> CHANGE SERVICE LN03_PRINT PORT PASSWORD ""
```

The password limit characteristic determines the number of times that the access server prompts you for the correct password before it ends the connection requests. The password limit applies to all password-protected access server operations.

The range for the password limit characteristic is 0 to 10, and the factory-set default is 3. The following shows how to change the limit to 5:

Local> CHANGE SERVER PASSWORD LIMIT 5

# Configuration of Specific Types of Devices As LAT Services

### Introduction

This section provides examples of configuring the following types of devices as LAT services:

- A personal computer (as both a LAT service and a terminal)
- A computer
- A modem
- A printer

When you configure each type of device, you need to determine if the devices use SIGNAL CONTROL or MODEM CONTROL. For additional information, refer to Specifying MODEM CONTROL and SIGNAL CONTROL in Chapter 10.

# Configuring a Personal Computer As a Terminal and LAT Service

The following example shows a sample configuration of a personal computer (PC) used as a terminal and a LAT service. With the port set to ACCESS DYNAMIC, the PC can switch between terminal emulation mode and file transfer mode.

When a PC is configured as a terminal, you can use the connect command to use a printer service. To do this, the PC must have an application program that provides file transfer capabilities.

#### Example: Configuring a PC As a Terminal and LAT Service

Local> **DEFINE PORT 2 ACCESS DYNAMIC AUTOBAUD DISABLED AUTOCONNECT DISABLED** 

Local> DEFINE PORT 2 AUTOPROMPT ENABLED AUTHORIZED GROUPS 10,24,46

Local> DEFINE PORT 2 BREAK DISABLED DEDICATED NONE DEFAULT PROTOCOL LAT

Local> DEFINE PORT 2 DSRLOGOUT ENABLED FAILOVER ENABLED

Local> DEFINE PORT 2 INACTIVITY LOGOUT ENABLED INTERRUPTS DISABLED

Local> DEFINE PORT 2 LOCAL SWITCH ^L PASSWORD DISABLED PREFERRED NONE

Local > DEFINE PORT 2 SIGNAL CHECK ENABLED SIGNAL CONTROL DISABLED

Local> LOGOUT PORT 2

Local> CHANGE SERVER SERVICE GROUPS 10,24,46 ENABLED

Local> CHANGE SERVICE MICRO PORT 2 IDENTIFICATION "Personal computer 2"

#### Configuring a Computer As a LAT Service

By using multiple terminal interfaces and access server ports, you can use more than one access server port with a single computer system. Ensure that each access server port is assigned to a service.

#### **Example: Configuring a Computer As a LAT Service on Port 2**

The following example shows a sample configuration of a computer used as a LAT service:

Local> DEFINE PORT 2 ACCESS REMOTE AUTOBAUD DISABLED AUTOPROMPT DISABLED

Local> DEFINE PORT 2 DEDICATED NONE DIALUP ENABLED DSRLOGOUT DISABLED

Local> DEFINE PORT 2 DTRWAIT ENABLED INACTIVITY LOGOUT DISABLED

Local> DEFINE PORT 2 INTERRUPTS DISABLED LONGBREAK LOGOUT DISABLED

Local> DEFINE PORT 2 MODEM CONTROL ENABLED SIGNAL CHECK DISABLED

Local> LOGOUT PORT 2

Local> CHANGE SERVER SERVICE GROUPS 10,24,46 ENABLED

Local> CHANGE SERVICE NONDEC PORT 2 IDENTIFICATION "XYZ minicomputer"

#### Configuring a Modem As a LAT Service

The following example shows a sample configuration of a dial-out modem used as a LAT service:

```
Local> DEFINE PORT 3 ACCESS REMOTE AUTOBAUD DISABLED

Local> DEFINE PORT 3 AUTOPROMPT DISABLED BREAK DISABLED

Local> DEFINE PORT 3 DSRLOGOUT DISABLED DTRWAIT ENABLED

Local> DEFINE PORT 3 MODEM CONTROL ENABLED SIGNAL CHECK DISABLED

Local> DEFINE PORT 3 SPEED 1200

Local> LOGOUT PORT 3

Local> CHANGE SERVER SERVICE GROUPS 10,24,46 ENABLED

Local> CHANGE SERVICE MODEM1 PORT 3 IDENTIFICATION "Modem

123-4567"
```

#### **Example: Configuring a Dial-In and Dial-Out Modem**

The following example shows a sample configuration of a dial-in/dial-out modem used as a LAT service:

```
Local> DEFINE PORT 4 ACCESS DYNAMIC AUTOBAUD DISABLED

Local> DEFINE PORT 4 DSRLOGOUT DISABLED FLOW CONTROL XON

Local> DEFINE PORT 4 INACTIVITY ENABLED MODEM CONTROL ENABLED

Local> DEFINE PORT 4 PASSWORD ENABLED SIGNAL CHECK DISABLED

Local> DEFINE PORT 4 SPEED 2400

Local> LOGOUT PORT 4

Local> CHANGE SERVER SERVICE GROUPS 10,24,46 ENABLED
```

890-1234"

#### Configuring a Printer As a LAT Service

After you configure a printer as a LAT service, you need to set up the appropriate LAT remote print queue as described in the following sections of this chapter: Setting Up a LAT Remote Print Queue on an OpenVMS Host and Setting Up a LAT Remote Print Queue on an ULTRIX System.

#### Example: Configuring a Printer As a LAT Service on Port 4

The following example shows a sample configuration of a printer as a LAT service:

Local> DEFINE PORT 4 ACCESS REMOTE AUTHORIZED GROUPS 10,24,46

Local> DEFINE PORT 4 AUTOBAUD DISABLED AUTOCONNECT DISABLED DEDICATED NONE

Local > DEFINE PORT 4 DSRLOGOUT DISABLED INACTIVITY LOGOUT ENABLED

Local> DEFINE PORT 4 LONGBREAK LOGOUT DISABLED SIGNAL CHECK ENABLED

Local> DEFINE PORT 4 SIGNAL CONTROL DISABLED

Local> LOGOUT PORT 4

Local> CHANGE SERVER SERVICE GROUPS 10,24,46 ENABLED

 ${\tt Local}{\gt}$  CHANGE SERVICE LASER PORT 4 IDENTIFICATION "LN03 laser printer"

#### Setting Up a LAT Remote Print Queue on an OpenVMS Host

To set up a LAT remote print queue on an OpenVMS host, the host must be running LAT software Version 5.1 or a later version. You use the LAT control program (LATCP) to perform the setup procedure.

#### **Privileges for Running LATCP**

The privileges that you need to run LATCP depends on the version of the operating system as shown in the following table:

| Operating System                                          | Privileges Needed |
|-----------------------------------------------------------|-------------------|
| OpenVMS Version 5.1 through OpenVMS Version 5.4           | CMKRNL            |
| OpenVMS Version 5.4-1 and subsequent maintenance releases | OPER              |

#### Creating a Logical Device to Access a Printer Service

The following example shows how to run LATCP to create a logical device. This example configures the logical port LTA1925 to access the LAT service PRINT.

```
$RUN SYS$SYSTEM:LATCP
LCP> CREATE PORT LTA1925: /NOLOG
LCP> SET PORT LTA1925: /APPLICATION /NODE=LAT_08002B054DE0
/SERVICE=PRINT
LCP> EXIT
$COPY/LOG FILE.TXT LTA1925:
```

#### Configuring a Logical Device to Connect a Specific Port

You can configure a SET PORT /PORT = PORTNAME qualifier to connect to specific port as shown in the following example:

```
LCP> SET PORT LTA1925: /APPLICATION /NODE=LAT_08002B054DE0 /PORT=PORT 5
```

#### Using a Remote Printer Command File

The following example shows a remote printer command file,

REMOTE\_PRINT.COM. This command file sets up a remote printer and remote print queue. You can use this file as a template to set up subsequent remote printers.

You should enter the remote printer command file name in the LTLOAD.COM file. This ensures that remote printers and remote print queues are set up automatically at system startup.

#### Note

For OpenVMS Version 5.4-1 and later, use LAT\$SYSTARTUP.COM instead of LTLOAD.COM.

```
$! This command procedure sets up the local characteristics of the
$! applications devices for remote printers and sets up the print
$! queues for these remote printers. These devices should have been
$! set up previously by the LTLOAD.COM command file. NOTE: The queue
$! manager must be running before executing this file.
$!
$! Set up local characteristics for the applications devices.
$!
$SET TERM LTA1925: /PERM /DEVICE=LNO3 /WIDTH=60 /NOBROAD- /
SPEED=4800
$!
$! Set the protection on the devices so that only the symbiont can
$! access them. $! $SET PROT=(S:RWLP,O,G,W) /DEVICE LTA1925:
$!
$! Set the devices spooled
```

```
$!
$SET DEVICE LTA1925: /SPOOLED=(LN03_QUE,SYS$SYSDEVICE:)
$!
$DEFINE/FORM LN_FORM 10 /WIDTH=60 /STOCK=DEFAULT /TRUNCATE
$!
$! Initialize and start the print queue
$!
$!NIT/QUE /START /PROCESSOR=LATSYM /RETAIN=ERROR- /DE-FAULT=(NOBURST,FLAG=ONE) /RECORD_BLOCKING LN03_QUE/ON=LTA1925:
$EXIT
```

On a VAXcluster system, you can configure the applications ports on the local node only. However, you should do so on at least two nodes so that a redundant path to the printer is available in the event of a cluster node failure.

To set up a remote-printer applications port on a cluster node, include the LAT control program CREATE PORT and SET PORT commands for that port in the node's LTLOAD.COM file in the SYS\$MANAGER directory. For complete information about setting up remote printing on VAXcluster systems, refer to the VMS VAXcluster manual in the OpenVMS documentation set.

# Setting Up a LAT Remote Print Queue on an ULTRIX System

To set up a LAT remote print queue on an ULTRIX host, specify the access server name and the port name by using one of the following:

- An lcp command
- An entry in the /etc/printcap file

After you specify the access server name and the port name, set up a spool directory and test the printer.

#### Example: Configuring a LAT Remote Print Queue on an ULTRIX System

The following example provides a sample procedure for setting up a remote print queue for a laser printer. This example identifies the access server and port names to the with the /etc/printcap file.

```
lps|ln03|laser printer on LAT:
    :lp=/sdwv/tty42
    :sd=/usr/spool/lpd:\
    :ts=/LAT_08002B0540B7:\
    :op=PORT_7:\
    :br-19200:\
    :fc-0177777:fs-023\
    :xc-0177777:xs-040\
    :of=/usr/lib/lpdfilters/ln03of:\
    :if=/usr/lib/lpdfilters/ln03of:\
```

```
:lf=/usr/lib/adm/lpd-errs:
# cd /usr/spool
# mkdir lpd
# chown daemon lps
# lpr -Plps test
```

# Configuring a Printer with Unannounced Availability

#### Introduction

This section describes how to configure a printer with unannounced availability. The only users that know about the device's availability are those users that you tell about the device. By defining a port name and not a service name, you can configure a device on the access server for access by users on a LAT network.

#### Configuring a Printer with Unannounced Availability

The example in this topic shows a sample configuration of a printer with unannounced availability on a LAT network. You must configure the device and port characteristics, as described in Chapter 9, before performing this procedure. The following are variables in the example that you should substitute with the appropriate values:

- Access server port number
- Authorized and service groups
- Port name

You should change the port name to a descriptive term. This term should describe the resource provided (for example, printer or file transfer). The port name must be unique on the access server and follow the naming conventions described in the *Network Access Server Command Reference*.

Substitute MODEM CONTROL for SIGNAL CONTROL if your access server supports MODEM CONTROL.

#### Reference

For a description of each command, refer to the *Network Access Server Command Reference*.

#### Note

Not all commands can be combined on one line.

#### Configuring a Printer with Unannounced Availability

# Example: Configuring a Printer with Unannounced Availability on a LAT Network on Port 4

Local> DEFINE PORT 4 ACCESS REMOTE AUTHORIZED GROUPS 10,24,46

Local> DEFINE PORT 4 AUTOBAUD DISABLED AUTOCONNECT DISABLED

Local> DEFINE PORT 4 DEDICATED NONE DSRLOGOUT DISABLED

Local> DEFINE PORT 4 INACTIVITY LOGOUT ENABLED LONGBREAK LOGOUT DISABLED

Local> DEFINE PORT 4 NAME PORT\_4 SIGNAL CHECK ENABLED

Local> DEFINE PORT 4 SIGNAL CONTROL DISABLED Local> LOGOUT PORT 4

For systems that need to access the printer, you must supply the system managers with the access server name, port name, and at least one group code that is enabled as an authorized group code on the port.

#### **More Examples**

The following sections in this chapter provide examples of setting up a remote print queue on OpenVMS and ULTRIX systems:

- Setting Up a LAT Remote Print Queue on an OpenVMS Host
- Setting Up a LAT Remote Print Queue on an ULTRIX System

# Verifying the LAT Service

#### Do This

To verify whether the service is functioning, try connecting to the new service.

Once connected, you can assess whether the device responds appropriately. The appropriate response depends on what device is attached to the access server port. When you have adequate information, return to local mode (press the Break key or a local-switch character) and disconnect the service by typing DISCONNECT at the Local> prompt.

For a computer, you may want to repeat this procedure to verify that your first session was disconnected by the host. You should receive the standard login procedure each time you connect to any computer offering a service.

#### **Example: Verifying the LAT Service**

The following example shows the command for verifying a previously defined LAT service A DEVICE, and its port (port 5, named PORT 5):

Local> CONNECT LAT A\_DEVICE DESTINATION PORT\_5

#### **Problem Solving**

If you have any problem connecting to the service or using the device, use the following series of commands to review the service and port characteristics:

 Verify whether the service is set up correctly by using the SHOW SERVICE service-name CHARACTERISTICS command. For example, with the service A\_DEVICE, the command appears as follows:

#### Local> SHOW SERVICE A\_DEVICE CHARACTERISTICS

The service characteristics display shows all the ports assigned to a local service and indicates its other characteristics. For a sample of the service characteristics display, refer to Displaying Information About a Service in this chapter.

 Verify whether the port is properly configured by entering a SHOW PORT command and looking at the port characteristics display. For example, for port 5, the command is as follows:

#### Local> SHOW PORT 5

 Verify the access server characteristics, for instance, that announcements are enabled and service groups are valid, by using the SHOW SERVER CHARACTERISTICS command as follows:

Local> SHOW SERVER CHARACTERISTICS

#### Introduction

By default, once there is a service, the access server functions as a service node by issuing multicast service announcements, which describe its available services to access servers on the network. These announcements contain information about the service node (such as its name and identification string) and about the available services. A single multicast service announcement is entered at the interval indicated by the multicast timer

#### **Displaying Information About a Service**

You can display information about services on the LAT network, including services on your access server, using the SHOW/MONITOR/LIST SERVICES command.

To display information on the services offered by your access server, use the SHOW/LIST SERVICES LOCAL command. To display information about a particular service, use the SHOW/LIST SERVICE command followed by the service name. To display information about all services, use the SHOW/LIST SERVICE ALL command.

There are three types of information you can display about the service:

#### Characteristics

The characteristics display is useful when you are changing operational and permanent values with the SET/DEFINE/CHANGE SERVICE command.

#### Status

You can obtain data on the operation of services by using the status display.

#### Summary

The summary display gives you capsule data on the services offered on the network or the local access server.

#### **Displaying Services Characteristics**

The LIST/SHOW/MONITOR SERVICES CHARACTERISTICS command generates a display of information on values that you can modify with the SET/DEFINE/CHANGE SERVICE command. With the LIST command, the characteristics display is the default display for the SERVICES and the SERVICES LOCAL entity specifications.

#### **Example: SHOW SERVICE CHARACTERISTICS Display**

The following example below shows how to generate a service characteristics display for the service named PRINTER:

Local> SHOW SERVICE PRINTER CHARACTERISTICS

Service: PRINTER

Identification: Printer Ports to PEACH

Ports: 1-3, 5, 7

Rating: 255

Enabled Characteristics:

Connections, Password, Queuing

Local>

#### SHOW/LIST/MONITOR SERVICE CHARACTERISTICS Display Fields

The following table describes the fields displayed in the service characteristics display:

| Field                                              | Description                                                                                                    |                                                   |  |
|----------------------------------------------------|----------------------------------------------------------------------------------------------------|---------------------------------------------------|--|
| Service                                            | Name that identifies the network service.                                                                                                    |                                                   |  |
| Identification                                     | Service identification string. This string is usually a short description of the service or of how to use it.                                                                                                    |                                                   |  |
| The following fields are disp<br>(local services): | played only for services off                                                                                                    | ered by the access server                         |  |
| Ports                                              | Numbers of the ports at which the local service is offered.                                                                                                    |                                                   |  |
| Rating                                             | Rating at which the access server offers this service. If any ports that offer the service are available, the rating is proportional to the number of available ports. If no ports are available that offer the service and if queuing is enabled for the service, the rating is proportional to the number of unused positions in the connection queue. |                                                   |  |
| Enabled characteristics                            | Characteristics that can be enabled with the CHANGE SERVICE command. The access server displays only those characteristics that are enabled for local services.                                                                                                    |                                                   |  |
|                                                    | Connections                                                                                                    | Access server allows connections to this service. |  |

| Field | Description |                                                                                                    |
|-------|-------------|----------------------------------------------------------------------------------------------------|
|       | Password    | Access server requires the requester of the service to supply a password before access to the service is allowed.           |
|       | Queuing     | Access server places queued connection requests for this service in a queue if the request cannot be immediately satisfied. |

### **Displaying Services Status**

The SHOW/LIST/MONITOR SERVICE STATUS command displays information about the operational condition of the network and its services, including services offered by your access server. The display includes a list of the nodes that offer the selected service or services. Use the keyword LOCAL to restrict the information displayed to locally defined services. Without the keyword LOCAL or a particular service name, you get information on all network services, including local services. The status display is the default display for the SHOW SERVICE service-name command.

For each selected service, an introductory line identifies the service for which status information is being displayed. The next line shows the headings for the status information. Under the headings, a line is displayed for each node offering the selected service.

The access server displays information about a service or services from data stored in its memory. If none of the ports can access a particular service, the access server does not retain any data about that service. Hence, no information about that service can be displayed.

#### **Example: SHOW SERVICE STATUS Display**

The following example shows how to generate a service status display for a service named DEVELOP:

| Local> SHOW SERVICE DE | EVELOP STATUS | 3     |              |
|------------------------|---------------|-------|--------------|
| Service DEVELOP - Ava: | ilable        |       |              |
| Node Name Status Ratin | ng Identifica | ation |              |
| ORANGE                 | Reachable     | 27    | Terminals    |
| Development System     |               |       |              |
| PEACH                  | Unreachable   | 255   | Engineering  |
| Development System     |               |       |              |
| TEST                   | Unknown       | 150   | High-powered |
| Performance Testing    |               |       |              |

#### SHOW/LIST/MONITOR SERVICE STATUS Display Headings

The following table describes the fields and the headings in the display:

| Heading   | Description                                                |                                                                                                    |  |
|-----------|------------------------------------------------------------|----------------------------------------------------------------------------------------------------|--|
| Service   | Name that identifies                                       | Name that identifies the network service.                                                                                   |  |
| Node Name |                                                            | Name of the service node, as stored in access server memory for each node that offers the service.                          |  |
| Status    | The accessibility of the service node as one of following: |                                                                                                    |  |
|           | n Connected                                                | Service node is reachable and the access server has <i>n</i> active sessions on the node.                                   |  |
|           | Reachable                                                  | Node is accessible.                                                                                                    |  |
|           | Unknown                                                    | No sessions are active,<br>and the service node<br>offering this service has<br>not been heard from<br>recently.            |  |
|           | Unreachable                                                | Active service session has timed out, or attempt to connect has timed out. The node can also signal that it is unreachable. |  |

| Heading        | Description                                                                                                    |
|----------------|----------------------------------------------------------------------------------------------------|
| Rating         | Relative capability for a service node to process new sessions. The service rating is assigned by a service node for each service that it offers. With the higher rating, the capability of the service node to accept a new connection is greater. The access server uses service ratings to decide where to establish a service session when two or more service nodes offer the same service. The access server attempts to connect to the service on the node that advertises the highest rating for the service. |
| Identification | Service identification string for this service node.<br>This string may be different from the service node identification string.                                                                                                    |

# **Displaying Services Summary**

The SHOW/MONITOR SERVICES SUMMARY command displays one line of information on each selected service or services. Use the keyword LOCAL to obtain information on locally defined services. Without the keyword LOCAL or a particular service name, you get information on all network services. For the SHOW/MONITOR commands, the summary display is the default display for the SERVICES, SERVICES ALL, and SERVICES LOCAL entity specifications.

The display contains one line of headings and, for each service known to the access server, one line of information describing each service.

The access server displays information about a service or services from data stored in its memory. If none of the ports can access a particular service, the access server does not retain any data about that service. Hence, no information about that service can be displayed.

#### Note

Ports with the LIMITED VIEW command enabled cannot perform the SHOW SERVICES command.

#### **Example: SHOW SERVICE SUMMARY Display**

The following example shows how to generate a service summary display for all network services:

| _       |                     |          |       |            |
|---------|---------------------|----------|-------|------------|
| T.Ocals | $\alpha \pi \cup m$ | SERVICES | ΔT.T. | CITMIMIADV |
|         |                     |          |       |            |

| Service Name | Status      | Identification                   |
|--------------|-------------|----------------------------------|
| DEVELOP      | Connected   | Hardware Development System      |
| DOCUMENT     | Available   | Documentation Timesharing        |
| TEST         | Unavailable | High-powered Performance Testing |
| TIMESHARING  | Unknown     | Accts. Payable Timesharing       |

# SHOW/LIST/MONITOR SERVICE SUMMARY Display Headings

The following table describes the headings in the display:

| Heading        | Description                                                  |                                                                                                    |
|----------------|--------------------------------------------------------------|----------------------------------------------------------------------------------------------------|
| Service Name   | Name that identifies                                         | s the network service.                                                                                |
| Status         | Current availability of the service as one of the following: |                                                                                                    |
|                | Available                                                    | One or more service nodes that offer the service are accessible.                                      |
|                | n Connected                                                  | Service is available and <i>n</i> sessions are currently active with this service.                    |
|                | Unavailable                                                  | All service nodes that offer the service are not accessible.                                          |
|                | Unknown                                                      | None of the service nodes<br>that offer the service are<br>accessible, and one or<br>more is unknown. |
| Identification | Service identification service or how to us                  | on string, which may describe the se the service.                                                     |

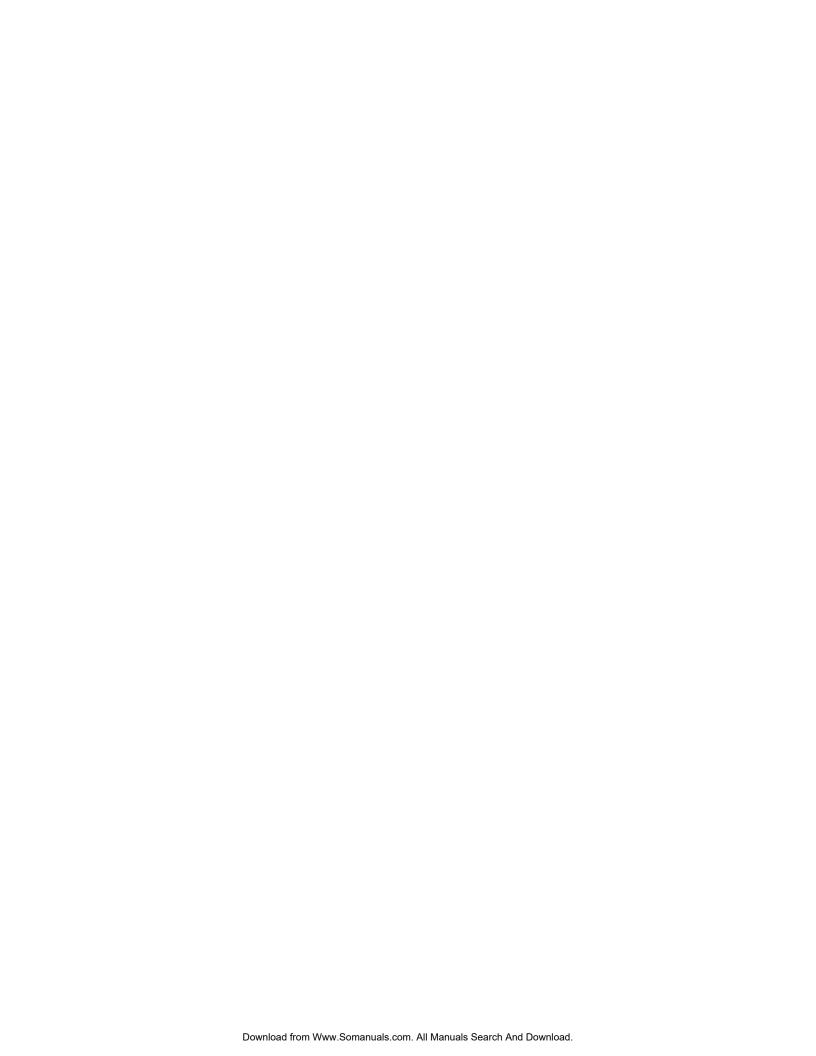

# **Chapter 13**

# **Configuring and Managing Telnet Servers**

#### **Overview**

#### Introduction

This chapter explains how to configure various types of devices as a Telnet or raw TCP server. A Telnet or raw TCP server is a resource on a TCP/IP network.

To use the procedures in this chapter, you must:

- Connect and test the devices
- Enable privileged status
- Configure the port and device characteristics to match

Refer to your access server hardware documentation for information about connecting device cables.

#### In This Chapter

This chapter contains the following topics:

- Sample Device Configurations
- Configuring a Personal Computer As a Terminal and for Access through a Telnet Listener
- Configuring a Remote Print Queue
- Configuring a Telnet Listener
- Configuring Telnet Server Session Characteristics
- Managing Your Access Server As a Telnet Listener Node
- Supplying User Location Data to Telnet Servers
- Configuring a Raw TCP Listener

# **Sample Device Configurations**

#### Introduction

This section provides examples of configuring the following types of devices for access through a Telnet listener:

- A printer
- A computer
- A modem

You must configure the device and port characteristics as described in Chapter 9 before performing the procedures described in this chapter.

The examples in this section do not include the various Telnet server characteristics. Refer to Configuring Telnet Server Session Characteristics in this chapter to set up the Telnet server characteristics.

The following lists the variables in this chapter that you should substitute with the appropriate values:

- Access server port number
- Flow control type (printer only)
- Telnet listener-identifier (Must be 23 or between 2001 to 2032, inclusive.)
- Identification string (up to 40 characters)

#### Configuring a Printer for Access Through a Telnet Listener

For systems that need to access the printer, you must supply the system managers with the TCP port number. The section Configuring a Remote Print Queue in this chapter provides an example of setting up a remote print queue on an ULTRIX or UNIX system.

The following example shows a sample configuration of a printer used for access through a Telnet listener on port 4.

Local> DEFINE PORT 4 ACCESS REMOTE AUTOBAUD DISABLED BREAK DISABLED

Local> DEFINE PORT 4 DEDICATED NONE DSRLOGOUT DISABLED FLOW CONTROL XON

Local> DEFINE PORT 4 INACTIVITY LOGOUT ENABLED LONGBREAK LOGOUT DISABLED

Local> DEFINE PORT 4 SIGNAL CHECK ENABLED SIGNAL CONTROL DISABLED Local> LOGOUT PORT 4

```
Local> CHANGE TELNET LISTENER 2010 PORTS 4 ENABLED

Local> CHANGE TELNET LISTENER 2010 IDENTIFICATION "PRINTER"

Local> CHANGE TELNET LISTENER 2010 CONNECTIONS ENABLED
```

#### Configuring a Computer for Access Through a Telnet Listener

The following example shows a sample configuration of a computer used for access through a Telnet listener on port 2:

```
Local> DEFINE PORT 2 ACCESS REMOTE AUTOBAUD DISABLED AUTOCONNECT DISABLED
```

```
Local> DEFINE PORT 2 BREAK DISABLED DEDICATED NONE DSRLOGOUT DISABLED
```

```
Local> DEFINE PORT 2 DTRWAIT ENABLED INACTIVITY LOGOUT DISABLED Local> DEFINE PORT 2 INTERRUPTS DISABLED LONGBREAK LOGOUT DISABLED
```

```
Local> DEFINE PORT 2 MODEM CONTROL ENABLED SIGNAL CHECK DISABLED Local> LOGOUT PORT 2
```

```
Local> CHANGE TELNET LISTENER 2010 PORTS 2 ENABLED
```

Local> CHANGE TELNET LISTENER 2010 IDENTIFICATION "XYZ minicomputer"

Local> CHANGE TELNET LISTENER 2010 CONNECTIONS ENABLED

#### Configuring a Modem for Access Through a Telnet Listener

This section contains examples that show how to configure a dial-out modem and a dial-in/dial-out modem.

#### **Example: Configuring a Dial-Out Modem**

The following example shows a sample configuration of a dial-out modem used for access through a Telnet listener on port 3:

```
Local> DEFINE PORT 3 ACCESS REMOTE AUTOBAUD DISABLED
Local> DEFINE PORT 3 AUTOPROMPT DISABLED BREAK DISABLED
Local> DEFINE PORT 3 DEFLORED DISABLED DISABLED MODEM CONTROL
Local> DEFINE PORT 3 LONGBREAK LOGOUT DISABLED MODEM CONTROL
ENABLED
Local> DEFINE PORT 3 SIGNAL CHECK ENABLED SPEED 1200 ALTERNATE
SPEED 300
Local> LOGOUT PORT 3
Local> CHANGE TELNET LISTENER 2004 PORTS 3 ENABLED
Local> CHANGE TELNET LISTENER 2004 IDENTIFICATION "Modem
123-4567"
Local> CHANGE TELNET LISTENER 2004 CONNECTIONS ENABLED
```

#### Sample Device Configurations

#### **Example: Configuring a Dial-In and Dial-Out Modem**

The following example shows a sample configuration of a dial-out modem used for access through a Telnet listener on port 4:

```
Local> DEFINE PORT 4 DISABLED FLOW CONTROL XON
Local> DEFINE PORT 4 DISABLED FLOW CONTROL XON
Local> DEFINE PORT 4 DISABLED MODEM CONTROL ENABLED
Local> DEFINE PORT 4 PASSWORD ENABLED SIGNAL CHECK ENABLED
Local> DEFINE PORT 4 SPEED 2400 ALTERNATE SPEED 1200
Local> LOGOUT PORT 4
Local> CHANGE TELNET LISTENER 2008 PORTS 3 ENABLED
Local> CHANGE TELNET LISTENER 2008 IDENTIFICATION "Modem
890-1234"
Local> CHANGE TELNET LISTENER 2008 CONNECTIONS ENABLED
```

# Configuring a Personal Computer As a Terminal and for Access through a Telnet Listener

#### **Sample Configuration**

To configure a PC for access through a Telnet listener only, use the following example and:

- Substitute MODEM CONTROL for SIGNAL CONTROL if your access server supports modem control.
- Use LONGBREAK LOGOUT instead of DSRLOGOUT if your access server, device, or device cable does not support the DSR signal.

```
Local> DEFINE PORT 2 ACCESS DYNAMIC AUTOBAUD DISABLED BREAK DISABLED
```

```
Local> DEFINE PORT 2 DEDICATED NONE SIGNAL CONTROL DISABLED
```

Local> DEFINE PORT 2 DSRLOGOUT ENABLED INACTIVITY LOGOUT ENABLED

Local > DEFINE PORT 2 INTERRUPTS DISABLED LOCAL SWITCH ^L PASSWORD DISABLED

```
Local> DEFINE PORT 2 PREFERRED NONE SIGNAL CHECK ENABLED
```

Local> LOGOUT PORT 2

Local> CHANGE TELNET LISTENER 2010 PORTS 2 ENABLED

Local> CHANGE TELNET LISTENER 2010 IDENTIFICATION "Personal Computer"

Local> CHANGE TELNET LISTENER 2010 CONNECTIONS ENABLED

#### **Switching Modes**

With the port set to ACCESS DYNAMIC, the PC can switch back and forth from terminal-emulation mode, which allows the PC to access Access Server services on the LAT network, and file transfer mode, which allows the PC to transfer files with another computer as a transfer partner. Refer to Setting User Priority for Devices Using Dynamic Access in this chapter for further information on switching between terminal-emulation mode and file transfer mode.

# **Configuring Personal Computer Access to a Printer**

Personal computers configured as a terminal can connect to a printer offered as a resource when a user enters a CONNECT command. However, for the user to access the printer, the PC must have an applications program capable of sending files to the printer. The person in charge of the PC must supply the appropriate applications program. The access server does not queue connection requests to a printer.

Local> DEFINE PORT 2 DEFAULT PROTOCOL TELNET

Configuring a Personal Computer As a Terminal and for Access through a Telnet Listener

#### **Setting User Priority for Devices Using Dynamic Access**

You can enable interrupts if you want the owner or main user of the device to have full control over it. For example, the main user of a personal computer may require priority over other users that want to copy files from the computer disk. You can provide this control by setting the port to INTERRUPTS ENABLED and the Break key to LOCAL. Setting the BREAK to LOCAL allows the user to use the Break key to return from session mode to local mode. Use caution when enabling interrupts, because they inconvenience people using the device as a service. For printers with keyboards, which can also be used as interactive terminals, you should have the interrupts characteristic disabled on the port.

The INTERRUPTS characteristic is governed by the following rules:

- With INTERRUPTS DISABLED, a potential user cannot interrupt an ongoing file
  transfer session between the PC and another system. The user can start a session
  only when all file transfer sessions have completed or are disconnected from the
  privileged port. The factory-set default is INTERRUPTS DISABLED.
- With INTERRUPTS ENABLED, a potential user can press the Break key to
  interrupt an ongoing file transfer session and start a local session. The access
  server logs out the file transfer session and allows the interactive user to log in. In
  this situation, any queued connection requests for the port remain queued and are
  processed when the user logs out of the port.
- A request from another system can never interrupt an ongoing local session.
- If there is no ongoing session, a session using either type of access (user at the PC or system accessing the PC) can be started, and the above rules apply.

#### **Example: Enabling Interrupts for Devices Using Dynamic Access**

The following example shows how to enable interrupts and set BREAK to LOCAL on port 5:

Local> CHANGE PORT 5 INTERRUPTS ENABLED BREAK LOCAL

Configuring a Personal Computer As a Terminal and for Access through a Telnet Listener

#### Configuring a File Transfer Partner

The access server supports the file transfer capability of a personal computer on an access server port. This allows a user of a personal computer to send and receive files over the LAN. For a particular session, the access server permits a user to control whether flow control and other special characters are intercepted by the access server. Note that session nodes frequently control these characteristics for you.

To be available for file transfers, the PC must be logged out from the access server port. When a connection is made to the port, the port shifts to remote-access mode.

To transfer files, you must set up the access server port and the personal computer (local partner) to function as the initiator of a session with the remote partner in the transfer. The remote partner computer can be a session node or a personal computer that is available on the network. Once the initiator establishes a session to a partner, you can transfer files in either direction between the initiator and the partner. The computer serving as the file transfer partner might require some modifications before a file transfer. To learn what modifications are required, refer to the documentation for the computer and for the file transfer program.

#### **Partner Guidelines**

The following provides guidelines for setting up the partners:

- Remote partner You need to disable such characteristics as message verification, forward switch, backward switch, and local switch when using binary or ASCII file transfers. If needed, also disable flow control for binary file transfers.
  - Additionally for binary or ASCII file transfers, all Telnet indications should be set to none. Use the SET/DEFINE/CHANGE TELNET SERVER command.
- Local partner Flow control should always be enabled on the access server port
  and disabled on a session-by-session basis. The Telnet client binary profile
  disables flow control (refer to Specifying the Telnet Client Session Profile in
  Chapter 11). If flow control is needed, you will need to use the SET SESSION
  TELNET CLIENT FLOW CONTROL command. Note that this command affects
  only the client partner.

# **Configuring a Remote Print Queue**

#### Introduction

The following sections explain how to configure a print queue on an ULTRIX or UNIX system.

#### Configuring a TCP/IP Remote Print Queue on an ULTRIX System

An ULTRIX print spooler can be configured to access one or more access server ports through the access server Telnet listener. Thus, a file can be queued for printing using the host's lpr command. If a host print spooler attempts a connection to a Telnet listener port that is busy, the queue entry request is dropped at the host and will have to be resubmitted.

#### **Printer Port Telnet Server Characteristics**

The following table lists the recommended Telnet server characteristics for the printer port to facilitate printing of files. (Refer to Configuring Telnet Server Session Characteristics in this chapter.)

| Characteristic                     | Setting       |
|------------------------------------|---------------|
| Xmit Char Size                     | 8             |
| Rcv Char Size                      | 8             |
| IP, AYT, AO, EOR, NOP, BRK, EC, EL | None          |
| Newline From Terminal              | <lf></lf>     |
| Newline To Terminal                | None          |
| Newline From Host                  | None          |
| Newline To Host                    | <crlf></crlf> |

#### **Procedure**

The following procedure describes how to configure an ULTRIX (Version 4.0 or subsequent maintenance release) host's print system. The host will use the access server internet address and Telnet listener TCP port number to connect to the access server printer port.

It is assumed that you are familiar with configuring an ULTRIX print system. For more detailed description of the ULTRIX print system, refer to the ULTRIX Guide to System Environment Setup.

#### Action Step

Use the lprsetup program to initially configure a remote access printer entry in the printcap file.

> **Example:** The following example creates printer ds0 with spooling directory /usr/spool/ lpd1. Some of the questions are ignored by pressing the Return key.

```
ULTRIX Printer Setup Program
Command <add modify delete exit view guit help>: add
Enter printer name to add []: ds0
Enter the FULL name of one of the following printer types:
or press RETURN for [unknown]: remote
Enter printer synonym:
Set spooler directory 'sd' [] ? /usr/spool/lpd1
Set remote system name 'rm' [] ?
Set remote system printer name 'rp' []?
Enter the name of the printcap symbol you wish to modify.
Enter symbol name: q
Are these the final values for printer 1 ? [y] y
The lprsetup program creates the following printcap entry for ds0:
```

```
ds0|lp1:\
   :lp=:\
   :rm=:\
   :rp=:\
   :sd=/usr/spool/lpd1:
```

#### Configuring a Remote Print Queue

| Step | Action                                                                                                    |                                |                                                                                            |
|------|----------------------------------------------------------------------------------------------------|--------------------------------|--------------------------------------------------------------------------------------------|
| 2    | Modify the printo                                                                                                    | cap entry:                     |                                                                                            |
|      | -                                                                                                    | c3/prds3:\<br>spool/lpd1:      |                                                                                            |
|      | for the access ser                                                                                                    |                                | internet address and is an entry in /etc/hosts es the access server TCP port number and is |
|      | 16.20.48.43 prds3                                                                                                    | tsb0c3.lkg.dec.com<br>2010/tcp | tsb0c3                                                                                     |
| 3    | Print a file using printing. For examulating Printing Printing Pri | mple:                          | e lpr command queues and submits a job for                                                 |

# Configuring a TCP/IP Remote Print Queue on a UNIX System

System managers must provide an application that queues print jobs on a UNIX system. A sample print spooler program, DS7-UNIX-SPOOL.C, for UNIX systems is included with the software distribution kit. This program is written in the C language. This file is loaded in the load host DECSERVER directory during installation.

# **Configuring a Telnet Listener**

# Introduction

Perform the following steps to assign a Telnet listener to one or more devices attached to access server ports:

| Step | Action                                                                                                    |
|------|----------------------------------------------------------------------------------------------------|
| 1    | Assign a TCP port to the access server port. The access server uses 23, and 2001 to 2032 as TCP port numbers. The TCP port number is the number that users on the TCP/IP network use to connect to the device on the access server port. |
| 2    | Determine which access server port or ports are to be assigned to the Telnet listener.                                                                                                    |
| 3    | Provide an identification string that helps users recognize and use the resource. It can be up to 40 characters in length. The factory-set default is no identification string.                                                          |
| 4    | Enable the listener to receive connections. The factory-set default for CONNECTIONS is DISABLED.                                                                                                    |
| 5    | Specify the individual access server session characteristics, as described in the Configuring Telnet Server Session Characteristics section in this chapter.                                                                             |

# **Configuring Telnet Server Session Characteristics**

#### Introduction

The following sections describe how to configure the various Telnet server session characteristics.

#### **Mapping Event Indications to Keyboard Characters**

You can map the event indications to keyboard characters. The factory-set default for each indication is that no character is sent to the device or application on the access server port set up as a Telnet server port.

In most cases, you would map an event indication to a character in order for the access server to forward that event indication to the application or device on the access server port. The mapped character is defined by the device or application. For example, if an application defines IP as Ctrl/G, then you need to map IP to Ctrl/G:

Local> CHANGE PORT 5 TELNET SERVER IP 'G

#### **Event Indications**

You can map the following event indications to keyboard characteristics:

| <b>Event Indication</b>       | Description                                                                                                    |
|-------------------------------|----------------------------------------------------------------------------------------------------|
| Abort Output (AO)             | Occurs when the remote user of this connection requests that any output currently en route to the user's terminal be aborted.      |
| Interrupt Process (IP)        | Occurs when the remote user of this connection requests that the process at this access server be aborted.                         |
| Are You There (AYT)           | Occurs when the remote user of this connection requests a response from the Telnet server to verify that the connection is active. |
| Break (BRK)                   | Occurs when the remote user of this connection sends a remote break.                                                               |
| End of Record (EOR)           | Occurs when the remote user of this connection issues an EOR request.                                                              |
| Erase Previous Character (EC) | Occurs when the remote user of this connection issues an EC request.                                                               |

#### Configuring Telnet Server Session Characteristics

| Event Indication         | Description                                                          |
|--------------------------|----------------------------------------------------------------------|
| Erase Previous Line (EL) | Occurs when the remote user of this connection issues an EL request. |
| No operation (NOP)       | Occurs when the remote user of this connection issues a NOP command. |

#### **Specifying Newline Characteristics**

The NEWLINE characteristics allow the person managing the access server to define a new line as a 1- or 2-character sequence. In this case, TERMINAL specifies the user at the remote end of the connection (Telnet client) and HOST specifies the device connected to the access server (Telnet server).

 NEWLINE FROM TERMINAL — When entered by the remote user, the character sequence is interpreted as a new line. The factory-set default is CR. The following shows how to change the character sequence to @#:

Local> CHANGE PORT 5 TELNET SERVER NEWLINE FROM TERMINAL @#

- NEWLINE TO TERMINAL The character sequence is sent to the user's terminal whenever a NEWLINE FROM HOST sequence is received from the internet host. The factory-set default is CRLF.
- NEWLINE FROM HOST When received from the internet host, the character sequence is interpreted as a new line. The factory-set default is CRLF. Note that the Telnet protocol specifies that the CRLF sequence should be sent.
- NEWLINE TO HOST When entered by the remote user, the character sequence is sent to the internet host. The factory-set default is CRLF. Note that the Telnet protocol specifies that the CRLF sequence should be sent.

## **Specifying Character Size**

The CHARACTER SIZE characteristic allows you to select the character size, 7- or 8-bit, that is used during a session. In addition, the character size can be specified in the transmit direction (server to Telnet client), receive direction (Telnet client to server), or both directions.

#### **Example: Setting CHARACTER SIZE**

The following example shows how to set CHARACTER SIZE to 7 in both directions for port 5:

Local> CHANGE PORT 5 TELNET SERVER CHARACTER 7

#### Configuring Telnet Server Session Characteristics

#### **Example: Setting Character Size in a Specific Direction**

The following example shows how to set CHARACTER SIZE to 7 in the TRANSMIT direction:

Local> CHANGE PORT 5 TELNET SERVER TRANSMIT CHARACTER SIZE 7

To set the character size in the receive direction, use RECEIVE instead of TRANSMIT.

# Managing Your Access Server As a Telnet Listener Node

#### Introduction

This section contains the procedures to display and remove Telnet listeners.

#### **Displaying Telnet Listeners**

The SHOW/LIST/MONITOR TELNET LISTENER command displays the Telnet listener characteristics. The ALL characteristic displays all the Telnet listeners. You can specify a specific Telnet listener by its TCP port number.

#### **Example: SHOW TELNET LISTENER Display**

The following example shows how to display the Telnet listener characteristics on TCP port 2010:

| Local> SHOW TELNET LISTENER 2010 |         |
|----------------------------------|---------|
| Listener TCP-port:               | 2010    |
| Identification:                  | Printer |
| Ports:                           | 6,8     |
| Connections:                     | Enabled |

The first line displays the TCP port number; the second line displays the identification string; the third line displays the listener's access server port numbers; the last line displays whether connections to the listener are enabled or disabled.

#### **Displaying Telnet Server Characteristics**

The SHOW/LIST/MONITOR PORT TELNET SERVER CHARACTERISTICS command displays the Telnet server characteristics.

#### **Example: SHOW PORT TELNET SERVER CHARACTERISTICS Display**

The following example shows how to display the Telnet server characteristics on port 12:

#### Local> SHOW PORT 12 SESSIONS 1 CHARACTERISTICS

| Xmit Char Size: | 8    | Newline From  | Term: | <crlf></crlf> |
|-----------------|------|---------------|-------|---------------|
| Rcv Char Size:  | 8    | Newline From  | Host: | <crlf></crlf> |
| IP:             | None | Newline To To | erm:  | <crlf></crlf> |
| AYT:            | None | Newline To H  | ost:  | <cr></cr>     |
| AO:             | None | EC:           |       | NONE          |
| EOR:            | None | EL:           |       | NONE          |
| NOP:            | None | BRK:          |       | None          |

Local>

Managing Your Access Server As a Telnet Listener Node

#### Removing a Telnet Listener

You can remove a Telnet listener that was defined in either the permanent or operational databases. Use the privileged CLEAR TELNET LISTEN command (which acts on the operational database) or PURGE TELNET LISTEN command (which acts on the permanent database) to remove a defined Telnet listener and its associated characteristics.

#### **Example: Removing a Telnet Listener**

The following example shows how to remove Telnet listener 2010 from the access server permanent database:

Local> PURGE TELNET LISTENER 2010

#### Removing One of Many Devices Assigned to a Telnet Listener

To remove a device that is one of many devices assigned to a Telnet listener, perform the following steps:

| Step | Action                                                                                                    |
|------|----------------------------------------------------------------------------------------------------|
| 1    | Use the SET TELNET LISTEN CONNECTIONS DISABLED command to stop any future connections. The SET TELNET LISTEN CONNECTIONS DISABLED command is refused if a session exists. |
|      | <b>Example</b> : The following example shows how to disable future connections to internet port 2005:                                                                     |
|      | Local> SET TELNET LISTEN 2005 CONNECTIONS DISABLED                                                                                                    |
| 2    | If a session exists, use the LOGOUT command to log out the port.                                                                                                    |
| 3    | Disable the port as follows (substitute your listener TCP port for 2005 and the listener physical port for 5):                                                            |
|      | Local> CHANGE TELNET LISTENER 2005 PORT 5 DISABLED                                                                                                    |
| 4    | Enable the Telnet listener. The following shows how to enable connections to internet port 2005:                                                                          |
|      | Local> SET TELNET LISTEN 2005 CONNECTIONS ENABLED                                                                                                    |

#### Managing Your Access Server As a Telnet Listener Node

# **Reassigning a Port**

This process allows you to manage a failed access server port that is configured as a Telnet listener. Use the following steps to reassign a port:

| Step | Action                                                                                                    |
|------|----------------------------------------------------------------------------------------------------|
| 1    | Use the LIST PORT <i>n</i> CHARACTERISTICS command to learn the values used in the existing configuration.                                          |
| 2    | Disconnect the device from the port.                                                                                                    |
| 3    | Select a new port and reattach the device at the new port.                                                                                          |
| 4    | Set the new port's values to those of the existing port. If the values are unavailable, you need to configure the device as described in Chapter 4. |
| 5    | Enable the Telnet listener on this port and disable the Telnet listener on the original port.                                                       |

# **Supplying User Location Data to Telnet Servers**

#### Introduction

When the access server creates a Telnet client connection, it automatically negotiates with the Telnet server to send port user data. If the server responds with a "send" message, the access server transmits the session port name and port number. Appropriate software on the server can then use the location data for each session to generate statistics about Telnet use. In these negotiations, the access server functions only as a Telnet client, not as the Telnet server.

Each time the Telnet server transmits IAC DO, the client sends the location data. In this way, the server can poll anytime for the user's location. If the Telnet server does not respond with IAC DO, the session proceeds normally, but the client does not send the location data.

#### **Example: TCP Messages to Poll Client User Location Data**

The following example shows a series of TCP messages generated during negotiation between the Telnet client (the access server) and the Telnet server. The client starts the negotiation with IAC WILL SEND-LOCATION.

```
IAC WILL SEND-LOCATION
IAC DO SEND-LOCATION
IAC SB SEND-LOCATION ascii-location IAC SE
IAC DO SEND-LOCATION
IAC SB SEND-LOCATION ascii-location IAC SE
.
.
```

The *ascii-location* field comprises the Telnet user's port name and port number. The port number is stored in the access server NVRAM. The port name is also stored in NVRAM. It is the string specified by the DEFINE/CHANGE PORT NAME command, and it appears in the display for the LIST PORT command.

# **Configuring a Raw TCP Listener**

#### Introduction

When you configure a Telnet listener to use raw TCP, the associated port sends data to a device or a remote host without any data manipulation or interpretation of control characters. Because raw TCP sends the data it receives to a port without any interpretation, sending data this way is faster than using the Telnet protocol. The raw TCP listener also allows an application program on a remote host to use single socket I/O (input/output) calls and bypass the Telnet protocol layer.

#### When To Use Raw TCP

Using raw TCP is beneficial when you need to maintain the control character definitions in the data you send to and from a port on the access server or when you need to send data without any Telnet processing. For example, when sending data to a printer, you may need to preserve the control characters sent to the printer or you may need to run socket I/O calls. In these cases, you want to configure the raw TCP protocol on the Telnet listener.

#### **Configuring Raw TCP**

To configure raw TCP on an access server, configure a Telnet listener that has a type of RAW. Use the CHANGE TELNET LISTENER TYPE RAW command to configure the Telnet listener. Then use the CHANGE TCP LISTENER or CHANGE TELNET LISTENER commands to define additional characteristics.

#### **Example: Configuring Raw TCP**

The following example shows how to a configure raw TCP listener on port 3:

```
Local> CHANGE TELNET LISTENER 2003 PORT 3

Local> CHANGE TELNET LISTENER 2003 TYPE RAW

Local> CHANGE TELNET LISTENER 2003 CONNECTIONS ENABLED
```

#### These commands:

- Create a Telnet listener on access server port 3 and assign TCP port 2003 to the port.
- Set the type for the Telnet listener to RAW.
- Enable the raw TCP listener.

#### Configuring a Raw TCP Listener

# **Displaying Raw TCP Characteristics**

Use the SHOW/LIST TELNET LISTENER command to view the raw TCP settings.

#### **Example: Raw TCP Display**

The following example shows a typical display for a Telnet listener configured for raw TCP:

Local> SHOW TELNET LISTENER 2003

Listener TCP-port: 2003 Listener Type: RAW TCP

Identification:
Ports: 3
Connections: ENABLED
IP address: 12.22.22.22

# Chapter 14

# **Configuring LPD Printers**

# **Overview**

#### Introduction

The Line Printer Daemon (LPD) handles remote networking printing. It listens for print requests from remote hosts on the Local Area Network (LAN) and responds to these requests. The LPD software that the access server implements is similar in function to the LPR/LPD (Line Printer Remote/Daemon) on UNIX systems.

# In This Chapter

This chapter contains the following topics:

- LPD Operation
- Configuring LPD

# **LPD Operation**

## **Supported File Types**

The access server's LPD implementation supports printing of ASCII text and PostScript files. The access server does not convert files from one format to the other. Users must be aware of the type of file they want to print and select the appropriate printer when submitting a print job.

#### **Control and Data Files**

During the printing operation, the access server receives control and data files from the remote host. The following table describes these files:

| This File: | Contains:                                                                       |
|------------|---------------------------------------------------------------------------------|
| Control    | File format information and user information (for example, host and user name). |
| Data file  | Total number of bytes in the file, the name of the data file, and the data.     |

Remote hosts can send control and data files in any order. The access server does the following:

• If the control file arrives first, the access server stores the file, waits for the data file to arrive, and then prints the data. The access server sends the user data in the control file as the last page of the print job.

| If the Control File<br>Arrives First and the: | Does the Header/<br>Trailer Print? | Does the User Information Print? |
|-----------------------------------------------|------------------------------------|----------------------------------|
| Header is enabled.                            | Yes                                | Yes                              |
| Header is disabled.                           | No                                 | No                               |
| Header is optional.                           | Yes                                | Yes                              |
| Trailer is enabled.                           | Yes                                | Yes                              |
| Trailer is disabled.                          | No                                 | No                               |
| Trailer is optional.                          | No                                 | No                               |

• If the data file arrives first, the access server sends the file to the printer according to the printer setup on the port. When the control file arrives, the access server

#### LPD Operation

sends the user data to the printer as the last page of the print job. In this situation, the access server cannot display or use user information from the control file while the file is printing.

| If the Data File Arrives First and the: | Does the Header/<br>Trailer Print? | Does the User Information Print? |
|-----------------------------------------|------------------------------------|----------------------------------|
| Header is enabled.                      | Yes                                | No                               |
| Header is disabled.                     | No                                 | No                               |
| Header is optional.                     | No                                 | No                               |
| Trailer is enabled.                     | Yes                                | Yes                              |
| Trailer is disabled.                    | No                                 | No                               |
| Trailer is optional.                    | Yes                                | Yes                              |

#### LPD Operation

# Operation

The access server receives print requests from remote hosts on TCP port 515. It uses LPD to send the file to a local printer through the access server's LAN interface and a serial port. The following occurs when a host on the LAN uses LPD to send a print job to the access server:

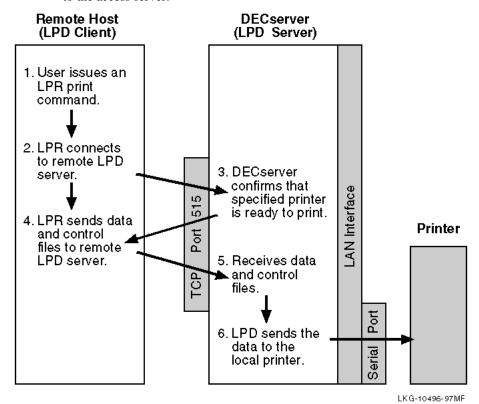

# **Configuring LPD**

## **Configuring Remote Hosts**

Remote network printing using LPR/LPD requires that you set up the host system correctly. The following table describes the setup requirements for specific types of hosts:

| If Printing From<br>This Host: | Then:                                                                                                    |
|--------------------------------|----------------------------------------------------------------------------------------------------|
| UNIX                           | Create an entry in the /etc/printcap file that includes the name of the remote printer and the IP address of the access server (the LPD server). Refer to your system's LPR/LPD documentation for details. |
|                                | Users must convert files to either ASCII text or PostScript format before printing files.                                                                                                    |
| Windows NT                     | 1) Install a TCP/IP printing service.                                                                                                    |
|                                | 2) Install a printer (use the Control Panel).                                                                                                    |
|                                | 3) Choose an appropriate print driver for the printer.                                                                                                    |
|                                | <b>4)</b> Assign the LPR port that the TCP/IP printing service creates to the printer. This causes the system to prompt the user to enter the LPD server's IP address and remote printer name.             |
| VMS UCX                        | 1) Install the UCX software.                                                                                                    |
|                                | <b>2)</b> Run UCX\$LPRSETUP.EXE to set up the LPR printer.                                                                                                    |
|                                | <b>3)</b> Follow the prompts to set up the printer.                                                                                                    |

### **Associating a Printer With a Port**

To allow remote network printing with LPD, associate a printer with one or more ports. This is similar to defining a Telnet or TCP listener; however, instead of specifying a port number, you specify a printer name. The printer name must be unique on the network. You can associate the printer with a single port or you configure it to be shared across multiple ports. This allows you to assign a single name to a collection of similar printers.

Use the DEFINE/SET/CHANGE PRINTER command to associate a printer with a port and configure print characteristics.

### Configuring LPD

The following table lists the print characteristics that you can configure:

| Characteristic | Description                                                                                                    |
|----------------|----------------------------------------------------------------------------------------------------|
| AUTOCR         | Automatically inserts a carriage return. When you enable this option, the access server inserts a carriage return after each line feed character if there is no existing carriage return. The AUTOCR option applies only to ASCII text files.                                                                |
| CONNECTIONS    | Specifies whether a user can queue a print job to a printer. You use this option to disable access to a printer temporarily for reasons such as routine maintenance or adding paper.                                                                                                    |
| FLAGPAGE       | Specifies a message that prints on the flag page that prints before the file data.                                                                                                    |
| HEADER         | Specifies whether a header page prints before the file data. You can set this option so that no header page prints if the access server does not know the user name at the start of the print job (for example, if the access server receives the data file before it receives the control file).            |
| IDENTIFICATION | Specifies a text string (40 characters or less) that is associated with a printer.                                                                                                    |
| TRAILER        | Enables or disables printing of a trailer page after file data prints. You can set this option so that no trailer page prints if the access server does not know the user name at the start of the print job (for example, if the access server receives the data file before it receives the control file). |
| ТҮРЕ           | Specifies ASCII or PostScript. Use this option to determine the kind of flag page or pages to send to the printer.                                                                                                    |

# **Setting Port Characteristics**

For LPD to communicate with your printers, you must set the following port characteristics:

- ACCESS REMOTE
- AUTOBAUD DISABLED
- FLOW CONTROL, PARITY, SPEED and STOP BITS to match the printer's settings

Use the DEFINE/SET/CHANGE PORT command to configure port characteristics.

### **Printer Configuration Example**

The following example shows how to configure the access server to use LPD for remote network printing:

Local> DEFINE PRINTER LPS32\_PS CONNECTIONS ENABLED HEADER ENABLED PORTS 4,5 TRAILER DISABLED AUTOCR DISABLED

#### In this example:

- The name of the printer is LPS32\_PS.
- The printer is set to allow users to submit print jobs to it.
- A header page prints at the start of each job.
- The ports associated with the printer are 4 and 5.
- No trailer page prints at the end of the job.

## **Displaying Printer Characteristics**

Use the LIST/SHOW PRINTER command to display the printer characteristics. You can specify a printer name or display all of the configured printers.

#### **Printer Display Example**

The following shows a typical display when you enter the SHOW PRINTER ALL command:

#### Local> SHOW PRINTER ALL

Printer: LPS32\_PS Header Page: Enabled Connections: Enabled Trailer Page: Optional Flag Page Type: Postscript Auto C/R: Disabled

Identification: The PostScript Printer

Flag Page Note:

Ports: 4,5

Printer: LPS32\_ASCII Header Page: Enabled Connections: Enabled Trailer Page: Optional Flag Page Type: ASCII Auto C/R: Disabled

Identification The ASCII Text Printer

Flag Page Note: Ports:

Local>SHOW PORT

Port 3: Server: LAT\_08002BB767E3

Character Size: 8 Input Speed: 9600

#### Configuring LPD

Flow Control: XON Output Speed: 9600
Parity: None Signal Control: Disabled

Stop Bits: Dynamic

Remote Local Switch: Access: None Backwards Switch: None Name: PORT\_3 Break: Local Session Limit: 4 Forwards Switch: Type: None Ansi Default Protocol: LAT Default Menu: None Dialer Script: None

Preferred Service: None

Authorized Groups: 0 (Current) Groups: 0

Enabled Characteristics:

Broadcast, Failover, Input Flow Control, Lock, Loss

Notification,

Message Codes, Output Flow Control, Verification

#### Local> SHOW PRINTER SPEEDY STATUS

Printer: SPEEDY

Identification: Fast Laser Printer

Print Jobs: 34 Total Bytes Sent:

459285

Printer Service Status:

Port User Status Bytes

4 Waiting for data file 3045
5 Waiting for LPD command 0

# **Chapter 15**

# **Configuring and Managing SLIP Ports**

### **Overview**

#### Introduction

This chapter explains how to configure and manage access server ports for use with PCs and computers acting as serial line Internet protocol (SLIP) hosts. A SLIP host is an Internet host that uses SLIP as its data link over low-speed serial lines.

To use the procedures in this chapter, you must:

- Ensure that the devices support SLIP.
- Connect and test the devices.
- Enable privileged status.
- Configure the port and device characteristics to match.

This chapter provides information about configuring only the access server for SLIP communications. For information about configuring SLIP hosts, refer to the documentation provided with the host system.

#### In This Chapter

This chapter contains the following topics:

- Packet Forwarding to and from SLIP Hosts
- Displaying SLIP Characteristics
- Managing Internet Addresses for SLIP Hosts
- Managing the Maximum Transmission Unit
- Configuring a Port So That a PC Can Function as a Terminal or SLIP Host
- Configuring a Dedicated SLIP Port
- Configuring a Dial-In Modem for Use with a SLIP Host

- Establishing Terminal Sessions with a PC
- Establishing a SLIP Session
- Establishing a SLIP Session
- Compressed SLIP
- Displaying SLIP Counters
- Disabling SLIP

# Packet Forwarding to and from SLIP Hosts

### **Description**

During SLIP sessions, the access server forwards packets from an attached SLIP host through the Ethernet interface to the Internet. When the access server receives a packet addressed to an attached SLIP host, it forwards the packet to that host. The access server also directly forwards packets from one attached SLIP host to another attached SLIP host.

The access server acts like an ordinary IP router to an attached SLIP host. The access server appears like a multihomed IP host to the IP routers on the Internet. A multihomed host is an IP host with more than one IP address.

## **Network Configuration Containing SLIP Hosts**

The following figure shows a sample network configuration that contains SLIP hosts:

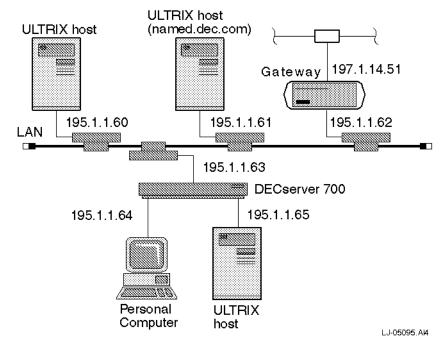

# **Displaying SLIP Characteristics**

#### Introduction

The LIST/SHOW/MONITOR SLIP CHARACTERISTICS command enables you to display the SLIP configuration for a given port. The characteristics that you manage are the host address, the Maximum Transmission Unit (MTU) and the compression.

If you change SLIP characteristics while a SLIP session is already established, the changes have no effect until you start a new SLIP session.

#### Command

Use the SHOW PORT *n* SLIP CHARACTERISTICS command to display SLIP characteristics.

# **Displaying SLIP Characteristics Example**

The following example shows a typical SLIP characteristics display:

Local> SHOW PORT 5 SLIP CHARACTERISTICS

Port 5: Rick Server: Servername Host Address: 17.20.19.7 MTU: 1006 Header Compression: Disabled Compression States: 16

# **Managing Internet Addresses for SLIP Hosts**

#### Introduction

The Internet address for the SLIP host must be unique on the subnet and must have the same subnet identifier as the access server. A subnet identifier is the result of a logical AND operation on the Internet address and the subnet mask.

For example, assume that you set:

1 The access server Internet address as follows:

Local > CHANGE INTERNET ADDRESS 83.62.18.101

**2** The subnet mask as follows:

Local> CHANGE INTERNET SUBNET MASK 255.255.255.0

In this situation, the subnet identifier is 83.62.18.0.

In this example, the Internet address of the SLIP host must be 83.62.18.xx. The value xx is any number between 1 and 254, except 101. The value 101 is the access server Internet address.

#### How an Access Server Port Obtains the SLIP Host Internet Address

This section describes how an access server port obtains the SLIP host Internet address. The SLIP host port address must be contained in the access server subnet identifier. You can assign an address or you can allow the access server to automatically obtain the SLIP host address.

#### **Assigning a Host Internet Address**

To assign the Internet address to a port, use the SET/DEFINE/CHANGE PORT SLIP HOST ADDRESS command as shown in the following example:

Local> CHANGE PORT SLIP HOST ADDRESS 195.1.1.101

After you assign the address, you can enter the SHOW PORT SLIP CHARACTERISTICS command on the SLIP host to verify the change. You then need to assign the address to the attached host.

#### **RADIUS Specified SLIP Host Address**

If a user performs a RADIUS authentication, the SLIP host IP address may be specified in the user's authorization data. A RADIUS specified address of 255.255.255.254 means the IP address of the port is used. An address of 255.255.255 means the PC client's IP address is used (see below).

### Managing Internet Addresses for SLIP Hosts

#### How a Port Automatically Obtains the SLIP Host Address

If you configure a port for SLIP communication and do not assign a host address, the access server does the following:

- 1 Reads the source address from the attached host's first output IP packet.
- **2** Automatically assigns this address to the port if it is valid.

The access server clears this address when the SLIP host logs out from the port.

# **Managing the Maximum Transmission Unit**

#### Introduction

The maximum transmission unit (MTU) value specifies the maximum size of the datagram that a given access server port accepts. The range is 64 to 1500 bytes. The default is 1500 bytes.

## **Changing the MTU**

You can change the MTU value using the SET/DEFINE/CHAGE PORT *n* MTU command. If you use the SET or CHANGE command, the new value does not affect an existing SLIP connection.

#### **MTU Change Example:**

The following example makes the access server compatible with attached hosts that have fixed MTU values other than 1006 bytes:

Local> DEFINE PORT 4 SLIP MTU 500

## Relationship of the TCP Maximum Segment Size and the MTU

An attached host announces the TCP maximum segment size (MSS) at connection time. The MSS specifies the largest fragment of a datagram that the attached host is willing to receive. The MSS is normally based on the MTU of the network connection as recommended by RFC 879.

The MSS should always be smaller than the MTU value. The TCP and IP headers account for the difference between the two values.

## **Fragmentation**

When the TCP MSS announced by the SLIP host exceeds the MTU on the SLIP line, IP fragmentation occurs. Therefore, an MSS value that greatly exceeds the MTU causes excessive fragmentation and downgrades performance.

Setting the MTU adjusts the point at which IP fragmentation occurs when sending datagrams. Setting the MTU also adjusts the maximum receive unit (MRU) packet size. Since the access server considers packets larger than the MTU as framing errors, it discards these packets.

# Configuring a Port So That a PC Can Function as a Terminal or SLIP Host

#### Introduction

This section describes how to configure an access server port so that you can use an attached PC as a both a terminal and a SLIP host. With this configuration, port users can switch between terminal emulation and SLIP mode.

To configure the port so that the PC acts only like a SLIP host, refer to the Configuring a Dedicated SLIP Port section in this chapter.

Before you configure a port for SLIP communications as shown in the following example, you must configure the device and port characteristics as described in Chapter 9.

#### **Example: Configuring a PC As a Terminal and SLIP Host**

The following example shows a sample port configuration that enables a PC to act as both a terminal and a SLIP host:

```
Local> DEFINE PORT 2 ACCESS LOCAL AUTOBAUD ENABLED
Local> DEFINE PORT 2 BREAK LOCAL DEDICATED NONE
Local> DEFINE PORT 2 DEFAULT PROTOCOL SLIP DSRLOGOUT ENABLED
Local> DEFINE PORT 2 FLOW CONTROL CTS INACTIVITY LOGOUT ENABLED
Local> DEFINE PORT 2 INTERRUPTS DISABLED PASSWORD DISABLED
Local> DEFINE PORT 2 SIGNAL CHECK DISABLED SIGNAL CONTROL DIS-
ABLED
Local> DEFINE PORT 2 SLIP ENABLED
Local> DEFINE PORT 2 SLIP HOST 195.1.1.1
Local> DEFINE PORT 2 SLIP MTU 800 Local> LOGOUT PORT 2
```

# **Configuring a Dedicated SLIP Port**

#### Introduction

The dedicated SLIP port allows a single SLIP session.

Before you perform this procedure, you must configure the device and port characteristics as described in Chapter 9.

#### Configuring a Device As a Dedicated SLIP Host

The following example shows a sample configuration of a dedicated SLIP port:

```
Local> DEFINE PORT 4 BREAK DISABLED DEDICATED SLIP
Local> DEFINE PORT 4 DEFAULT PROTOCOL SLIP
Local> DEFINE PORT 4 DEFAULT PROTOCOL SLIP
Local> DEFINE PORT 4 DEFAULT DISABLED DTRWAIT DISABLED
Local> DEFINE PORT 4 FLOW CONTROL CTS INACTIVITY LOGOUT DISABLED
Local> DEFINE PORT 4 INTERRUPTS DISABLED PASSWORD DISABLED
PREFERRED NONE
Local> DEFINE PORT 4 SIGNAL CHECK DISABLED SIGNAL CONTROL ENABLED
Local> DEFINE PORT 4 SLIP ENABLED
Local> DEFINE PORT 4 SLIP HOST 195.1.2.1
Local> DEFINE PORT 4 SLIP MTU 800
Local> LOGOUT PORT 4
```

# Configuring a Dial-In Modem for Use with a SLIP Host

#### Introduction

Before you perform this procedure, you must configure the device and port characteristics as described in Chapter 9.

#### Configuring a Dial-In Modem on Port 6 for Use with a SLIP Host

Local> DEFINE PORT 6 SPEED 51600

The following example shows a sample configuration of a port using a dial-in modem for use with a SLIP host on a full modem control access server:

Local> DEFINE PORT 6 ACCESS LOCAL ALTERNATE SPEED NONE AUTOBAUD ENABLED

Local> DEFINE PORT 6 DEFAULT PROTOCOL SLIP

Local> DEFINE PORT 6 DEFLOW CONTROL CTS INACTIVITY LOGOUT DISABLED

Local> DEFINE PORT 6 FLOW CONTROL CTS INACTIVITY LOGOUT DISABLED

Local> DEFINE PORT 6 INTERRUPTS DISABLED PASSWORD ENABLED

Local> DEFINE PORT 6 SIGNAL CHECK DISABLED SIGNAL CONTROL ENABLED

Local> DEFINE PORT 6 SLIP ENABLED SPEED 57600 SLIP HOST 195.1.3.1

Local> DEFINE PORT 6 SLIP HOST 195.1.3.1

Local> DEFINE PORT 6 SLIP MTU 800

Local> LOGOUT PORT 6

# **Establishing Terminal Sessions with a PC**

## **Prerequisites**

Before you can use a PC to establish a terminal session with the access server, you must:

- 1 Configure the device and port characteristics as described in Chapter 9.
- **2** Enter the commands to set up SLIP operating characteristics as shown in the Example: Configuring a PC As a Terminal and SLIP Host, in this chapter.
- 3 If you want to authenticate a user, make sure that a terminal emulation program is installed and running on the PC. The terminal emulation program needs to be invoked after a connection is established so that the user can respond to prompts for authentication.

Refer to Managing Dial-Up Access Security with AUTOLINK and AUTOLINK Authentication in Chapter 22 for more information if you have enabled AUTOLINK authentication.

Once the terminal emulation program is running and the user is authenticated, the PC can access hosts on the TCP/IP and LAT networks through the access server by using the CONNECT command.

# **Establishing a SLIP Session**

### **Enabling a SLIP Session from the PC**

The following example shows how a nonprivileged user could configure and start a SLIP session. The example assumes that the port characteristics are configured as shown this example. The CHANGE PORT SLIP MTU command is optional.

```
Local> CHANGE PORT SLIP HOST 195.1.1.1 SLIP MTU 800
Local> CHANGE PORT SLIP MTU 800
Local> CONNECT SLIP
Local-561-Starting SLIP or PPP datalink session
```

If you previously configured the port with an Internet address and an MTU, then you only need to use the CONNECT SLIP command.

# After Making a Connection

Once you enter the CONNECT SLIP command, the access server expects IP packets from the PC formatted as SLIP frames. Use the appropriate command to exit from terminal emulation mode on your PC and start the desired IP application program.

To transfer files, use any file transfer program that supports SLIP. You do not need to configure data transparency on the access server.

# **Compressed SLIP**

#### Introduction

The access server has the ability to enable compressed SLIP (CSLIP). Enabling CSLIP compresses the lengthy headers of IP datagrams on low-speed asynchronous serial lines. Therefore, enabling CSLIP can improve performance.

## **Enabling CSLIP**

Use the SET/CHANGE PORT *n* SLIP COMPRESSION command to enable or disable CSLIP. By default, compression is disabled. When you enable CSLIP, make sure that it is enabled at both ends of the communications link. If only one end of the link is running CSLIP, performance degrades.

#### **Example: Enabling CSLIP**

The following example shows how to enable CSLIP on port 5:

Local> CHANGE PORT 5 SLIP COMPRESSION ENABLED

#### **Disabling CSLIP**

The following example shows how to disable CSLIP on a port:

Local> CHANGE PORT 5 SLIP COMPRESSION DISABLED

#### **Automatic CSLIP**

You can enable a port to start CSLIP automatically if the port receives compressed data over an already existing SLIP session. The following example shows how to enable automatic CSLIP on a given port:

Local> CHANGE PORT 5 SLIP COMPRESSION AUTOCOMPRESS

# **Compression States**

You can specify the number of connections that can be compressed over the data link at one time. The following example shows how to change the number of compression states on a port:

Local> CHANGE PORT COMPRESSION STATES 10

The default number of compression states is 16.

# **Displaying SLIP Counters**

### Commands

The SHOW/MONITOR PORT SLIP COUNTERS command displays the various SLIP counters. To reset the counters, use the ZERO COUNTERS PORT SLIP command.

## **SHOW PORT SLIP COUNTERS Display**

The following example shows a typical SLIP counters display:

| Local> SHOW PORT 5 SL: | IP COUNTERS |                    |            |
|------------------------|-------------|--------------------|------------|
| Port 1:                | Rick        | Server:            | Servername |
| Connect Time:          | 0 00:00:00  |                    |            |
| Bytes Received:        | 0           | Bytes Sent:        | 0          |
| Packets Received:      | 0           | Packets Sent:      | 0          |
| Receive Packets Lost:  | 0           | Send Packets Lost: | 0          |
|                        |             | Send Packets Oueue | d: 0       |

# **SLIP COUNTERS Display Fields**

The following table describes the information in the SLIP Counters display:

| Field                | Description                                                                        |
|----------------------|------------------------------------------------------------------------------------|
| Connect Time         | Length of duration of the SLIP session. This is 0 if there is no SLIP session.     |
| Bytes Received       | Number of bytes received by the access server from the SLIP host on the port.      |
| Bytes Sent           | Number of bytes sent by the access server to the SLIP host on the port.            |
| Packets Received     | Number of IP packets received by the access server from the SLIP host on the port. |
| Packets Sent         | Number of IP packets sent by the access server to the SLIP host on the port.       |
| Receive Packets Lost | Number of receive IP packets lost due to framing errors.                           |
| Send Packets Lost    | Number of send IP packets lost due to lack of buffers.                             |
| Send Packets Queued  | Number of IP packets in a queue to be sent to the SLIP host on the port.           |

# **Disabling SLIP**

### Command

Use the CHANGE PORT n SLIP DISABLED command to disable SLIP on a port.

# **Disable SLIP Example**

The following example shows how to disable SLIP on port 2:

Local> CHANGE PORT 2 SLIP DISABLED

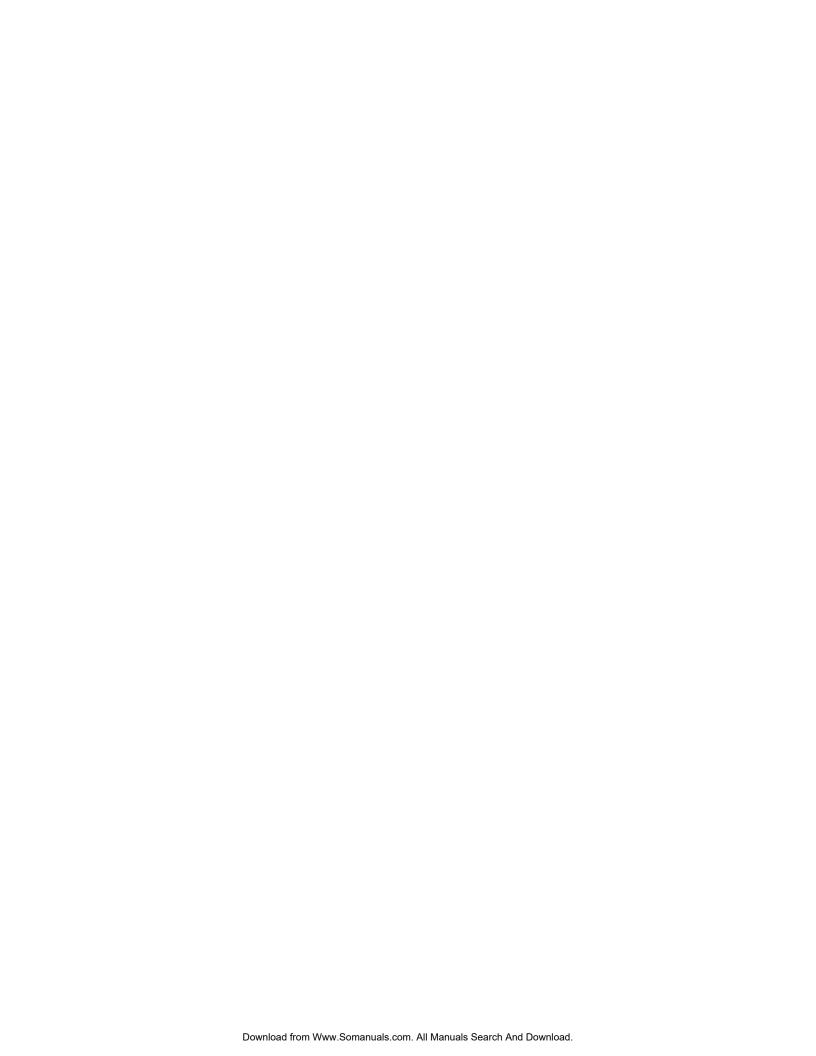

# **Chapter 16**

# **Configuring for SNMP Access**

# **Overview**

#### Introduction

This chapter describes how to configure the access server simple network management protocol (SNMP) agent so that it can be controlled by a remote Network Management Station (NMS).

#### Reference

For complete information about managing SNMP on the access server, refer to the file **snmp\_survival.txt** contained in the software installation kit. This file fully describes every SNMP-accessible variable and table in the access server. For example, the file describes:

- What values variables can take
- When and how variables and tables change
- How the user interface can access variables and tables

### In This Chapter

This chapter contains the following topics:

- Supported SNMP Features
- Configuring the Access Server for SNMP Access
- Configuring the NMS

# **Supported SNMP Features**

## **Supported Specifications**

The access server supports the SNMP specifications listed in the following table:

| Specification | Title                                                           |
|---------------|-----------------------------------------------------------------|
| RFC 1155      | Structure for Management Information for TCP/IP-Based Protocols |
| RFC 1157      | A Simple Network Management Protocol (SNMP)                     |

## **SNMP Community Names**

An SNMP community name is a character string that the NMS uses as a password to gain access to the access server. A community name contains a maximum of 32 characters.

Due to memory constraints, the access server can have only a limited number of community names.

#### **Community Name Reference**

For more information about using community names, refer to the Configuring the Access Server for SNMP Access section in this chapter.

## **Supported SNMP Operations**

The access server supports the SNMP operations listed in the following table:

| Operation | Description                                                                         | Default for All<br>Community Names |
|-----------|-------------------------------------------------------------------------------------|------------------------------------|
| GET       | Fetches the value of a variable.                                                    | Enabled                            |
| GETNEXT   | Fetches a value without knowing the variable's exact name.                          | Enabled                            |
| SET       | Enables you to modify access server parameters and create and delete table entries. | Disabled                           |
| TRAP      | Indicates the occurrence of an event.                                               | Disabled                           |

# **Supported MIBs**

The access server supports the Management Information Bases (MIBs) listed in the following table. The release kit contains all supported MIBs. The network manager can enroll these MIBs in the appropriate NMS.

| MIB      | Description                                                                                                    |
|----------|----------------------------------------------------------------------------------------------------|
| RFC 1213 | Management Information Base (MIB II) for Internet protocol suite management. This makes RFC 1158 obsolete.                                                                      |
| RFC 1243 | Definitions of Managed Objects for the AppleTalk MIB.                                                                                                    |
| RFC 1284 | Definitions of Managed Objects for the Ethernet-like interface types.                                                                                                    |
| RFC 1158 | Obsolete MIB II. Supported for backwards compatibility.                                                                                                    |
| RFC 1316 | Definitions of Managed Objects for Character Stream Devices, the Character MIB. The obsolete draft version dated March 19, 1991, is also supported for backwards compatibility. |
| RFC 1317 | Definitions of Managed Objects for RS232-like Hardware Devices, the RS232-like MIB. The draft version dated March 19, 1991, is also supported for backwards compatibility.      |

# **Supported MIB Variables**

The standard Internet MIB contains approximately 200 variables. The meanings of many of these objects are device-specific.

4 For more information about MIB variables, refer to the file **snmp\_survival.txt** contained in the software installation kit. This file provides explanations of the various SNMP (MIB) objects implemented on the access server.

#### Supported SNMP Features

#### **Supported Management Information Base Variables**

The following figure illustrates the access server implementation of MIB-II, the Character MIB, RS-232-like MIB, AppleTalk MIB, and Ethernet-like MIB variables. The objects described in this section are implemented as defined in RFCs 1213, 1243, 1284, 1316, and 1317.

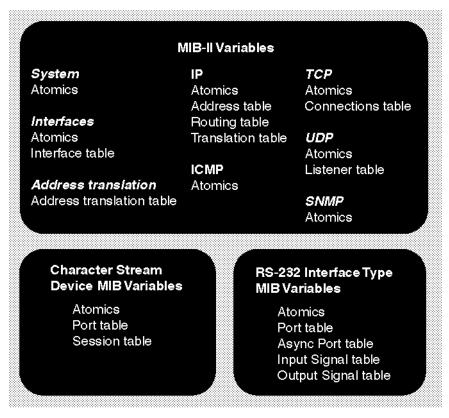

LKG-6681-96f

# **Configuring the Access Server for SNMP Access**

## **Enabling and Disabling SNMP**

The access server must have an Internet address to enable SNMP. To enable SNMP, enter:

Local> CHANGE SNMP ENABLED

To disable SNMP, enter:

Local> CHANGE SNMP DISABLED

## **Displaying Information About SNMP**

Use the SHOW SNMP command to display the access server's SNMP characteristics.

#### **Example: Displaying SNMP Information**

The following example shows how to display SNMP information on the access server:

Local> SHOW SNMP

| SNMP State.    | ENADLED | AUTHENTICATION FA | TLOKES. | E.  | ичопер |
|----------------|---------|-------------------|---------|-----|--------|
|                |         |                   |         |     |        |
| Community Name | Addres  | s GET             | GETNEXT | SET | TRAP   |
| PUBLIC         | ANY     | ENA               | ENA     | DIS | DIS    |
| SNUGS          | ANY     | ENA               | ENA     | ENA | DIS    |
| BUGS           | 195.1.  | 1.1 ENA           | ENA     | ENA | DIS    |
| SERVER         | 195.1.  | 1.2 ENA           | ENA     | ENA | ENA    |

### **Default Community Name PUBLIC**

The CHANGE SNMP ENABLED command automatically configures the access server with the default community name PUBLIC. This community name follows the default behavior for the SNMP operations listed in the Supported SNMP Operations section in this chapter.

Configuring the Access Server for SNMP Access

#### Configuring a Community Name for Access by Any NMS

Use the CHANGE SNMP COMMUNITY *community-name* SET ENABLED command to create a community name.

When you create a community name without specifying an address the access server assigns the default address ANY. The address ANY enables any NMS that knows this community name to GET or SET information about the access server.

#### **Example: Configuring Community Names for Access by Any NMS**

The following example shows how to create the community name SNUGS without specifying an address:

```
Local> CHANGE SNMP COMMUNITY "SNUGS" SET ENABLED Local> CHANGE SNMP ENABLED
```

## **Configuring a Community Name with an Address**

You can configure a community name so that only an NMS with a given address can access the access server with SNMP commands. Use the CHANGE SNMP COMMUNITY *community-name* ADDRESS command to configure the community name in this way.

#### **Example: Configuring Community Names for Access from a Specific NMS**

The following example shows how to create community name BUGS. Only the NMS with the address 195.1.1.1 can GET or SET information about the server:

```
Local> CHANGE SNMP COMMUNITY "BUGS" ADDRESS 195.1.1.1
Local> CHANGE SNMP COMMUNITY "BUGS" SET ENABLED
Local> CHANGE SNMP ENABLED
```

#### One IP Address for a Community Name

Each community name can have only one IP address assigned. The access server rejects the addresses 0.0.0.0 and 255.255.255. By default, GET and GETNEXT are enabled when you create a community name.

## **Configuring Community Names to Send TRAP Messages**

You can optionally configure the access server to send TRAP messages to a specific NMS for each community name. The access server generates TRAP messages in response to the events listed in the following table:

| This Event:    | Occurs When:                                               |
|----------------|------------------------------------------------------------|
| Cold start     | The access server was reinitialized.                       |
| Line up        | A network data link session was established on port $n$ .  |
| Line down      | A network data link session was disconnected on port $n$ . |
| Authentication | Unauthorized SNMP access was attempted.                    |

#### **Example: Configuring SNMP TRAP Messages**

The following example shows how to create the community name server. In this example, only NMS 195.1.1.2 can access community name SERVER. The access server sends TRAP messages to this NMS.

```
Local> CHANGE SMMP COMMUNITY "SERVER" ADDRESS 195.1.1.2
Local> CHANGE SMMP COMMUNITY "SERVER" SET ENABLED
Local> CHANGE SMMP COMMUNITY "SERVER" TRAP ENABLED
Local> CHANGE SMMP AUTHENTICATION ENABLED
Local> CHANGE SMMP ENABLED
```

#### Note

TRAPS cannot be enabled for communities with the IP address ANY.

## Sample SNMP Configuration

The following figure is a diagram of a network configuration that results from the commands in the Configuring a Community Name for Access by Any NMS, Configuring a Community Name with an Address, and Configuring Community Names to Send TRAP Messages sections:

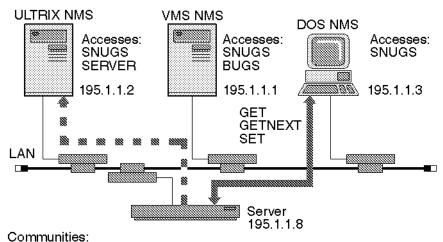

SNUGS - GET, GETNEXT, and SET Enabled BUGS - 195.1.1.1 only, GET, GETNEXT, and SET Enabled SERVER - 195.1.1.2 only, GET, GETNEXT, SET, and TRAPS Enabled

LJ-05096.AI4

#### Disabling TRAP Messages for a Community Name

To disable TRAP messages, use the CLEAR SNMP COMMUNITY *community-name* TRAP DISABLED command. The following is an example of disabling TRAP messages for the SERVER community:

Local> CLEAR SNMP COMMUNITY "SERVER" TRAP DISABLED

## **Removing Community Names**

The access server allocates 80 bytes of NVRAM to store information about community names. If you attempt to define or modify a community name and there is insufficient memory, you see a message in this format:

Local -654- Insufficient space: total unused community characters left is n

In this situation, use the CLEAR or PURGE SNMP COMMUNITY command to remove one or more unused community names. You can also remove the default community name PUBLIC.

#### Configuring the Access Server for SNMP Access

After you remove a community name, any NMS that used the community name is no longer able to communicate with the access server.

The following example shows how to remove community name BUGS:

Local> CLEAR SNMP COMMUNITY "BUGS"

## **Removing an Address from a Community Name**

You can remove an NMS address from a community name by using the ANY keyword in the CHANGE SNMP COMMUNITY *community-name* ADDRESS command. This keyword allows any NMS that knows the community name to access the access server. The access server, however, rejects an ADDRESS ANY command if TRAP access is enabled.

#### **Example: Removing the Community Name Internet Address**

The following example shows how to remove the Internet address from community name SERVER:

Local> CHANGE SNMP COMMUNITY "SERVER" ADDRESS ANY

# **Configuring the NMS**

# **Procedure**

To configure an NMS to manage an access server using SNMP, do the following:

| Step | Action                                                                                                    |
|------|----------------------------------------------------------------------------------------------------|
| 1    | Enter the access server management information bases (MIBs) in the NMS database (see Supported MIB Variables in this chapter). The software installation kit includes ASCII text files of these MIBs.                                                                   |
| 2    | Enter the access server IP address, each appropriate community name, and desired access rights in the NMS database.                                                                                                    |
|      | If the community name is associated with an IP address, the address must be the Internet address of this NMS. The network manager must also associate the IP address of the access server with each such name. The exact procedure depends on the host-type of the NMS. |
| 3    | Configure the gateways to restrict unauthorized SNMP access by users from outside your network.                                                                                                    |

# **Chapter 17**

# **Managing the Access Server**

# **Overview**

#### Introduction

The following lists the actions you perform to manage the access server. These actions should be done on an as-needed basis.

- Manage the access server as part of the LAT network.
- Manage the access server as part of the TCP/IP network.
- Manage access server characteristics.
- Check port status and counters.
- Reassign a port device (in case of port failure).

# In This Chapter

This chapter contains the following topics:

- Managing Your Access Server As Part of the LAT Network
- Displaying Information About the Access Server
- Checking Port Status and Counters

# Managing Your Access Server As Part of the LAT Network

#### Introduction

The network manager should coordinate the activities of service nodes and access servers. This section describes a set of configuration guidelines that helps maximize performance from your LAT network. All the guidelines presented are optional; however, failure to follow these guidelines might result in unnecessary performance degradation.

## **Distributing Devices on Access Servers**

With the LAT protocol, the network bandwidth use is optimized when a high number of terminals (or other devices) are placed on every access server. If only one or two terminals are in use on each access server, the LAT protocol accounts for a higher proportion of the total Ethernet usage.

## Controlling the Number of Known Service Nodes

Minimize the number of service nodes that are accessed from any one access server by keeping a single access server from accessing many different service nodes for its users. Having every access server user connecting to a different service node uses more of the data link bandwidth than many access server users connecting to few service nodes. To reduce the number of service nodes accessed from a particular access server, assign users to the access server based on their need for common services and then assign the appropriate authorized groups for the access server ports.

# **Checking LAT Service Accessibility**

The node limit characteristic specifies the number of service nodes that can be simultaneously stored in the database for the access server. When the node limit is reached, messages from additional nodes are discarded. The node limit must be in the range of 1 to 2000. If you specify a node limit of NONE, there is no limit to the number of nodes stored. In this case, the node limit is subject to memory constraints. The default is 200 nodes.

If a user on the access server is experiencing response time problems with accessing LAT services, you can adjust the node limit characteristic. There is a faster connection when a user connects to a host that is defined in the access server database, as opposed to a host not in the database.

A higher node limit uses more of the access server memory. A lower node limit uses less memory. However, a lower node limit can potentially increase the time to make a connection to nodes that are not in the service database. You need to decide the optimal number for your needs.

The following example shows how to decrease the node limit to 100:

Local> CHANGE SERVER NODE LIMIT 100

# **Reducing Memory Usage**

Set the node limit characteristic to a lower value. The access server automatically reduces the number of nodes in the database. This reduces the amount of memory used by the node database.

# **Viewing LAT Node Status Information**

The SHOW/MONITOR NODE STATUS command displays information about the status of the selected nodes. This includes a list of the services offered by the nodes and information on each service. This display can help you track the availability and use of services.

#### **Example: SHOW NODE STATUS Display**

The following example shows how to generate a status display for the service node called PEACH:

| T.ocals | CHOM | MODE | DEYCH | STATUS |
|---------|------|------|-------|--------|
|         |      |      |       |        |

Node: PEACH Address: 08-00-2B-02 LAT Protocol: V5.2 Data Link Frame Size: 1500

Identification: Software Engineering Development

Node Groups: 20-50, 100-200

Service Name Status Rating Identification

DEVELOP 2Connected 255 Hardware Development System
TEST Available 150 High-powered Performance Testing
TIMESHARING Available 27 Accts.Payable Development System

Local>

# SHOW/LIST/MONITOR NODE STATUS Display Fields

The following table describes the information in the fields and headings of the node status display:

| Field                 | Description                                                                                                    |
|-----------------------|----------------------------------------------------------------------------------------------------|
| Node                  | Name of the service node.                                                                                                    |
| LAT Protocol Vx.x     | LAT protocol version number and update level of<br>the service node software. LAT Version 5.2 protocol<br>permits queued connection requests for printers<br>connected to network access servers. LAT Version<br>5.2 protocol does not permit queued connection<br>requests.                                          |
| Address               | Ethernet address of the service node.                                                                                                    |
| Data Link Frame Size  | Maximum Ethernet data link frame size used by the service node to receive messages.                                                                                                    |
| Identification        | Node identification string.                                                                                                    |
| Node Groups           | Group codes enabled for this service node. For a port to access the service node, at least one of these groups must.                                                                                                    |
| Service Name column   | Name of each service offered on this node. The same service might be offered on other service nodes. Use the SHOW SERVICE STATUS command to find the names of all the nodes offering a particular service.                                                                                                    |
| Status column         | <ul> <li>Available — Service is available to access server users.</li> </ul>                                                                                                    |
|                       | • <i>n</i> Connected — Service is available and <i>n</i> currently active sessions were requested with this service name. If the local access server is the service node specified in the display, sessions between two access server ports count as two sessions (one on the local port and one on the remote port). |
|                       | <ul> <li>Unavailable — All service nodes offering the<br/>service are unreachable.</li> </ul>                                                                                                    |
|                       | • Unknown.                                                                                                    |
| Identification column | Service identification string.                                                                                                    |

| Field         | Description                                                                                                    |
|---------------|----------------------------------------------------------------------------------------------------|
| Rating column | Value assigned to the service by the service node, indicating relative capacity to accept new connections or new queue connections. This value is the current load-balancing rating associated with the service. The rating varies from 0 to 255. With the higher value, the capacity of the service node to accept a new connection is greater. |

# **Viewing LAT Node Counters Information**

The SHOW/MONITOR NODE COUNTERS command displays the counters for messages transmitted between the access server and the selected LAT service nodes. The counters apply only to the specified LAT service nodes. Some of these counters are also maintained for all the service nodes that the access server recognizes. When you enter a specific node name for the SHOW/MONITOR NODE *node-name* COUNTERS command, the counter values for only that service node appear in the display. To see the combined counters for all service nodes, use the SHOW SERVER COUNTER command.

Counters can help you estimate access server traffic on the network for specific time periods. For example, for information about daily access server usage, set the counters to zero at the start of each day.

You can also use counters data to calculate the average use of the Ethernet and the service nodes. By combining this data from the access server with the counters data from other access servers, you can calculate the network's capacity to handle more traffic.

#### **Example: SHOW/LIST/MONITOR NODE COUNTERS Display**

The following example shows how to generate a display of the counters for LAT messages between the access server and a service node named PEACH. Each counter displayed has a maximum value of 4,294,967,295. If a counter reaches that value, it remains at that value until either the counters are set to zero or the access server is initialized. Typically, the maximum values are not reached for several months.

#### Local> SHOW NODE PEACH COUNTERS

Node: PEACH

| Seconds Since Zeroed: | 961608   | Multiple Node Addresses: 0   |  |
|-----------------------|----------|------------------------------|--|
| Messages Received:    | 687568   | Duplicates Received: 21      |  |
| Messages Transmitted: | 558793   | Messages Re-transmitted: 35  |  |
| Slots Received:       | 509763   | Illegal Messages Received: 0 |  |
| Slots Transmitted:    | 532932   | Illegal Slots Received: 0    |  |
| Bytes Received:       | 13876620 | Solicitations Accepted: 0    |  |
| Bytes Transmitted:    | 475427   | Solicitations Rejected: 0    |  |

#### TSHOW/LIST/MONITOR NODE COUNTERS Display Fields

The following table describes the information displayed in the previous example:

| Field                | Description                                                                                                    |
|----------------------|----------------------------------------------------------------------------------------------------|
| Node                 | Name of the node.                                                                                                    |
| Seconds Since Zeroed | Number of seconds since the counters were last set to zero (maximum time exceeds 134 years).                                 |
| Messages Received    | Number of LAT virtual circuit messages that the access server received from this node.                                       |
| Messages Transmitted | Number of LAT virtual circuit messages that the access server transmitted to this node.                                      |
| Slots Received       | Number of slots that the access server received from this node (slot represents a message segment for a particular session). |
| Slots Transmitted    | Number of slots that the access server transmitted to this node.                                                             |
| Bytes Received       | Number of data bytes that the access server received from this node.                                                         |
| Bytes Transmitted    | Number of data bytes that the access server transmitted to this node.                                                        |

| Field                     | Description                                                                                                    |
|---------------------------|----------------------------------------------------------------------------------------------------|
| Multiple Node Addresses   | Number of times that a node advertised itself with a physical address different from that in a previous advertisement.                                                                                                    |
| Duplicates Received       | Number of messages the access server received from this node that were not in the correct sequence. This value should be less then 1/1000 of the value for Messages Received. This count usually indicates that the service node is retransmitting a message. If this value is higher than the guideline, the access server might not be handling the message traffic from the service node, causing the service node to retransmit messages. |
| Messages Retransmitted    | Number of messages the access server retransmitted to this node. This value should be less than 1/1000 of the value for Messages Transmitted. If this value is higher than the guideline, the service node might not be handling the access server message load.                                                                                                    |
| Illegal Messages Received | Number of illegally formatted messages the access server received from this node. This value should be zero. A count of nonzero indicates a possible software problem in either the access server or the service node.                                                                                                    |
| Illegal Slots Received    | Number of illegally formatted slots the access server received from this node. This value should be zero. A count of nonzero indicates a possible software problem in either the access server or the service node.                                                                                                    |
| Solicitations Accepted    | Number of queued connection requests that the access server has accepted, including queued requests and request that were immediately satisfied. The sum of the number of solicitations accepted and the number of solicitations rejected equals the number of queued connection requests that were received by the access server.                                                                                                    |

| Field                  | Description                                                                                                    |
|------------------------|----------------------------------------------------------------------------------------------------|
| Solicitations Rejected | Number of queued connection requests that the access server has rejected. The sum of the number of solicitations accepted and the number of solicitations rejected equals the number of queued connection requests that were received by the access server. A rejected request might indicate a configuration problem at the access server or service node; for example, the port names do not match or a port has the incorrect access type. |

# **Viewing LAT Node Summary Information**

The SHOW NODE SUMMARY command produces a line of information for each selected service node. This display is useful to determine if a service node is reachable. The node summary is the default display class for the NODE and NODE ALL entity specifications.

Every service node name and access server name should be unique so as to allow other service nodes and users to distinguish among access servers. A unique access server name is necessary for an access server that is used for queued connection requests or for an access server to act as a service node.

The access server knows a service node by the node's Ethernet address and node name. If you use the SET/DEFINE/CHANGE SERVER NAME command and you specify an access server name that is already being used by another node, other LAT nodes may replace your access server name with a default LAT name to make your access server name unique. The default is in the following format:

LAT nnnnnnnnnnn

The value *nnnnnnnnnn* is the unhyphenated, 12-digit Ethernet address of the second service node, which is used on the node summary displays.

#### Ports with LIMITED VIEW

Ports with LIMITED VIEW enabled cannot perform SHOW NODES.

# **Example: NODE SUMMARY Display**

The following example shows how to generate a node summary display:

#### Local> SHOW NODE ALL SUMMARY

| Node Name                       | Status Ide                                         | entification                                                                                                    |
|---------------------------------|----------------------------------------------------|----------------------------------------------------------------------------------------------------|
| BANANA 2 ORANGE PEACH PEAR TEST | Connected Reachable Unreachable Requesting Unknown | Documentation System Terminals Development System Software Engineering Development Printer Service High-powered Performance Testing |

# Local>

**NODE SUMMARY Display Fields** 

The following table describes the information in the NODE SUMMARY display:

| Heading        | Description                                                                                                    |
|----------------|----------------------------------------------------------------------------------------------------|
| Node Name      | The name of the service node as defined in the access server node database.                                                                                                    |
| Status         | Reachability status of the service node shown as one of the following:                                                                                                    |
|                | <ul> <li>n Connected — Node is reachable and n sessions are active<br/>with services offered by the service node.</li> </ul>                                                                      |
|                | <ul> <li>Reachable — No sessions are active, but the service node is<br/>accessible.</li> </ul>                                                                                                   |
|                | <ul> <li>Requesting — Node that does not presently offer services has<br/>made remote connection requests to the access server (for<br/>printer access or for local services offered).</li> </ul> |
|                | <ul> <li>Unreachable — Active service session has timed out. The<br/>node can also signal that it is unreachable.</li> </ul>                                                                      |
|                | <ul> <li>Unknown — No sessions are active, and the node has not<br/>been heard from recently.</li> </ul>                                                                                          |
| Identification | Brief description about the service node as entered by the system manager.                                                                                                    |

#### Introduction

The LIST/MONITOR/SHOW SERVER command displays information about the access server or about data maintained by the access server. You can obtain characteristics, counter, status, and summary displays for the access server.

# **Specifying the Prompt**

The factory-set default access server prompt is Local>. You can change this prompt to any ASCII character, with a restriction of 1 to 16 characters. The following shows how to change this prompt to Engineering>. You should include a space at the end of the prompt, to leave space between the prompt and user commands.

```
Local> CHANGE SERVER PROMPT "Engineering> "
```

To go back to the default Local> prompt, enter the following command:

```
Local> CHANGE SERVER PROMPT ""
```

This command specifies the access server prompt displayed to all port users when in local mode, with the exception of the RCF management port.

#### **Displaying Access Server Counters**

The LIST/MONITOR/SHOW SERVER COUNTERS command displays the values for the global counters maintained by the access server. The counters display is useful for detecting network problems.

The first line displays the access server software version number and base level, LAT software version number, ROM version number, and the time that the access server has been running since the last downline load, expressed as days hours:minutes:seconds.

The COUNTERS data appear in two blocks:

- Ethernet data link counters The upper block is for datagrams sent between the access server and all nodes on the Ethernet network. Some of the fields displayed are bit masks, the values of which tell the reasons for certain events.
- LAT protocol counters The lower block is for messages transmitted between
  the access server and all LAT service nodes. The access server maintains some of
  these counters for each service node with which it communicates. Refer to the
  node counters display descriptions in Viewing LAT Node Counters Information
  in this chapter.

Each counter has a maximum value of 4,294,967,295. If a counter reaches that value, it latches (remains) at that value until either the counters are set to zero or the access server is initialized.

#### **Example: SHOW SERVER COUNTERS Display**

The following example shows how to generate an access server counters display:

#### Local> SHOW SERVER COUNTERS

Network Access SW Vx.x for DSxxx-xx BLxx-xx ROMx.x-x Uptime: 0 17:02:20

| Seconds Since Zeroed:    | 1183161   | Frames Sent: 1Collision: 8377    |
|--------------------------|-----------|----------------------------------|
| Bytes Received:          | 811416880 | Frames Sent, 2+Collisions: 16344 |
| Bytes Sent:              | 141519043 | Send Failures: 1                 |
| Frames Received:         | 8087172   | Send Failure Reasons: 00000010   |
| Frames Sent:             | 1572199   | Receive Failures: 47             |
| Multicast Bytes Rcv'd:   | 1111005   | Receive Failure Reasons: 000011  |
| Multicast Bytes Sent:    | 215694    | Unrecognized Destination: 193760 |
| Multicast Frames Rcv'd:  | 66700     | Data Overrun: 0                  |
| Multicast Frames Sent:   | 2179      | User Buffer Unavailable: 0       |
| Frames Sent, Deferred:   | 96516     | System Buffer Unavailable: 0     |
| Messages Received:       | 1886375   | Duplicates Received: 106         |
| Messages Transmitted:    | 1569667   | Messages Re-transmitted: 485     |
| Solicitations Accepted:  | 0         | Illegal Messages Rcv'd: 6        |
| Solicitations Rejected:  | 0         | Illegal Slots Rcv'd: 0           |
| Multiple Node Addresses: | 23591     | Illegal Multicasts Rcv'd: 1      |

Local>

# SHOW/LIST/MONITOR SERVER COUNTERS Display Fields

The following table defines the fields in the SHOW/LIST/MONITOR SERVER COUNTERS display:

| Field                           | Description                                                                                                    |  |
|---------------------------------|----------------------------------------------------------------------------------------------------|--|
| Ethernet Data Link<br>Counters: |                                                                                                    |  |
| Seconds Since Zeroed            | Number of seconds since the counters were last set to zero.                                                                   |  |
| Bytes Received                  | Number of bytes contained in datagrams successfully received by the access server, excluding Ethernet header and CRC data.    |  |
| Bytes Sent                      | Number of bytes contained in datagrams successfully transmitted by the access server, excluding Ethernet header and CRC data. |  |

| Field                     | Description                                                                                                    |  |
|---------------------------|----------------------------------------------------------------------------------------------------|--|
| Frames Received           | Number of datagram frames successfully received by the access server, including multicast frames.                                                                                                    |  |
| Frames Sent               | Number of datagram frames successfully transmitted by the access server, including multicast frames.                                                                                                    |  |
| Multicast Bytes Rcv'd     | Number of bytes received by the access server in multicast frames, excluding Ethernet header and CRC data.                                                                                                    |  |
| Multicast Bytes Sent      | Number of bytes transmitted by the access server in multicast frames, excluding Ethernet header and CRC data.                                                                                                    |  |
| Multicast Frames Rcv'd    | Number of multicast frames received by the access server.                                                                                                    |  |
| Multicast Frames Sent     | Number of multicast frames sent by the access server.                                                                                                    |  |
| Frames Sent, Deferred     | Number of times the access server deferred a frame transmission because the data link was in use. This value should be less than 20% of the value for Frames Sent.                                                           |  |
| Frames Sent, 1 Collision  | Number of times the access server successfully transmitted a frame on the second attempt after a collision during the first attempt. This value should be less than 5% of the value for Frames Sent.                         |  |
| Frames Sent,2+ Collisions | Number of times the access server successfully sent a frame after collisions during the first two or more attempts. This value should be less than 5% of the value for Frames Sent.                                          |  |
| Send Failures             | Number of times the Ethernet interface aborted a transmission request. If this count is nonzero, refer to the Send Failure Reasons field for more information. This counter should be 0 or a low value such as 1 or 2 daily. |  |

| Field                | Description                                                                                                    |
|----------------------|----------------------------------------------------------------------------------------------------|
| Send Failure Reasons | Mask providing information about the type or types of send failure encountered if the Send Failures counter is not zero. This is a cumulative mask. The following are the bits defined in the mask:                                                                                                    |
|                      | Bit                                                                                                    |
|                      | 0                                                                                                    |
|                      | 1                                                                                                    |
|                      | 4                                                                                                    |
|                      | 5                                                                                                    |
|                      | 8                                                                                                    |
|                      | 9                                                                                                    |
|                      | If a reason for send failures is heartbeat errors and the access server characteristic HEARTBEAT is enabled for a transceiver that supports heartbeat, you can usually expect up to about 200 such errors daily. This number does not indicate a network problem.                                                                                                    |
|                      | If a reason for send failures is heartbeat errors and the transceiver being used does not support heartbeat, check to see whether you have heartbeat enabled. The send failures count will reflect the heartbeat errors generated from the transceiver not responding to checks of its heartbeat circuitry. Disable the access server characteristic HEARTBEAT to eliminate the spurious generation of heartbeat errors. |
| Receive Failures     | Number of packets that were received with an error condition. For more information, refer to the Receive Failure Reasons field. This counter should be 0 or a low value such as 1 or 2 daily.                                                                                                    |

| Field                    | Description                                                                                                    |
|--------------------------|----------------------------------------------------------------------------------------------------|
| Receive Failure Reasons  | Mask providing information about the type or types of receive failure encountered if the Receive Failures counter is not zero. This is a cumulative mask. The following are the bits defined in the mask:                                                                                                    |
|                          | Bit                                                                                                    |
|                          | 0                                                                                                    |
|                          | 1                                                                                                    |
|                          | 2                                                                                                    |
| Unrecognized Destination | Number of times a frame was passed through the hardware, but the access server did not recognize the multicast address and discarded the message. This value reflects multicast traffic or other traffic addressed to the access server from protocols not supported by the access server. The count will be high if the access server does not have an IP address and is connected to a network with ARP traffic. If this count is extremely high (greater than 10 for each second of uptime), the access server performance could be adversely effected. |
| Data Overrun             | Number of times the access server hardware lost an incoming frame, because it was unable to keep up with the data rate. This value should be 0.                                                                                                    |
| User Buffer Unavailable  | Number of times the access server did not have a user buffer available to store an incoming frame that passed through the system buffer. This counter should accumulate at a rate of less than two counts per day. Note that the value of this counter could be high if there are a large number of LAT service multicast announcements on the network. Also, it is normal to experience some errors when nodes are added to the Ethernet.                                                                                                    |

| Field                        | Description                                                                                                    |
|------------------------------|----------------------------------------------------------------------------------------------------|
| System Buffer<br>Unavailable | Number of times a system buffer was not available in the access server for an incoming frame. This counter should accumulate at a rate of less than two counts per day. It is normal to experience some errors when nodes are added to the Ethernet.                                                                                                    |
| LAT protocol Counters:       |                                                                                                    |
| Messages Received            | Number of LAT circuit messages successfully received by the access server.                                                                                                    |
| Messages Transmitted         | Number of LAT circuit messages successfully transmitted by the access server.                                                                                                    |
| Solicitations Accepted       | Number of queued connection requests that the terminal server has accepted. This number includes requests that are queued and requests that were immediately satisfied without queuing. The sum of the number of solicitations accepted and the number of solicitations rejected equals the number of queued connection requests that the access server received. |
| Solicitations Rejected       | Number of queued connection requests that the access server could not process and therefore rejected. The sum of the number of solicitations accepted and the number of solicitations rejected equals the number of queued connection requests that the access server received.                                                                                   |
| Multiple Node Addresses      | Number of times a service node became available with different Ethernet addresses.                                                                                                    |
| Duplicates Received          | Number of LAT messages that the access server received more than once. This value should be less than 1/1000 of the value for Messages Received.                                                                                                    |
| Messages Retransmitted       | Number of LAT messages that the access server retransmitted, because they were not acknowledged by the service nodes. This value should be less than 1/1000 of the value for Messages Transmitted.                                                                                                    |

| Field                    | Description                                                                                                    |
|--------------------------|----------------------------------------------------------------------------------------------------|
| Illegal Messages Rcv'd   | Number of LAT messages with an illegal format received by the access server. This value should be 0. A service node transmitting such messages might have a software problem.      |
| Illegal Slots Rcv'd      | Number of LAT messages with an illegal slot format received by the access server. This value should be 0. A service node transmitting such messages might have a software problem. |
| Illegal Multicasts Rcv'd | Number of illegally formatted multicast messages received from service nodes. This value should be 0. A service node transmitting such messages might have a software problem.     |

# **Displaying Access Server Status**

The SHOW/LIST/MONITOR SERVER STATUS command displays the status of the access server. The information tells you how well the access server is working under the current load and also warns you of network trouble or of problems with ports on the access server. The display also lists current, highest, and maximum values for software and hardware resources.

If the status is not normal, then the following appears:

```
Selftest Status: Server:00-00-00 Service:00000
Port:0000000000000000000
Software Status: PC=01234567 SP=01234567 SR=2300 M=01234567
```

C=217

The first line displays the access server software version number and base level, LAT software version number, ROM version number, and the time that the access server has been running since the last downline load, expressed as *days hours:minutes:seconds*.

#### **Example: SHOW SERVER STATUS Display**

The following example shows how to generate an access server status display:

Local> SHOW SERVER STATUS

Network Access SW Vx.x for DSxxx-xx BLxx-xx ROM x.x-x Uptime: 0 17:05:57

| Address: 08-00-2B-0 | 2-F2-BB |      | Name | : T_LAT06          | Number: | 65535 |
|---------------------|---------|------|------|--------------------|---------|-------|
|                     | Cur     | High | Max  |                    |         |       |
| Active Ports        | 8       | 8    | 16   | Minutes to Shutdow | n:      | N/A   |
| Active Users:       | 8       | 8    | 16   | Discarded Nodes:   |         | 0     |

| Queue Entries:      | 0  | 0  | 100 | Resource Errors:    | 0             |
|---------------------|----|----|-----|---------------------|---------------|
| Available Services: | 89 | 92 | N/A | Port Framing Errors | : 0           |
| Local Services:     | 2  | 2  | 20  | Port Parity Errors: | 0             |
| Reachable Nodes:    | 75 | 78 | 200 | Port Overrun Errors | : 0           |
|                     |    |    |     |                     |               |
|                     |    |    |     | Boot Device: Etl    | nemet: 0      |
| Active Circuits:    | 4  | 7  | 32  | Primary Host:       | PEACH         |
| Connected Nodes:    | 3  | 5  | 32  | Load Address: AA-0  | 0-04-00-46-DC |
| Connected Sessions: | 12 | 20 | 64  | Dump Address: N     | one Available |
| % CPU Used:         | 15 | 36 | 100 | Console User: N     | one Available |
| % Memory Used:      | 36 | 53 | 100 | Boot Protocol:      | MOP           |

Selftest Status: Normal Software Status: Normal

Local>

# SHOW/LIST/MONITOR SERVER COUNTERS Display Fields

The following table describes the fields and column headings in the access server status display:

| Field       | Description                                                                                                    |
|-------------|----------------------------------------------------------------------------------------------------|
| Address     | Ethernet address of the access server.                                                                                                    |
| Name        | Name of the access server. This string can be specified by using the SET/DEFINE/CHANGE SERVER NAME command.                                                                                                    |
| Number      | Number of the access server. This number can be specified by using the SET/DEFINE/CHANGE SERVER NUMBER command.                                                                                                    |
| Cur column  | Current running value of the resource. If the Max value is lowered during the Uptime, this value can exceed the Max value for counters.                                                                                                    |
| High column | Highest value the resource attained, since the access server was last initialized. The length of time is shown in the Uptime field. If the Max value is lowered during the Uptime, this value can exceed the Max value for certain counters. |
| Max column  | Maximum value that the resource can reach, given<br>the physical restraints or the value specified for a<br>access server characteristic.                                                                                                    |

| Field                                     | Description                                                                                                    |
|-------------------------------------------|----------------------------------------------------------------------------------------------------|
| Active Ports                              | Ports that have either interactive sessions or remote access connections.                                                                                                    |
| Active Users                              | Ports that have interactive sessions.                                                                                                    |
| Queue Entries                             | Queued connection requests that are in the access server queue.                                                                                                    |
| Available Services<br>(LAT protocol only) | Network services that the access server recognizes as being available to users on the access server. (The information about these services is stored in access server memory.)                                                                             |
| Local Services (LAT protocol only)        | Number of LAT services offered by the access server.                                                                                                    |
| Reachable Nodes (LAT protocol only)       | Computers or other access servers that offer services on the network and that are reachable for service connections.                                                                                                    |
| Active Circuits                           | LAT virtual circuits on which the access server has active connections with service nodes.                                                                                                    |
| Connected Nodes                           | Service nodes with which the access server has established LAT virtual circuits.                                                                                                    |
| Connected Sessions                        | Total number of LAT, Telnet, and SLIP sessions on the access server.                                                                                                    |
|                                           | Total number of LAT, Telnet, and SLIP sessions on the access server.                                                                                                    |
| % CPU Used                                | Percentage of processing time the access server used. This value is calculated every second.                                                                                                    |
| % Memory Used                             | Percentage of the general memory pool being used.                                                                                                    |
| Minutes to Shutdown                       | Number of minutes remaining on the initialize timer. If no INITIALIZE command is in effect, N/A is displayed to indicate not applicable.                                                                                                    |
| Discarded Nodes                           | Number of nodes that could not be entered into the access server database, because of the value set for the node limit characteristic or because of a lack of memory. If this count is nonzero, the access server might be experiencing resource problems. |

| Field               | Description                                                                                                    |
|---------------------|----------------------------------------------------------------------------------------------------|
|                     | The memory used for storing service and node information is shared with that used for handling multiple sessions and queued connection requests. If the access server receives information on a greater number of nodes than specified in the node limit access server characteristic, it discards that information and increments the Discarded Nodes counter. However, if the node limit is not reached but the access server could not find memory to store the information, it discards the information and increments both the Resource Errors and the Discarded Nodes counter. |
|                     | You can either reduce the value of the SESSION LIMIT access server characteristic, adjust the value of the node limit access server characteristic, or use Authorized Groups to logically subdivide the network for use by a discrete set of users.                                                                                                    |
| Resource Errors     | Number of times an internal data structure could not be created due to the lack of system memory.                                                                                                    |
| Port Framing Errors | Sum of bytes received at the access server ports with illegally formatted data characters. Values other than 0 might indicate a problem with one of the ports. Use the port counters display to isolate the port or ports generating the errors accumulated in this counter.                                                                                                    |
| Port Parity Errors  | Sum of bytes received at the access server ports with parity errors. Values other than 0 might indicate a problem with one of the ports. Use the port counters display to isolate the port or ports generating the errors accumulated in this counter.                                                                                                    |
| Port Overrun Errors | Sum of characters lost at the access server ports, because the access server input buffers were full. Values other than 0 might indicate a problem with one of the ports. Use the port counters display to isolate the port or ports generating the errors accumulated in this counter.                                                                                                    |
| Primary Host        | Name or IP address of the host from which the access server was last loaded.                                                                                                    |

| Field           | Description                                                                                                    |
|-----------------|----------------------------------------------------------------------------------------------------|
| Load Address    | Ethernet address of the node or the gateway from which the access server was last loaded. Some access servers display all zeroes if a downline load occurs using BOOTP and TFTP.                                                                                                    |
| Dump Address    | Ethernet address of the node or gateway that received the last up-line dump. Some access servers display all zeroes if a dump is to an Internet host.                                                                                                    |
| Console User    | Address of the node at which the Remote Console Facility (RCF) is being used to access the access server. The access server indicates "none available" if the RCF is not in use.                                                                                                    |
| Boot Protocol   | This is the protocol used to downline load the software.                                                                                                    |
| Selftest Status | Shows internal information if the result of self-test at the most recent access server initialization is other than:                                                                                                    |
|                 | Normal: Server: 00-00-00 Service: 00000 Port: 000000000000000000000000000000000000                                                                                                    |
|                 | If a nonfatal error occurs during self-test, the access server displays information about the error. The following describes the information that appears in the display: Selftest Status: 00-00-00: The leftmost two numbers are always 00. The third number is a hexadecimal representation of a bit map in which a bit set indicates status as follows: |
|                 | Bit                                                                                                    |
|                 | 1                                                                                                    |
|                 | 2                                                                                                    |
|                 | 4                                                                                                    |
|                 | 8                                                                                                    |
|                 | 20                                                                                                    |
|                 | 40                                                                                                    |
|                 | 80                                                                                                    |
|                 | 80                                                                                                    |

| Field                          | Description                                                                                                    |
|--------------------------------|----------------------------------------------------------------------------------------------------|
| Selftest Status<br>(continued) | Each number represents a bit map in which a bit set indicates a problem with the port.                                                                    |
|                                | Bit                                                                                                    |
|                                | 1                                                                                                    |
|                                | 2                                                                                                    |
|                                | 4                                                                                                    |
|                                | Service:00000: This value is a hexadecimal representation of a bit map in which a bit set indicates which service or services contained a checksum error. |
|                                | Bit                                                                                                    |
|                                | 1                                                                                                    |
|                                | 2                                                                                                    |
|                                | 4                                                                                                    |
|                                | 8                                                                                                    |
|                                | 10                                                                                                    |
|                                | 20                                                                                                    |
|                                | 40                                                                                                    |
|                                | 80                                                                                                    |
|                                | 100                                                                                                    |
|                                | 200                                                                                                    |
|                                | 400                                                                                                    |
|                                | 800                                                                                                    |
|                                | 1000                                                                                                    |
|                                | 2000                                                                                                    |
|                                | 4000                                                                                                    |
|                                | 8000                                                                                                    |

| Field           | Description                                                                                                    |
|-----------------|----------------------------------------------------------------------------------------------------|
|                 | 10000                                                                                                    |
|                 | 20000                                                                                                    |
|                 | 40000                                                                                                    |
|                 | 80000                                                                                                    |
|                 | Port: 0000000000000000: This value is a hexadecimal number that corresponds to ports 1 to 16 from left to right.                                                                                            |
|                 | Note: If more than one bit is set in a bit map, the value shown is the sum of the values for each bit. For example, if the Service Status value is 18C (hexadecimal), this is the sum of 100, 80, 8, and 4. |
| Software Status | Display shows internal information if the status displayed is other than Normal, that is, if a fatal software error occurs. For example:                                                                    |
|                 | PC=01234567                                                                                                    |
|                 | SP=01234567                                                                                                    |
|                 | SR=2300                                                                                                    |
|                 | M=01234567                                                                                                    |
|                 | C=217                                                                                                    |
|                 | A status other than Normal indicates that a fatal bugcheck error has occurred. More information is found in the <i>Network Access Server Problem Solving</i> manual.                                        |

# **Displaying Access Server Summary Information**

The LIST/SHOW/MONITOR SERVER SUMMARY command displays the access server groups you defined.

The first line displays the access server software version number and base level, LAT software version number, ROM version number, and the time that the access server has been running since the last downline load, expressed as *days hours:minutes:seconds*.

Use this display to determine which group codes the access server recognizes when it processes service announcement messages from other nodes on the network. These group codes are the sum of the authorized group codes of the ports on the access server.

#### **Example: SHOW SERVER SUMMARY Display**

The following example shows how to generate an access server summary display:

Local> SHOW SERVER SUMMARY

Network Access SW Vx.x for DSxxx

Address: 08-00-2B-02-F2-BB Name: T\_LAT06 Number: 6

Identification: Number 6 LAT Server

Server Groups: 0,4,10-20

Local>

# SHOW/LIST/MONITOR SERVER SUMMARY Display Fields

The following describes the access server summary display fields:

| Field          | Description                                                                                                    |
|----------------|----------------------------------------------------------------------------------------------------|
| Address        | Ethernet address of the access server.                                                                                                    |
| Name           | Name of the access server as defined with the SET/DEFINE/CHANGE SERVER NAME command.                                                                                                    |
| Number         | Number of the access server as defined with the SET/<br>DEFINE/CHANGE SERVER NUMBER command.                                                                                                    |
| Identification | An ASCII string describing the access server supplied in multicast service node announcement messages and issued to interactive access server users at access server login.                                                                                                    |
| Server Groups  | List of assigned groups across all the access server ports. The group list includes the current groups for every port on the access server. A group is current for any port if it appears in this group list. The access server uses this information to filter incoming multicast messages from other nodes. |

#### Introduction

The LIST/MONITOR/SHOW PORT command displays information about one or more ports on the access server. You can obtain characteristics, counter, status, and summary displays for ports.

# **Displaying Port Characteristics**

The LIST/MONITOR/SHOW PORT CHARACTERISTICS command displays the values of the characteristics of the selected ports. The bottom of the display lists all the enabled port characteristics. Use the characteristics display when you are changing settings.

The port number *n* in the display indicates that the port device is connected to connector JN on the hardware unit. The server name is configured with the SET/DEFINE/CHANGE SERVER NAME command. The other values can be changed with the SET/DEFINE/CHANGE PORT command.

#### Reference

Refer to Network Access Server Command Reference for information on each command.

#### Note

Some access servers have Modem Control instead of Signal Control. Also, Signal Select is not available on all access servers.

#### **Example: SHOW PORT CHARACTERISTICS Display**

The following example shows how to generate a port characteristics display:

#### Local> SHOW PORT 1 CHARACTERISTICS

| Port 1: Joe Smith                                                 |               | Server:          | Servername       |
|-------------------------------------------------------------------|---------------|------------------|------------------|
| Character Size:                                                   | 8             | Input Speed:     | 9600             |
| Flow Control:                                                     | XON           | Output Speed:    | 9600             |
| Parity:                                                           | None          | Signal Control:  | Disabled         |
| Stop Bits:                                                        | Dynamic       | Signal Select:   | CTS-DSR-RTS-DTR  |
| Access:                                                           | Local         | Local Switch:    | None             |
| Backwards Switch:                                                 | None          | Name:            | PORT_1           |
| Break:                                                            | Local         | Session Limit:   | 4                |
| Forwards Switch:                                                  | None          | Type:            | Ansi             |
| Default Protocol:                                                 | LAT           | Default Menu:    | None             |
|                                                                   |               | Dialer Script:   | None             |
| Preferred Service:                                                | TEST          | Node: PEACH De   | stination: LTA15 |
| Authorized Groups:                                                | 0-10, 20-50   | , 200-255        |                  |
| (Current) Groups:                                                 | 0-10, 20-50   | , 200-255        |                  |
| Enabled Characteris                                               | tics:         |                  |                  |
| Autobaud, Autoconnect, Autoprompt, Broadcast, DSRlogout, Inac-    |               |                  |                  |
| tivity Logout, Input Flow Control, Interrupts, Limited View, Loss |               |                  |                  |
| Notification, Messa                                               | ge Codes, Mul | tisessions, Outp | ut Flow Control, |
| On-Demand Loading,                                                | Password, Qu  | euing, Security, | Signal Check,    |
| Verification                                                      |               |                  |                  |

Local>

# **Displaying Port Counters**

The SHOW/MONITOR PORT COUNTERS command displays the counters associated with each of the selected ports. Use this command to discover the source of any problems between the port device and the port. Typically, network problems can be detected with errors recorded in the access server status display.

The maximum value possible for the port counters is 4, 294, 967, 295. If a counter reaches that value, it remains at that value until either the counters are set to zero or the access server is initialized.

Three counters in the port counters display can indicate possible problems. The access server status display gives values for port framing, parity, and overrun errors for the access server. Usually Framing Errors, Parity Errors, and Overrun Errors are zero. If the access server status display indicates nonzero values for any of these errors, you can use the port counters display to find the port or ports that are causing the errors.

# **Example: SHOW PORT COUNTERS Display**

The following example shows how to generate a port counters display:

#### Local> SHOW PORT 1 COUNTERS

| Port 1:               | Joe Smith | Server:          | Servername |
|-----------------------|-----------|------------------|------------|
| Seconds Since Zeroed: | 1182768   | Local Accesses:  | 17         |
| Framing Errors:       | 0         | Remote Accesses: | 0          |
| Parity Errors:        | 0         | Overrun Errors:  | 0          |

# SHOW/MONITOR PORT COUNTERS Display Fields

The following table describes the information in the port counters display:

| Field                | Description                                                                                                    |
|----------------------|----------------------------------------------------------------------------------------------------|
| Port n               | Number <i>n</i> of the port. The text that follows the number of the port is any associated user name or the name of the port as established for the port characteristic NAME, if no user name was supplied.                                                                                    |
| Server               | Specifies a 1- to 16-character name for the access server.                                                                                                    |
| Seconds Since Zeroed | Number of seconds since the counters were last set to zero.                                                                                                    |
| Framing Errors       | Number of bytes received at the port with illegally formatted frames. If this value accumulates to greater than about 20 errors per day on any one port, you might have port line problems. Refer to the troubleshooting procedures in the <i>Network Access Server Problem Solving</i> manual. |
| Parity Errors        | Number of bytes received with parity errors at the port. If this value accumulates to greater than about 20 errors per day on any one port, you might have port line problems. Refer to the troubleshooting procedures in the <i>Network Access Server Problem Solving</i> manual.              |

| Field           | Description                                                                                                    |
|-----------------|----------------------------------------------------------------------------------------------------|
| Overrun Errors  | Number of characters lost because the access server input buffers were full. If this value accumulates more than 10 errors daily on any one port, you might have flow control problems. If the port device supports flow control, ensure that the access server flow control and the flow control in the hardware for that device are set the same way. To check the FLOW CONTROL setting, use the SHOW PORT CHARACTERISTICS command. |
| Local Accesses  | Number of times an access server login occurred on the port.                                                                                                    |
| Remote Accesses | Number of times a remote access connection was established on the port.                                                                                                    |

# **Displaying Port Status**

The SHOW/MONITOR PORT STATUS command displays information about the operational condition of the selected port.

#### **Example: SHOW PORT STATUS Display**

The following example shows how to generate a port status display:

#### Local> SHOW PORT 1 STATUS

| Port 1:        | Joe Smith | Server:          | SERVERNAME |
|----------------|-----------|------------------|------------|
| Access:        | Remote    | Current Service: | TEST       |
| Status:        | Connected | Current Node:    | PEACH      |
| Sessions:      | 1         | Current Port:    | LTA15      |
| Input XOFFed:  | No        | Output Signals:  | DTR RTS    |
| Input Signals: | DSR RXD   | Output XOFFed:   | Yes        |

# SHOW/MONITOR PORT STATUS Display Fields

The following table discusses information displayed by the PORT STATUS command:

| Field  | Description                                                                                                    |
|--------|----------------------------------------------------------------------------------------------------|
| Port n | Number $n$ of the port. The text that follows the number of the port is any associated user name or the name of the port established for the port characteristic NAME, if no user name was supplied. |
| Server | Specifies a 1- to 16-character name for the access server.                                                                                                    |

| Field        | Description                                                                                                    |
|--------------|----------------------------------------------------------------------------------------------------|
| Access       | Current setting of the ACCESS port characteristic. Access determines how a port can access a service node or how a port can be accessed by other interactive users and service nodes. Access is shown as one of the following: |
|              | <ul> <li>Dynamic — Access server allows access on the port<br/>to alternate between local and remote.</li> </ul>                                                                                                    |
|              | <ul> <li>Local — Access server allows only interactive use of<br/>the port.</li> </ul>                                                                                                    |
|              | • None — Access server prevents any use of the port.                                                                                                    |
|              | <ul> <li>Remote — Access server allows only remote<br/>connections on the port.</li> </ul>                                                                                                    |
|              | Port access is specified by using the SET/DEFINE/CHANGE PORT command.                                                                                                    |
| Status       | Current status of the port, which can be one of the following:                                                                                                    |
|              | <ul> <li>Connected — Port is connected to a service.</li> </ul>                                                                                                    |
|              | <ul> <li>Connecting — Port is attempting a connection to a service.</li> </ul>                                                                                                    |
|              | <ul> <li>Disconnected — Session was terminated while dormant.</li> </ul>                                                                                                    |
|              | <ul> <li>Disconnecting — Session is disconnecting from a service.</li> </ul>                                                                                                    |
|              | • Idle — Port is not in use.                                                                                                    |
|              | <ul> <li>Local Mode — Port is logged in to the access server<br/>and is not connected to or connecting to a service.</li> </ul>                                                                                                |
|              | <ul> <li>Locked — LOCK command was executed on the port.</li> </ul>                                                                                                    |
|              | <ul> <li>Signal Wait — The port failed to assert the DSR<br/>signal during a signal check controlled connection<br/>attempt.</li> </ul>                                                                                        |
|              | • Sessions — Number of active sessions at the port.                                                                                                    |
|              | <ul> <li>Current Service — Active service session or the<br/>service session interrupted when the user last entered<br/>local mode.</li> </ul>                                                                                 |
| Current Node | Node to which the current session is connected. If the access is remote, this is the name of the node from which the connection originated.                                                                                    |

| Field                      | Description                                                                                               |
|----------------------------|----------------------------------------------------------------------------------------------------|
| Current Port               | Identification of the port at the service node or at the requesting node.                                 |
| Input or Output<br>XOFFed  | Status of the data flow for the specified direction for the port.                                         |
| Input or Output<br>Signals | Modem signals either currently asserted by the access server or currently monitored by the access server. |

# **Displaying Port Summary**

The LIST/MONITOR/SHOW PORT SUMMARY command displays one line of general information for each selected port. The port summary display is useful for obtaining information about how the ports are being used. This is the default display for the PORTS ALL entity specification.

#### **Example: SHOW PORT SUMMARY Display**

The following example shows how to generate a port summary display:

Local> SHOW PORTS ALL SUMMARY

| Port | Access  | Status       | Services Offered |
|------|---------|--------------|------------------|
| 1    | Local   | Connected    |                  |
| 2    | Remote  | Connected    | LA50, PRINTER    |
| 3    | Dynamic | Idle         | HARDCOPY         |
| 4    | Local   | Local Mode   |                  |
| 5    | Remote  | Connected    | LA50, PRINTER    |
| 6    | Local   | Connecting   |                  |
| 7    | Remote  | Disconnected | TIMESHARING      |
| 8    | Local   | Idle         |                  |
| 9    | Local   | Idle         |                  |
| 10   | Local   | Idle         |                  |
| 11   | Local   | Idle         |                  |
| 12   | Local   | Idle         |                  |
| 13   | Local   | Idle         |                  |
| 14   | Local   | Idle         |                  |
| 15   | Local   | Idle         |                  |
| 16   | Local   | Idle         |                  |

# SHOW/LIST/MONITOR PORT SUMMARY Display Fields

The following table describes the information under the headings in the SHOW/LIST/MONITOR PORT SUMMARY display:

| Heading             | Description                                                                                                    |  |  |
|---------------------|----------------------------------------------------------------------------------------------------|--|--|
| Port                | Number $n$ of the port.                                                                                                    |  |  |
| Access              | Current setting of the ACCESS port characteristic. Access determines how a port can access a service node or how a port can be accessed by other interactive users and by service nodes. Access is shown by one of the following: |  |  |
|                     | <ul> <li>Dynamic — Access server allows access to the port to<br/>alternate between local and remote.</li> </ul>                                                                                                    |  |  |
|                     | <ul> <li>Local — Access server allows only interactive use of the<br/>port.</li> </ul>                                                                                                    |  |  |
|                     | <ul> <li>None — Access server prevents any use of the port.</li> </ul>                                                                                                    |  |  |
|                     | <ul> <li>Remote — Access server allows only remote connections on<br/>the port. Port access is specified by using the SET/DEFINE/<br/>CHANGE PORT command.</li> </ul>                                                             |  |  |
| Status              | Current status of the port, which can be one of the following:                                                                                                    |  |  |
|                     | <ul> <li>Connected — Port is connected to a service.</li> </ul>                                                                                                    |  |  |
|                     | • Connecting — Port is attempting a connection to a service.                                                                                                    |  |  |
|                     | • Disconnected — Session was terminated while dormant.                                                                                                    |  |  |
|                     | • Disconnecting — Session is disconnecting from a service.                                                                                                    |  |  |
|                     | • Idle — Port is not in use.                                                                                                    |  |  |
|                     | <ul> <li>Local Mode — Port is logged in to the access server and is<br/>not connected to or connecting to a service.</li> </ul>                                                                                                   |  |  |
|                     | <ul> <li>Locked — LOCK command was executed on the port.</li> </ul>                                                                                                    |  |  |
|                     | • Permanent — Status that appears for the LIST command.                                                                                                    |  |  |
|                     | <ul> <li>Signal Wait — The port failed to assert the DSR signal<br/>during a signal check controlled connection attempt.</li> </ul>                                                                                               |  |  |
| Services<br>Offered | The local services that the access server offers on the port. Host-initiated requests can be made for these services.                                                                                                    |  |  |

# **Chapter 18**

# Configuring and Managing 3270 Terminal Emulation (TN3270)

# **Overview**

#### Introduction

This chapter explains how to configure and manage the 3270 Terminal Emulator (TN3270) software for the access server. This software enables ASCII terminals and PCs to access IBM applications.

The TN3270 software enables an ASCII terminal to emulate an IBM 3278 Display Station Model 2. The display screen of this model has 80 columns and 24 rows.

The TN3270 software performs the following tasks:

- Translates the ASCII terminal data stream into the 3270 data stream and transmits it to the IBM host.
- Receives the 3270 data stream from the IBM host and translates it into the ASCII terminal data stream.

The access server uses Telnet over TCP/IP to access applications on IBM hosts.

This chapter assumes a basic understanding of applications for IBM 3270 Information Display Systems and terminal emulation. This chapter also assumes that the system manager at the host site configures the appropriate TCP/IP software.

# **Supported ASCII Terminals**

#### **Definition**

TN3270 supports the following models of DIGITAL ASCII terminals:

- VT100 with Advanced Video Option
- VT102
- VT220, VT240, and VT241
- VT320, VT330, VT340, and VT341
- VT420

In the remainder of this chapter, the term **ASCII terminal** refers to all the models listed above and any compatible terminal emulation package.

# **Definition and Description of a Keyboard Map**

## 3278 Keyboards

Because the IBM 3278 keyboard differs greatly from those on ASCII terminals, TN3270 provides keyboard maps. A keyboard map assigns the functions on the IBM 3270 keyboards to keys or key sequences on the ASCII terminals. For example, Ctrl/Z on an ASCII keyboard by default maps to the IBM 3270 EXIT function when you use the VT100 keyboard map.

# **Server-Specific Keyboard Maps**

You can have server-wide keyboard maps that all server ports can access, or you can set them up on a port-by-port basis. For information on displaying and customizing keyboard maps, refer to Displaying and Customizing Keyboard Maps in this chapter.

# **Configuring Basic 3270 Terminal Emulation**

Once the IBM system administrator has configured the IBM host with TCP/IP, you need to do the following:

- 1 Set up the ASCII terminal.
- **2** Indicate the model number of the IBM 3270 Information Display Station that a terminal emulates.
- **3** Specify the type of ASCII terminal attached to the port.

Once you complete these tasks, you can connect to an IBM application as described in the Connecting to an IBM Host section in this chapter. These are the minimal tasks required to configure a port for 3270 emulation. This section describes these tasks.

# **Setting Up an ASCII Terminal**

To enable an ASCII terminal for 3270 emulation, you need to change the setup parameters as described below. To change these parameters, use the setup procedure described in the documentation provided with the terminal.

When you connect to an IBM host or resume a 3270 session, TN3270 automatically:

- Configures the terminal to:
  - Designate the ASCII character set as GO graphics set/invoke GO in GL.
  - Position the cursor in column 1 of row 24.
  - Set autowrap enabled except for ANSI.
  - Set application keypad except for ANSI and VT100.
  - Set local echo off except for ANSI, VT100, VT220.
- Detects if the cursor keys operate in normal or application mode.
- Detects 7- or 8-bit controls.

# **Terminal Setup Parameters**

The following table provides information on terminal setup for the various DIGITAL terminal models:

| Terminal Model     | Setup Parameters                                                                            |
|--------------------|---------------------------------------------------------------------------------------------|
| VT100              | ANSI mode                                                                                   |
|                    | AUTO XON/XOFF = ON                                                                          |
| VT2xx, VT3xx, V4xx | <ul><li>General:</li><li>VT100 through VT400 mode</li><li>7-bit or 8-bit controls</li></ul> |
|                    | Communications: • XOFF at 64 or 128 • No local echo                                         |

# **Indicating the 3270 Model Number**

To enable 3270 emulation on a port, you must specify the 3270 model number as follows:

Local > CHANGE PORT 2 TN3270 MODEL 2

This command enables port 2 to emulate an IBM 3278 Model 2 display station.

When the access server establishes a session to an IBM host, the host negotiates for an IBM 3278 display station. If the IBM host does not negotiate for an IBM 3278, then the access server defaults to a standard Telnet connection.

To disable 3270 emulation on port 2, enter the following:

Local> CHANGE PORT TN3270 NONE

By default, 3270 emulation is disabled on all ports.

# Specifying the Type of ASCII Terminal Used for Emulation

After you indicate the 3270 model number, you need to specify the type of ASCII terminal. For example, to indicate that a VT220 is attached to port 2, you enter:

Local> CHANGE PORT 2 TN3270 TERMINAL VT220

To display the list of terminal types and their associated keyboard maps, enter the SHOW TN3270 TERMINAL command. The default terminal device is VT100.

Configuring and Managing 3270 Terminal Emulation (TN3270) 18-5

# **IBM Host Communications**

#### Introduction

This section describes IBM host communications with a terminal attached to the access server.

# **Connecting to an IBM Host**

After you complete the basic configuration of a port for 3270 emulation, you can use the CONNECT, OPEN, or TELNET commands to access an IBM host. The following example shows a connection to an IBM host that uses the host's Internet address:

Local> CONNECT 195.20.0.15

When the access server connects, follow the prompts that appear on the screen to log onto the host system.

To display the keyboard map defined for a session, enter the 3270 HELP function.

# **Entering and Editing Data**

TN3270 supports the following data entry and editing features:

- Unformatted and formatted screens
- Normal and insert modes

For information about IBM 3270 data entry and editing, refer to the documentation provided with your IBM application.

#### **Status Line Indicator**

The status line indicator is a reverse video strip that displays messages on the bottom line of the terminal screen during a 3270 session. This indicator emulates the status line that appears on the bottom line of an IBM 3270 Display Station.

To turn the status line indicator on and off, enter the 3270 STATUS function.

The status line is overwritten when:

- The IBM application moves the cursor to the last line on the screen.
- You enter data on the last line of the screen.

The status line is restored when:

- You use the STATUS function.
- You send data to the host.
- The IBM application clears the screen.

# **Status Line Messages**

The following table describes the messages that appear on the status line indicator:

| Message | Description                                                                                                    |
|---------|----------------------------------------------------------------------------------------------------|
| EXTEND  | You have pressed the EXT function.                                                                                                    |
| HIDDEN  | The status line is covering some screen data that you have not yet seen. This indicator turns off when you enable the status display after viewing the hidden data. |
| INSERT  | The terminal is in insert mode.                                                                                                    |
| INHIB   | The application has suspended input from the keyboard. This condition can occur when:                                                                               |
|         | <ul> <li>You try to enter data in a protected field.</li> </ul>                                                                                                    |
|         | • You try to enter the wrong type of data.                                                                                                    |
| 0       | You are using the numeric lock override function. This indicator turns off when you enter the NUM OVR function again.                                               |
| ONLINE  | You are successfully communicating with the IBM host.                                                                                                    |
| X       | The IBM system is unavailable for input. For example, the message X displays after your use the ENTER function to send data to the IBM host.                        |
| 7171    | You are using 7171 mode to transmit embedded nulls as spaces.                                                                                                    |

# **IBM Host Communications**

# **Status Line Indicator Display**

The following figure shows the position of the status line indicator on the screen:

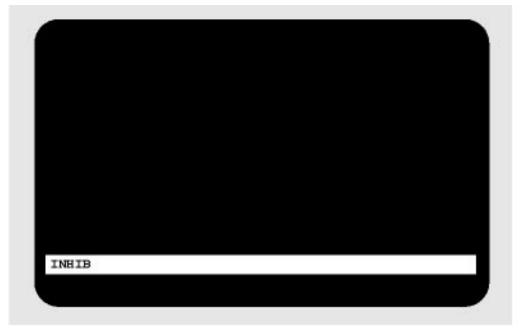

LKG-7423-90f

#### Introduction

Although the default TN3270 keyboard maps are sufficient for most users, some may want to customize keyboard maps for specific applications. This section describes the default keyboard maps and the options for displaying and customizing them.

There are two ways to manage customization of keyboard maps: on a server-wide basis and a port-by-port basis. Server-wide customization may be preferred because it addresses multiple users' needs and makes more efficient use of the access server NVRAM. The server-wide customization must be set up by the privileged user, while port-by-port customization can be done by the port user.

## **Server-Wide Keyboard Maps Customization**

Server-wide customization of keyboard maps depends upon the fact that each keyboard map is associated with a terminal type. The privileged user can create a new terminal type and associate a new keyboard map with it. Then he or she can customize the new map, which changes the key assignments that go with IBM 3270 functions.

A port user can then associate a port with the new terminal type. This automatically sets up the port to use the new keyboard map (see the following figure).

Figure: Port Access to Server-Wide Keyboard Maps

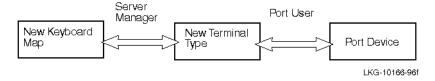

## **Default Server-Wide Terminal Types and Keyboard Maps**

This section discusses the default server-wide keyboard maps and then explains how to define and customize new keyboard maps. The Selecting and Customizing Keyboard Maps for a Port section discusses keyboard maps for ports.

By default, the access server offers five different terminal types. Each terminal type is associated with one of two default keyboard maps, VT100 and VT220.

You can display the default terminal types and keyboard maps with the following command:

Local> SHOW TN3270 TERMINAL

#### **Default Server-Wide Terminal Type and Keyboard Maps**

The following table shows the default keyboard map and the associated terminal type:

| Predefined Terminal Type | Default Keyboard Map |
|--------------------------|----------------------|
| ANSI                     | VT100                |
| VT100                    | VT100                |
| VT220                    | VT220                |
| VT320                    | VT220                |
| VT420                    | VT220                |

These particular associations between terminal types and keyboard maps are fixed. You cannot reassign any of the five default terminal types to different keyboard maps. You cannot customize any of the individual key assignments for either of the two default keyboard maps on an access server-wide basis. These default terminal types and keyboard maps are intended for users who do not need any customization.

You can display the key assignments for the default keyboard map (VT220, in this example) with this command:

Local> SHOW TN3270 KEYMAP VT220

## **Defining New Server-Wide Terminal Types and Keyboard Maps**

The privileged user can set up new terminal types and keyboard maps; up to six of each. New terminal types can be associated with one of the default keyboard maps or with a new keyboard map that has customized individual key assignments.

The first of the following two commands below creates a new terminal type called PC\_100\_DCA and associates it with the default VT100 keyboard map. You might want to do this, for example, if you have PCs that emulate VT100 terminals. The key assignments for the PC\_100\_DCA terminal type would look exactly like those for the VT100 keyboard map.

The second command reassigns PC\_100\_DCA to an entirely new keyboard map, called NEW\_KEYS. NEW\_KEYS starts out looking like the default VT100 keyboard map until you customize the key assignments (if you choose to do so). Customizing Server-Wide Keyboard Maps, in this chapter, discusses customization.

#### Note

You cannot customize the predefined VT100 keyboard map that you set up with the first command.

Local> CHANGE TN3270 TERMINAL PC\_100\_DCA KEYMAP VT100

Local> CHANGE TN3270 TERMINAL PC\_100\_DCA KEYMAP NEW\_KEYS

You can carry out a similar process for terminal devices that use the VT220 keyboard map—the other default map.

Local> CHANGE TN3270 TERMINAL PC\_220\_DCA KEYMAP VT220
Local> CHANGE TN3270 TERMINAL PC\_220\_DCA KEYMAP NEW\_KEYS2

## **Customizing Server-Wide Keyboard Maps**

After executing the CHANGE commands as shown in the Defining New Server-Wide Terminal Types and Keyboard Maps section in this chapter, you can customize the individual keymapping assignments in the new keyboard map NEW\_KEYS. The goal is to have key assignments that fit the needs of the port users who can select the terminal type that goes with a new keyboard map.

The following command changes the keymapping assignment for the TN3270 function CLEAR. Instead of the default VT100 keymapping EXT ENTER, the manager assigns the CLEAR function to Ctrl/W.

Local> CHANGE TN3270 KEYMAP NEW KEYS CLEAR <CTRL/W>

In a display, the customized keymapping assignment is marked with an asterisk (\*). The privileged user can show the new keymapping with this command:

Local> SHOW TN3270 KEYMAP NEW\_KEYS

#### **Rules for Customizing Keyboard Maps**

The following rules apply to customizing keyboard maps:

- You can assign each 3270 function to only one ASCII key sequence.
- If you attempt to assign a 3720 function to an ASCII key sequence that is already in use, the access server:
  - Issues a warning message.
  - Assigns the requested key definition.
  - Assigns the 3270 function previously assigned to this sequence to NONE.
- You cannot assign an ASCII key sequence that is a subset of a key sequence already assigned to a 3270 function. For example, the assignment of "KPDOT" to a 3270 function is disallowed if "KPDOT F20" is already assigned to a 3270 function.

## Selecting a Server-Wide Terminal Type and Keyboard Map for a Port

A port user who wants to establish a TN3270 session using a server-wide keyboard map can do the following:

| Step | Action                                                                                                   |                                                                                                 |
|------|----------------------------------------------------------------------------------------------------|-------------------------------------------------------------------------------------------------|
| 1    | Check to see what terminal types (and associated keyboard maps) ar available with the following command: |                                                                                                 |
|      | Local> SHOW T                                                                                            | N3270 TERMINAL                                                                                  |
|      | Server: LAT_0                                                                                            | 8002B26D0DE                                                                                     |
|      | Terminal                                                                                                 | Keymap                                                                                          |
|      | VT100                                                                                                    | VT100                                                                                           |
|      | VT220                                                                                                    | VT220                                                                                           |
|      | VT320                                                                                                    | VT220                                                                                           |
|      | VT420                                                                                                    | VT220                                                                                           |
|      | ANSI                                                                                                    | VT1000                                                                                          |
|      | PC_100_DCA                                                                                               | NEW_KEYS                                                                                        |
|      | PC_220_DCA                                                                                               | NEW_KEYS2                                                                                       |
| 2    |                                                                                                    | map for one of the terminal types (for example, check its associated keymapping:                |
|      | Local> SHOW T                                                                                            | N3270 KEYMAP NEW_KEYS                                                                           |
| 3    | they set up the port                                                                                     | s what the users require for TN3270 applications, to use the access server-wide terminal type:  |
|      | Local> SET PO                                                                                            | RT TN3270 TERMINAL PC_100_DCA                                                                   |
| 4    | The user can now common TN3270 sessions w                                                                | onfirm what terminal type and key assignments ill use at the port:                              |
|      | Local> SHOW P                                                                                            | ORT TN3270 CHARACTERISTICS                                                                      |
|      | Local> SHOW P                                                                                            | ORT TN3270 KEYMAP                                                                               |
|      |                                                                                                    | et up the port to use an access server-wide<br>eymapping assignments without any added<br>kity. |

#### Note

Port users cannot customize access server-wide keyboard maps. The port users can customize only the default keyboard maps. See the Customizing a Default Keyboard Map for a Port section in this chapter.

## Selecting and Customizing Keyboard Maps for a Port

Server-wide keymapping is the recommended method for customizing users' TN3270 keymapping assignments. It uses access server memory efficiently and provides a common customized environment across all TN3270 ports. Port-by-port keymapping is also possible, but uses additional access server resources.

A user can set up unique keymapping assignments for use only on his or her port. Individual port users have the following choices for selecting the keyboard maps that are most appropriate for their TN3270 applications:

- Select and use one of the predefined default terminal types and its associated keyboard map. The predefined terminal types are VT100, VT220, VT320, VT420, and ANSI.
- Select one of the predefined default terminal types, and then customize its keyboard map. Customizing a Default Keyboard Map for a Port discusses this customization.
- Select and use one of the server-wide customized terminal types and its keyboard map. These terminal types have been defined and customized for all ports by the server manager. The users cannot customize the keymaps associated with these terminal types on a port-by-port basis.

The following sections discuss these options.

#### Selecting a Default Terminal Type and Keyboard Map for a Port

A port user can forego access to any server-wide keymappings that may be available. Instead the user can choose the default terminal types and keyboard maps.

#### Reference

For a printed copy of these keyboard maps, refer to the *Network Access Server Command Reference*.

#### **Keyboard Map and Terminal Type**

The following table lists the two default keyboard maps and their associated terminal devices:

| Predefined Terminal Device               | Associated Keyboard Map |  |
|------------------------------------------|-------------------------|--|
| VT100, ANSI                              | VT100                   |  |
| All ASCII terminals other than the VT100 | VT220                   |  |

You can list the defaults with this command:

```
Local > SHOW TN3270 KEYMAP "KEYMAPNAME"
```

The defaults are shown in the Default Server-Wide Terminal Type and Keyboard Maps and the Keyboard Map and Terminal Type.

You can display the keyboard mappings associated with a default keyboard map (VT220 in this example, for a VT420 port device) with this command:

```
Local> SHOW TN3270 KEYMAP VT220
```

If this keymapping is the best choice for the port user, you can set up the port to use the VT420 terminal type, which is associated with the VT220 keyboard map. Execute the following command to choose the VT220 keyboard map for port 2:

```
Local> CHANGE PORT 2 TN3270 TERMINAL VT420
```

The user can now confirm the terminal type and keyboard mapping assignments:

```
Local> SHOW PORT 2 TN3270 CHARACTERISTICS
Local> SHOW PORT 2 TN3270 KEYMAP
```

## **Customizing a Default Keyboard Map for a Port**

As a port user, you can customize any of the key definitions on the default keyboard map to suit your keyboard. For example, the following command defines the ASCII code for the IBM 3270 NEWLINE function:

```
Local> CHANGE PORT TN3270 KEYMAP NEWLINE <Ctrl/J>
```

In this example, the ASCII sequence Ctrl/J maps to the NEWLINE function.

See the Rules for Customizing Keyboard Maps section in this chapter for rules about customizing keyboard maps.

To display a customized keyboard map for a port, use the SHOW PORT TN3270 KEYMAP command.

For each IBM 3270 function, a given keyboard map definition indicates:

- The defined mnemonics for the ASCII codes that the access server associates with each IBM 3270 function
- An optional text description of the keystrokes used to produce the ASCII codes

## **Example: SHOW PORT TN3270 KEYMAP Command**

The following example shows a partial display of a keymap:

Local> SHOW PORT 2 TN3270 KEYMAP

Port 1: john

3270 function ASCII

Keystroke mnemonic description CLEAR F12 "Alt F2"

•

.

.

## **ASCII-to-EBCDIC and EBCDIC-to-ASCII Translation Tables**

## **Commands**

The following table lists and describes the commands that enable you to display and modify the ASCII-to-EBCDIC and EBCDIC-to-ASCII translation tables. These tables use ASCII codes 0 to 255.

When you display or change a given translation, you must enter the codes in hexadecimal format. Any changes to the translation tables take effect in new sessions on the access server, but do not affect current sessions.

| Command Enables You to Display and Modify |                                        |
|-------------------------------------------|----------------------------------------|
| SHOW/SET TN3270 ATOE                      | The ASCII-to-EBCDIC translation table. |
| SHOW/SET TN3270 ETOA                      | The EBCDIC-to-ASCII translation table. |

# **Guidelines for Managing the Use of NVRAM for TN3270**

## Introduction

There is a pool of approximately  $2.5~\mathrm{KB}$  of shared NVRAM for the customization of the following TN3270 characteristics:

- Keyboard maps for the ports
- ASCII-to-EBCDIC and EBCDIC-to-ASCII translation tables

This section provides guidelines on managing the available memory pool.

## Storage Requirements for TN3270 Definitions in NVRAM

The following table lists the TN3270 storage requirements for TN3270 definitions in NVRAM:

| Definition Description                                          | Storage Requirements                      |
|-----------------------------------------------------------------|-------------------------------------------|
| Keyboard map definition for a port                              | 8 bytes                                   |
| Optional description text for a port                            | 8 bytes for increments of 7 bytes of text |
| Each ASCII-to-EBCDIC and EBCDIC-to-ASCII customized translation | 8 bytes                                   |

## TN3270 Commands That Free NVRAM Space

The following table lists the commands used to free NVRAM space:

| Command                                                 | Frees NVRAM Space Used By                                                       |
|---------------------------------------------------------|---------------------------------------------------------------------------------|
| DEFINE [PORT] TN3270<br>KEYMAP 3270-Function<br>DEFAULT | The ASCII mnemonic and key sequence definition for the specified 3270 function. |
| DEFINE [PORT] TN3270<br>KEYMAP ALL DEFAULT              | All customized keyboard maps.                                                   |
| DEFINE TN3270 ETOA E-<br>CODE A-CODE DEFAULT            | The specified EBCDIC-to-ASCII translation.                                      |
| DEFINE TN3270 ATOE A-<br>CODE E-CODE DEFAULT            | The specified ASCII-to-EBCDIC translation.                                      |

Guidelines for Managing the Use of NVRAM for TN3270

## **Limiting NVRAM Usage**

To limit the number of NVRAM keyboard maps that the port user can customize, use the command shown in the following example:

Local> DEFINE PORT TN3270 NVRAM LIMIT 5

The default limit is 0.

# **Commands to Manage TN3270 Terminal Emulation**

## Introduction

This section summarizes the commands to manage 3270 emulation.

#### Reference

For a complete description of these commands and the correct syntax, refer to the *Network Access Server Command Reference*.

## **TN3270 Access Server Characteristics**

The following table summarizes the TN3270 commands that configure access server characteristics:

| Command                                  | Description                                                                                                    | Default                                                                                                   |
|------------------------------------------|----------------------------------------------------------------------------------------------------|----------------------------------------------------------------------------------------------------|
| SET/DEFINE/<br>CHANGE TN3270<br>ATOE     | Changes the ASCII-<br>to- EBCDIC<br>translation for the<br>code specified.                                            | For the default ASCII-to-EBCDIC translation table, refer to the Network Access Server Command Reference.  |
| SET/DEFINE/<br>CHANGE TN3270<br>ETOA     | Changes the EBCDIC-to-ASCII translation for the code specified.                                                       | For the default EBCDIC-to-ASCII translation table, refer to the Network Access Server Commands Reference. |
| SET/DEFINE/<br>CHANGE TN3270<br>TERMINAL | Creates an access<br>server-wide<br>customized TN3270<br>terminal or renames<br>an existing keymap<br>for a terminal. | For the default KEYMAP, refer to the Network Access Server Command Reference.                             |
| CLEAR/PURGE<br>TN3270 TERMINAL           | Clears dynamic or permanent memory of a customized 3270 terminal.                                                     | None                                                                                                    |
| SET/DEFINE/<br>CHANGE TN3270<br>KEYMAP   | Customizes<br>keymappings for an<br>existing access server-<br>wide keymap.                                           | None                                                                                                    |

## Commands to Manage TN3270 Terminal Emulation

## **TN3270 Port Characteristics**

The following table provides information on port characteristics and their defaults:

| SET/DEFINE/<br>CHANGE<br>PORT TN3270 | Description                                                                                                    | Default                |
|--------------------------------------|----------------------------------------------------------------------------------------------------|------------------------|
| MODEL                                | Specifies the model of IBM 3270 Information Display Station the ASCII terminal emulates.                         | NONE<br>Nonprivileged  |
| TERMINAL                             | Indicates the type of ASCII terminal and associated keymap attached to the port.                                 | VT100<br>Nonprivileged |
| KEYMAP                               | Enables you to change a definition in the keyboard map.                                                          | -                      |
| KEYMAP<br>NVRAM LIMIT                | Specifies the number of keyboard maps in NVRAM that the nonprivileged user is allowed to define.                 | 0<br>Privileged        |
| NULLS                                | Determines how TN3270 treats the transmission of null characters to the host.                                    | 3179<br>Nonprivileged  |
| FLOW<br>CONTROL                      | Allows you to enable and disable input and output flow control for the port.                                     | Enabled<br>Secure      |
| SWITCH<br>CHARACTER                  | Controls whether the port detects port local, forward, or backward switch characters for a session.              | Enabled<br>Secure      |
| Verification                         | Specifies whether the access<br>server displays messages when<br>you connect, disconnect, or<br>switch sessions. | Enabled<br>Secure      |

## Commands to Manage TN3270 Terminal Emulation

## **SHOW Commands**

The following table provides information on the SHOW Commands for port characteristics:

| SHOW                            | Displays                                                                              |
|---------------------------------|---------------------------------------------------------------------------------------|
| PORT TN3270 KEYMAP              | The TN3270 keyboard map for a specified port.                                         |
| PORT TN3270<br>CHARACTERISTICS  | The TN3270 port characteristics for a specified port.                                 |
| TN3270 ATOE                     | The ASCII-to-EBCDIC translation table.                                                |
| TN3270 ETOA                     | The EBCDIC-to-ASCII translation table.                                                |
| TN3270 TERMINAL                 | The terminal types available on the access server and their associated keyboard maps. |
| TN3270 KEYMAP                   | The keymap assignments associated with a specified keymap.                            |
| PORT SESSION TN3270<br>KEYMAP   | All keyboard maps for all sessions on the specified port.                             |
| PORT SESSION<br>CHARACTERISTICS | The TN3270 characteristics for all sessions on the specified port.                    |
| PORT SESSION STATUS             | The status for all sessions on the specified port.                                    |

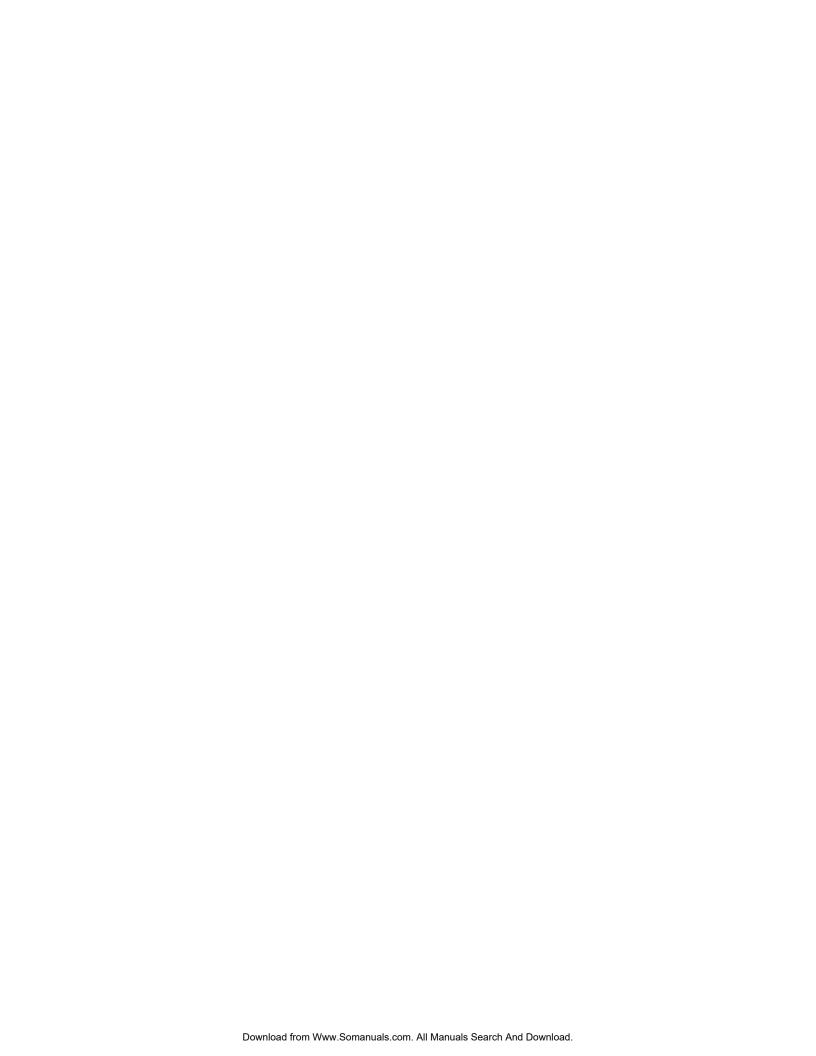

# **Chapter 19**

# Configuring and Managing Point-to-Point Protocol (PPP) Ports

## **Overview**

#### Introduction

This chapter explains how to configure and manage access server ports for use with PCs and computers acting as Point-to-Point Protocol (PPP) hosts. A PPP host uses PPP as its data link over low-speed asynchronous serial lines.

## **Prerequisites**

Before you use the procedures in this chapter, you must:

- Ensure that the devices support PPP.
- Connect and test the devices.
- Configure the port and device characteristics to match.

For information about device cables, refer to the access server hardware documentation.

## In This Chapter

This chapter contains the following topics:

- Enabling PPP on an Access Server Port
- Establishing and Ending a PPP Session
- Displaying PPP Characteristics
- Displaying PPP Status
- Displaying PPP Counters

# **Enabling PPP on an Access Server Port**

#### Introduction

To check if PPP is enabled on a given port, use the SHOW PORT command. When enabled, the keyword PPP displays in the list of enabled characteristics at the bottom of the screen.

The section provides examples of enabling PPP on an access server port.

## **Enabling PPP for Mixed Traffic**

For basic operation of PPP, the only required commands are:

- DEFINE PORT MULTISESSIONS DISABLED
- DEFINE PORT PPP ENABLED

#### **Example: Enabling PPP for Mixed Traffic**

The following example shows a series of commands used to configure a port to support mixed character-cell and PPP traffic.

```
Local> DEFINE PORT 3 ACCESS LOCAL AUTOBAUD ENABLED AUTOCONNECT DISABLED

Local> DEFINE PORT 3 BREAK LOCAL DEFAULT PROTOCOL PPP DSRLOGOUT ENABLED

Local> DEFINE PORT 3 INTERRUPTS DISABLED MULTISESSIONS DISABLED Local> DEFINE PORT 3 PREFERRED NONE SIGNAL CHECK DISABLED

Local> DEFINE PORT 3 SIGNAL CONTROL DISABLED

Local> DEFINE PORT 3 PPP ENABLED

Local> DEFINE PORT 3 PPP IPCP HOST ADDRESS 1.2.3.4

Local> LOGOUT PORT 3
```

## **Enabling Dedicated PPP Traffic**

The following example shows a series of commands used to dedicate a port to PPP.

```
Local> DEFINE PORT 5 ACCESS LOCAL AUTOBAUD DISABLED
Local> DEFINE PORT 5 AUTOCONNECT ENABLED BREAK DISABLED DEDICATED
PPP
Local> DEFINE PORT 5 DEFAULT PROTOCOL PPP DSRLOGOUT ENABLED
Local> DEFINE PORT 5 DTRWAIT ENABLED INACTIVITY LOGOUT DISABLED
Local> DEFINE PORT 5 INTERRUPTS DISABLED MULTISESSIONS DISABLED
Local> DEFINE PORT 5 PREFERRED NONE SIGNAL CHECK DISABLED
Local> DEFINE PORT 5 SIGNAL CONTROL DISABLED
Local> DEFINE PORT 5 PPP ENABLED
Local> DEFINE PORT 5 PPP ENABLED
Local> DEFINE PORT 5 PPP IPCP HOST ADDRESS 1.2.3.4
Local> LOGOUT PORT 5
```

## **Enabling Ports with Modems for PPP**

The following example shows a series of commands used to dedicate a port with an attached modem to PPP.

```
Local> DEFINE PORT 5 ACCESS LOCAL ALTERNATE SPEED NONE
Local> DEFINE PORT 5 AUTOBAUD ENABLED AUTOCONNECT DISABLED
Local> DEFINE PORT 5 BREAK DISABLED DEDICATED PPP DEFAULT
PROTOCOL PPP
Local> DEFINE PORT 5 DSRLOGOUT DISABLED DTRWAIT DISABLED
Local> DEFINE PORT 5 FLOW CONTROL CTS INACTIVITY LOGOUT DISABLED
Local> DEFINE PORT 5 INTERRUPTS DISABLED MULTISESSIONS DISABLED
Local> DEFINE PORT 5 PREFERRED NONE SIGNAL CHECK DISABLED
Local> DEFINE PORT 5 SIGNAL CONTROL ENABLED SPEED 2400
Local> DEFINE PORT 5 PPP IPCP HOST ADDRESS 1.2.3.4
Local> DEFINE PORT 5 PPP ENABLED
Local> LOGOUT PORT 5
```

# **Establishing and Ending a PPP Session**

## **Using the CONNECT PPP Command**

If PPP is configured, you can start a PPP session on a port by entering the following secure command:

Local> CONNECT PPP

You can stop a PPP session by:

- Logging out of the port
- Generating a BREAK to the access server if the login is interactive, followed by the DISCONNECT command causing the peer to negotiate an end to the link

The exact mechanism for causing a peer to negotiate the end of a link depends on the PPP package used on the access server peer.

#### Introduction

This section describes the commands used to display characteristics for LCP, IPCP, and ATCP.

## **Displaying LCP Characteristics**

Use the SHOW PORT *n* PPP LCP CHARACTERISTICS command to display LCP characteristics for a port. This command is nonprivileged. The fields shown in the LCP display show the latest values configured by the SET PORT *n* PPP LCP characteristic commands. Use the SHOW/MONITOR PORT *n* PPP LCP STATUS command to see the values actually used on the link.

#### **Example: Displaying LCP Characteristics**

The following example shows the command to display the LCP configuration for port 5

```
Local> SHOW PORT 5 PPP LCP CHARACTERISTICS
```

Port 5: Server: LAT\_08002B26D0E7

LCP Characteristics:

LCP: Enabled Passive Open: Disabled Restart Timer: 3 seconds
Max Configure: 10 transmissions

Max Terminate: 10 transmissions
Max Failure: 2 transmissions
10 transmissions

LCP Options: Local: MRU: 1500 Character Map: FFFFFFFF Link Quality: Disabled Magic Number: Disabled PF Compress: Disabled Disabled ACF Compress: FCS Size: 16 Bit Callback Disabled

## Fields in the LCP Characteristics Display

The following table explains the fields in the LCP characteristics display.

| Field          | Description                                                                                                    | Values                 | Default  |
|----------------|----------------------------------------------------------------------------------------------------|------------------------|----------|
| LCP            | Indicates if LCP is enabled.                                                                                                    | Enabled<br>Disabled    | Enabled  |
| Passive Open   | When enabled, LCP negotiation does not begin until initiated by the attached device.                                                | Enabled<br>Disabled    | Disabled |
| Restart Timer  | Indicates the amount of time between LCP configure- or terminate-request retransmissions when there is no response.                 | 1 to 5 attempts        | 3        |
| Max Configure  | The number of times that LCP sends a configure-request packet to the peer without receiving an acknowledgment.                      | 1 to 15 attempts       | 10       |
| Max Terminate  | The number of times that LCP sends a terminate-request packet to the peer without receiving an acknowledgment.                      | 1 to 15 attempts       | 2        |
| Max Failure    | The number of times that LCP sends a negative acknowledgment for the peer's proposed options before deciding to reject the options. | 1 to 15 seconds        | 10       |
| MRU            | The current MRU value.                                                                                                    | 64 to 1500             | 1500     |
| Character Map  | The current character map.                                                                                                    | 0 to FFFFFFF           | FFFFFFF  |
| Authentication | The current authentication configuration.                                                                                           | Disabled, PAP,<br>CHAP | Disabled |
| Link Quality*  | The current link quality.                                                                                                    | Disabled               | Disabled |

| Field         | Description                                                                                                    | Values              | Default  |
|---------------|----------------------------------------------------------------------------------------------------|---------------------|----------|
| Magic Number* | The current magic number.                                                                                                    | Disabled            | Disabled |
| PF Compress   | Indicates if the access server negotiates to allow its peer to omit the extra protocol field byte from packets sent over the link.       | Enabled<br>Disabled | Disabled |
| ACF Compress  | Indicates if the access server negotiates to allow its peer to omit the HDLC address and control fields from packets sent over the link. | Enabled<br>Disabled | Disabled |
| FCS Size*     | The size of the FCS that the access sever is configured to negotiate.                                                                    | 16-bit              | 16-bit   |
| Callback**    | Indicates that the access server negotiates to request a call-back.                                                                      | Enabled<br>Disabled | Enabled  |

Note: \*This field has a fixed value in this software release.

Note: \*\* If you enable PPP call-back negotiation on a port, it is strongly recommended you also enable some sort of authentication (PAP, CHAP, etc.) on the port. Without authentication, any user who happens to discover the phone number for that port's modem could potentially request a call-back and run up unlimited phone charges. To enable authentication on a port, refer to Chapter 22.

## **Displaying IPCP Characteristics**

The SHOW/LIST/MONITOR PPP IPCP CHARACTERISTICS command displays the IPCP configuration for a given port. The fields in the display show the latest values configured by the SET PORT *n* PPP IPCP characteristic commands. Use the SHOW/MONITOR PORT *n* PPP IPCP STATUS command to see the values actually used on the link.

## **Example: IPCP Characteristics Display**

The following example shows a sample IPCP characteristics display.

Local> SHOW PORT 5 PPP IPCP CHARACTERISTICS

IPCP Characteristics:

IPCP: Disabled Passive Open: Disabled

Restart Timer: 3 seconds

Max Configure: 10 transmissions
Max Terminate: 2 transmissions
Max Failure: 10 transmissions

IPCP Options: Local:
Negotiate Address: Disabled
Remote IP Address: 0.0.0.0
Compress Header: Disabled
Compress States: 16

#### **IPCP Characteristics Display Fields**

The following table explains the fields in the IPCP characteristics display.

| Field         | Description                                                                                                    | Values              | Default  |
|---------------|----------------------------------------------------------------------------------------------------|---------------------|----------|
| IPCP          | Indicates if IPCP is enabled.                                                                                                    | Enabled<br>Disabled | Disabled |
| Passive Open* | When enabled, IPCP negotiation does not begin until initiated by the attached device.                                             | Disabled            | Disabled |
| Restart Timer | Indicates the amount of<br>time between IPCP<br>configure- or terminate-<br>request retransmissions<br>when there is no response. | 1 to 5 seconds      | 3        |
| Max Configure | The number of times that IPCP sends a configure-request packet to the peer without receiving an acknowledgment.                   | 1 to 15<br>attempts | 10       |

| Field             | Description                                                                                                    | Values              | Default  |
|-------------------|----------------------------------------------------------------------------------------------------|---------------------|----------|
| Max Terminate     | The number of times that LCP sends a terminate-request packet to the peer without receiving an acknowledgment.                                | 1 to 15 attempts    | 2        |
| Max Failure       | The number of times that IPCP sends a negative acknowledgment for the peer's proposed options before deciding to reject the options.          | 1 to 15 attempts    | 10       |
| Negotiate Address | Indicates if IP address negotiation is enabled for this link.                                                                                 | Enabled<br>Disabled | Disabled |
| Remote IP Address | Indicates the address that<br>the access server should<br>negotiate to use for the<br>peer and the source of the<br>port's remote IP address. |                     | 0.0.0.0  |
| Compress Header   | Indicates that TCP/IP header compression is to be used.                                                                                       | Enabled<br>Disabled | Disabled |
| Compress States   | Indicates the maximum number of TCP/IP sessions that can be compressed at any given time.                                                     | 4 to 16             | 16       |

<sup>\*</sup> This field has a fixed value in this software release.

## **ATCP Characteristics**

The SHOW/LIST/MONITOR PPP ATCP CHARACTERISTICS command displays the ATCP configuration for a given port. The fields in the display show the latest values configured by the SET PORT *n* PPP ATCP characteristic commands. Use the SHOW/MONITOR PORT *n* PPP ATCP STATUS command to see the values actually used on the link.

#### **Example: ATCP Characteristics Display**

The following example shows a sample ATCP characteristics display:

Local> SHOW PORT 5 PPP ATCP CHARACTERISTICS

Port 5: Server: LAT\_08002B26AA94

ATCP Characteristics:

ATCP: Enabled Passive Open: Enabled

Restart Timer: 3 seconds

Max Configure: 10 transmissions
Max Terminate: 2 transmissions
Max Failure: 10 transmissions

## **ATCP Characteristics Display Field Values**

The following table explains the fields in the ATCP characteristics display:

| Field                     | Description                                                                                                    | Values              | Default |
|---------------------------|----------------------------------------------------------------------------------------------------|---------------------|---------|
| ATCP                      | Indicates if ATCP is enabled.                                                                                                    | Enabled<br>Disabled | Enabled |
| Passive Open <sup>1</sup> | When enabled, ATCP negotiation does not begin until initiated by the attached device.                                            | Enabled<br>Disabled | Enabled |
| Restart Timer             | Indicates the amount of time<br>between ATCP configure- or<br>terminate-request<br>retransmissions when there is<br>no response. | 1 to 5 seconds      | 3       |
| Max Configure             | The number of times that ATCP sends a configure-request packet to the peer without receiving an acknowledgment.                  | 1 to 15<br>attempts | 10      |

| Field         | Description                                                                                                    | Values           | Default |
|---------------|----------------------------------------------------------------------------------------------------|------------------|---------|
| Max Terminate | The number of times that ATCP sends a terminate-request packet to the peer without receiving an acknowledgment.                      | 1 to 15 attempts | 2       |
| Max Failure   | The number of times that ATCP sends a negative acknowledgment for the peer's proposed options before deciding to reject the options. | 1 to 15 attempts | 10      |

<sup>1.</sup> This field has a fixed value in this software release.

# **Displaying PPP Status**

## Introduction

This section describes how to display the PPP LCP and IPCP status.

## **Displaying LCP Status**

Use the SHOW PORT n LCP STATUS command to display LCP characteristics. This command is nonprivileged. This command shows the actual state of the LCP implementation on the access server. Because of the nature of PPP negotiations, the display can differ from the configured characteristics shown on the SHOW PORT n PPP LCP CHARACTERISTICS display.

The display fields fall into two categories:

- General link status (LCP Status section)
- Status of the LCP options (LCP Options section)

#### **Example: LCP Status Display**

The following example shows the LCP status display for port 5:

Local> SHOW PORT 5 PPP LCP STATUS

| Port 5:           |            | Server: LAT_08002B26D0E7 |
|-------------------|------------|--------------------------|
| LCP Status:       |            |                          |
|                   |            |                          |
| State:            | Initial    |                          |
| Negotiation Time: | 0 00:00:00 |                          |
| Since Open:       | 0 00:00:00 |                          |
| Failure Reason:   | None       |                          |
| Authentication:   | Initial    |                          |
|                   |            |                          |
| LCP Options:      | Local:     | Remote:                  |
|                   |            |                          |
| MRU:              | 1500       | 1500                     |
| Character Map     | FFFFFFFF   | FFFFFFF                  |
| Authentication:   | Disabled   | Disabled                 |
| Link Quality:     | Disabled   | Disabled                 |
| Magic Number:     | Disabled   | Disabled                 |
| PF Compress:      | Disabled   | Disabled                 |
| ACF Compress:     | Disabled   | Disabled                 |
| FCS Size:         | 16 Bit     | 16 Bit                   |
| Callback:         | Disabled   | Enabled                  |

## Fields in the LCP Status Display

The following table describes the fields in the LCP status display:

| Field            | Description                                                                                                    |
|------------------|----------------------------------------------------------------------------------------------------|
| State            | The LCP state as defined in RFC 1331.                                                                                                    |
| Negotiation Time | The number of seconds required by the PPP negotiation procedure the last time LCP renegotiated.                                                                                                    |
| Since Open       | The number of seconds since LCP last attempted to negotiate the link.                                                                                                    |
| Failure Reason   | Provides a brief reason if LCP cannot complete negotiations.                                                                                                    |
| MRU              | Maximum Receive Unit. Indicates the largest number of characters each peer would like to receive in a packet.                                                                                      |
| Character Map    | Specifies which characters require special encapsulation or "byte stuffing."                                                                                                    |
| Authentication   | Indicates whether authentication is required. PAP is supported for this release.                                                                                                    |
| Link Quality     | The link quality is disabled in this release.                                                                                                    |
| Magic Number     | Local — Indicates if the access server has negotiated to respond to magic numbers from the peer. These numbers can be used to detect loopback. The local magic number is disabled in this release. |
|                  | Remote — Indicates if the peer has negotiated to respond to magic numbers from the access server. The remote magic number is disabled in this release.                                             |
| PF Compress      | Indicates whether Protocol Field compression has been negotiated.                                                                                                    |
| ACF Compress     | Indicates whether Address and Control Field compression has been negotiated.                                                                                                    |
| FCS Size         | Always 16-bit CRC.                                                                                                    |
| Callback         | Indicates that call-back has been negotiated.                                                                                                    |

## Displaying PPP Status

## **Displaying IPCP Status**

Use the SHOW PORT *n* PPP IPCP STATUS command to display IPCP status. This command shows the actual state of the IPCP implementation in the access server. Because of the nature of PPP negotiations, this display can differ from the configured characteristics shown on the SHOW PORT *n* PPP IPCP CHARACTERISTICS display.

The display fields in fall into two categories:

- General IP status over the link (IPCP Status section)
- Status of each IPCP option (IPCP Options section)

## **Example: IPCP Status Display**

The following example shows the IPCP status display for port 5:

Local> SHOW PORT 5 PPP IPCP STATUS

| Port 5:            |            | Server: LAT_08002B26D0E7 |
|--------------------|------------|--------------------------|
| IPCP Status:       |            |                          |
| State:             | Initial    |                          |
| Negotiation Time:  | 0 00:00:00 |                          |
| Since Open:        | 0 00:00:00 |                          |
| Failure Reason:    | None       |                          |
|                    |            |                          |
| IPCP Options:      | Local:     | Remote:                  |
|                    |            |                          |
| Negotiate Address: | Disabled   | Disabled                 |
| IP Address:        | 0.0.0.0    | 0.0.0.0                  |
| Compress Header:   | Disabled   | Disabled                 |
| Compress States:   | 0          | 0                        |

## Fields in the IPCP Status Display

The following table explains the fields in the IPCP status display:

| Field                | Description                                                                                                    |
|----------------------|----------------------------------------------------------------------------------------------------|
| State                | The IPCP state as defined in RFC 1331. The possible states are Initial, Starting, Closed, Stopped, Closing, Stopping, Req Sent, Ack-Rcvd, Ack-Sent, Opened, and DHCP Req. DHCP Req (which is not part of RFC 1331) indicates the negotiations are waiting for DHCP to assign an IP address. |
| Negotiation Time     | The number of seconds required by the PPP negotiation procedure the last time IPCP negotiated.                                                                                                    |
| Since Open           | The number of seconds since IPCP last attempted to negotiate IP over the link.                                                                                                    |
| Failure Reason       | Provides a brief reason if IPCP cannot negotiate IP over the link.                                                                                                    |
| Negotiate<br>Address | Indicates if address negotiation should take place. This characteristic is disabled in this release.                                                                                                    |
| IP Address           | Local — The IP address that the access server is using for itself on the link. This value is the address used with the access server's own Ethernet.                                                                                                    |
|                      | Remote — The value that the access server is using to identify the peer on the link.                                                                                                    |
| Compress<br>Header   | Indicates whether compression is turned on.                                                                                                    |
| Compress States      | Indicates the maximum number of TCP/IP connections that can be compressed at any time.                                                                                                    |

## **Displaying ATCP Status**

Use the SHOW PORT *n* PPP ATCP STATUS command to display ATCP status. The This command shows the actual state of the ATCP implementation in the access server. Because of the nature of PPP negotiations, this display can differ from the configured characteristics shown on the SHOW PORT *n* PPP ATCP CHARACTERISTICS display.

The display fields in fall into two categories:

- General ATCP status over the link (ATCP Status section)
- Status of each ATCP option (ATCP Options section)

## **Example: ATCP Status Display**

The following example shows the ATCP status display on port 5:

Local> SHOW PORT 5 PPP ATCP STATUS

| Port 5:            |            | Server: LAT_08002B26AA94 |
|--------------------|------------|--------------------------|
| ATCP Status:       |            |                          |
| State:             | Opened     |                          |
| Negotiation Time:  | 0 00:00:10 |                          |
| Since Open:        | 0 00:08:10 |                          |
| Failure Reason:    | None       |                          |
| ATCP Options:      | Local:     | Remote:                  |
| Appletalk Address: | 401.20     | 401.12                   |
| Routing Protocol:  | RTMP       | RTMP                     |
| Suppress B_Cast:   | Disabled   | Disabled                 |
| Compression:       | Disabled   | Disabled                 |
| Connect Time:      | Disabled   | Disabled                 |
| Server Info:       | Disabled   | Disabled                 |
| Default Router:    | 401.249    | 0.0                      |
| Zone Info:         |            | LKG Littleton MA         |

## Fields in the ATCP Status Display

The following table explains the fields in the ATCP status display:

| Field             | Description                                                                                                    |
|-------------------|----------------------------------------------------------------------------------------------------|
| State             | The ATCP state as defined in RFC 1331. The possible states are Initial, Starting, Closed, Stopped, Closing, Stopping, Req Sent, Ack-Rcvd, Ack-Sent, and Opened. |
| Negotiation Time  | The number of seconds required by the PPP negotiation procedure the last time ATCP negotiated.                                                                  |
| Since Open        | The number of seconds since ATCP last attempted to negotiate IP over the link.                                                                                  |
| Failure Reason    | Provides a brief reason if ATCP cannot negotiate IP over the link.                                                                                              |
| ATCP Options:     | Local — Refers to the access server.                                                                                                    |
|                   | Remote — Refers to the attached PPP hosts.                                                                                                    |
| AppleTalk Address | The access server Appletalk address and the AppleTalk address that the access server has acquired and assigned to the attached host.                            |
| Routing Protocol  | The type of routing protocol information that may be sent across the link.                                                                                      |
| Suppress B_Cast   | Indicates whether broadcasts are suppressed.                                                                                                    |
| Compression       | Indicates whether compression is being used on AppleTalk packets.                                                                                               |
| Connect Time      | Indicates whether connect time information is passed.                                                                                                    |
| Server Info       | Indicates whether server information is passed.                                                                                                    |
| Default Router    | The current AppleTalk router that the access server and client are using.                                                                                       |
| Zone Info         | The zone in which the access server and client reside.                                                                                                    |

# **Displaying PPP Counters**

## Introduction

The section describes PPP counters.

## **Displaying LCP Counters**

Use the SHOW PORT *n* LCP COUNTERS command to display LCP counters for a port. The display shows all the counters relevant to LCP protocol operation. Most of this information is useful as a diagnostic aid. The CONNECT or DISCONNECT command zeroes each of the counters.

## **Example: Commands to Display LCP Counters**

The following example shows the command to display LCP counters for port 5:

#### Local> SHOW PORT 5 LCP COUNTERS

| Port 5:       | Server:   | LAT_08002B26D0E7  |   |
|---------------|-----------|-------------------|---|
| LCP Counters: |           |                   |   |
| Negotiation S | uccesses: | 0                 |   |
| Negotiation F | ailures:  | 0                 |   |
| Configures in | : 0       | Configures out:   | 0 |
| Acks in:      | 0         | Acks out:         | 0 |
| Naks in:      | 0         | Naks out:         | 0 |
| Rejects in:   | 0         | Rejects out:      | 0 |
| Terminates in | : 0       | Terminates out:   | 0 |
| Term Acks in: | 0         | Term Acks out:    | 0 |
| Code Rejects  | in: 0     | Code Rejects out: | 0 |
| Echo Reqs in: | 0         | Echo Reqs out:    | 0 |
| Echo Resps in | : 0       | Echo Resps out:   | 0 |
| Prot Rejects  | in: 0     | Prot Rejects out: | 0 |
| Discards in:  | 0         | Discards out:     | 0 |
|               |           |                   |   |

## Fields in the LCP Counters Display

The following table describes the fields in the LCP counters display:

| Field                    | Description                                                                                                    |
|--------------------------|----------------------------------------------------------------------------------------------------|
| Negotiation<br>Successes | The number of times that LCP successfully entered a round of negotiations since the link was brought up. Ordinarily, this counter is 1. However, you can reconfigure LCP and then cause LCP to renegotiate This changes the performance characteristics for the link. |
| Negotiation<br>Failures  | The number of times that LCP tried to negotiate the link, but failed.                                                                                                    |
| Configures in            | The number of LCP configure-requests received from the peer.                                                                                                    |
| Configures out           | The number of LCP configure-requests sent to the peer from the access server.                                                                                                    |
| Acks in                  | The number of LCP configure-acks received from the peer.                                                                                                    |
| Acks out                 | The number of LCP configure-acks sent to the peer from the access server.                                                                                                    |
| Naks in                  | The number of LCP configure-naks received from the peer.                                                                                                    |
| Naks out                 | The number of LCP configure-naks sent to the peer from<br>the access server. This counter should always be zero in<br>this release.                                                                                                    |
| Rejects in               | The number of LCP configure-rejects received from the peer.                                                                                                    |
| Reject outs              | The number of LCP configure-rejects sent to the peer from the access server.                                                                                                    |
| Terminates in            | The number of LCP terminate-requests received from the peer.                                                                                                    |
| Terminates out           | The number of LCP terminate-requests sent to the peer from the access server.                                                                                                    |
| Term Acks in             | The number of LCP terminate-acks received from the peer.                                                                                                    |
| Term Acks out            | The number of LCP terminate-acks sent to the peer from the access server.                                                                                                    |
| Code Rejects in          | The number of LCP code-rejects received from the peer.                                                                                                    |

## **Displaying PPP Counters**

| Field            | Description                                                                                                    |
|------------------|----------------------------------------------------------------------------------------------------|
| Code Rejects out | The number of LCP code-rejects sent to the peer from the access server.                                                             |
| Echo Reqs in     | The number of LCP echo-requests received from the peer.                                                                             |
| Echo Reqs out    | The number of LCP echo-requests sent to the peer from the access server. This number should always be zero in this version.         |
| Echo Resps in    | The number of LCP echo-replies received from the peer.                                                                              |
| Echo Resps out   | The number of LCP echo-replies sent to the peer from the access server.                                                             |
| Prot Rejects in  | The number of LCP protocol-rejects received from the peer.                                                                          |
| Prot Rejects out | The number of LCP protocol-rejects sent to the peer from the access server.                                                         |
| Discards in      | The number of LCP discard packets received from the peer. A discard packet is the PPP equivalent of a "no op" instruction.          |
| Discards out     | The number of LCP discard packets sent to the peer from<br>the access server. This number should always be zero in<br>this version. |

## **Displaying IPCP Counters**

Use the SHOW PORT *n* IPCP command to display the IPCP counters for a port. This command requires no privileges. The display shows all the counters relevant to IPCP protocol operation. Most of this information is useful as a diagnostic aid. The CONNECT or DISCONNECT command zeroes each of these counters.

## **Example: Command to Display the IPCP Counters**

The following example shows how to display the IPCP counters for port 5:

## Local> SHOW PORT 5 IPCP COUNTERS

| Port 5:         | Server: | LAT_08002B26D0E7 |   |
|-----------------|---------|------------------|---|
| IPCP Counters:  |         |                  |   |
| Negotiation Suc |         | 0                |   |
| Negotiation Fai | ilures: | 0                |   |
| Configures in:  | 0       | Configures out:  | 0 |
| Acks in:        | 0       | Acks out:        | 0 |
| Naks in:        | 0       | Naks out:        | 0 |
| Rejects in:     | 0       | Rejects out:     | 0 |
| Terminates in:  | 0       | Terminates out:  | 0 |
| Term Acks in:   | 0       | Term Acks out:   | 0 |

## Fields in the IPCP Counters Display

The following table describes the fields in the IPCP counters display:

| Field                                                                                       | Description                                                                                                    |  |
|---------------------------------------------------------------------------------------------|----------------------------------------------------------------------------------------------------|--|
| Negotiation Successes                                                                       | The number of times that IPCP has successfully entered a round of negotiations to bring up IP since the link was brought up. Ordinarily the value of this counter is 1. However, you can reconfigure IPCP and then cause IPCP to renegotiate. This changes the performance characteristics for the link. |  |
| Negotiation Failures The number of times that IPCP tried to negotiate the link, but failed. |                                                                                                    |  |
| Configures in                                                                               | This is the number of IPCP configure-<br>requests received from the peer.                                                                                                    |  |
| Configures out                                                                              | The number of IPCP configure-requests sent to the peer from the access server.                                                                                                    |  |
| Acks in The number of IPCP configure-acks rece from the peer.                               |                                                                                                    |  |
| Acks out                                                                                    | The number of IPCP configure-acks sent to the peer from the access server.                                                                                                    |  |

## **Displaying PPP Counters**

| Field          | Description                                                                                                    |  |
|----------------|----------------------------------------------------------------------------------------------------|--|
| Naks in        | The number of IPCP configure-naks received from the peer.                                                                            |  |
| Naks out       | The number of IPCP configure-naks sent to<br>the peer from the access server. This counter<br>should always be zero in this release. |  |
| Rejects in     | The number of IPCP configure-rejects received from the peer.                                                                         |  |
| Reject outs    | The number of IPCP configure-rejects sent to the peer from the access server.                                                        |  |
| Terminates in  | The number of IPCP terminate-requests received from the peer.                                                                        |  |
| Terminates out | The number of IPCP terminate-requests sent to the peer from the access server.                                                       |  |
| Term Acks in   | The number of IPCP terminate-acks received from the peer.                                                                            |  |
| Term Acks out  | The number of IPCP terminate-acks sent to the peer from the access server.                                                           |  |

## **Displaying ATCP Counters**

Use the SHOW PORT *n* ATCP Counters command to display ATCP counters for a port. This command requires no privileges. The counters display shows all the counters relevant to ATCP protocol operation. Most of this information is useful as a diagnostic aid. The CONNECT or DISCONNECT command zeroes each of these counters.

#### **Example: Command to Display the ATCP Counters**

The following example shows how to display the ATCP counters:

#### Local> SHOW PORT 5 ATCP COUNTERS

| Port 5:         | Server:  | LAT_08002B26AA94 |    |
|-----------------|----------|------------------|----|
| ATCP Counters:  |          |                  |    |
| Negotiation Suc | ccesses: | 0                |    |
| Negotiation Fa  | ilures:  | 0                |    |
| Configures in:  | 8        | Configures out:  | 12 |
| Acks in:        | 6        | Acks out:        | 6  |
| Naks in:        | 0        | Naks out:        | 1  |
| Rejects in:     | 6        | Rejects out:     | 1  |
| Terminates in:  | 0        | Terminates out:  | 0  |
| Term Acks in:   | 0        | Term Acks out:   | 0  |

#### **Fields in the ATCP Counters Display**

The following table describes the fields in the ATCP counters display:

| Field                    | Description                                                                                                    |
|--------------------------|----------------------------------------------------------------------------------------------------|
| Negotiation<br>Successes | The number of times that ATCP has successfully entered a round of negotiations to bring up AppleTalk since the link was brought up. Ordinarily the value of this counter is 1. However, you can reconfigure ATCP and then cause ATCP to renegotiate. This changes the performance characteristics for the link. |
| Negotiation<br>Failures  | The number of times that ATCP tried to negotiate the link, but failed.                                                                                                    |
| Configures in            | This is the number of ATCP configure-requests received from the peer.                                                                                                    |
| Configures out           | The number of ATCP configure-requests sent to the peer from the access server.                                                                                                    |
| Acks in                  | The number of ATCP configure-acks received from the peer.                                                                                                    |
| Acks out                 | The number of ATCP configure-acks sent to the peer from the access server.                                                                                                    |

## **Displaying PPP Counters**

| Field          | Description                                                                                                    |
|----------------|----------------------------------------------------------------------------------------------------|
| Naks in        | The number of ATCP configure-naks received from the peer.                                                                            |
| Naks out       | The number of ATCP configure-naks sent to the peer from<br>the access server. This counter should always be zero in<br>this release. |
| Rejects in     | The number of ATCP configure-rejects received from the peer.                                                                         |
| Reject outs    | The number of ATCP configure-rejects sent to the peer from the access server.                                                        |
| Terminates in  | The number of ATCP terminate-requests received from the peer.                                                                        |
| Terminates out | The number of ATCP terminate-requests sent to the peer from the access server.                                                       |
| Term Acks in   | The number of ATCP terminate-acks received from the peer.                                                                            |
| Term Acks out  | The number of ATCP terminate-acks sent to the peer from the access server.                                                           |

# **Chapter 20**

# **Managing IPX**

## **Overview**

#### Introduction

This chapter describes how to configure and manage IPX on an access server.

## In This Chapter

This chapter contains the following topics:

- IPX Description
- Getting Started
- Hardware and Software Requirements
- Setting Up Your PC
- Setting Up the Network Access Server
- Summary of DECserver IPX Management Commands
- Modem Considerations
- Novell Client/Server Operation
- Operational Checkout and Diagnosis
- Disabling IPX
- Frame Types
- Displaying IPX Characteristics
- Displaying IPX Status
- Displaying IPX Counters
- Displaying IPX Routes
- Resetting Counters

## **IPX Description**

#### Introduction

The purpose of IPX is to allow Novell NetWare clients to dial in to (or directly attach to) the network access server via asynchronous lines. Each remotely connected Novell client looks and acts as if it was directly connected to the LAN.

The network access software provides PPP/IPXCP as the underlying data link on the asynchronous lines. This allows multiprotocol support (IP/IPX/AppleTalk) over the same asynchronous lines simultaneously.

### **Access Server Configuration**

The access server can be set up to provide access for remote PC users to dial in over standard telephone lines to establish an IPX connection to a Novell network. The remote PC can access network resources such as file servers, printers, and electronic mail. Once connected, the PC becomes a remote node on the network. The access server facilitates IPX client-server communications between PC and NetWare file servers over the standard telephone line.

The remote node service provides the same functions and features to remote PCs as locally connected LAN users. The main difference between the remote node connection and a local connection using Ethernet is the data transfer speed. However, dial-in connections that use high-speed modems provide excellent performance.

The PC gains access to the IPX network through the access server by using any third-party remote node access software that supports the point-to-point protocol (PPP) for IPX. The remote access software must also facilitate the use of Novell NetWare workstation software, which is used to communicate with the Novell network over the dial-up connection.

By default, the access server will simultaneously communicate with all four frame types on the LAN: Ethernet II, 802.2 SAP, 802.2 SNAP, and Novell 802.3. When IPX is enabled on the access server, the network addresses for all four types will automatically be learned.

#### **Login Procedures**

One or more serial ports of the access server can be configured for Novell dial-up access. Depending on your requirements, different login procedures for IPX can be configured including:

- The remote PC user can choose to activate a connection to the Novell network
  after login to the access server local user interface. This allows the user to take
  advantage of other non-IPX services from the access server before connecting to
  the Novell network.
- The remote PC user can automatically connect to the Novell network after login.
- Login and/or PPP password authentication is configurable. For PPP password, the PC client software must support PPP/PAP authentication.

## **Getting Started**

## Checklist

The following is a checklist for using this chapter to perform the basic steps to perform remote node access to a Novell network through a network access server:

| Step | Action                                                                              |
|------|-------------------------------------------------------------------------------------|
| 1    | Determine your hardware/software requirements (Hardware and Software Requirements). |
| 2    | Configure your PC (Setting Up the Network Access Server).                           |
| 3    | Configure your network access server (Setting Up the Network Access Server).        |
| 4    | Check your configuration (Operational Checkout and Diagnosis).                      |

## **Hardware and Software Requirements**

#### Introduction

This section describes the hardware and software necessary to run IPX.

There must be at least one NetWare fileserver version 3.xx or greater on the network. If a fileserver is not directly attached to the same LAN as the network access server, there must be a NetWare router on the LAN.

#### **Software Requirements**

The following software is required to run IPX:

- Network Access Software version 1.4 or greater.
- Remote node access software for the PC, which must support NetWare IPX using Point-to-Point Protocol (PPP). (Can be acquired from a third-party network software communications vendor.)
- Novell NetWare workstation software for the PC. (Can be acquired from your Novell NetWare or third-party remote node access software kit.)
- Novell NetWare utilities on the PC. (Can be acquired from your Novell NetWare
  or third-party remote node access software kit.)

#### **Hardware Requirements**

The following hardware is required to run IPX:

- PC with a high-performance Universal Asynchronous Receiver/Transmitter (UART) on the COM port. Either standard 16450 or 16550 UART or equivalent may be used.
- Dial-out modem for PC; dial-in modem for network access server. Minimum 9600 baud recommended. Highest speed modem available preferred.

#### References

For a comprehensive list of the server hardware platforms necessary to run IPX, refer to the *DECserver Network Access Software Release Notes*.

Refer to Appendix A for the cable and adapter requirements.

## **Setting Up Your PC**

#### **PC Remote Access Software**

Ensure you know whether the network access server port you are dialing in to requires you to enter a login password or logs directly in to the local user interface. If this is the case, you will need to use terminal emulation to communicate with the access server following modem connection.

Ensure you know whether the network access server port requires a PPP/PAP password. If so, you will have to configure the password on your remote node access software.

#### Reference

Refer to the documentation included with your PC remote node access software for installation and setup procedures.

#### **Novell Workstation Software**

Novell NetWare workstation software (or equivalent) must be installed on your PC. This makes it possible to establish and maintain IPX network connections.

#### Reference

Refer to your *Novell Installation Guide for Workstations* and the documentation included with your PC remote node access software for more information.

#### **Novell Utilities for Local Execution**

After a remote node access connection is made to a Novell fileserver, ensure that the Novell utilities you need are stored locally on your PC. This is because activating large executables from a network disk can result in long load times due to the relatively slower speed of the serial line. See the Novell Operation section in this chapter for more information.

## **Setting Up the Network Access Server**

### **Enabling IPX**

By default, IPX is not enabled on the access server. A privileged user must enable IPX with the following commands:

```
Local> CHANGE IPX INTERNAL ipx-net
Local> CHANGE IPX ENABLED
```

#### Note

The *ipx-net* value must be a unique Novell network number on the network.

### Configuring the Port for an Attached Device

To configure a port for PCs dialing in through a modem or directly connected to the network access server, use the following commands:

```
Local> CHANGE PORT n ACCESS DYNAMIC

Local> CHANGE PORT n ALTERNATE SPEED NONE

Local> CHANGE PORT n INACTIVITY LOGOUT ENABLED

Local> CHANGE PORT n FLOW CONTROL CTS

Local> DEFINE PORT n SIGNAL CONTROL ENABLED DSRLOGOUT ENABLED

Local> LOCAL PORT n SIGNAL SELECT CTS
```

#### **Considerations**

When configuring IPX, consider the following:

- ALTERNATE SPEED is not applicable to the DECserver 90M and DECserver 90TL hardware (Ignore warning messages).
- FLOW CONTROL should match the flow control configured for the attached device. For DECserver 700 (8 or 16 port) and DECserver 900TM (32 port), flow control can be configured either CTS/RTS or XON/XOFF. CTS is recommended. For the DECserver 90M and DECserver 90TL, only XON/XOFF is supported. If the attached device does not support XON flow control, configure flow control DISABLE. This means flow control is not used. Although operation is possible without flow control, poor performance or unexpected behavior with your Novell connection can result.
- SIGNAL SELECT should match signals used by the attached device (for example, a modem) and is applicable for the DECserver 700 (16 port) and DECserver 900TM hardware. SIGNAL SELECT is not applicable for DECserver 90M, DECserver 90TL, and DECserver 700 (8 port) hardware. SIGNAL SELECT

#### Setting Up the Network Access Server

can be configured either CTS (CTS-DSR-RTS-DTR) or RI (RI-DCD-DSRS-DTR). Based on configuration, correct adapter must be chosen (see Appendix A). Current high-speed modems (>9600 baud) typically use CTS.

### Configuring the Port for the Login Method

You can configure a port to log in to a local user interface prompt or to be exclusively dedicated to PPP. To configure a port for login to a local user interface prompt, refer to the Configuring the Port for Login to the Local Prompt section in this chapter. To configure a port to be exclusively dedicated to PPP, refer to the Configuring the Port Dedicated to PPP section in this chapter.

### Configuring the Port for Login to the Local Prompt

Following modem connection, the PC user will log in to the local interface with or without password authentication. Then, the user will have the option to activate PPP using user interface commands.

#### **Activating PPP**

To configure the port with login password authentication required, use the following commands:

```
Local> CHANGE SERVER LOGIN PASSWORD XXXXXX

Local> CHANGE PORT n PASSWORD ENABLE

Local> CHANGE PORT n AUTOBAUD ENABLE SPEED 9600

Local> CHANGE PORT n DEDICATED NONE
```

#### Configuring the Port With No Login Password Authentication Required

To configure the port with no login password authentication required, use the following commands:

```
Local> CHANGE PORT n PASSWORD DISABLE

Local> CHANGE PORT n AUTOBAUD ENABLE SPEED 9600

Local> CHANGE PORT n DEDICATED NONE
```

#### Note

Both login password authentication and PPP/PAP password authentication use the same password. One or both can be enabled at the same time.

### Configuring the Port Dedicated to PPP

Following modem connection, the PC user will log in with or without password authentication. Then, PPP will automatically be activated to pass IPX network packets.

#### Configuring the Port With Login Password Authentication Required

To configure a port with login password authentication required, use the following commands:

```
Local> CHANGE SERVER LOGIN PASSWORD XXXXXX

Local> CHANGE PORT n PASSWORD ENABLE

Local> CHANGE PORT n AUTOBAUD ENABLE SPEED 9600

Local> CHANGE PORT n DEDICATED PPP

Local> CHANGE PORT n DEFAULT PROTOCOL PPP
```

#### Configuring the Port With No Login Password Authentication Required

To configure a port with no login password authentication required, use the following commands:

```
Local> CHANGE PORT n PASSWORD DISABLE

Local> CHANGE PORT n AUTOBAUD DISABLE SPEED speed

Local> CHANGE PORT n DEDICATED PPP

Local> CHANGE PORT n DEFAULT PROTOCOL PPP
```

#### Note

With AUTOBAUD DISABLEd, serial port speed must be explicitly configured for both the modem and the DECserver port.

### Configuring the Port for PPP/IPXCP Data Link

To configure a port for PPP/IXPCP data link, use the following commands:

```
Local> CHANGE PORT n LCP MAP A0000

Local> CHANGE PORT n LCP PASSIVE DISABLE

Local> CHANGE PORT n LCP ENABLE

Local> CHANGE PORT n IPXCP ENABLE

Local> CHANGE PORT n PPP ENABLE
```

#### **Enabling PPP/PAP Password Authentication**

To enable the optional PPP/PAP password authentication, use the following commands:

```
Local> CHANGE SERVER LOGIN PASSWORD XXXXXX Local> CHANGE PORT n LCP AUTHENTICATION PAP
```

#### Setting Up the Network Access Server

#### **Disabling PPP/PAP Password Authentication**

To disable the optional PPP/PAP password authentication, use the following command:

#### Local> CHANGE PORT n LCP AUTHENTICATION DISABLE

#### **Passwords**

Both login password authentication and PPP/PAP password authentication use the same password. One or both can be enabled at the same time. For PAP, verification of the password is case sensitive. If PAP is enabled, the password must also be supported and configured using your remote node access software on the PC.

The following are the network access server commands you can use to manage IPX.

## Port PPP IPX Commands for LCP

The following table explains the PORT PPP IPX commands for LCP.

| SHOW/LIST/MONITOR<br>PORT <i>n</i> LCP | Description                                                           |
|----------------------------------------|-----------------------------------------------------------------------|
| CHARACTERISTICS                        | Display the current values for the LCP characteristics.               |
| SHOW/MONITOR PORT <i>n</i> LCP         | Description                                                           |
| COUNTERS                               | Display the current values of the IPXCP counters.                     |
| STATUS                                 | Display the current values of the IPXCP counters and characteristics. |
| CHANGE/SET/DEFINE<br>PORT n LCP        | Description                                                           |
| ACFC                                   | Address and Control Field Compression for PPP datagram.               |
| AUTHENTICATION                         | Password authentication is enabled.                                   |
| ENABLE                                 | Enable LCP.                                                           |
| DISABLE                                | Disable LCP.                                                          |
| MAP                                    | Specifies characters that may not be sent in the clear.               |
| MAXFAILURE                             | Number of times LCP sends NAK before rejecting option.                |
| MAXTERMINATE                           | Number of times LCP sends terminate request without ACK.              |
| MRU                                    | Maximum receive units.                                                |
| PASSIVE                                | When enabled, LCP must be initiated by attached device.               |

| PFC     | Protocol Field Compression for PPP datagram. |
|---------|----------------------------------------------|
| RESTART | Restart a suspended session.                 |

## **Port PPP IPX Commands for IPXCP**

The following table explains the PORT PPP IPX commands for IPXCP:

| SHOW/LIST/MONITOR Port n IPXCP    | Description                                                   |
|-----------------------------------|---------------------------------------------------------------|
| CHARACTERISTICS                   | Display the current values for the IPXCP characteristics.     |
| SHOW/MONITOR PORT <i>n</i> IPXCP  | Description                                                   |
| STATUS                            | Display the values of the IPXCP counters and characteristics. |
| COUNTERS                          | Display the values of the IPXCP counters.                     |
| CHANGE/SET/DEFINE<br>PORT n IPXCP | Description                                                   |
| ENABLE                            | Enable IPXCP.                                                 |
| DISABLE                           | Disable IPXCP.                                                |
| MAXCONFIGURE                      | Number of times IPXCP sends configure request without ACK.    |
|                                   |                                                               |
| MAXFAILURE                        | Number of times IPXCP sends NAK before rejecting option.      |
| MAXFAILURE<br>MAXTERMINATE        |                                                               |

## **Port PPP Commands for PPP Negotiation Status**

The following table defines the PORT PPP commands for PPP negotiation status:

| SHOW/MONITOR PORT <i>n</i> PPP | Description                               |
|--------------------------------|-------------------------------------------|
| COUNTERS                       | Display the values of the IPXCP counters. |

| SHOW/MONITOR PORT <i>n</i> PPP | Description                                                 |
|--------------------------------|-------------------------------------------------------------|
| STATUS                         | Display the values of the PPP counters and characteristics. |

## **Server IPX Commands**

The following table defines the server IPX commands:

| SHOW/LIST/MONITOR IPX       | Description                                            |
|-----------------------------|--------------------------------------------------------|
| CHARACTERISTICS             | Display the current values for the characteristics.    |
| SHOW/MONITOR IPX            | Description                                            |
| COUNTERS                    | Display the values of the IPXCP counters.              |
| RIP                         | Display the RIP entries known to the server.           |
| ROUTES                      | Display the routes known by the server.                |
| STATUS                      | Display the counters, RIP entries, and routes.         |
| CLEAR IPX                   | Description                                            |
| RIP                         | Clear all unique networks from the RIP database.       |
| SAP                         | Clear all the SAP service entries known to the server. |
| ZERO                        | Description                                            |
| IPX COUNTERS                | Zero all IPX counters.                                 |
| PORT $n$ PPP COUNTERS       | Zero all PPP counters associated with port $n$ .       |
| CHANGE/SET/DEFINE IPX       | Description                                            |
| ENABLE                      | Enable IPX.                                            |
| DISABLE                     | Disable IPX.                                           |
| CHANGE/SET/DEFINE IPX FRAME | Description                                            |
| ETHERNET                    | Standard Ethernet V2.                                  |
| RAW802                      | Novell standard 802.3 RAW.                             |

| CADOO                                               | IEEE 902.2 standard                                    |
|-----------------------------------------------------|--------------------------------------------------------|
| SAP802                                              | IEEE 802.2 standard.                                   |
| SNAP802                                             | IEEE 802.2 with SNAP SAP format.                       |
| CHANGE/SET/DEFINE IPX<br>FRAME frametype<br>NETWORK | Description                                            |
| ipx-net                                             | Specify explicit internal network number.              |
| LEARN                                               | Learn internal network number from LAN.                |
| DISABLED                                            | Internal network disabled.                             |
| CHANGE/SET/DEFINE IPX<br>INTERNAL NETWORK           | Description                                            |
| ipx-net                                             | Specify <i>ipx-net</i> as the internal network number. |
| NONE                                                | There is no IPX address for the internal network.      |

### **Modem Considerations**

#### **Dial-In Modems**

Keep the following in mind when using dial-in modems attached to the network access server:

- Flow control for the dial-in modem and the access server port must match. CTS is recommended for DECserver 700 and DECserver 900TM. XON/XOFF is recommended for DECserver 90M and DECserver 90TL.
- Serial speed for the modem can be configured as high as 115,200 bits/s for the
  DECserver 700 and DECserver 900TM and as high as 57,600 bits/s for the
  DECserver 90M and DECserver 90TL. The access server port will autobaud up to
  this speed when the port is configured for autobaud.
- When autobaud is enabled, in most cases, typing a carriage return once per second
  is sufficient to autobaud into the access server when the modem dial-in connection
  is complete. In some cases (AppleTalk, for example), it may be necessary to type
  a series of three carriage returns at a faster rate for a successful autobaud.
- Modem DSR must be configured to cycle on modem hang-up. The access server
  port is configured to log out the port when DSR cycles, making sure that the
  Novell network connection goes away when the PC user is finished.
- Use the fastest modem available. Error-correcting modems that are currently available provide up to 28,800 bits/s carrier speeds and serial port speeds to 115,200 bits/s. The access server serial ports will autobaud up to 115,200 bits/s.

#### **Dial-Out PC Modems**

Keep the following in mind when using dial-out modems attached to the PC:

- The PC should have a high-performance UART chip capable of high speeds (16450 or 16550). The serial port baud rate of the modem is dependent on the UART and the type of modem used.
- Normally, set the serial port baud rate of the modem to two to four times the speed of your modem. The 8250 and 16450 UART chips can be more susceptible to lower performance due to errors when run at higher speeds.

#### **Modem Considerations**

### **Recommended Serial Port Baud Rate**

The following table lists guidelines for setting the serial port baud rate:

| UART Type | Maximum Modem<br>Speed | Maximum Recommended<br>Serial Port Baud Rate |
|-----------|------------------------|----------------------------------------------|
| 8250      | 9600                   | Up to 9600                                   |
| 16450     | 9600 to 14400          | 9600 to 19200                                |
| 16450-A   | 9600 to 14400          | 9600 to 19200                                |
| 16550     | Up to 28800            | Up to 115200                                 |

## **Novell Client/Server Operation**

#### **Establishing Remote Node Access Connection to Novell Network**

Vendors of PC remote node access software for Novell may have different procedures for dialing in and establishing a remote access connection to a Novell LAN through the access server. However, the following are generally the expected steps:

| Step | Action                                                                                                    |
|------|----------------------------------------------------------------------------------------------------|
| 1    | Dial in to the network access server. Activate your remote node access software on your PC so that a phone call is made to the access server.                                                                                                    |
| 2    | Log in to the DECserver. If the dial-in access server port requires login password authentication, type carriage returns until you see the # prompt, then type your password followed by another carriage return.                                                                                                    |
| 3    | Activate the PPP connection. If the access server port is configured for dedicated PPP connection, your PC remote node access software will offer an indication that PPP has been negotiated with the access server dial-in port. If the access server port is configured for login to the access server local user interface, type several carriage returns and enter a user name to get the local prompt and type CONNECT PPP at the prompt. The PC remote node access software indicates that PPP has been negotiated. |
| 4    | Activate Novell workstation software. Refer to the documentation included with your PC remote node access software for instructions on loading and activating the Novell workstation software to establish a connection to a Novell fileserver.                                                                                                    |

### **Novell Operation**

Refer to the documentation included with your PC remote node access software for a discussion of considerations associated with Novell operation from a remote dial-in node including:

• Make sure to store and run Novell utilities locally. Large executables activated from a network disk can experience long load times due to the relatively slower speed of the serial line. If the desired executables are not local, copy them from the network disk after a Novell fileserver connection is established. They may also be available from your remote node access software kit.

#### Novell Client/Server Operation

- Use DOS batch files with all the commands necessary to load and activate the remote node access software and Novell software for establishing an IPX connection. Refer to the remote node access software installation guide for additional information.
- Use local Novell login scripts to facilitate logging in to a Novell fileserver.
- If Novell packet burst is used, specify a maximum of 3 for PB BUFFERS in NET.CFG. Using PB BUFFERS > 3 may cause access server buffers to be depleted for PPP at the port causing poor performance. In some cases, it may be better to disable packet burst by defining PB BUFFERS=0 in NET.CFG. You can determine if packets are being dropped by the access server by using the SHOW PORT *n* PPP COUNTERS command from a access server management port, where *n* is the port with the Novell connection.

## **Operational Checkout and Diagnosis**

## **Verifying Configuration**

To verify proper configuration, at a access server management port, type SHOW IPX at the local user interface prompt:

- At least one LAN frame should have a corresponding network number.
- IPX should be enabled and the internal network should be defined with a unique network number.

#### Reference

If you have problems with your dial-in connection, refer to the *Network Access Server Problem Solving* book.

If your PC has a problem establishing a modem connection or negotiating PPP protocol to the access server, you can diagnose the problem from the access server side.

## **Disabling IPX**

## **Using the DEFINE Command**

If you decide you no longer need IPX support, you can disable IPX by using the following privileged command:

Local> **DEFINE IPX DISABLED** 

Reinitialize the access server to have this command take effect.

## **Frame Types**

### Introduction

To support a broad base of network stations, the access server supports four different frame formats for encapsulating IPX packets on the LAN. The four frame types supported by the access server can be enabled simultaneously:

- Ethernet
- RAW802
- SAP802
- SNAP802

A LAN frame is enabled when a unique NetWare network number is associated with the frame. The network number can be automatically "learned" or explicitly configured. By default, all four frame types attempt to learn their network number by monitoring frames on the network.

#### Standard Ethernet

This packet format is the standard Ethernet V2 packet format (protocol type 8137).

#### **RAW802**

This mode uses IEEE 802.3 format frames without an IEEE 802.2 LLC header. This mode is often called "raw" 802.3.

#### **SAP802**

This mode encapsulates IPX frames using IEEE 802.2 LLC standard header formats. The SSAP and DSAP for IPX is E0.

#### **SNAP802**

This mode uses the IEEE 802.2 LLC format with the SNAP SAP format. The SNAP protocol ID for IPX is 00-00-00-81-37.

## **Displaying IPX Characteristics**

## **Using the SHOW command**

Use the SHOW IPX CHARACTERISTICS command to display IPX characteristics, including IPX network and node numbers. The command is nonprivileged.

### **IPX Characteristics Display**

The following example shows the command to display IPX characteristics on an access server:

| Local> SHOW IPX C | HARACTERISTICS |                   |          |
|-------------------|----------------|-------------------|----------|
| IPX Characteristi | cs:            |                   |          |
| IPX: Enabled      |                |                   |          |
| LAN Node Address: | 08002B24F2DD   | Internal Network: | 2B24F2DD |
| LAN Frame:        | ETHERNET       | LAN Network:      | Learn    |
| LAN Frame:        | RAW802         | LAN Network:      | Disabled |
| LAN Frame:        | SAP802         | LAN Network:      | Disabled |
| LAN Frame:        | SNAP802        | LAN Network:      | Disabled |

## **IPX Characteristics Display Fields**

The following table describes the fields in the IPX characteristics display:

| Field            | Description                                                                                                   |
|------------------|----------------------------------------------------------------------------------------------------|
| IPX              | Enabled or Disabled. The default is Disabled.                                                                 |
| LAN Node Address | Maximum of 12 hexadecimal numbers (no leading zeroes) representing the Ethernet interface's hardware address. |

## Displaying IPX Characteristics

| Field            | Description                                                                                                    |
|------------------|----------------------------------------------------------------------------------------------------|
| Internal Network | None or up to 8 hexadecimal numbers (no leading zeroes, 1 to FFFFFFE). This entry configures the IPX internal network number for the access server. It is used by the serial ports for configuring a common network number for all PC client dial-ins when PPP/IPXCP is negotiated. This occurs when the PC client requests the access server to configure the network through PPP. A higher network number offered by the PC client takes precedence over the internal network number. This number must also be unique. It is recommended that the internal network number be used to limit the number of unique networks in the IPX Routing Information Protocol (RIP) database of fileserver and routers. |
| LAN Frame        | LAN frame types: ETHERNET, RAW802, SAP802, or SNAP802.                                                                                                    |
| LAN Network      | Learn, Disable, or up to 8 hexadecimal numbers (no leading zeroes, 1 to FFFFFFE). "Learn" means that the access server will monitor the LAN to determine the network number of the corresponding frame.                                                                                                    |

## **Displaying IPX Status**

## **Using the SHOW IPX Command**

Use the SHOW IPX command to display IPX status. The command is nonprivileged.

## **IPX Status Display**

The following example shows the command to display IPX status on an access server:

| Local> SHOW IPX | STATUS   |              |          |
|-----------------|----------|--------------|----------|
| IPX Status:     |          |              |          |
| Route entries:  | 6        |              |          |
| RIP entries:    | 6        |              |          |
| SAP entries:    | 5        |              |          |
| LAN Frame:      | ETHERNET | LAN Network: | AAA1     |
| LAN Frame:      | RAW802   | LAN Network: | Learning |
| LAN Frame:      | SAP802   | LAN Network: | BBB1     |
| LAN Frame:      | SNAP802  | LAN Network: | Disabled |

### Fields in the IPX Status Display

The following table describes the fields in the IPX Status display:

| Field         | Description                                                                                                    |
|---------------|----------------------------------------------------------------------------------------------------|
| IPX Status    | Enabled or Disabled.                                                                                                    |
| RIP entries   | Number of current RIP networks known by the server.                                                                                                    |
| SAP entries   | Number of current SAP services known by the server.                                                                                                    |
| Route entries | Number of current routing table entries.                                                                                                    |
| LAN Frame     | The frame type: Ethernet, RAW802, SAP802, or SNAP802.                                                                                                    |
| LAN Network   | Learning — The network number for the corresponding LAN frame has been configured to "learn." The access server is currently attempting to learn the network number.                                                                                                    |
|               | XXXXXXXX — Either the network number for the corresponding LAN frame has been configured to "learn" and the network number has been automatically learned, or an explicit network number has been configured. The number is up to 8 hexadecimal digits (no leading zeroes). |
|               | Disabled — The network number for the corresponding LAN frame has been configured as "disabled."                                                                                                    |

# **Displaying IPX Counters**

### **Use the SHOW IPX COUNTERS command**

Use the SHOW IPX COUNTERS command to display the IPX counters. The command is nonprivileged.

### **IPX Counters Display**

The following example shows the command to display IPX counters on an access server:

| Local> SHOW IPX COUNTERS   |    |                            |   |
|----------------------------|----|----------------------------|---|
| IPX Counters               | Se | econds Since Zeroed: 18207 |   |
| IPX                        |    |                            |   |
| Total Packets Transmitted: | 0  | Unknown Sockets:           | 0 |
| Total Packets Received:    | 0  | Receive Discards:          | 0 |
| Local Transmits:           | 0  | Transmit Discards:         | 0 |
| Local Receives:            | 0  | Hop Count Errors:          | 0 |
| FORWARD CACHE              |    |                            |   |
| Packets Received:          | 0  | Packets Transmitted:       | 0 |
| Receive Discards:          | 0  | Transmit Discards:         | 0 |
| Overruns:                  | 0  | Timeouts:                  | 0 |
| RIP                        |    |                            |   |
| Requests Transmitted:      | 0  | Responses Transmitted:     | 0 |
| Requests Received:         | 0  | Responses Received:        | 0 |
| Requests Discarded:        | 0  | Responses Discarded:       | 0 |
| Request Resource Errors:   | 0  | Response Resource Errors:  | 0 |
| SAP                        |    |                            |   |
| Requests Transmitted:      | 0  | Responses Transmitted:     | 0 |
| Requests Received:         | 0  | Responses Received:        | 0 |
| Requests Discarded:        | 0  | Responses Discarded:       | 0 |
| Request Resource Errors:   | 0  | Response Resource Errors:  | 0 |

## **IPX Counters Display Fields**

The following table describes the fields in the IPX Counters display:

| Field                         | Description                                            |
|-------------------------------|--------------------------------------------------------|
| Seconds Since Zeroed          | Time, in seconds, since the counters were last zeroed. |
| IPX Total Packets Transmitted | Total number of data packets transmitted.              |

## Displaying IPX Counters

| Field                                | Description                                                                                                    |
|--------------------------------------|----------------------------------------------------------------------------------------------------|
| IPX Total Packets Received           | Total number of data packets received.                                                                                                    |
| IPX Local Transmits                  | Number of data packets transmitted, originating from the access server.                                                                                                    |
| IPX Local Receives                   | Number of data packets received that were destined for the access server.                                                                                                    |
| IPX Unknown Sockets                  | Number of data packets with unknown socket addresses.                                                                                                    |
| IPX Receive Discards                 | Number of data packets that were received and discarded.                                                                                                    |
| IPX Transmit Discards                | Number of data packets discarded that were ready for transmission.                                                                                                    |
| IPX Hop Count Errors                 | The number of input datagrams dropped because the access server was not their final destination and their hop count would exceed 15 if forwarded.                                                                       |
| FORWARD CACHE Packets<br>Received    | If there is no existing route to a destination<br>network, the packet is cached and a routing<br>information request is sent out for the<br>network. This field shows how many such<br>data packets have been received. |
| FORWARD CACHE Receive Discards       | The field shows how many discarded data packets were received for the cache.                                                                                                    |
| FORWARD CACHE Overruns               | This field shows how many cached data packets were discarded.                                                                                                    |
| FORWARD CACHE Packets<br>Transmitted | This field shows how many packets were transmitted from forward cache after the route was learned.                                                                                                    |
| FORWARD CACHE Transmit Discards      | This field shows how many packets were discarded that were ready for transmission from the cache.                                                                                                    |
| FORWARD CACHE Timeouts               | This field shows how many packets were discarded because the route was not learned.                                                                                                    |
| RIP/SAP Requests Transmitted         | Number of RIP/SAP request packets transmitted.                                                                                                    |

## **Displaying IPX Counters**

| Field                               | Description                                        |
|-------------------------------------|----------------------------------------------------|
| RIP/SAP Requests Received           | Number of RIP/SAP request packets received.        |
| RIP/SAP Requests Discarded          | Number of RIP/SAP request packets discarded.       |
| RIP/SAP Request Resource<br>Errors  | Number of RIP/SAP request packet resource errors.  |
| RIP/SAP Responses<br>Transmitted    | Number of RIP/SAP response packets transmitted.    |
| RIP/SAP Responses Received          | Number of RIP/SAP response packets received.       |
| RIP/SAP Responses Discarded         | Number of RIP/SAP response packets discarded.      |
| RIP/SAP Response Resource<br>Errors | Number of RIP/SAP response packet resource errors. |

## **Displaying IPX Routes**

## **Using the SHOW IPX ROUTES Command**

Use the SHOW IPX ROUTES command to display IPX Routes. This command is nonprivileged.

### **IPX Routes Display**

The following example shows the command to display IPX routes:

| Local> SHOW IPX ROUTES IPX Routes |                       |           |       |      |
|-----------------------------------|-----------------------|-----------|-------|------|
| Destination                       | Next Hop              | Interface | Ticks | Hops |
| 2B24F2DD.02000000001              | 2B24F2DD.08002B24F2DD | ASYNC4    | 134   | 0    |
| 911.00000000000                   | 21000001.00608C114E4A | ETHER0    | 2     | 1    |
| 21000001.FFFFFFFFFFF              | 21000001.08002B24F2DD | ETHER0    | 1     | 0    |
| EEE8022.FFFFFFFFFFF               | EEE8022.08002B24F2DD  | SAP0      | 1     | 0    |
| EEE8023.FFFFFFFFFFF               | EEE8023.08002B24F2DD  | RAW0      | 1     | 0    |
| 1BEAD017.000000000000             | 1BEAD017.08002B24F2DD | ASYNC3    | 134   | 0    |

## **IPX Routes Display Fields**

Local>

The following table describes the fields in the IPX routes display:

| Field       | Description                                                                                                    |
|-------------|----------------------------------------------------------------------------------------------------|
| Destination | NetWare address of final destination.                                                                                                    |
| Next Hop    | NetWare address of next hop in the transmission.                                                                                                    |
| Interface   | Interface type for next hop.                                                                                                    |
| Ticks       | This field indicates how much time, in ticks, that the packet takes to reach the network number associated with this field entry. A tick is approximately 1/18 of a second. |
| Hops        | This field indicates the number of routers that must be passed through to reach the network number associated with this field entry.                                        |

## **Resetting Counters**

## **Using the ZERO Command**

Use the ZERO command to reset IPX counters.

## **ZERO Command Options**

The following table contains the options that you can use on the command line to reset specific counters or sets of counters:

| Option             | Description                                                                      |
|--------------------|----------------------------------------------------------------------------------|
| ALL                | Zeroes server IPX counters                                                       |
| IPX                | Zeroes server IPX counters                                                       |
| PORT port-list PPP | Zeroes PPP port counters for the specified port including LCP and IPXCP counters |

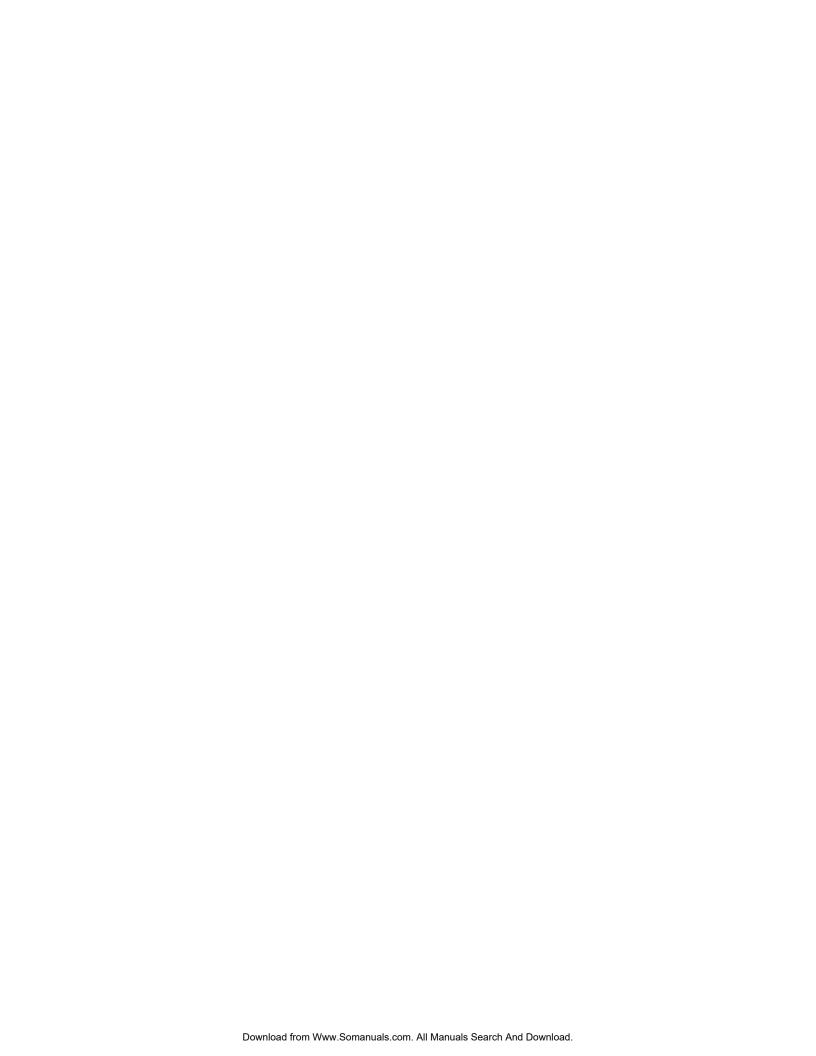

# **Chapter 21**

# **Managing Dial Services**

## **Overview**

#### Introduction

Configuring dial services is similar in concept to configuring a LAT service or Telnet listener. You define a service with a specified configuration that dictates how the user can operate the dialer.

Before you begin any dialer management, be sure to:

- Install the latest software image on the access server and all load hosts.
- Read the release notes.
- Know what devices and cables are connected at the various ports.
- Enter the SET PRIVILEGED command for your port.
- Check if the current values or default values are appropriate.

### In This Chapter

This chapter contains the following topics:

- Dial Services Command Groups
- Checking the Current Server Settings
- Defining a Dialer Script
- Assigning the Dialer Script to a Port
- Defining the Dialer Service
- Configuring Interactive Dial Requests
- Framed Dial Requests

## **Dial Services Command Groups**

### **Command Groups**

To configure and manage the dial services, use the SET/DEFINE/CHANGE DIALER and SHOW/LIST/MONITOR DIALER command groups.

#### Reference

For more detailed information about commands used in this chapter, refer to the *Network Access Server Command Reference*.

### **Entering the SET PRIVILEGED command**

Before changing any other parameter, make sure you have the authority to make such changes. The SET PRIVILEGED command allows you to make changes that require special access. At the password prompt, type the privileged password. (DNAS does not echo the password as you type it.)

Local> **SET PRIVILEGED**Password> (hidden)

## **Checking the Current Server Settings**

#### Introduction

Before you configure dialer services, determine the current server configuration. Use the SHOW SERVER command to display the server configuration.

#### **Server Configuration Display**

The following example shows a typical access server configuration display:

#### Local> SHOW SERVER

```
Network Access SW Vx.x for DSxxx-xx BLxx-xx ROM Vx.x-x Uptime: 000:44:34
Address: 08-00-2B-26-AA-99 Name: WWDOCMC Number:
Identification:
                                        Password Limit: 3
1 Prompt: Local>
30 Queue Limit: 100
20 Retransmit Limit: 8
30 Session Limit: 64
200 Software WWENG2
Circuit Timer:
Console Port:
                                    1
30
Inactivity Timer:
Keepalive Timer:
Multicast Timer:
Node Limit:
                                        200
Service Groups:
                                        42, 46, 66
Enabled Characteristics:
Announcements, Broadcast, Dump, Lock, Server Responder
```

Local>

## **Defining a Dialer Script**

#### Introduction

The first step in configuring a dial service is creating a dialer script. A dialer script tells the access server what text strings to use to control a modem on a specific port. These text strings are also known as "modem strings."

### **Defining Dialer Script Strings**

Use the SET, DEFINE, and CHANGE DIALER SCRIPT commands to define the modem strings that make up various modem commands in a dialer script. Each associated string can be up to 40 characters in length.

Characteristics that you set using the DEFINE command take effect after you initialize the access server. Characteristics that you set take effect immediately, but are replaced when the access server initializes. Characteristics that you set using the CHANGE command take effect immediately and when the access server initializes.

The size of the dialer script modem strings is restricted by the amount of remaining unallocated NVRAM for the modem pool (total of 256 bytes for 8 and 16 port servers, and 512 bytes for 32 port servers) and by the command line restrictions. The script name can be a maximum of 16 characters.

#### **Dialer String Descriptions**

The following table lists the dialer script strings you can define, their default values and usage:

| String Type | Default Value | Usage                                     |
|-------------|---------------|-------------------------------------------|
| COMMAND     | "AT"          | Appended to all other command strings.    |
| INIT        | None          | Before initiating an outbound connection. |
| PREFIX      | "DT"          | Before digits of phone number.            |
| CONNECTED   | "CONNECT"     | Verifies successful connection.           |
| RESET       | "H0Z"         | After session is disconnected.            |

### Defining a Dialer Script

### **Example: Set Dialer Script Name**

The following example illustrates how to modify dialer script strings in a dialer script called "dickens" in order to set unique dialer characteristics:

```
Local > DEFINE DIALER SCRIPT dickens COMMAND "AT"
```

Local > SET DIALER SCRIPT dickens INIT NONE

Local > SET DIALER SCRIPT dickens RESET NONE

Local > CHANGE DIALER SCRIPT dickens PREFIX "DT"

Local > DEF DIALER SCRIPT dickens RESET NONE

Local > SET DIALER SCRIPT dickens TIMEOUT NONE

# **Assigning the Dialer Script to a Port**

### **Steps**

After configuring the dialer strings in a dialer script, assign the script to a specific port. Do the following:

| Step | Action                                                                                                    |
|------|----------------------------------------------------------------------------------------------------|
| 1    | Are you defining the dialer script to the port for the first time?  • If yes, go to step 2.                                                                                                    |
|      | • If no, use the SHOW PORT <i>n</i> command to determine the current dialer script by showing the port (optional). If you assign a dialer script to a port that already has an assigned dialer script, the access server overwrites the first dialer script. When you change or set a dialer script, it is a good idea to check to see if one is in use. |
| 2    | Assign the new dialer script to the desired port using the DEFINE PORT $n$ DIALER SCRIPT command.                                                                                                    |

## **Determining the Current Dialer Script**

Use the SHOW PORT *n* command to display information about specific ports and their current configuration. The SHOW PORT command helps you to determine how a port is configured before you begin making changes to that port.

### Assigning the Dialer Script to a Port

#### **Example: The Show Port Command Display**

The following example shows the resulting display for the SHOW PORT command. In this example, the preferred dialer service is CALL\_HOME and the dialer script name is Generic\_14400.

#### Local> SHOW PORT 2

| Port 2:                       |                 | Server:                           | user10_DS700-16            |
|-------------------------------|-----------------|-----------------------------------|----------------------------|
| Character Size: Flow Control: | 8<br>XON        | Input Speed: Output Speed:        | 57600<br>57600             |
| Parity:<br>Stop Bits:         | None<br>Dynamic | Signal Control:<br>Signal Select: | Enabled<br>CTS-DSR-RTS-DTR |
| Access:                       | Dynamic         | Local Switch:                     | None                       |
| Backwards Switch:             | None            | Name:                             | PORT_2                     |
| Break:                        | Local           | Session Limit:                    | 4                          |
| Forwards Switch:              | None            | Type:                             | Ansi                       |
| Default Protocol:             | DIAL            | Default Menu:                     | None                       |
|                               |                 | Dialer Script:                    | Generic 14400              |

#### Preferred Service: CALL\_HOME

Authorized Groups: 0 (Current) Groups: 0

### Enabled Characteristics:

Autoconnect, Autoprompt, Broadcast, DSRlogout, Failover, Inactivity Logout, Input Flow Control, Lock, Loss Notification, Message Codes, Output Flow Control, PPP, SLIP, Verification Local>

### Assigning a Dialer Script to a Port

Use the SET/DEFINE/CHANGE PORT n DIALER SCRIPT command to assign a dialer script to a port.

### **Example: Defining the Dialer Script**

The following example shows how to assign the dialer script dickens to port 2. After you enter this command and initialize the access server, the SHOW PORT display for port 2 will reflect this change.

Local > DEFINE PORT 2 DIALER SCRIPT dickens

### Assigning the Dialer Script to a Port

### **Verifying Dialer Script Configuration**

Use the SHOW PORT *n* command to verify any changes you make to dialer script assignments for a port. The change appears in the Dialer Script field of the display.

### **Example: Show New Port Configuration**

The following example shows the display after using the CHANGE PORT *n* DIALER SCRIPT command to change the dialer script from Generic\_14400 to dickens:

### Local> CHANGE PORT 2 DIALER SCRIPT dickens Local> SHOW PORT 2

| Port 2:                                          |                             | Server:                                                              | user10_DS700-16                              |
|--------------------------------------------------|-----------------------------|----------------------------------------------------------------------|----------------------------------------------|
| Character Size: Flow Control: Parity: Stop Bits: | 8<br>XON<br>None<br>Dynamic | <pre>Input Speed: Output Speed: Signal Control: Signal Select:</pre> | 57600<br>57600<br>Enabled<br>CTS-DSR-RTS-DTR |
| 200F 2102                                        | D <sub>1</sub> Ham 20       |                                                                      |                                              |
| Access:                                          | Dynamic                     | Local Switch:                                                        | None                                         |
| Backwards Switch:                                | None                        | Name:                                                                | PORT_2                                       |
| Break:                                           | Local                       | Session Limit:                                                       | 4                                            |
| Forwards Switch:                                 | None                        | Type:                                                                | Ansi                                         |
| Default Protocol:                                | DIAL                        | Default Menu:                                                        | None                                         |
|                                                  |                             | Dialer Script:                                                       | dickens                                      |
| Preferred Service:                               | CALL_HOME                   |                                                                      |                                              |

Authorized Groups: (Current) Groups:

### Enabled Characteristics:

Autoconnect, Autoprompt, Broadcast, DSRlogout, Failover, Inactivity Logout, Input Flow Control, Lock, Loss Notification, Message Codes, Output Flow Control, PPP, SLIP, Verification Local>

### **Steps**

After you define the dialer script and assign the dialer script to a port, define the dialer service. A dial service is used to establish a dial-back session. Do the following:

| Step | Action                                                                                                    |
|------|----------------------------------------------------------------------------------------------------|
| 1    | Display information (characteristics, status, and counters) about currently configured dialer services and system status. |
| 2    | Define or modify the dialer service using the SET/DEFINE/CHANGE DIAL SCRIPT SERVICE command.                              |

### **Showing the Current Dialer Service Characteristics**

Use the SHOW/LIST/MONITOR DIALER SERVICE service-name CHARACTERISTICS command to display dialer service characteristics. These commands are similar to the SHOW SERVICES LOCAL family of commands in usage and syntax.

The examples in this section show instances of using the SHOW command only. The use of the LIST and MONITOR commands is implied, since these commands produce similar results in the screen display. They differ in the effect that they have on storage of data in VRAM and NVRAM.

#### Reference

For more information on command line syntax, see the Commands to Display and Change Configuration Settings section in Chapter 1.

### **Example: Show Dialer, Port Security Enabled**

In this example, a user on a port with SECURITY enabled would not have access to the STATUS display since it might provide access to unlisted or sensitive phone numbers and other information received from the modem.

#### Local> SHOW DIALER AT\_TRADESHOW CHARACTERISTICS

Dial Service: AT\_TRADESHOW

Identification: Dial-back from tradeshow

Connections: Enabled
Ports: 1,2,9-14
Phone number: 555-6766

Delay (seconds): 15
Mode: PPP
Username: None
Password: None

Local>

### **Showing Dialer Service Status**

Use the SHOW/LIST/MONITOR DIALER SERVICE service-name STATUS command to display dialer service status. These commands are similar to the SHOW SERVICES LOCAL family of commands in usage and syntax.

### **Example: Show Dialer Status**

In following example, port 10 is currently available; the last phone number it dialed was found to be busy. Ports 9 and 11 are presently in use. Port 13 is actually dialing a phone number, while port 14 is waiting for a response from the modem. When the dialer port is initialized prior to making a phone call, the Last Connection Status field is cleared.

### Local> SHOW DIALER AT\_TRADESHOW STATUS

Dial Service: AT\_TRADESHOW - Available Identification: Dial-back from tradeshow

| Port: | User      | Status    | Last Connection Status |
|-------|-----------|-----------|------------------------|
| 9     | (remote)  | Connected | CONNECTED 14400/LAPM   |
| 10    | Available | BUSY      | GONNEGEED 0600         |
| 11    | Raymond   | Connect   | CONNECTED 9600         |
| 12    |           | Available | NO ANSWER              |
| 13    | Jim       | Dialing   | No answer              |
| 14    | Bob       | Waiting   |                        |

Local>

### **SHOW DIALER STATUS Display Fields**

The following table lists values for the status field in the SHOW DIALER display:

| Status       | Meaning                                           |
|--------------|---------------------------------------------------|
| Initializing | Sending dialer command and authorization strings. |
| Dialing      | Sending the phone number string.                  |
| Waiting      | Waiting for the expected response from mode.      |
| Connected    | Dialer call completed, port is in use.            |
| Available    | Dialer is not in use.                             |

### **Displaying Dialer Counters**

Use the SHOW DIALER *service-name* COUNTERS command to display the counters for a dialer service.

### **Example: Show Dialer Counters**

The following example shows the dialer service counters display for the dialer service AT\_TRADESHOW:

#### Local> SHOW DIALER AT\_TRADESHOW COUNTERS

| Dial | Service:  | λT | TRADESHOW |
|------|-----------|----|-----------|
| ртат | Ser Arce. | AI | IKADESHOW |

| Seconds Since Zeroed:  | 1989692 | Failures:       | 17 |
|------------------------|---------|-----------------|----|
| Connections Attempted: | 113     | Busy:           | 10 |
| Connections Completed: | 96      | No Answer:      | 0  |
| No Dial Tone:          | 0       | No Response:    | 0  |
| No Carrier:            | 0       | Authentication: | 7  |
| Unknown:               | 0       |                 |    |

Local>

### **Modifying the Dialer Service**

Use the SET/DEFINE/CHANGE DIALER SERVICE *dialer-service-name* command to define the dialer service. The *dialer-service-name* characteristic is a string of 1 to 16 characters.

The dialer service name must be unique to the server. Before you create a new dialer service, use the SHOW DIALER SERVICE command to verify that the new name does not conflict with that of an existing dialer service.

For a detailed explanation of command keywords used to mange dialer services, see the Command Definitions section in Chapter 2.

#### **Example: Change Dialer Name**

The following example uses many of the keyword options in the command line:

```
Local> CHANGE DIALER on_the_road PORT 4-9 IDENT "Dial-back" Local> CHANGE DIALER on_the_road NUMBER "*" MODE *
```

### **Dialer Service Characteristics**

The following table describes the dialer service characteristics:

| Characteristic | Description                                                         | Comments                                                                                                    |
|----------------|---------------------------------------------------------------------|----------------------------------------------------------------------------------------------------|
| IDENTIFICATION | Allows an identifying string to be associated with a given service. | Maximum length = 40 characters                                                                                                    |
| CONNECTIONS    | Specifies whether a user may connect to the current dial service.   | Variables: ENABLED/<br>DISABLED                                                                                                    |
| PORTS          | One or more physical ports that are to offer this dial service.     | -                                                                                                    |
| NUMBER         | Indicates the allowable phone number(s) for use with this service.  | Maximum length = 48 characters  Variables: "*"/ONLY  Default = "*"  • "*" — Means users may use any number within their security constraints, and are prompted to enter a phone number when initiating a dialer session.  • ONLY — Designates the sole phone number that may be dialed using this service. |

### **User Account Characteristics**

The following table explains the user account characteristics:

| Characteristic | Description                                                                                       | Comments                                                                  |
|----------------|---------------------------------------------------------------------------------------------------|---------------------------------------------------------------------------|
| DELAY          | Indicates the delay in seconds before the dialer engine should attempt to initiate the dial-back. | Default = 30 seconds Minimum = 15 seconds Maximum = 3600 seconds (1 hour) |

| Characteristic | Description                                                                                                    | Comments                                                                                                    |
|----------------|----------------------------------------------------------------------------------------------------|----------------------------------------------------------------------------------------------------|
| USERNAME       | Defines the user name to be supplied to a peer that requires the access server to be authenticated.            | Maximum length = 1 to 16 characters                                                                                                    |
| PASSWORD       | Indicates the password to be supplied to a peer                                                                | Maximum length = 1 to 16 characters                                                                                                    |
|                | that requires authentication from the access server.                                                           | <ul> <li>May be entered either on the command line within quotes or at a prompt.</li> <li>If PASSWORD is the last word on the command line, the user is prompted for a password.</li> <li>DNAS masks the password string upon entry.</li> </ul> |
| MODE           | Indicates the type of session the dial service will create after successfully completing the modem connection. | Variables: LOCAL/<br>LOGIN/PPP/SLIP/*                                                                                                    |

### **MODE Command Variables**

The following table explains the MODE command variables:

| Variable | Definition                               |
|----------|------------------------------------------|
| LOCAL    | Interactive nondedicated session.        |
| LOGIN    | Interactive dedicated session to a host. |
| PPP      | Dedicated PPP session.                   |
| SLIP     | Dedicated SLIP session                   |
| *        | Any mode allowed                         |

# **Configuring Interactive Dial Requests**

### **Configuring for Interactive Dial-Back**

The following example sets the access server to a predefined phone number:

```
Local> CHANGE DIALER AT HOME PORT 1-16 IDENT "DIALS YOU AT HOME"
```

The dialer service AT\_HOME is set up to allow any phone number to be dialed, but the user's security profile allows for a connection to be made using only one number.

The ports are all set up to be ACCESS DYNAMIC, so they can be used for dial-in and also dial-back.

The user dials in, enters his user name and password, and is successfully authenticated. As a result, the security component creates and maintains an authorization profile for this user. This authorization profile, which is also known as the active user database, contains among other things the phone number(s) that the user is authorized to use on a dial-back request.

#### **Security Profile Information**

For more information about user security profiles, see the user accounts information in the Determining Security Configuration section in Chapter 22.

### Interactive Dial-Back (Dial Service) Example

The following example shows how the user specifies a dialer service and how the service operates:

```
Local> DIAL AT_HOME

Local -019- Dial request queued, will be attempted in 30 seconds

Local> LOGOUT

Local -020- Logged out port 10 on server NAS700
```

In this example, the access server uses a security realm (RADIUS, or local profile) for authorization when the user logs in. The user's RADIUS/local profile is maintained while the user is logged in. The profile is checked to see if the user is authorized for dial-back. In this particular example, the authorization database has but a single phone number that the access server would use when calling back this particular user.

# **Framed Dial Requests**

### Introduction

Dial-back requests can also be queued from a client that connects to the server using PPP. Unlike PPP, the SLIP protocol does not include a method of negotiating connection options including whether a call-back should be attempted and the phone number to which the call-back should be placed. Therefore, only PPP clients can request a call-back.

### **Changing PPP Characteristics Examples**

In the following paragraphs, the default protocol for the access server's port is assumed to be set to PPP.

#### **Configuring Dynamic Access**

If the modem on that port will be used for both the incoming and the outgoing calls, the port must allow dynamic access, as shown in the following example:

```
Local> CHANGE PORT n DEFAULT PROTOCOL PPP
Local> CHANGE PORT n ACCESS DYNAMIC
```

#### **Configuring Call-Back**

To request a call-back using a PPP client, the access server's port must first allow the call-back negotiation to be started. This is done using the command:

```
Local> CHANGE PORT n LCP CALLBACK ENABLED
```

If the PPP client and the access server successfully negotiate the use of call-back, the access server will attempt to queue a dial request. The port must be set dedicated to the dialer service to be used in placing the return phone call.

Local> CHANGE PORT n DEDICATED SERVICE dialer-service-name

### **Guidelines**

- 1 If you do not specify a service name, the port's preferred service is used. If the preferred service contains "\*" as the number specified in the dialer service, the access server prompts the user to enter a telephone number.
- **2** For a PPP connection, the port is usually set to have a dedicated service name of PPP. However, as long as the port's default protocol is set to PPP, you can specify any dedicated service name.

### Framed Dial Requests

- 3 If you enable PPP call-back negotiation on a port, DIGITAL strongly recommends that you also enable some sort of authentication (for example PAP or CHAP) on the port. Without authentication, any user who happens to discover the phone number for that port's modem could potentially request a call-back and run up unlimited phone charges.
- **4** To enable authentication on a port, use the SET/DEFINE/CHANGE PORT LCP AUTHENTICATION PAP/CHAP command.
- 5 If the PPP client specified a phone number to which the return call is to be placed, this phone number is also included in the dial request along with the name of the dialer service. If the PPP client did not specify a phone number, the phone number to be used is determined by the dialer service or the user's authorization information.
- **6** If a service name is specified that does not match an existing dialer service, the call-back will fail and an accounting event will be generated.
- Whether the phone number to be dialed comes from the PPP client or the dialer service definition, the user making the request must be authorized to dial that number. Likewise, the user must be allowed to create sessions of the mode defined by the dialer service, either interactive or framed. If the user is not authorized to either dial the selected phone number or create sessions of the mode specified by the dialer service, the call-back fails and an accounting event is generated.
- 8 Unlike interactive dial requests, which require the user to log off the server and hang up the client's modem in anticipation of a return call from the server, successful PPP call-back negotiation results in the initial PPP session being automatically disconnected. This also breaks the modem's connection and results in the PPP client hanging up the phone, making it available for the return call from the server.

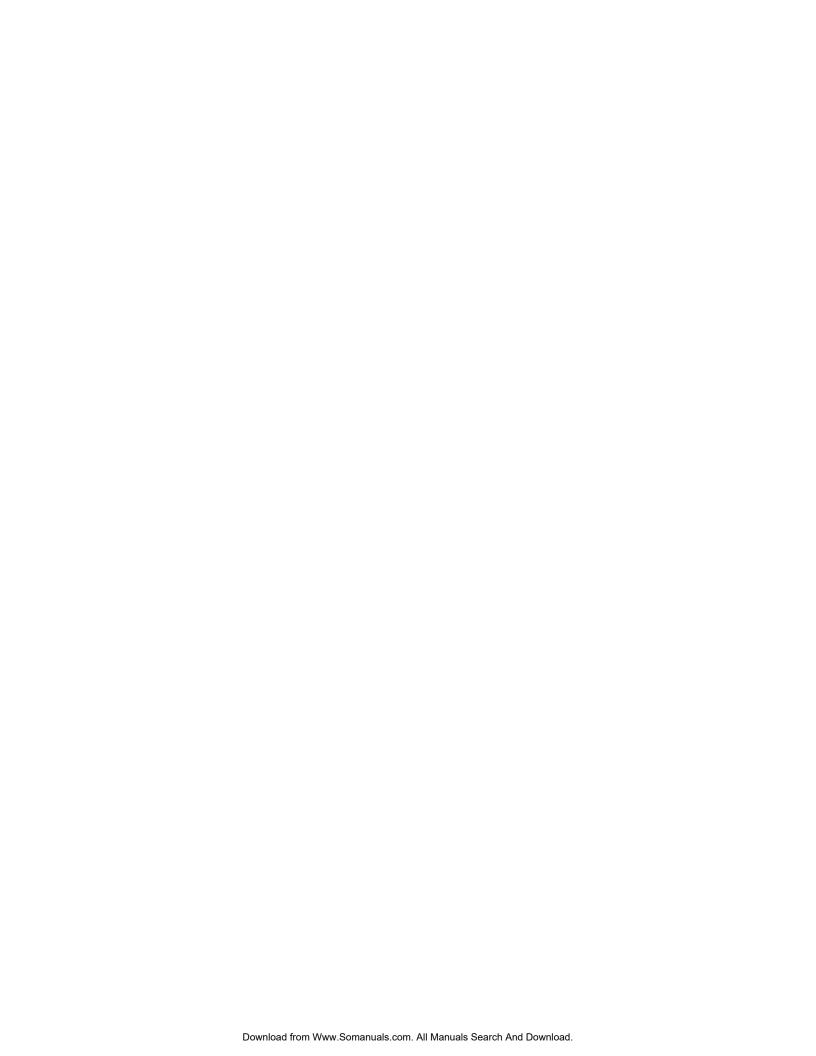

# **Chapter 22**

# **Managing Access Server Security**

### **Overview**

### Introduction

The DECserver Network Access Software (DNAS) supports the following authentication services:

- RADIUS
- SecurID
- Local User Accounts
- Kerberos V4

### In This Chapter

This chapter contains the following topics:

- Security Type Descriptions
- Common Terminology Across Security Realms
- Managing Kerberos
- Managing RADIUS
- Managing SecurID
- Managing Local Access Server Security
- Determining Security Configuration
- Managing Dial-Up Access Security with AUTOLINK and AUTOLINK Authentication
- Specifying Other Security Features

# **Security Type Descriptions**

### Introduction

This section describes the types of security that the access server supports.

### **Kerberos**

Kerberos is a user authentication system designed for open network computing environments. It provides for the authentication of a user name and password pair, by means of a host system accessible over the network. Once the user name and password pair is verified, the access server assigns any default authorization that identify the access server services allowed for that user's session.

#### Realm Definition

Associated with a Kerberos login, a user specifies a realm. A realm is known by its realm name, a printable string of characters. The realm name identifies an administrative domain, and a set of realm parameters that are needed to administrate the logins for that realm. The administrator can also associate many other access server related parameters with a realm name.

The SHOW KERBEROS REALM *realm-name* command displays all the assignable parameters for all Kerberos realms. Realm definition and usage is the same for all other security methods supported by the access server, as are the characteristics that realms allow the administrator to define.

### **RADIUS**

RADIUS (Remote Authentication Dial-In User Service) is a security method that provides authorization information during the authentication procedure. Authorization information is a means for tailoring most of the configurable features of the access server to a particular user name. The authorization characteristics are not stored on the access server, but are embedded in the database that exists on the security host serving as the RADIUS authenticator. This chapter describes the RADIUS authorization attributes that the access server supports. See the Managing RADIUS section in this chapter.

### **RADIUS Authorization**

When a user attempts to log in using a realm, the user enters a string in the following format:

user-name@realm-name

#### The following occurs:

| Stage | Description                                                                                                    |
|-------|----------------------------------------------------------------------------------------------------|
| 1     | The access server uses the realm name to determine the security method to use when authenticating the login.                                                                                                    |
| 2     | If the realm name is for a RADIUS server, the access server sends the login information to a RADIUS authentication host.                                                                                                    |
| 3     | Upon completing authentication successfully, the RADIUS authentication host sends a list of authorization parameters to the access server after authentication completes successfully. These parameters are the intended settings for the user's session. |

Since the set of attributes that the RADIUS authentication host sends to the access server can be incomplete, you can set default realm authorization parameters that provide missing values to complete the authorization set. If a parameter is missing from both the RADIUS authorization parameters and from the realm's default parameters, and the parameter is defined within the port configuration information, the port supplies the value for the parameter. This resulting set of parameters is the "authorization" information used for this session.

#### SecurID

SecurID is a system of authentication from Security Dynamics Technologies, Inc. There is no authorization information at the SecurID authentication host. Like Kerberos, the SecurID realm provides values for realm-defined parameters.

Once the password has been accepted, its processing is analogous to the Kerberos method. However, the resulting "authorization" parameters with SecurID, are the combination of the realm parameters and the port configuration parameters.

#### **User Accounts**

User accounts provide a method of defining user name and password pairs, and associated authorization parameters. User account information resides on the access server. This is convenient method for supporting multiple administrative roles that are fully self-contained on the access server.

# **Common Terminology Across Security Realms**

### Introduction

This section briefly defines the terms that are common to all of the security methods that the access server supports.

### **Accounting Host**

A security server that accepts and records accounting information from the access server.

### **Authentication Host**

A security server that provides authentication or authorization information to the access server.

### **Default Realm**

One realm in the access server can be specified to be the default realm. The only advantage of the default realm is that, when logging in, the user can omit the @realmname portion of the login identification. There is no other special meaning to be the default realm. To change the default realm name, you must first set any current (default) realm name to be NODEFAULT. Then assign another as DEFAULT.

### **Login Retries and Timeouts**

The access server allows you to configure the number of times to retry contacting a server before timing out a login attempt. You can specify the maximum number of retries to potentially alternate authentication hosts. Hosts are tried round-robin fashion until the login attempt times out. Each realm can point to its own list of security hosts.

#### Secrets

A text string or value that ensures that the data exchanged between the access server and the security host is valid. You must configure a secret on the access server for RADIUS. You can also configure one for Kerberos. The secret for SecurID will automatically be assigned by the SecurID authentication host.

Once configured, the secret is never displayed on the access server. There are privileged access server commands to erase and to reenter secrets. The secret is assigned as a realm parameter, and applies to all security hosts in the realm.

### Common Terminology Across Security Realms

### **Security Server**

The remote host with which the access server communicates in order to request authentication clearance during the login process. Each security method (other than user accounts) defines one or more host processors that can support the authentication procedure.

### **RADIUS Accounting**

The RADIUS security method supports logging of accounting information. The accounting information is sent to what is called the accounting host by means of the accounting service port.

### **UDP Ports**

Each security method has a well-known port (or two) that must be specified to the access server in order for the UDP connection to be established. When you create a new realm, it is not usable until you define a secret (and at least one authentication host) for it. However, the realm will be created with default values (the well-known ports) for the UDP ports.

# **Managing Kerberos**

#### Introduction

This section describes Kerberos security features and explains how to configure and manage these features on the access server.

To use the procedures in this section, you must:

- Ensure that the access server can communicate with a host running Kerberos V4 software.
- Connect and test the devices.
- Enable privileged status.
- Configure the port and device characteristics to match.

#### Reference

Refer to the access server hardware documentation for information about connecting device cables. This section assumes that you have a basic understanding of Kerberos. Refer to *Digital's Guide to Kerberos* for more information.

### **Configuration Prerequisites**

This section describes the prerequisites for configuring the Kerberos security features on an access server.

### **Kerberos Host Requirements**

- To use Kerberos authentication, the access server must be able to communicate
  over the network with a host that functions as a Kerberos V4 key distribution
  center (KDC). The key distribution center is an ULTRIX or UNIX host that runs
  Kerberos software and contains a database of valid user names and passwords.
  The access server does *not* authenticate using the Kerberos V5 protocol.
- To operate with the highest level of security, the access server must be registered
  with all KDCs within the Kerberos realms in which user authentication will take
  place. A realm refers to a group of hosts that share a common administrative
  domain for purposes of user authentication.
- Each realm has one master KDC that contains a write-enabled database. The master KDC propagates its database to any slave KDCs in the same realm.

A basic mode of operation is also available in which the access server does not need to be registered in any of the realms. This mode of operation is less secure, but easier to configure.

#### **Network Access Server Requirements**

Before configuring security-specific parameters, make sure that:

- You have entered the correct Internet address and subnet mask. (See the Configuring the Internet Address and Subnet Mask section in Chapter 7.)
- There is an Internet gateway to the KDC if the KDC is not on the access server subnet. (See the Defining Networks Available Through a Specific Gateway section in Chapter 7.)
- The DNS parameters are set correctly if Internet hosts are not explicitly configured on the access server. (See the Displaying the DNS Counters section in Chapter 7.)

### **Configuration of User Authentication**

The configuration of user authentication on the access server involves entering several commands shown in the examples in this section. For details about command syntax, refer to the *Network Access Server Command Reference*.

### **Case Sensitivity**

Kerberos user names, instances, realms, and passwords are case sensitive.

#### **Configuring Kerberos Settings**

When you set up the access server for user authentication, you need to complete the following steps:

| Step | Action                                                                                                    |
|------|----------------------------------------------------------------------------------------------------|
| 1    | Specify a realm and a KDC.                                                                                                    |
| 2    | If the default is incompatible with the KDCs in your realm, specify the TCP port numbers on the KDC to which the access server sends messages for password changes and ticket requests. |
| 3    | Change the default timeout if you want to do so.                                                                                                    |

### Managing Kerberos

#### **Example: Definition of Kerberos Settings**

The following example shows a sample of the commands used to change these settings:

```
Local> CHANGE KERBEROS DEFAULT REALM finance.acme.com SECRET
Secret> (not echoed)

Verification> (not echoed)

Local> CHANGE KERBEROS REALM finance.acme.com MASTER HOST
security.acme.com

Local> CHANGE KERBEROS REALM finance.acme.com HOST
atlas.acme.com

Local> CHANGE KERBEROS PASSWORD SERVICE PORT 89

Local> CHANGE KERBEROS TICKET PORT SERVICE PORT 88

Local> CHANGE KERBEROS TIMEOUT 20
```

This example shows the more secure Kerberos configuration. The access server itself is registered in the realm:

finance.acme.com

The access server user name is always "rcmd" while its instance is the same as its server name. In previous example, if the server name is LAT\_08002B010203, then the Kerberos principal name is:

rcmd.LAT\_08002B010203@finance.acme.com

The access server Kerberos password is the value of SECRET:

thisiswhereallthemoneyis

To perform authentication, the Kerberos system administrator must register the access server Kerberos user name, instance, and password in the master KDC for each of the realms. If the administrator does not specify a SECRET value in the access server database, then the access server can perform user authentication without being registered in the realm.

#### **Displaying Kerberos Settings**

The following example shows a sample display of Kerberos settings:

#### Local> show kerb characteristics

Retransmit Interval: Retransmit Timeout: 0 00:00:08
Ticket service port: 750 Password service port: 751

Realm: mfg.acme.com

(None) Secret:

Authorization Defaults:

Access: (None) Forced Callback: DISABLED
Max Connect: (None) Dialout Service: (None)
Dialback Number: 6111
Dialout Number: (None)
Permissions: DIALBACK, DIALOUT, LAT, TELNET, SLIP, PPP, NOPRIV

#### **Port Configuration**

You need to configure user authentication on the access server on a port-by-port basis. To enable the authentication on a given port, you enter a command such as:

LOCAL> DEFINE PORT 2 AUTHENTICATION ENABLED

### **Example: Sample SHOW PORT Command**

After enabling authentication on a port, you can then display the port settings to verify that user authentication is enabled as shown in the following example:

Local> SHOW PORT 1

Port 1: smith Server: TSM700

Enabled Characteristics:

Authentication, Autoconnect, Autoprompt, Broadcast, Failover, Input Flow Control, Lock, Loss Notification, Message Codes, Output Flow Control, Lock Notification, Verification

### Managing Kerberos

### **User Authentication Procedure**

When the system administrator configures Kerberos security features for a given access server port, you need to enter a valid user name and password when you log on to the access server. A complete Kerberos principal name has the following format:

```
user\text{-}name[.instance]@\textit{realm-name}
```

To abort the authentication process, press the Break key or the Local Switch key.

By default, Kerberos allows you three attempts to enter a valid user name and password. After three unsuccessful attempts to enter a user name and password, the access server disables the authentication procedure on the port for a period of 1 minute.

To change the default number of invalid authentication attempts, use the SET PASSWORD LIMIT command.

### **Example: Authentication with a Complete User Name**

The following example shows a typical user authentication that uses the complete form of the Kerberos principal name. This session assumes that the Kerberos administrator has entered your user name and password in the Kerberos database.

```
Username> smith.su@finance.acme.com
Password> (not echoed)
Local - 450 - Attempting to authenticate
user:smith.su@finance.acme.com
Local - 451 - Authentication successful
Local>
```

#### **Example: Authentication Using the First Portion of the User Name**

If a default realm is configured, you have to enter only the first portion of the user name as shown in the following example:

```
Username> smith
Password> (not echoed)
Local - 450 - Attempting to authenticate user:
smith@finance.acme.com
Local - 451 - Authentication successful
Local>
```

### **Changing a User Name and Password**

Once the network manager has set up the access server, users can change their own passwords on the master KDC for their realm.

#### **Example: Sample Kerberos User Authentication Session**

The following example shows a sample session for changing a password. The way that message 468 wraps may appear differently on your terminal screen.

```
Local> kpasswd
Username> smith
Old password> oldpassword (not echoed)
New password> newpassword (not echoed)
Verification> newpassword (not echoed)
Local -468- Attempting to change Kerberos password for user smith@finance.acme.com
Local -469- Kerberos password has been changed
Local>
```

#### **Alternative Password Command**

Instead of the KPASSWD command, you can also use the DEFINE KERBEROS PASSWORD COMMAND as described in the *Network Access Server Command Reference*.

#### **User Authentication Counters**

This section describes the user authentication counters. These counters display information that is useful for detecting problems.

### **Network Access Server User Authentication Counters**

The following example shows how to display the user authentication counters for the access server:

#### Local> SHOW SERVER AUTHENTICATION COUNTERS

|         | Total                | Total                                                       |
|---------|----------------------|-------------------------------------------------------------|
|         | attempts             | failures                                                    |
|         |                      |                                                             |
|         | 16                   | 0                                                           |
|         |                      |                                                             |
| Total   | Valid                | Error                                                       |
| Packets | Packets              | Packets                                                     |
| Sent    | Received             | Received                                                    |
| 8       | 8                    | 0                                                           |
| 7       | 6                    | 1                                                           |
| 1       | 1                    | 0                                                           |
|         | 1                    | 01:55:14                                                    |
|         | Packets<br>Sent<br>8 | attempts  16  Total Valid Packets Packets Sent Received 8 8 |

### Managing Kerberos

#### **Port User Authentication Counters**

The following example shows how to display the authentication counters for a given port:

#### Local> SHOW PORT 1 AUTHENTICATION COUNTERS

| Port 1:         | j_smith                 | Server:  | Fin             | ance_server        |
|-----------------|-------------------------|----------|-----------------|--------------------|
|                 | Cur. login<br>attempts: | _        | Total attempts: | Total<br>failures: |
| User authentica | tion: 1                 | 0        | 4               | 0                  |
| Time since last | user authentication     | success: |                 | 0 00:52:32         |
| Time since last | user authentication     | failure: |                 | never              |
| Time since coun | ters last zeroed:       |          |                 | 1 01:50:28         |

#### **Setting the User Authentication Counters to Zero**

The user authentication counters add up until you explicitly reset them. To reset user authentication counters for the server to 0, use the following command:

Local> ZERO SERVER AUTHENTICATION COUNTERS

You can reset the user authentication counters for an individual port, a group of ports, or all ports. For example, the following command resets the user authentications counters to 0 for ports 2, 3, and 5:

Local> ZERO PORT 2,3,5 AUTHENTICATION COUNTERS

# **Managing RADIUS**

#### Introduction

A RADIUS server must be operational on the network. The RADIUS server can include accounting capability, but the RADIUS accounting can be in a separate server, on a different node. In addition, there can be multiple RADIUS servers on the network, and RADIUS provides a method for using a second server should the attempt with the first server result in no response.

A node that has the RADIUS server is considered an authentication host. A node that has a RADIUS accounting server is considered an accounting host.

RADIUS security involves the definition on the access server of one or more RADIUS realms. A **realm** is an administrative domain for the purpose of authentication which can supply default values for many attributes associated with RADIUS access and usage. Each RADIUS realm points to its own associated RADIUS authenticating host and accounting host.

### Minimal Setup for RADIUS

The minimal configuration requires the following commands to set up the remote ports used for communication with the RADIUS server(s). These features must be assigned in order for any communication with a RADIUS server or a RADIUS accounting server to take place.

• The following example shows the commands used to set up RADIUS security:

LOCAL> CHANGE RADIUS REALM JONAS.COM

• This command defines/initializes a new RADIUS realm:

LOCAL> CHANGE RADIUS REALM JONAS.COM AUTHEN HOST ip-addr

• This command defines RADIUS server authentication node:

LOCAL> CHANGE RADIUS REALM JONAS.COM SECRET "secret\_string"

#### Variables

Words in examples in italics indicate user-supplied variables. In this case, the variable JONAS. COM is the name of the specific realm on which you want to perform this action.

### Managing RADIUS

### **Optional Setup for RADIUS**

You can use the commands in the following examples to configure additional security parameters for RADIUS servers. The commands in these examples define a RADIUS server accounting node, the maximum timeout period for RADIUS server reply, and the interval between retries of an authentication request.

• The following command defines a RADIUS server accounting node:

LOCAL> CHANGE RADIUS REALM JONAS.COM ACCOUNTING HOST ip-addr

• This command defines the maximum timeout for RADIUS server reply:

LOCAL> CHANGE RADIUS TIMEOUT seconds

• This command defines how much time elapses before using an alternate server:

LOCAL> CHANGE RADIUS INTERVAL seconds

Setting the INTERVAL variable defines the time period (in seconds) that the system is to wait before repeating an authentication request to an alternate authentication server.

 This command causes the realm name to be included as part of a user name sent to the RADIUS server:

Local> CHANGE RADIUS REALM JONAS.COM INCLUDE

Realm name inclusion is used for RADIUS proxy authentication service.

### Reference

See the *Network Access Server Command Reference* for more information on these commands.

#### **Example: Including the Realm Name**

If your realm name has to be included when the access server sends messages to the RADIUS server, issue the command shown in the following example:

LOCAL> CHANGE RADIUS REALM JONAS.COM INCLUDE

For most usage, you will not want to include the realm name. If you do, each entry in the RADIUS server's users file will have to appear as "user-name@realm-name" instead of simply "user-name".

If a user has to be called back, this value is derived from User-Service-Type when specified. If it is not specified, then realm defaults/port defaults can apply:

#### **Example: Defining Realm Default Authorization Attributes**

LOCAL> CHANGE RADIUS REALM JONAS.COM PERMISSIONS (DIALBACK)
LOCAL> CHANGE RADIUS REALM JONAS.COM CALLBACK ENABLED DIALBACK
NUMBER "1-800-555-1111"

#### **Example: Defining Password Authentication Type**

LOCAL> CHANGE RADIUS REALM JONAS.COM ACCESS FRAMED

#### Note

The value NONE should be read as unspecified. This allows the port configuration to determine the access whenever the RADIUS server's user entry does not specify one or more authorization attribute.

#### **RADIUS User Authorizations**

The ultimate value for an authorization attribute may come from one of three sources: the RADIUS server, the realm defaults, or port characteristics, in that order of precedence. The choices for such features are:

- 1 For each RADIUS realm name you define, you can set various authorization attributes for that realm. These values serve as defaults at the realm level. This means, that when a RADIUS user tries to login to the access server, these values will be assigned to authorization attributes if the user entry in the RADIUS server's users file does not assign a value for the corresponding attribute. If the user does not provide the attribute default in the realm, and the corresponding attribute is not provided in the RADIUS server's users file, then the access server's port characteristics are used if they have been previously defined.
- 2 One of the legal settings of the attributes in the realm is NONE. This special value connotes unspecified. In this case, when a user attempts to log in, if the value is not specified in the RADIUS server's entry for the user name, and has the value NONE in the REALM, then the PORT configuration parameter assigns the corresponding value.

The resulting value may still be unspecified, if the corresponding port characteristic is unspecified or does not exist. Only a portion of the RADIUS authorization attributes have a corresponding realm default or corresponding port attribute.

### Managing RADIUS

### **User Access to the Access Server**

The primary way to define a user's type of access is to use the RADIUS server attribute called "User-Service-Type". The following table shows User-Service-Type values that the access server supports:

| Value               | Description                                                                             |
|---------------------|-----------------------------------------------------------------------------------------|
| Login               | LAT/TELNET, depending on the Login-Service attribute or DEFAULT PROTOCOL value in PORT. |
| Framed              | PPP/SLIP, depending on the Framed-Protocol attribute or DEFAULT PROTOCOL value in PORT. |
| Callback-Login      | User is first called back, then gets login.                                             |
| Callback-Framed     | PPP/SLIP user is first called back.                                                     |
| Administrative-User | NAS prompt with automatic privilege.                                                    |
| NAS-Prompt          | Access server's command or menu prompt.                                                 |
| Callback-NAS-Prompt | Callback first, then NAS prompt.                                                        |

# **Setting User Permissions**

Permissions are explicitly given by the authorizations that were in the user-name entry in the RADIUS server's authentication entry. When any attributes that may be appropriate are missing, an attempt is made to find a specified value in the realm defaults. When these are still missing, the port configuration can supply its specified values (for attributes having a corresponding representation in the port).

Permissions are from a DIGITAL vendor-specific RADIUS attribute. The following is a list of RADUIS permissions:

| DIALOUT    | NODIALOUT                                |
|------------|------------------------------------------|
| LAT        | NOLAT                                    |
| TELNET     | NOTELNET                                 |
| SLIP       | NOSLIP                                   |
| PPP        | NOPPP                                    |
| PRIVILEGED | NOPRIVILEGED (level of DECSERVER command |

For each of the these attributes, the default is NOxxx or DISABLED.

### **Additional RADIUS Attributes**

The tables in this section contain lists of additional RADIUS attributes that the access server supports.

### **General Session Attributes**

The following table defines the general session RADIUS attributes:

| General Session<br>Attributes | Definition                                                                                                    |
|-------------------------------|----------------------------------------------------------------------------------------------------|
| Service-Type                  | Type of link requested, or change in type of link. Used in both Access-Request and Access-Accept packets.                                                                                                    |
|                               | <ul> <li>Login — Delivers a dedicated connection to the<br/>specified host, using the specified protocol (Telnet,<br/>rlogin, LAT).</li> </ul>                                                                                                    |
|                               | <ul> <li>Framed — Delivers a network (framed) protocol<br/>connection (PPP, SLIP).</li> </ul>                                                                                                    |
|                               | Callback-Login.                                                                                                    |
|                               | <ul> <li>Callback-Framed.</li> </ul>                                                                                                    |
|                               | <ul> <li>Administrative User — Delivers a NAS prompt with<br/>automatic privilege status.</li> </ul>                                                                                                    |
|                               | • NAS-Prompt — Delivers the NAS user interface.                                                                                                    |
|                               | • Callback-NAS-Prompt.                                                                                                    |
| Session-Timeout               | Indicates the maximum number of seconds of service to<br>be provided to the user, before (mandatory) termination<br>of the session. Used in Access-Accept packets.                                                                                                |
| Idle-Timeout                  | Indicates the maximum number of consecutive seconds of idle connection allowed to the user before (mandatory) termination of the session. Used in Access-Accept packets. The DECserver does not currently support per-port idle timeout for interactive sessions. |

### Managing RADIUS

### **Framed Session Attributes**

The following table defines the framed session attributes:

| Framed Session Attributes | Definition                                                                                                    |
|---------------------------|----------------------------------------------------------------------------------------------------|
| Framed-Protocol           | Type of framed protocol used for session. Used in Access-Accept packets.                                                                                                    |
|                           | Values:                                                                                                    |
|                           | • PPP                                                                                                    |
|                           | • SLIP                                                                                                    |
| Framed-IP-Address         | IP address to be configured for the user (in lieu of DHCP, or similar). Used in Access-Accept packets.                                                                                                    |
|                           | <u>Note:</u> Two values of this address require special action:                                                                                                    |
|                           | • The value 255.255.255.255 means that the PPP client should be allowed to negotiate the use of its local IP address via IPCP, subject to the DECserver's subnet containment rules.                                                 |
|                           | • The value 255.255.255.254 means that PPP or SLIP client should be assigned the port's PPP address, if one exists.                                                                                                    |
|                           | Nonspecial cases would equate to:                                                                                                    |
|                           | SET PORT SLIP HOST ADDRESS ip-addr                                                                                                    |
|                           | SET PORT IPCP HOST ADDRESS $ip$ -addr                                                                                                    |
| Callback-Number           | Indicates the phone number to be called, after<br>the user has been disconnected. This attribute<br>is formatted as a printable ASCII string,<br>typically containing the characters that would<br>follow the "ATDT" modem command. |

### **Interactive Session Attributes**

The following table defines the interactive session attributes:

| Interactive session attributes | Definition                                                                                                    |
|--------------------------------|----------------------------------------------------------------------------------------------------|
| Login-IP-Host                  | The IP address of the host system with which the user is to be automatically connected. Used in Access-Accept packets.                                                                                                  |
| Login-Service                  | The type of service to which the user is to be automatically connected. Used in Access-Accept packets.  Values:  • Telnet                                                                                               |
|                                | • LAT                                                                                                    |
| Login-Port                     | Indicates the TCP (or LAT) port number to which the user is to be automatically connected. Used in Access-Accept packets.                                                                                               |
| Login-LAT-Service              | Indicates the LAT service name to which the user is to be automatically connected, via LAT. Used in Access-Accept packets, when the Login-Service type is LAT.                                                          |
| Login-LAT-Node                 | Indicates the node, within the specified service, to which the user is to be automatically connected, via LAT. Used in Access-Accept packets, when the Login-Service type is LAT, and a Login-LAT-Service is specified. |
| Login-LAT-Groups               | Indicates the LAT group codes which the user is authorized to use. Used in Access-Accept packets, when the Login-Service type is LAT.                                                                                   |

### Managing RADIUS

### **RADIUS General Non-Session Attributes**

The following table defines the RADIUS general non-session attributes:

| RADIUS Overhead<br>Attributes | Definition                                                                                                    |
|-------------------------------|----------------------------------------------------------------------------------------------------|
| NAS-IP-Address                | IP address of the NAS. Used in Access-Request packets.                                                                                                    |
| NAS-Port                      | NAS Port Number. Used in Access-Request packets.                                                                                                    |
| Reply-Message                 | ASCII text, that the NAS may optionally display. Used in Access-Accept, Access-Reject, or Access-Challenge packets.                                                                                                    |
| State                         | Opaque data sent from the server to the client in an Access-Challenge packet, to be sent back to the server by the client in a new Access-Request packet. Needed to support challenge/response forms of authentication. |
| Class                         | Opaque data sent from the server to the client in a Access-Accept packet, to be sent to the accounting server by the client in a Accounting-Request packet. Needed to support RADIUS accounting.                        |
| Vendor-Specific               | Vendor-specific data, prefixed by the assigned vendor OID. Used in all but Access-Reject packets. Please refer to the following table for a list of the vendor-specific attributes.                                     |

### **DIGITAL Vendor-Specific Attributes**

The following table defines the DIGITAL vendor-specific attributes:

| DIGITAL Vendor-Specific Attributes |                                                                             |  |
|------------------------------------|-----------------------------------------------------------------------------|--|
| Service Permissions (1)            | V-Type — 1 for service permissions.                                         |  |
|                                    | V-Length $>= 3$                                                             |  |
|                                    | Integer — The value field is 4 octets. The value is formatted as a bit map. |  |

| DIGITAL Vendor-Specific Attributes |                                                                                                    |  |
|------------------------------------|----------------------------------------------------------------------------------------------------|--|
| Dialout Number (2)                 | V-Type — 2 for dialout number.<br>V-Length >= 3                                                                           |  |
|                                    | String — Any printable ASCII characters.                                                                                  |  |
| Dialback Number (3)                | V-Type — 3 for dialback number.  V-Length >= 3  String — Any printable ASCII characters.                                  |  |
| Dialout Service (4)                | V-Type — 4 for dialout service name. V-Length >= 3 String — Uppercase ASCII printable characters, starting with a letter. |  |

### **RADIUS Accounting Attributes**

The following table defines the RADIUS accounting attributes:

| RADIUS Accounting<br>Attributes | Definition                                                                                                    |
|---------------------------------|----------------------------------------------------------------------------------------------------|
| Acct-Status-Type                | One of the following types of accounting information:                                                                                               |
|                                 | • Start                                                                                                    |
|                                 | • Stop                                                                                                    |
|                                 | • Accounting-On                                                                                                    |
|                                 | <ul> <li>Accounting-Off</li> </ul>                                                                                                    |
|                                 | • Checkpoint                                                                                                    |
| Acct-Delay-Time                 | The amount of relative time from the origination of the accounting information until the transmission (or retransmission) of the accounting packet. |
| Acct-Input-Octets               | The number of bytes received on the port during the delivery of service.                                                                            |
| Acct-Output-Octets              | The number of bytes transmitted on the port during the delivery of service.                                                                         |
| Acct-Session-Id                 | A unique accounting session ID, preferably related to the DECserver accounting log.                                                                 |

### Managing RADIUS

| RADIUS Accounting<br>Attributes | Definition                                                                |
|---------------------------------|---------------------------------------------------------------------------|
| Acct-Authentic                  | An indication of the means of authentication for this user:               |
|                                 | • RADIUS                                                                  |
|                                 | • Local (the DECserver User Data Base)                                    |
|                                 | <ul> <li>Remote (the DECserver Kerberos or<br/>SecurID client)</li> </ul> |
| Acct-Session-Time               | The number of seconds for which the service was delivered to the user.    |

# **Optional RADIUS User Attributes**

The RADIUS attributes that the access server supports are as follows:

| Session-Timeout             | Login-Port        |
|-----------------------------|-------------------|
| Idle-Timeout                | Login-LAT-Service |
| Framed-Protocol             | Login-LAT-Node    |
| Framed-IP-Address           | Login-LAT-Groups  |
| Callback-Number             | NAS-IP-Address    |
| Login-IP-Host               | NAS-Port          |
| Login-Service (Telnet, LAT) | Vendor-Specific   |
|                             |                   |

### Note

Other RADIUS attributes (particularly accounting attributes) are utilized internally between the RADIUS server or accounting server and the access server, which are independent of authorization attributes.

# **Managing SecurID**

### Introduction

The Security Dynamics ACE/Server software performs dynamic two-factor SecurID authentication. Dynamic two-factor authentication combines something the user knows—a memorized personal identification number (PIN)—with something the user possesses—a randomly generated access code that changes every 60 seconds. The second factor is the tokencode generated by the SecurID token. This combination of PIN and tokencode represents a one-time passcode and is transmitted to the ACE/Server software for verification.

The ACE/Server security environment is composed of four components. These are:

- 1 ACE/Server software running on a UNIX platform
- 2 (Optional) slave ACE/Server software running on a UNIX platform
- **3** Access server running DNAS V2.0 or greater
- **4** SecurID tokens utilized by users when they attempt to access the ACE/Server protected ACE/Clients

SecurID utilizes two types of hosts: master and slave. When setting up a SecurID realm, specify the master host by using the command SET PRIMARY *host-name*. You can specify the slave host using the command SET HOST *host-name*. Although the access server does allow you to configure multiple slave hosts, you should *not* do this.

### Using the SECRET Keyword

The SECRET in the SecurID REALM is *not* specified by the user, but rather is filled in the first time the realm is used to authenticate a user. After that, you can clear it by using the NOSECRET qualifier in the CHANGE SECURID REALM command. If you clear it or if you delete the realm and then re-create it, you must reset the client on the authentication server side using the SecurID server administrator program.

### **SecurID Prompts**

The default prompt for SecurID is ENTER PASSCODE>. This default is set when you create a new realm. This is the standard SecurID prompt.

### **SecurID Ports**

Normally, you do not need to change the SecurID master and slave SERVICE PORT. If the default values do not match with those assigned on your hosts, then change the values in the access server to match those on the hosts.

### Managing SecurID

### **SecurID Realms**

SecurID servers do not provide any authorization data; therefore, any authorization information comes from the SecurID realm or the port characteristics.

If a SecurID card is in a new PIN mode and the new PIN is coming from the access server, the new pin is displayed for 10 seconds and then erased.

# **Minimal Setup for SecurID**

The minimal configuration requires the following commands to set up the remote ports used for communication with SecurID. These features must be assigned in order for any communication with SecurID or SecurID accounting to take place.

• The following example shows the command used to set up SecurID security:

LOCAL> CHANGE SECURID REALM realm-name

• This command defines and initializes a new SecurID realm:

LOCAL> CHANGE SECURID REALM JONAS.COM AUTHEN HOST ip-addr

# Optional Setup for SecurID

The commands in the following example can be used to configure additional security parameters for SecurID. The commands in these examples will define a SecurID accounting node, define the maximum timeout period for SecurID reply, and define the interval between retries of an authentication request.

Local> CHANGE SECURID TIMEOUT seconds

This command defines the maximum timeout for SecurID reply.

Local> CHANGE SECURID INTERVAL seconds
Local> CHANGE SECURID REALM realm-name INCLUDE

This command causes the realm name to be included as part of a user name sent to SecurID. Realm name inclusion is used for SecurID proxy authentication service. See the *Network Access Server Command Reference* for more information on this command.

### **Example: Including the Realm Name**

If your realm name has to be included when the access server sends messages to SecurID, issue the command shown in the following example:

LOCAL> CHANGE SECURID REALM realm-name INCLUDE

For most usage, you will not want to include the realm name. If you do, each entry in the SecurID users file will have to appear as "user-name@realm-name" instead of simply "user-name".

If a user has to be called back, this value is derived from User-Service-Type when specified. If it is not specified, then realm defaults/port defaults can apply:

### **Example: Defining Realm Default Authorization Attributes**

LOCAL> CHANGE SECURID REALM JONAS.COM PERMISSIONS (DIALBACK)
LOCAL> CHANGE SECURID REALM JONAS.COM CALLBACK ENABLED DIALBACK
NUMBER "1-800-555-1111"

### **Example: Defining Password Authentication Type**

LOCAL> CHANGE SECURID REALM JONAS.COM ACCESS FRAMED

#### Note

The value NONE should be read as unspecified. This allows the port configuration to determine the access whenever the SecurID realm default does not specify one or more authorization attribute.

### **SecurID User Authorizations**

Optional authorizations can come from the SecurID user description which is defined specifically for a particular SecurID implementation. It is possible to define realm defaults, within the access server. The ultimate value for an authorization attribute may come from one of three sources: the SecurID, the realm defaults, or port characteristics, in that order of precedence. The choices for such features are:

- For each SecurID realm name you define, you can set various authorization
  attributes for that realm. These values serve as defaults at the realm level. This
  means, that when a SecurID user tries to login to the access server, these values
  will be assigned to authorization attributes. If the user does not provide the
  attribute default in the realm, then the access server's port characteristics are used
  if they have been previously defined.
- One of the legal settings of the attributes in the realm is NONE. This special value
  connotes unspecified. In this case, when a user attempts to log in, if the value is
  not specified in the SecurID entry for the user name, and has the value NONE in
  the REALM, then the PORT configuration parameter assigns the corresponding
  value.

# Managing SecurID

# **Setting User Permissions**

Permissions are explicitly given by the value in the realm defaults. When these are still missing, the port configuration can supply its specified values (for attributes having a corresponding representation in the port).

Permissions are DIGITAL vendor-specific. The following is a list of SecurID permissions:

DIALOUT **NODIALOUT** LAT **NOLAT TELNET** NOTELNET **SLIP NOSLIP** PPP **NOPPP PRIVILEGED** 

NOPRIVILEGED (level of DECSERVER

command

For each of the above attributes, the default is NOxxx or DISABLED.

# **Managing Local Access Server Security**

# Introduction

The tasks described in this section cover the configuration of the local access server realm and setup of local user accounts.

Configuration of server security involves:

- Access server realm configuration
- Local user account configuration parameter

# **Defining the Realm**

Realm names must be unique within a given type of authentication.

In the case of the server realm, the realm name indicates local (or NAS) authentication.

The SET/DEFINE/CHANGE CLEAR/PURGE REALM *realm-name* command family sets up and tears down the various realms used to identify particular administrative domains.

# **Example: Setting the Server Realm**

In the following example, the command defines a new server realm. The keyword *realm-name* is the proper name of the newly defined realm. Before using this new realm, you must assign additional realm parameters to it.

Local> SET SERVER REALM JONAS.COM

# **Determining Security Configuration**

# Displaying RADIUS, SECURID, and KERBEROS Characteristics

The SHOW {RADIUS | SECURID | KERBEROS} CHARACTERISTICS command displays all configured realm names, along with any pertinent configuration parameters. This command is privileged. It shows the various RADIUS and SecurID servers that are configured for the access server as well as the Kerberos KDCs. It also shows the existing local server security database.

### **Example: Showing RADIUS Characteristics**

The following example shows the resulting display for the SHOW RADIUS CHARACTERISTICS command:

LOCAL> SHOW RADIUS

Retransmit Interval: 00:00:01 Retransmit TimeOut: 00:00:20 Authentication Service Port: 1645 Account Service Port: 1646

Realm: XXX.YYY.XXX.COM

Realm Inclusion: EXCLUDE

Prompt: Password>
Secret: (Entered)
Accounting Host: 16.20.55.66
Authentication Host: 16.20.55.77

Authorization Defaults:

Access: None Forced Callback: ENABLED Max Connect: 00 08:00:00 DialOut Service: DIAL14400

DialBack Number: 555-1234
DialOut Number: (Any)

Permissions: DIALBACK, DIALOUT, LAT, TELNET, SLIP, PPP,

NOPRIVILEGE

### **Determining Security Configuration**

### **Example: Showing SecurID**

The following example shows the resulting display for the SHOW SECURID CHARACTERISTICS command:

LOCAL> SHOW SECURID

Retransmit Interval: 00:00:02 Retransmit TimeOut: 00.00.20

Service Port: 755

Realm: AAA.BBB.CCC.COM

Realm Inclusion: EXCLUDE Encoding Format: DES

Prompt: Enter Passcode>

Secret: (Entered)
Primary Host: 16.20.55.66

Authorization Defaults:

Access: INTERACTIVE Forced Callback: DISABLED Max Connect: 00 08:00:00 Dialout Service: DIAL28800

DialBack Number: 555-1234
DialOut Number: (Any)

Permissions: DIALBACK, DIALOUT, LAT, TELNET, SLIP, PPP,

NONPRIVILEGED, NOPRIVILEGED

### **Example: Showing the Server Realm**

LOCAL> SHOW SERVER REALM

Realm: local.NAS

Max Fails: 3
Authorization Defaults:

Access: INTERACTIVE Forced Callback: DISABLE Max Connect: 00 08:00:00 DialOut Service: DIAL9600

DialBack Number: 555-1234
DialOut Number: (Any)

DialOut Number: (Any)
Permissions: DIALBACK, DIALOUT, LAT, TELNET, SLIP,

PPP, NONPRIVILEGED, NOPRIVILEGED

### **Determining Security Configuration**

### **Example: Displaying Kerberos Characteristics**

The following example shows the resulting display for the SHOW KERBEROS CHARACTERISTICS command:

# Retransmit Interval: 00:00:01 Retransmit TimeOut: 00:00:20 Ticket service port: 750 Password service port: 751 Default Realm: 33H.LKG.DEC.COM

Default Realm: 33H.LKG.DEC.COM
Secret: (None)
Primary Host: prowlr.lkg.dec.com
Master Host: ds900.lkg.dec.com

Host: foo.bar.dec.com

Authorization Defaults:

LOCAL> SHOW KERBEROS

Access: INTERACTIVE Forced Callback: DISABLED Max Connect: 00 08:00:00 DialOut Service: DIAL14400

DialBack Number: 555-1234
DialOut Number: (Any)

Permissions: LAT, TELNET, SLIP, PPP, DIALBACK, DIALOUT

# **Displaying Security Summary**

To show the security summary, use the SHOW SECURITY SUMMARY command. This command displays all of the currently configured security realms. It provides a subset of the data produced by the SHOW SECURITY command.

### **Example: Showing the Security Summary**

| LOCAL> SHOW SECURITY | SUMMARY    |                |   |
|----------------------|------------|----------------|---|
| Logout Warning       |            |                |   |
| Interval             | 0          | Times          | 0 |
| Kerberos             |            |                |   |
| Default Realm:       | 33H.LKG.DE | C.COM          |   |
| Realm:               | kerberos.r | ealm.somewhere |   |
| RADIUS               |            |                |   |
| Realm:               | realmname1 |                |   |
| SecurID              |            |                |   |
| Realm:               | realmnam2  |                |   |
| Server               |            |                |   |
| Realm:               | realmname3 |                |   |

# **Showing the Authentication Counters**

This access server can display the counters for all realms (local, RADIUS, KERBEROS). Any session authenticated by RADIUS attempts to send accounting data to the RADIUS Server. Sessions authenticated by other methods may be configured to send accounting packets to a RADIUS accounting server as well (if one exists).

### Reference

See SHOW AUTHENTICATION COUNTERS in the *Network Access Server Command Reference* for a sample of this display.

# **Showing the User Port Authorization Profile**

The SHOW AUTHORIZATION command shows the user profile being used for the specified port(s).

### **Example: Showing the User Port Authorization Profile**

The following example shows the resulting display for this command for a port that was authenticated:

### LOCAL> SHOW PORT 7 AUTHORIZATION

Port 7: user1 Server: DECSERVER1

Username: userl@finance\_realm

Access: LOCAL Forced CallBack: DISABLED Max Connect: 00 08:00:00 DialOut Service: DIAL14400 Remaining Time: 00 00:33:24 Framed IP Address: 16.22.33.44 Login IP Host: 16.20.22.33 Login LAT Service: LATSERVICE Login Service Type: LAT Login Port: 15 Authenticated By: 16.129.42.15 Authentication Type: RADIUS

Login LAT Node: MONEY
DialOut Number: (Any)

DialBack Number: 1-802-767-8345

Login LAT Groups: 1,2,5,66-68,133,135,139,172,206,230-250

Permissions: LAT, TELNET, SLIP, PPP, DIALACK,

DIALOUT, NONPRIVILEGED

# **Showing Security Counters**

The SHOW/LIST/MONITOR SECURITY COUNTERS command displays all portrelated security counters. This display is very similar to results from the SHOW PORT AUTHENTICATION COUNT command shown in the previous example.

### **Example: Showing Security Counters**

Local> SHOW PORT 8 SECURITY COUNTERS

## Introduction

AUTOLINK lets PC clients log in using SLIP,PPP, and character cell terminal mode. AUTOLINK AUTHENTICATION provides a flexible and secure method for clients to authenticate when using AUTOLINK. A single port can support authenticated logins from different types of PPP clients, which may have different LCP authentication capabilities. For SLIP or PPP clients that do not support PAP or CHAP authentication, and interactive or script-based login will be used. When you enable AUTOLINK AUTHENTICATION, only one form of authentication is required during any port login.

When you use AUTOLINK authentication, a successful user login requires a user name/password authentication. The user name/password authentication requirement is independent of how you configure port characteristics (PORT AUTHENTICATION and LCP AUTHENTICATION).

To use AUTOLINK authentication, you need to set the DEFAULT PROTOCOL and DEDICATED SERVICE for the port to use the AUTOLINK protocol, and then enable the AUTOLINK AUTHENTICATION port characteristic.

# **Activating AUTOLINK**

The port begins the AUTOLINK search protocol when the modem has established a connection. AUTOLINK examines the characters arriving on the port and determines if a PC is using PPP, SLIP, or a character-cell terminal emulation (which may be a login script).

If AUTOLINK does not detect a PPP or SLIP start frame character within a user-set timeout, it chooses character-cell emulation. Note that a user or the login script can expedite the choice of character-cell emulation by entering a carriage return character.

### **Example: Configuring the Port**

The following example shows how to set the port's default protocol and dedicated service to AUTOLINK:

Local> DEFINE PORT DEFAULT PROTOCOL AUTOLINK Local> DEFINE PORT DEDICATED SERVICE AUTOLINK

# **Enabling AUTOLINK Authentication**

If you want authenticated logins, you must separately configure the port to require AUTOLINK AUTHENTICATION. The authentication can be by PPP PAP, PPP CHAP, or interactively by terminal emulation (which could be a script). The PC client is required to provide one authentication. SLIP users are treated as if they are character-cell users.

Once authentication is successful, the protocol identified by AUTOLINK (PPP, SLIP, or local login) starts.

### **Example: Enabling AUTOLINK Authentication**

The following example shows how to enable AUTOLINK authentication:

Local> DEFINE PORT AUTOLINK AUTHENTICATION ENABLE

The SHOW PORT CHARACTERISTICS command shows AUTOLINK authentication enabled in the ENABLED CHARACTERISTICS section.

# **Specifying an Authentication Method**

The following table describes the authentication method used when you enable AUTOLINK AUTHENTICATION and specify an LCP authentication method, and an interactive authentication was not already performed prior to LCP negotiation.

| LCP<br>Authentication | Results                                                                                                    |
|-----------------------|----------------------------------------------------------------------------------------------------|
| PAP USERNAME          | PC clients that connect immediately using PPP will be authenticated using PPP PAP authentication.                                                                                                    |
|                       | This setting is required when you use Kerberos or SecurID authentication. For Kerberos authentication, you must set the Kerberos realm default ACCESS to NONE.                                                   |
|                       | For other forms of authentication, such as RADIUS, CHAP USERNAME may be used.                                                                                                    |
|                       | If you user the PAP NOUSERNAME options with the PORT LCP AUTHENTICATION command, the login fails.                                                                                                    |
| Disabled              | PC clients that connect immediately using PPP will be authenticated using either CHAP or PAP authentication. If the LCP negotiation for CHAP is not acknowledged, the DECserver requires PPP PAP authentication. |

| LCP<br>Authentication | Results                                                                                            |
|-----------------------|----------------------------------------------------------------------------------------------------|
| CHAP USERNAME         | PC clients that connect immediately to PPP will be authenticated using PPP CHAP authentication.    |
|                       | If you user the CHAP NOUSERNAME options with the PORT LCP AUTHENTICATION command, the login fails. |

If you use either the PAP NOUSERNAME or CHAP NOUSERNAME options with the PORT LCP AUTHENTICATION command when you enable AUTOLINK authentication, the login fails.

Note if you configure the default protocol and dedicated service for the port as AUTOLINK and you disable AUTOLINK authentication, SLIP and character-cell users may be connected without authentication. This will occur even if PPP users are authenticated because of the port's LCP AUTHENTICATION characteristics.

# **Setting AUTOLINK Timers**

You can set an AUTOLINK timer to specify how long the port waits to detect the protocol of the user session. If the port does not detect a valid PPP frame, a valid SLIP frame, or a single carriage return character, the session defaults to character cell terminal.

AUTOLINK makes two passes to determine the authentication style and the protocol of the user session:

1 If authentication is required, the first pass determines the authentication style. Either PPP authentication or character-cell authentication can be used. You can set the timer for the first pass to be between 10 and 60 seconds.

If no authentication is required, AUTOLINK determines the session style.

2 If there has been an authentication pass, the second pass determines the protocol of the user session. The protocol can be SLIP, PPP, or character-cell terminal.

You can set the timer for the second pass to be between 0 and 60 seconds.

If the timer expires, AUTOLINK assumes a character-cell terminal.

### **Example: Setting AUTOLINK Timers**

The following example shows how to set AUTOLINK timers:

Local> DEFINE PORT AUTOLINK TIMER PASS ONE 30 Local> DEFINE PORT AUTOLINK TIMER PASS TWO 50

### **Timeouts**

The following are the properties of AUTOLINK timeouts:

- A user has one minute to complete an interactive login successfully. The clock starts from the time the USERNAME> prompt is displayed. This includes the time for the user name/password request to be processed by the authentication server. After one minute elapses, the port is logged out and the modem is disconnected.
- When a terminal emulation window first appears, it is blank. Entering a carriage return produces a USERNAME > prompt. If you do not enter a carriage return, the prompt is displayed after a user-set timeout (AUTOLINK PASS ONE). At this point the one minute time limit is initiated.
- If a user authenticates successfully in a terminal window (or a script), a single carriage return or a lapse of a user-set timeout (AUTOLINK PASS TWO) produces a local prompt. The user or the script can enter C PPP or C SLIP to begin framed operation.

# **Using a Login Script**

If you use a login script on the remote client, your script must include the following:

| Stage | Description                                                                                                    |
|-------|----------------------------------------------------------------------------------------------------|
| 1     | The script must send a carriage return character. Alternatively, the script can send <i>no</i> characters for [AUTOLINK TIMER PASS ONE] seconds (note that this is not the preferred method). |
| 2     | The script searches for <i>Username&gt;</i> and responds with the user's user name and a carriage return.                                                                                     |
| 3     | The script searches for <i>Password&gt;</i> and responds with the user's password and a carriage return.                                                                                      |
| 4     | The script searches for:  Local -451- Authentication successful                                                                                                    |
| 5     | The script exits and allows the framed protocol to run. Note that the key phrase to search for is "Authentication successful".                                                                |

### Introduction

This section describes various security features on interactive ports.

# **Specifying Dedicated Service for LAT or Telnet Resources**

The results of specifying a dedicated service on a port are as follows:

- The device on the port appears hard-wired to a specific resource.
- The access server establishes only one session for the port.
- Local mode cannot be entered on that port, although login and service passwords can still be defined for the user on that port.
- The access server automatically enables AUTOCONNECT for that port.
   AUTOCONNECT is not cleared when the dedicated service is cleared.

### **Kerberos Requirement**

For Kerberos, the server name must be unique.

When you specify any LAT or Telnet resource to be a dedicated service, the host or service name, node name, and port name are limited to 16 characters each.

### **LAT Protocol Requirement**

To set a LAT service as a dedicated service, the default protocol must be set to LAT. The following shows how to enable the LAT service, FILES, as the dedicated service on port 5:

Local> CHANGE PORT 5 DEDICATED FILES

You can specify that the connection be made to a particular node and/or port name of the LAT service. The following shows how to specify that port 5 connects to port JAMES on node MARKETING for service FILES:

Local> CHANGE PORT 5 DEDICATED FILES NODE MARKETING DESTINATION JAMES

### **Telnet Requirement**

To set an Internet host as a dedicated service, the default protocol must be set to TELNET. You can use the host's Internet address, domain name, or relative domain name if the host is defined in a name server; however, you cannot use the entire domain name if the name is more than 16 characters, including the dots. The following shows how to enable a host on the TCP/IP network, SALE.MKT.DEC.COM, as a dedicated service on port 5:

Local > CHANGE PORT 5 DEDICATED SALE.MKT.DEC.COM

Normally, the user must press the Return key to connect to the LAT or Internet host. However, if SIGNAL CONTROL or MODEM CONTROL is enabled, the port automatically connects to the host. The following shows how to enable SIGNAL CONTROL on port 5:

Local> CHANGE PORT 5 SIGNAL CONTROL ENABLED

# **Specifying Passwords**

There are two password characteristics that you need to set: SERVER LOGIN PASSWORD and PORT PASSWORD. SERVER LOGIN PASSWORD defines the password for the access server. PORT PASSWORD enables the login password on a particular port.

A single login password is used for the whole access server although the password is enabled on a port-by-port basis. This password is most likely to be useful when you wish to reserve access to a terminal located in a public place. For example, in a widely used computer center, you want to keep a terminal open for your computer-services staff. Enabling the login password would prevent your general user population from using that terminal.

You can enable the login password for a port with a session management terminal. The terminal user must enter the password when initially logging in to the access server.

If you plan to enable the login password at one or more ports, you should take care in selecting with whom you share the password. In addition, you should change the password on a regular basis and inform those selected users of the new password.

The login password can be 1 to 16 ASCII characters. The factory-set default login password is ACCESS.

### **Login Password Definition Example**

The following example shows how to define TOTAL as the login password:

```
Local> CHANGE SERVER LOGIN PASSWORD "TOTAL"

Or

Local> CHANGE SERVER LOGIN PASSWORD

Password> TOTAL (not echoed)

VERIFICATION> TOTAL (not echoed)

Local>
```

You must enable the PASSWORD characteristic at the port level. The following shows how to enable PASSWORD at ports 5, 6, and 7:

```
Local> CHANGE PORT 5,6,7 PASSWORD ENABLED
```

Once the PASSWORD characteristic is enabled at a port, the login prompt (#) appears at the port device accompanied by a beep signal when the user logs in to the port. The user must enter the login password to gain access to the port.

You can change the login password, but you cannot clear the password. If you specify NONE or type a null string ("") on the command line, you receive an error message. To reset the default ACCESS, specify "ACCESS" on the command line or ACCESS at the Password> prompt.

# **Specifying PASSWORD LIMIT**

The PASSWORD LIMIT characteristic specifies the following:

- The number of times that a port user with the PASSWORD and/or AUTHENTICATION port characteristic enabled can incorrectly enter the login password before the port is automatically logged out. If the port user fails to type the correct password within the number of allowed attempts, that user is not allowed to complete the login sequence for 1 minute. After 1 minute, the user can attempt to log in again.
- The number of times that a port user can incorrectly enter the privileged password before the port is automatically logged out by the access sever.
- For services that are password protected, the number of times that a user is prompted for the correct password before a connection request is denied.

The value must be in the range of 0 to 10 attempts. If you specify 0, no attempts are allowed. The factory-set default is 3.

# **Example: Changing the Server Password Attempt Limit**

The following example shows how to change the password limit to 6:

Local> CHANGE SERVER PASSWORD LIMIT 6

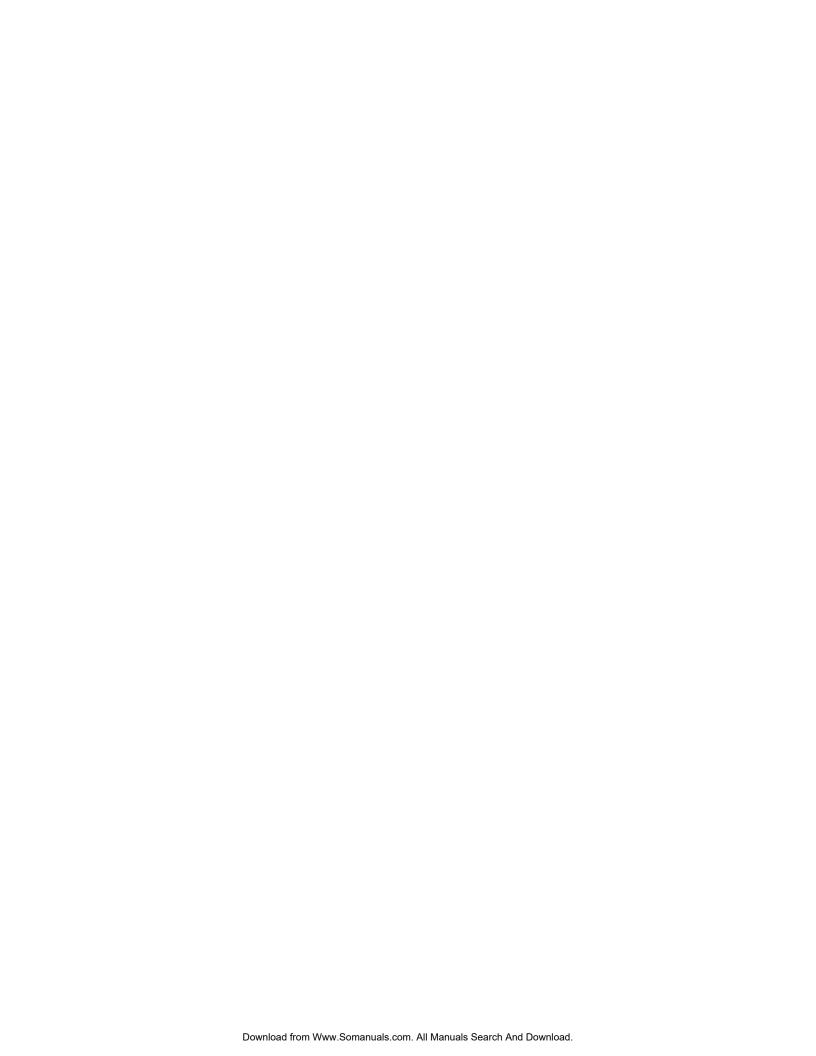

# Chapter 23 7

# **Accounting**

# **Overview**

# Introduction

This chapter describes the network access server accounting component. The basis of an accounting facility is the logging of events related to user access. These events can be useful to support audit trails, billing, capacity planning, and connection trouble-shooting.

# In This Chapter

This chapter contains the following topics:

- Accounting Description
- What Events Are Logged?
- When Events Are Logged
- Managing Accounting
- Using the Accounting Console Logging Feature

# **Accounting Description**

### Introduction

The configuration of the accounting feature is supported using SNMP and the user interface. The accounting log itself is also accessible by both mechanisms. There is also a facility for sending accounting events to the access server console port as they occur.

# **Accounting Log File**

The accounting component stores information about significant user events (for example, logins) in an accounting log file. The size of the log file is defined by the administrator (see the Defining the Accounting Log Size section in this chapter) and if set to zero, no logging will occur. The log file can be viewed as a circular buffer with entries added in chronological order. When the end of the buffer is reached, a newly created entry will overwrite the oldest existing entry.

Since the access server offers limited mass storage, preserving the accounting information requires the use of the console logging feature (see the Using the Accounting Console Logging Feature section in this chapter) or a "harvester" application running on a management station. To facilitate this harvest application, the accounting component can be configured to send notifications when checkpoints (thresholds) have been crossed in the log file. These notifications are in the form of SNMP traps.

# What Events Are Logged?

# **Contents of Log Entry Types**

The following table shows the fields that are logged in each accounting log entry type:

| Log<br>Entry<br>Type                   | Event | Time | Port | ID | Port | Acc<br>ess | Peer | Rea<br>son | Tx | Rx | User |
|----------------------------------------|-------|------|------|----|------|------------|------|------------|----|----|------|
| Port<br>Login                          | X     | X    | X    |    |      | X          |      |            |    |    | X    |
| Port<br>Logout                         | X     | X    | X    |    |      |            |      |            | X  | X  | X    |
| Session<br>Connect<br>Attempt          | X     | X    | X    | X  | X    | X          | X    |            |    |    | X    |
| Session<br>Discon-<br>nect             | X     | X    | X    | X  | X    |            |      | X          | X  | X  | X    |
| Kerberos<br>Pass-<br>word Fail         | X     | X    | X    |    |      |            |      |            |    |    | X    |
| Privilege<br>Pass-<br>word Fail        | X     | X    | X    |    |      |            |      |            |    |    | X    |
| Mainte-<br>nance<br>Pass-<br>word Fail | X     | X    | X    |    |      |            | X    |            |    |    |      |
| Login<br>Pass-<br>word Fail            | X     | X    | X    |    |      |            |      |            |    |    |      |
| Remote<br>Pass-<br>word Fail           | X     | X    | X    |    |      |            |      |            |    |    |      |
| SNMP<br>Commu-<br>nity Fail            | X     | X    |      |    | X    |            | X    |            |    |    |      |
|                                        |       |      |      |    |      |            |      |            |    |    |      |

# What Events Are Logged?

| Log<br>Entry<br>Type                          | Event | Time | Port | ID | Port | Acc<br>ess | Peer | Rea<br>son | Tx | Rx | User |
|-----------------------------------------------|-------|------|------|----|------|------------|------|------------|----|----|------|
| Privilege<br>Pass-<br>word<br>Modified        | X     | X    | X    |    |      |            |      |            |    |    | X    |
| Mainte-<br>nance<br>Pass-<br>word<br>Modified | X     | X    | X    |    |      |            |      |            |    |    | X    |
| Login<br>Pass-<br>word<br>Modified            | X     | X    | X    |    |      |            |      |            |    |    | X    |
| User<br>Privilege<br>Level<br>Modified        | X     | X    | X    |    |      |            |      |            |    |    | X    |
| SNMP<br>Community Modified                    | X     | X    | X    |    |      |            |      |            |    |    | X    |
| Remote<br>Pass-<br>word<br>Modified           | X     | X    | X    |    |      |            |      |            |    |    | X    |

# **Event Field Descriptions**

The following table describes the fields in the accounting log entries:

| Field | Description                                                                                                 |
|-------|----------------------------------------------------------------------------------------------------|
| Event | Provides the ability to distinguish the event type. The valid event types are listed in the previous table. |
| Time  | Current server system uptime when entry was created.                                                        |

### Field Description

Port

- For session connect/disconnect events:
  - Local Access: The port the session connect or disconnect occurred on. If the connection is initiated from a physical port, this field will have the physical port number. If the connection is initiated from an existing remote console connection, the port number will be one higher than the maximum physical port number.
  - Remote Access: For a remote console connection (MOP or Telnet), the port will be one higher than the maximum physical port number. For a connection to a LAT service or Telnet listener (other than listener 23), the port will be the destination physical port the connection is made to. If no port is available, the port field will be zero.

Note: If a connection is created from a physical or remote console port to a Telnet listener or LAT service on the same server, two session connect events will be logged: one for the local access from the source port and one for the remote access to the destination port. Two disconnect events will also be logged when the session is torn down. In each log entry, the port number will follow the rules stated above.

• For nonsession events, the port that the event occurred on.

ID The internal ID associated with an active session (not those that are displayed in the SHOW SESSION displays). The session IDs are always unique across the server at any given time (though they may be reused after a session is disconnected).

# What Events Are Logged?

| Field  | Description                                                                                                    |
|--------|----------------------------------------------------------------------------------------------------|
| Port   | Session connect/disconnect: The protocol associated with the session attempt or disconnect. These values can be:                                                                                                    |
|        | — LAT                                                                                                    |
|        | — TELNET                                                                                                    |
|        | — MOP                                                                                                    |
|        | — TN3270                                                                                                    |
|        | — SLIP                                                                                                    |
|        | — PPP                                                                                                    |
|        | — AUTOLINK                                                                                                    |
|        | — PING                                                                                                    |
|        | Note: For a TN3270 session, the protocol type may appear as TELNET for the connect event and TN3270 for the disconnect event. For an AUTOLINK session, the protocol may appear as AUTOLINK for the connect event and either AUTOLINK, SLIP, or PPP in the disconnect event, depending on what protocol was used last. |
|        | • SNMP Community Fail: SNMP_IP (representing SNMP over IP).                                                                                                    |
| Access | The access type, either Local or Remote.                                                                                                    |

### Field Description

Peer

The value of this field varies depending on the protocol field, as follows:

### • LAT

- Local Access: For nondedicated/preferred case, whatever you type following the CONNECT [LAT] command. For example, C CLUSTER1 (peer is CLUSTER1); C CLUSTER1 NODE NODE1 (peer is CLUSTER1 NODE1). If dedicated/preferred service is defined, the peer field will contain the service name.
- Remote Access: The local service name followed by the remote node name.
- Telnet
  - Local Access: For nondedicated/preferred case, whatever you type following the CONNECT/Telnet command. For example, TELNET NODE1 (peer is NODE1); TELNET NODE1.finance.acme.com (peer is NODE1.finance.acme.com). If dedicated/preferred service is defined, the peer field will be the service name.
  - Remote Access: The remote node's IP address followed by the remote TCP port number.
- PING: Whatever you type following the PING command. For example, PING NODE1 (peer is NODE1); PING NODE1.finance.acme.com (peer is NODE1.finance.acme.com).
- MOP (maintenance password fail event): The Ethernet address of the remotely connected device.
- SLIP: The peer field is SLIP.
- PPP: The peer field is PPP.
- AUTOLINK: The peer field is AUTOLINK.
- SNMP\_IP (SNMP community fail event): The IP address of the SNMP management station.

Reason

The reason for the disconnect, either Normal or Error. Normal represents the session being brought down by user action (you log out of the session or do a DISCONNECT SESSION at the local prompt). Error refers to cases where the session is refused by the protocol for some reason (insufficient resources, not authorized for group code in case of LAT, or couldn't resolve name in case of Telnet).

| Field | Description                                                                                                    |  |  |  |  |
|-------|----------------------------------------------------------------------------------------------------|--|--|--|--|
| Tx    | • Session Disconnect Event: The number of bytes of successfully transmitted user data on this session at the time of session termination. This field will always be zero for MOP remote console connections.                                                                        |  |  |  |  |
|       | • <b>Logout Event:</b> The number of bytes output to the port during the life of the associated login.                                                                                                    |  |  |  |  |
| Rx    | • Session Disconnect Event: The number of bytes of successfully received user data on this session at the time of session termination. This field will always be zero for MOP remote console connections.                                                                           |  |  |  |  |
|       | • Logout Event: The number of bytes input to the port during the life of the associated login.                                                                                                    |  |  |  |  |
|       | Subtracting the sum of all the session disconnect Tx/Rx fields during the life of a login from the Tx/Rx values in the logout event will yield the Tx/Rx count of bytes sent and received while the user was in local mode.                                                         |  |  |  |  |
| User  | This field is a variable length string as follows:                                                                                                    |  |  |  |  |
|       | • Login Events: When authentication is enabled on the port, this field will contain the entire Kerberos user name string (for example, jones@finance.acme.com).                                                                                                    |  |  |  |  |
|       | <ul> <li>All Other Events: This field will contain the user name string<br/>associated with the port (the string in the first field of the SHOW<br/>PORT display).</li> </ul>                                                                                                    |  |  |  |  |
|       | The SET PORT USERNAME command may change a port's user name from the string stored at login. This can cause entries associated with a particular login to have different user name fields. The login entry, when Kerberos is enabled, is the only trusted source for the user name. |  |  |  |  |

# When Events Are Logged

### Introduction

This section describes when each specific event type is logged.

# **Login Events**

Login events are logged at the time of the successful login (just before the user gets the Local> prompt). Unsuccessful login attempts are handled by Kerberos Password Fail, Login Password Fail, or Remote Password Fail events.

# **Logout Events**

Logout events are stored when the port is logged out. There is always an associated login event.

# **Session Connect Attempt Events**

Session connect attempt events are stored when a session connect is being attempted (either user-initiated or dedicated). All attempts are logged whether they are successful or not.

### **Session Disconnect Events**

Session disconnect events are logged when a session connect attempt fails or when an existing session is terminated. There is always an associated session connect attempt event. Use the disconnect reason or bytes Tx/Rx to determine whether the connection attempt was successful.

### **Password Fail Events**

Password fail (Kerberos, Privilege, Maintenance, Login, Remote) events are logged for every attempt to enter the associated password.

# **SNMP Community Fail Events**

SNMP community fail events are logged whenever an SNMP access attempt is made with a community name and/or source IP address that is not enabled on the access server.

### When Events Are Logged

# **Password Modified Events**

Password modified events (Privilege, Maintenance, Login, Remote) are logged whenever the associated password is modified with a SET/DEFINE/CHANGE command. A single event is logged for each UI command (only one event is logged for a CHANGE command). SET commands cannot be distinguished from DEFINE commands. If a user sets the password to the existing value, an event is still logged.

# **User Privilege Level Modified Events**

User privilege level modified events are logged whenever a user does a SET PRIV command and successfully provides the privilege password at the Password> prompt. If the user is already privileged, the event is still logged.

# **SNMP Community Modified Events**

SNMP community modified events are logged whenever a user adds or deletes an SNMP community string on the access server. They are also logged if an existing community's access capabilities are modified (SET SNMP COMMUNITY PUBLIC SET ENABLE). If the user sets the community to existing values, an event is still logged. A single event is logged for each UI command (only one event will be logged for a CHANGE command). SET commands cannot be distinguished from DEFINE commands. If a user does a CLEAR/PURGE SNMP COMMUNITY ALL, a single event will be logged.

### Introduction

You can manage the accounting feature fully by using SNMP or the user interface. You can access the accounting log itself using both mechanisms. This section describes the user interface commands you can use to manage the accounting feature.

### Reference

Refer to *SNMP Survival Guide* (located with the software) for instructions on managing the accounting component with SNMP.

# **Defining the Accounting Log Size**

Use the DEFINE ACCOUNTING LOGSIZE command to control the amount of memory allocated at initialization to create the log file. Valid values for the LOGSIZE variable are 0, 4, 8, 16, 32, 64, 128, 256, and 512 (units are kilobytes). If the accounting component cannot allocate the specified amount of memory at the time of initialization, the value displayed for LOGSIZE in the SHOW ACCOUNTING CHARACTERISTICS display will be set to zero.

If this occurs, define a smaller value for LOGSIZE. This characteristic can only be modified with a DEFINE command. Note that a newly defined value will not take effect until the next time the server is reinitialized.

#### Note

An access server configured with 2 megabytes of memory may not have sufficient resources to allow for the creation of an accounting log.

### **Example: Defining the Accounting Log Size**

The following shows how to set the size of allocated memory to 512 KB:

Local> DEFINE ACCOUNTING LOGSIZE 512

# **Changing the Accounting Threshold**

Use the ACCOUNTING THRESHOLD command to specify the point in the building of a log when the accounting component sends out a threshold notification. Valid values for the ACCOUNTING THRESHOLD variable are:

- NONE: No notification.
- HALF: Notify when each half of the log file is reached.
- QUARTER: Notify when each quarter of the log file is reached.
- EIGHTH: Notify when each eighth of the log file is reached.
- END: Notify when the end of the log file is reached.

Entries are inserted in the log file progressively (with wrapping) and when the specified points in the buffer are reached, notifications are sent. These notifications are in the form of SNMP traps.

# **Example: Changing the Accounting Threshold**

The following example shows the use of the DEFINE ACCOUNTING THRESHOLD command:

Local> DEFINE ACCOUNTING THRESHOLD EIGHTH

# **Changing the Accounting Console**

Use the DEFINE ACCOUNTING CONSOLE command to display accounting events on the server console. If ENABLED, the accounting component displays accounting events on the server console port as they occur. Be sure to set the server console port to the desired value (CHANGE SERVER CONSOLE *n*).

### **Example: Changing the Accounting Console**

The following example shows the use of the DEFINE ACCOUNTING CONSOLE command:

Local> DEFINE ACCOUNTING CONSOLE ENABLED

# **Displaying Accounting Characteristics**

Use the SHOW ACCOUNTING CHARACTERISTICS command to display the current values of the accounting variables.

### **Example: Displaying Accounting Characteristics**

The following example shows the display that appears when you use the SHOW ACCOUNTING CHARACTERISTICS command:

Local> SHOW ACCOUNTING CHARACTERISTICS

Accounting Characteristics:

Threshold: None Log Size: 128K Console Logging: Disabled

# **Displaying the Accounting Log**

Use the SHOW ACCOUNTING LOG command to view the log.

### **Example: Displaying the Accounting Log**

The following example shows a sample accounting log:

Local> SHOW ACCOUNTING LOG

Accounting Log:

Event: Login Time: 026:10:33

Port: 3 Access: Local

Username: smith

Event: Privilege Password Fail Time: 0 26:12:13

Port: 3

Username: smith

Event: User Privilege Level Modified Time: 0 26:12:44

Port: 3

Username: smith

Event: Session Connect Attempt Time: 0 26:15:04

Port: 3 Sessid: 1 Protocol: LAT Access: Local

Username: smith Peer: CLUSTER1

Event: Session Disconnect Time: 0 26:15:50

Port: 3 Sessid: 1 Protocol: LAT

Reason: NORMAL TX: 345 bytes RX: 216 bytes

Username: smith

Event: Login Password Modified Time: 0 27:13:51

Port: 3 Username: smith

Event: SNMP Community Modified Time: 0 27:14:14

Port: 3 Username: smith

Event: Logout Time: 0 27:15:06

Port: 3 Tx: 1285 bytes Rx: 526 bytes

Username: smith

# **Using the Accounting Console Logging Feature**

# **Description**

When console logging is enabled, the accounting component displays the accounting events on the server console as they occur. This can be useful for viewing events on a console terminal or printer. It is also possible to view (and log to a file) the console events remotely. If you place a loopback connector on the access server console port and associate a LAT service or Telnet listener with this port, you can connect to the port and view the console messages remotely.

# **LAT Remote View of the Accounting Log**

The following example shows the commands necessary to remotely view the accounting log messages with a LAT service and loopback connector on port 16 of the access server:

```
Local> CHANGE PORT 16 ACCESS REMOTE

Local> CHANGE PORT 16 AUTOBAUD DISABLED SPEED 57600

Local> CHANGE SERVICE ACCTREMOTE PORT 16 CONNECTION ENABLED

Local> CHANGE SERVER CONSOLE 16

Local> CHANGE SERVER SERVICE GROUP 255
```

From a remote OpenVMS system, type:

```
$ MCT LATCP SET NODE/GROUP=(ENABLE=255)
$ SET HOST/LAT/AUTOCONNECT/LOG=ACCT.LOG ACCTREMOTE
```

This causes the accounting events to be displayed on the remote screen and logged to the file ACCT.LOG.

### Using the Accounting Console Logging Feature

### **Example: Telnet Remote View of the Accounting Log**

The following example shows the commands necessary to remotely view the accounting log via Telnet with a loopback connector on port 16:

```
Local> CHANGE PORT 16 ACCESS REMOTE

Local> CHANGE TELNET LISTENER 2001 PORT 16

Local> CHANGE TELNET LISTENER 2001 CONNECTION ENABLE

Local> CHANGE SERVER CONSOLE 16

Local> CHANGE PORT 16 AUTOBAUD DISABLED SPEED 57600
```

From a remote UNIX system, the command is (replace *x.x.x.x* with your server's IP address):

```
# TELNET x.x.x.x 2001
```

This will cause the accounting events to be displayed on the remote screen. To log the events to a file, type the following command (replace *x.x.x.x* with your server's IP address):

# TELNET x.x.x.x 2001 > ACCT.LOG

# **Appendix A**

# **Cable and Adapter Recommendations**

# **Cable and Adapter Hardware**

# **Cable and Adapter Table**

The following table lists the cable and adapter hardware you need to connect devices to specific DECserver models:

| To Connect This Device:              | To This DECserver Model:                                 |                                                                    |  |  |  |  |
|--------------------------------------|----------------------------------------------------------|--------------------------------------------------------------------|--|--|--|--|
|                                      | 90M or 90TL (8 Port)<br>900TM (32 Port)<br>700 (16 Port) | 700 (8 Port)                                                       |  |  |  |  |
|                                      | Use This Cable and Ac                                    | lapter Hardware:                                                   |  |  |  |  |
| Terminal/printer with MMJ port       | BN24H-xx cable                                           | H8575-A adapter<br>and<br>BC16E-xx cable                           |  |  |  |  |
| Terminal/printer with DB25 male port | H8575-A adapter<br>and<br>BN24H- <i>xx</i> cable         | BC17D-xx (10-wire) cable<br>or<br>BC22D-xx (6-wire) cable          |  |  |  |  |
| Terminal/printer with DB9 male port  | H8575-B adapter<br>and<br>BN24H- <i>xx</i> cable         | H8575-A adapter<br>and<br>H8571-J adapter<br>and<br>BC16E-xx cable |  |  |  |  |

| To Connect This Device:                                                                        | To This DECserver Model:                                 |                                                                    |  |  |  |
|------------------------------------------------------------------------------------------------|----------------------------------------------------------|--------------------------------------------------------------------|--|--|--|
|                                                                                                | 90M or 90TL (8 Port)<br>900TM (32 Port)<br>700 (16 Port) | 700 (8 Port)                                                       |  |  |  |
|                                                                                                | Use This Cable and Ac                                    | lapter Hardware:                                                   |  |  |  |
| PC communication<br>interface with DB9<br>male port                                            | H8585-AA adapter and BN25G-xx cable                      | H8575-A adapter<br>and<br>H8571-J adapter<br>and<br>BC16E-xx cable |  |  |  |
| Modems using RI-<br>DCD-DSRS-DTR<br>signals (typically<br><9600 baud) with<br>DB25 female port | H8585-AB adapter and BN25G-xx cable                      | BC22E-xx (10-wire) cable or BC22F-xx (25-wire) cable               |  |  |  |
| Modem using CTS-DSR-RTS-DTR signals (typically =>9600 baud) with DB25 female port              | H8585-AC adapter and BN25G-xx cable                      | BC22E-xx (10-wire) cable or BC22F-xx (25-wire) cable               |  |  |  |
| Non-DIGITAL<br>systems with DB25<br>male ports (reverse-<br>LAT configuration)                 | -                                                        | BC22R-xx cable                                                     |  |  |  |

Note: The -xx denotes the length of the cable in meters.

# Reference

Refer to the *Site Preparation Guide* or *User's Guide* shipped with your access server hardware for further information.

To help plan and install networking systems using the DEC OPEN DEC connect system, refer to the documentation listed in the preface to this manual.

# **Glossary**

#### access server

A generic name for a family of Digital Equipment Corporation access servers.

# access server configuration database

A **load host database** that contains the DECnet characteristics and the access server type, the load file name, and the dump file name for each access server.

# access server image

A file in the access server directory on the load host that contains executable code.

## **Address Resolution Protocol**

See ARP.

## **American National Standards Institute**

See ANSI.

# **ANSI**

American National Standards Institute. This organization compiles and publishes computer industry standards.

## **ARP**

Address Resolution Protocol. The Internet protocol that enables a host or a gateway to dynamically map, or translate, an Internet address into the correct physical hardware address so as to send a packet to a target computer on the same physical network.

## **American Standard Code for Information Interchange**

See ASCII.

## **AppleTalk**

An Apple Computer, Inc., trademark for their network protocol suite.

#### ASCII

American Standard Code for Information Interchange. A set of 8-bit binary numbers representing the alphabet, punctuation, numerals, and other special symbols used in text representation and communications protocols.

# asynchronous

Pertaining to a communication method in which each event occurs with no relation to a timing signal.

#### atomics

Refers to nontabular objects in a group of objects in a MIB.

#### authentication

Utilizes Kerberos to verify a user's identity by validating a Kerberos user name and password on a remote Kerberos host (KDC).

# authentication trap

An SNMP trap message that is sent to each community with TRAPS enabled whenever an unauthorized Internet host tries to access the access server, or when an Internet host uses an unauthorized SNMP GET or GETNEXT message.

## autobaud

The process by which the access server automatically determines the line speed and other characteristics of a terminal attached to one of its ports.

# autoconnect

A feature whereby the access server automatically attempts to reconnect a port to a network resource in the following situations: the port becomes disconnected from a resource, the user enters a CONNECT command and the specified resource is unavailable, or the user logs in to a port that has a preferred service defined.

# automatic failover

See failover.

## bootptab file

This is the file that BOOTP uses to store information necessary to downline load software. The bootptab file is normally shown as /etc/bootptab.

## **BOOTP**

*Internet Bootstrap Protocol.* This Internet protocol is used to configure the communications software on a load host.

#### **BOOTP/TFTP Server**

This is a load host that uses the BOOTP and TFTP Internet protocols to configure the load host and downline load the software.

#### broadcast

A access server port characteristic that allows one **port** to send a single message to one or more ports simultaneously.

## **CCR**

*Console Carrier Request.* An ULTRIX **host** function that allows connections to the access server **remote console port**.

# Clear To Send

See CTS.

#### circuit timer

*LAT*. The LAT protocol timer that determines the minimum interval at which a access server transmits virtual circuit messages.

## client-server

*Internet*. The model of interaction in a distributed system in which a program at one site sends a request to a program at another site and awaits a response. The requesting program is called a client; the program satisfying the request is called the server.

## command line recall and edit

A feature that allows the user to recall and edit previously entered commands.

# community name

A character string that is used as a password that the Internet host must know in order to access the access server through **SNMP**.

## connection queue

*LAT*. The queue on a access server that stores connection requests for a printer or a service.

## **Console Carrier Request**

See CCR.

# console port

Any access server port assigned to receive the access server 900 series of messages and to which an interactive device can be connected.

#### **CRC**

Cyclic Redundancy Check. An error detection scheme in which a receiver checks each block of data for errors.

#### CTS

*Clear To Send.* A signal sent from the port device to the access server to indicate that the port device is ready to receive data.

## **Cyclic Redundancy Check**

See CRC.

## datagram

See IP datagram.

#### **Data Set Ready**

See DSR.

# **Data Terminal Ready**

See Data Terminal Ready.

## data transparency

During a session, the access server normally intercepts and interprets switch characters and **flow control** characters. Users can enable data transparency, causing these characters to become transparent to the access server. The access server will not intercept them while they are being exchanged in the user's current session, such as during a file transfer or during a block-mode transfer (where the terminal sends a screen of data to the host application).

## **DECnet**

The DIGITAL networking software that uses the DIGITAL Network Architecture (DNA) on both local area networks (LANs) and wide area networks (WANs).

# **DECnet node address**

A unique numeric identification required for each DECnet node, assigned by the network manager. The address is in the form *aa.nnnn*, where *aa* is an optional **area** number (from 2 to 63), and *nnnn* is the node address (from 1 to 1023).

# **DECnet node name**

A unique 1- to 6-character alphanumeric identification (including at least one alphabetic character) required for each DECnet node assigned by the network manager.

## dedicated service

A **network resource** to which a **port** is permanently assigned and to which the port is always connected at login, thus emulating a hardwired connection.

## dequeue

To remove the first entry in a queue and to attempt the function for which the entry was queued.

#### **DNS**

*Domain Name System.* An Internet naming system that maps, or translates, domain names to addresses. *See* **domain names.** 

#### domain names

*Internet*. The domain name consists of a sequence of subnames separated by a period. The individual sections of the name might represent sites, groups, or computers, but the domain system simply calls each section a label.

For example, the domain name **super.dec.com**, contains three labels: super, dec, and com. Any suffix of labels in a domain name is called a domain. Thus, the lowest level domain is **super.dec.com**, an abbreviation for the computer named super. The second level domain is **dec.com** (for Digital Equipment Corporation); and the top level domain is **com** (for commercial institution). As the example shows, domain names are written with the most local label first and the topmost domain last.

# **Domain Name System**

See DNS.

## downline loading

The process of sending the access server image from a load host to a access server.

#### **DSR**

Data Set Ready. A control signal that is used to inform whether or not a communications device is ready to transmit and receive data.

#### **DSVCONFIG**

The configuration procedure used on a **load host** to configure the load host's node database.

#### DTR

*Data Terminal Ready*. A control signal that is used to inform whether or not a data terminal is ready to transmit and receive data.

# dump file

A file containing a copy of the access server memory. The **load host** creates this file when it receives an upline dump from the access server. The file is stored on the **load host** in the access server directory.

## **Ethernet**

A type of local area network based on carrier-sense multiple-access/collision detection (CSMA/CD).

# event logging

This is a process of recording significant occurrences on the network.

#### failover

*LAT*. A failure-recovery function provided by LAT software. Failover occurs when a user's current LAT session is disrupted by the failure of the service node. Failover attempts to connect the user to the same service on an alternative **service node**. Failover is attempted only if the service is offered by two or more service nodes (as with a VAXcluster service).

#### flow control

The set of rules used by a communications protocol to ensure that access server ports and port devices do not lose data during data transfers. Flow control prevents the sending network node (or transmitting process) from sending more data than the receiving node (or receiving process) can handle.

## gateway

See Internet gateway.

## group codes

*LAT*. Group codes are integers ranging from 0 to 255. They are assigned to **LAT** services, access servers, and access server ports.

# heartbeat

A signal generated by certain Ethernet transceivers. The signal verifies that the collision detection circuitry is operational.

#### host

A multiuser computer.

## host-initiated request

*LAT*. A connection request from a computer asking a access server to initiate a session. The session connects an applications device such as a printer on a access server port to an application such as a print queue on the computer.

#### **ICMP**

Internet Control Message Protocol. A protocol that is the part of the Internet Protocol that gateways and hosts use to communicate control and error information. If for any reason a gateway cannot forward or deliver a datagram, or if the gateway detects unusual conditions that may affect the host, the gateway uses this protocol to communicate with the host so that the host can take corrective action.

## ID

This is an abbreviation for identification.

#### image

See access server image.

#### initialization

The process of running the access server diagnostic self-test program and, optionally, **downline loading** the access server with the **access server image**.

#### **Installation Verification Procedure**

See IVP.

#### **Internet**

Internet (written in all lowercase letters) is a collection of packet switching networks that use **TCP/IP** protocols and are interconnected by gateways. Software enables the networks to function logically as a single, large, virtual network.

3 Internet (written with the first letter capitalized) refers specifically to a collection of networks and gateways, including the ARPANET, MILNET, and NSFnet, that use the TCP/IP protocol suite and function as a single, cooperative virtual network.

### **Internet address**

The 32-bit address assigned to computers that participate on an Internet using the TCP/ IP protocols.

## **Internet Bootstrap Protocol**

See BOOTP.

# **Internet Control Message Protocol**

See ICMP.

#### **Internet gateway**

A computer that connects two or more networks and passes **packets** between them. In Internet, computers called gateways provide all interconnections among physical networks. Gateways route packets based on the destination network, not on the destination host.

# **Internet host**

A resource on the TCP/IP network.

#### Internet name server

An Internet server program that performs name-to-address translation, or mapping, from domain names to Internet addresses. It enables users to assign common names that are easy to remember to computers and then address the computers by name, rather than Internet addresses. When the server program operates on a dedicated computer, the computer itself is usually called a name server. *See also* local name server and root name server.

#### **Internet Protocol**

See TCP/IP.

#### TP

Internet Protocol. See TCP/IP.

## IP datagram

Internet. A basic unit of information transferred over the Internet.

#### IVP

*Installation Verification Procedure*. This procedure verifies that the access server software was successfully installed on a OpenVMS **load host**.

#### **KDC**

*Key Distribution Center.* A Kerberos host that serves to validate a user's identity with a Kerberos user name and password.

# keepalive timer

*LAT*. Because access servers are responsible for monitoring its balanced virtual circuits, each access server maintains a keepalive timer. This timer determines the length of time that a balanced circuit remains inactive.

### Kerberos

An authentication service that enhances security in an open network. It was developed as part of Project Athena at Massachusetts Institute of Technology. Project Athena is a software development project that facilitates communication among file servers and workstations in a distributed network environment.

## **Key Distribution Center**

See KDC.

# keyword

A word in a command string that further defines the command.

## LAN

*local area network*. A network in which communications are limited to a moderately sized geographic area such as an office building or a campus.

#### LAT

*local area transport.* DIGITAL name for the Ethernet protocol used by the DECserver for terminal connections.

#### LAT architecture

A layered networking model that identifies LAT communications functions, assigns specific functions to distinct layers, and specifies general rules for communication between **LAT nodes**.

### **LAT Control Program**

A control program that provides a command interface that allows system and network managers to set up and manage an operating system as a **LAT service**.

## LAT network

All the computer systems, or nodes, on a LAN that support the LAT protocol constitute a LAT network.

#### LAT node

A computer on a **LAN** that contains LAT software. There are two types of LAT nodes: nodes that access services and nodes that offer services; some nodes perform both functions.

# LAT protocol

An integral part of the LAT architectural model that consists of rules that specify the actual format and sequence of the messages used for communication between LAT nodes.

# LAT service

A resource on the LAT network.

## learned data

Data entered into a access server database by DNS. Contrast with local data.

#### load host

A computer on the same **LAN** as the access server that is used to downline load the **access server image** to the access server. A load host can also receive upline dumps of access server memory.

#### load host database

A database that contains information about access servers and that allows the load host to perform downline load and upline dump operations. This database contains three databases on the load host: the **DECnet** operational database, the DECnet permanent database, and the **access server configuration database** (that is, DSVCONFIG.DAT).

## local area network

See LAN.

## local data

Data entered into a access server database by a user. Contrast with learned data.

#### local name server

A name server that is authorized for the domain where the access server is located.

#### local service

Network resource offered by your access server.

## loopback test

A access server asynchronous port test during which data is looped to the module. There are two types of loopback tests: internal and external. The external loopback test requires a loopback connector.

# **Maintenance Operation Protocol**

See MOP.

# **Management Information Base**

See MIB.

## **Maximum Transmission Unit**

See MTU.

# MIB

Management Information Base. A listing of variables that can be accessed by SNMP.

## **MOP**

*Maintenance Operation Protocol*. A maintenance protocol specified in the DIGITAL Network Architecture (DNA) that is used to implement the Remote Console Facility and to perform downline loads, upline dumps, and **loopback tests**.

## MTU

Maximum Transmission Unit. This specifies the IP datagram size in bytes.

#### multicast

A process whereby a message sent to one address can be transmitted to a number of nodes affiliated with that address. *See also* **broadcast**.

# multicast timer

A LAT service characteristic that determines the time interval between each multicast message.

# multihomed host

An IP host that has more than one IP address.

#### name resolution

*Internet*. Refers to the process of translating a name into a corresponding Internet address. The Internet domain name system provides a mechanism for naming computers in which programs use remote name servers to resolve computer names into Internet addresses for those computers.

#### name server

See Internet name server.

#### **NCP**

*Network Control Program.* The **DECnet** command interface used to configure, control, monitor, and test DECnet networks.

#### network access server

See access server.

## **Network Control Program**

See NCP.

## **Network Management Station**

See NMS.

### network resource

A device (such as a computer or printer) or software application on a network that performs certain functions and can be accessed by devices, such as access servers and computers.

## **NMS**

*Network Management Station.* Host computer system with software which allows manager to monitor and control networked devices (including access servers) from one location. Typically refers to system which uses **SNMP** to communicate but may use other protocols.

# node

A network system consisting of a computer system and associated network software.

#### nonprivileged status

The default status for all interactive access server ports. Users at nonprivileged ports can use a subset of the privileged command set to: change some **local** port characteristics; display information about the access server, its ports, and service nodes; and execute commands required to connect to services. However, nonprivileged users cannot access commands that change the state of the access server or other ports.

## **Nonvolatile Random Access Memory**

See NVRAM.

#### **NVRAM**

*Nonvolatile Random Access Memory*. This is a **RAM** that retains its memory upon power loss.

## **ODL Font Protocol**

On-Demand Loading Font Protocol. A protocol that enables Asian terminals connected to the access server to use the LAT protocol to access Japanese and Chinese OpenVMS systems on the LAN.

#### **On-Demand Loading Font Protocol**

See ODL Font Protocol.

#### **OpenVMS**

An operating system for DIGITAL VAX computers.

## operational database

The access server database that contains the values that determine the current operating characteristics of the access server. The values are not preserved through **initializations**, power losses, and port logouts. *Contrast with* **permanent database**.

#### OSF/1

An Open Software Foundation trade mark operating system for DIGITAL VAX computers.

# packet

The basic Ethernet network message unit transmitted by the data link layer, which is made up of a preamble and a data stream.

# permanent database

The access server database that contains the values that define the permanent operating characteristics of the access server. These values are preserved through **initializations**, power losses, and port logouts. *Contrast with* **operational database**.

#### port

A physical access point on the access server to which a device can connect.

#### preferred service

A predefined **network resource** to which the access server attempts to connect a specific port whenever a user at that port enters a CONNECT command without a service name.

# print spooler

A program that enables many users to share the printing devices of a system, such as a access server.

## privileged status

A port status that can only be set by a user that knows the access server privileged password. Users at privileged ports can execute all communications server commands.

#### qualifier

A parameter in a command string that modifies the command.

## queuing

*LAT*. The process of putting LAT connection requests for a busy printer or service on a waiting list (queue). Requests are **dequeued** and processed in the order in which they were entered into the queue-first-in/first-out (FIFO).

## **RAM**

Random Access Memory. This is a read and write memory integrated circuit (IC).

## **Random Access Memory**

See RAM.

#### **RCF**

*Remote Console Facility.* A OpenVMS **host** function that allows connections to the access server **remote console port**.

## realm

An administrative domain within **Kerberos** in which users are registered and within which they can be authenticated by passwords.

#### release notes

A text file that can include any of the following: special instructions for installation, information specific to the current release of the product, and any information omitted from the printed documentation. Release notes can be read on line or printed.

## **Remote Console Facility**

See RCF.

# remote console port

A logical **port** with fixed port characteristics values used by the access server software when communicating using the **MOP** or **Telnet** protocol. Users can enter most of the access server commands at the remote console port.

## remote print queue

A queue on a service node. The queue holds connection requests made from the service node requesting use of a printer (remote printer) on a access server. *See* host-initiated request.

## **Request To Send**

See RTS.

#### retransmit limit

The number of times a LAT virtual circuit message is retransmitted to a service node without an acknowledgment message.

#### root name server

A name server that is at the top level in a domain.

#### RTS

*Request To Send*. A signal sent by the access server to the port device to indicate that the access server is ready to exchange control signals or data.

# secure port

A port set up so that the port user only has access to a limited subset of the nonprivileged user command set.

## secure status

A restrictive status that can be imposed on a **port** to limit the execution of commands on that port to a subset of the nonprivileged command set.

# server

A hardware and/or software device which provides many users with access to a system.

# service

A network resource offered by a LAT or Internet host.

# service circuit-ID

A **load host** characteristic that identifies which load host Ethernet controller is used to access a specific access server for maintenance functions.

## service node

A LAT node that provides a **service** on the LAN. The access server can be a service node.

#### service rating

A value assigned to a **network resource** by the service node to indicate its relative capability to accept new sessions. The rating is scaled from 0 to 255, where 255 is the greatest capacity. Access servers use this rating to choose a service node when a user attempts to connect to a service that is offered by multiple service nodes.

#### service session

A session between a network resource and a terminal session on a session management terminal.

## session

A two-way network communications path between a **network resource** and either a access server user, a multiuser computer user, or an application program.

#### session management

A facility provided by some access servers that uses **TD/SMP** to communicate with a access server device so that the device can process simultaneous, independent, multiple **terminal sessions**. On the device, the data exchange of multiple sessions can be processed simultaneously regardless of which session is current.

# **Simple Network Management Protocol**

See SNMP.

## **SLIP**

*Serial Line Internet Protocol.* This protocol uses a simple framing technique to transmit **IP datagrams** over serial lines.

## **SLIP** host

An Internet host that uses SLIP as its data link.

#### **SNMP**

Simple Network Management Protocol. An Internet protocol that is used to manage systems from one or more Internet hosts.

## subnet addressing

An addressing technique that allows a site to share a single Internet network address among multiple logical networks, as long as all the hosts and gateways on those networks cooperate. It is a form of hierarchical routing in which the top level of the routing hierarchy, the core gateway system, uses the network portion of the Internet address (when routing packets) to identify the local gateway. The next level, the local gateway, uses part of the host portion of the Internet address to identify the subnet and route packets to it. And finally, the lowest level, the specific host computer, uses the remainder of the host portion of the address to identify and accept packets addressed to it.

#### subnet identifier

This is the part of the network address that is unique to the subnet. It can be determined by logically ANDing the Internet address with the subnet mask.

#### subnet mask

A 32-bit quantity that enables gateways and host computers to know which bits in the Internet address correspond to their subnet address and which correspond to their host addresses.

## switch characters

Characters interpreted by the access server that cause the access server to switch between sessions or between local and service modes.

# synchronous

Pertaining to a communication method in which each event occurs in relation to a timing signal.

# TCP/IP

*Transport Control Protocol/Internet Protocol.* A suite of Internetworking communication protocols of which TCP and IP are the two most fundamental.

#### TCP port

This is a protocol port number used by TCP/IP. For access servers, this number is mapped to a physical access server port number.

## TD/SMP

Terminal Device/Session Management Protocol. An asynchronous, coded syntax used by the access server and a terminal to manage independent multiple **terminal sessions** simultaneously over a single physical circuit. See **session management**.

#### Telnet

*Internet*. The Internet standard protocol for remote terminal connection service.

## **Telnet client**

See client-server.

# **Telnet listener**

A service that allows resources to be accessible to a TCP /IP network. The service is provided over Telnet, hence the service is commonly referred to as a Telnet listener. Typically, printers connect to access server ports associated with a listener. However, personal computers and host computers can also connect to such ports and through them access the TCP/IP network.

## Telnet server

See client-server.

## **Terminal Device/Session Management Protocol**

See TD/SMP.

# **Terminal Server Manager**

See TSM.

#### terminal session

A single session on a access server **port** that is operating under **session management** control.

## Time To Live

See TTL.

#### **TFTP**

*Trivial File Transfer Protocol*. For access servers, this Internet protocol is used to downline load software from a load host to the access server.

## transceiver

Hardware equipment that provides an electrical connection to a network cable for a network **node**.

# **Transport Control Protocol/Internet Protocol**

See TCP/IP.

### TRAP message

An SNMP message sent by the agent (in this case, the access server) to one or more designated Internet hosts.

#### **TSM**

Terminal Server Manager. Software that runs on a OpenVMS host system. TSM allows a manager to monitor and control multiple access servers from one location. The access servers must be connected to the same Ethernet LAN as the OpenVMS host system.

## TTL

*Time To Live*. This is a value that shows the time that an Internet host entry in the access server database has left to be refreshed or removed. This value appears in the SHOW INTERNET HOST STATUS display.

## upline dumping

The process of sending a copy of the access server memory to a responding **load host**, usually following a fatal error. The data is dumped into the unique access server **dump file** in the access server directory.

#### **UDP**

*User Datagram Protocol.* A protocol that is the part of the Internet Protocol that provides datagram service. It distinguishes between multiple destinations on a host, allowing multiple application programs executing on a host to independently exchange (send and receive) datagrams with multiple application programs on another host.

# **User Datagram Protocol**

See UDP.

# virtual circuit

A logical communications path between a access server and a **service node**. A virtual circuit provides a bidirectional, sequential, timer-based, error-free stream of data.

#### WAN

*Wide Area Network.* A network composed of computers connected by communications links that cover distances up to many thousands of miles. *Contrast with* LAN.

# Wide Area Network

See WAN.

## XON/XOFF characters

These characters are used with a form of in-band flow control and are transmitted as TxD and RxD data.

# Index

| counters 17-10 to 17-11                    |
|--------------------------------------------|
| status 17-16                               |
| summary 17-22                              |
| initialization 5-1, 5-4                    |
| Internet address 15-5                      |
| LAT network 17-2                           |
| location 11-33                             |
| managing 17-1                              |
| as a LAT node 12-16                        |
| mapping 6-16                               |
| memory 2-3, 17-3                           |
| modem signals 10-3                         |
| network configuration 1-2                  |
| NUMBER characteristic 6-12                 |
| port configuration 1-2                     |
| PPP protocol 19-2                          |
| realms 22-27                               |
| removing queue entries 11-9                |
| security 22-1, 22-27                       |
| SLIP configuration 1-3                     |
| user privilege levels 2-2                  |
| username 22-8                              |
| Access Server Manager 2-1, 2-7, 4-2        |
| ACCESS SERVER NAME characteristic 6-10     |
| Accounting                                 |
| events types 23-3                          |
| Accounting host 22-5                       |
| Accounting Service Port 22-5               |
| Acquired                                   |
| AppleTalk ARP display 8-15                 |
| Acquiring                                  |
| AppleTalk status display 8-10              |
| ADD command 4-4                            |
| Address                                    |
| AppleTalk status display 8-11              |
| Address resolution protocol (ARP) 7-18     |
| ALTERNATE SPEED 10-6, 10-19, 20-7          |
| characteristic 10-13                       |
| ANNOUNCEMENTS characteristic 2-6, 6-2, 6-5 |
| ANY protocol 11-6                          |
| AppleTalk                                  |
|                                            |

| address 8-2                      | BOOTP server 7-25                          |
|----------------------------------|--------------------------------------------|
| cache size 8-3                   | BOOTP/TFTP protocols 4-2                   |
| characteristics 8-5              | Break (BRK) 11-23, 13-12                   |
| configuring 8-2                  | BREAK characteristic 11-36                 |
| DDP packets 8-2                  | BROADCAST                                  |
| diaplaying routes 8-12           | characteristic 2-6, 11-37 to 11-38         |
| disabling 8-3                    | command 5-7                                |
| displaying counters 8-6          | ALL 11-38                                  |
| displaying status 8-10           | Broadcast errors 8-8                       |
| echo packets 8-2                 | Bytes                                      |
| enabling 8-2                     | received 7-22, 15-14                       |
| managing 8-1                     | sent 15-14                                 |
| network number 8-2               | transmitted 7-22                           |
| node number 8-2                  |                                            |
| Are You There (AYT) 11-23, 13-12 | C                                          |
| ARP entries 7-1, 7-18            | Cache                                      |
| ATalk Address                    | AppleTalk status display 8-11              |
| AppleTalk ARP display 8-14       | CCR 2-7, 2-10, 4-6 to 4-7, 5-4             |
| ATCP 8-2, 19-5, 19-10            | CHANGE commands 1-6, 2-3                   |
| Attached Hosts                   | INTERNET NAME RESOLUTION DO                |
| AppleTalk status display 8-11    | MAIN 7-10                                  |
| Authentication 16-7              | SERVER BROADCAST DISABLED 11-3             |
| Authentication Host 22-4, 22-13  | CHARACTER SIZE                             |
| AUTOBAUD 9-2                     | Device characteristic 9-2                  |
| Autoconfigure feature            | CHARACTER SIZE characteristic 11-22, 13-13 |
| Domain Name System (DNS) 7-15    | Characteristics                            |
| AUTOCONNECT 11-33                | announcement 2-6                           |
| characteristic 11-15             | displaying 2-6                             |
| AUTOCONNECT command 5-6, 11-5    | SET/DEFINE/CHANGE                          |
| AUTOCONNECT commands 22-36       | Remote Console port 2-7                    |
| AUTOFLUSH characteristic 11-24   | Telnet                                     |
| AUTOLINK 11-6, 23-6 to 23-7      | remote console port 2-12                   |
| AUTOPROMPT characteristic 11-6   | Checksum Errors 8-7                        |
| AUTOSYNCH characteristic 11-24   | Circuit timer 2-6                          |
| AYT 11-23                        | characteristic 6-2, 6-6                    |
| _                                | Clear To Send (CTS) 10-3, 10-5             |
| В                                | CLEAR/PURGE commands 2-3, 2-11             |
| BACKWARD SWITCH character 11-35  | INTERNET HOST 7-13                         |
| Bad                              | TELNET LISTENER 2-11                       |
| AppleTalk routes display 8-13    | Cold start 16-7                            |
| Bad Responses 7-10               | Command descriptions 2-3                   |
| Bandwidth 17-2                   | Command groups 3-2, 3-4                    |
| BINARY characteristics 11-21     | creating 3-3                               |
| BOOTP protocol 4-12              | dial services 21-2                         |
| <del>-</del>                     | GIGI SCIVICOS ZI Z                         |

| executing 3-4                           | Connections                                   |
|-----------------------------------------|-----------------------------------------------|
| Commands                                | number allowed                                |
| CHANGE 1-6, 2-3                         | Telnet remote console port 2-12               |
| CLEAR 2-3                               | Console Carrier Request (CCR) 2-10            |
| CLEAR/PURGE                             | Console port 2-1, 2-6                         |
| TELNET LISTENER 2-11                    | changing 2-6                                  |
| CONNECT 4-6, 11-11                      | remote 2-12, 4-3                              |
| DEFINE 1-6, 2-3                         | CSLIP                                         |
| definitions 2-3                         | automatic 15-13                               |
| DELETE 4-5                              | CTS 10-3, 10-5, 10-9 to 10-10, 10-18 to 10-19 |
| DSV\$CONFIGURE 4-4, 4-6                 | 20-8                                          |
| LIST 4-6                                | CTS FLOW CONTROL 9-11                         |
| SERVER 4-4                              | enabling 9-11                                 |
| SHOW 4-6                                | _                                             |
| USE 4-6                                 | D                                             |
| HELP TUTORIAL 2-5                       | Data Carrier Detect (DCD) 10-3 to 10-5        |
| LIST 2-3                                | Data communication equipment (DCE) 10-2       |
| load hosts 4-4                          | Data set ready (DSR) 10-3 to 10-5             |
| logout 2-12                             | Data signal rate selector (DSRS) 10-4, 10-6   |
| MODIFY 4-5                              | Data terminal equipment (DTE) 10-2            |
| MONITOR 2-3                             | Data Terminal Ready (DTR) 10-3 to 10-5        |
| OPEN 11-11                              | Datagrams 6-16, 15-7                          |
| privileged 2-4                          | DCD 10-3 to 10-5, 10-7, 10-9, 10-12, 10-19    |
| PURGE 2-3                               | DCE 10-2                                      |
| REMOVE QUEUE 11-9                       | DDP 8-7                                       |
| SET 1-6, 2-3, 4-5                       | DECnet 2-10                                   |
| SHOW 2-3                                | DECnet node 2-10                              |
| syntax 2-2                              | DECnet Phase IV 2-8, 4-2, 4-5 to 4-7          |
| TELNET 11-11                            | DECnet Phase IV OpenVMS 4-3                   |
| Communications 18-6                     | DECnet/OSI 4-2, 4-5, 4-7                      |
| network                                 | DECnet/OSI OpenVMS node 2-9                   |
| LAT 1-3                                 | example 2-10                                  |
| Compressed SLIP (CSLIP) 15-13           | DEFINE command 1-6, 2-3                       |
| Configuration                           | DELETE command 4-5                            |
| 3270 emulation 1-2                      | Destination                                   |
| ports 1-2                               | AppleTalk routes display 8-12                 |
| SLIP 1-3                                | Destination Unreachable 7-23                  |
| 2211 1 0                                | Device characteristics 9-1                    |
| system administrator tasks 1-2          | displaying 9-4                                |
| user interface 1-3                      | port characteristic                           |
| CONNECT command 4-6, 5-6, 11-5 to 11-6, | matching 9-6                                  |
| 11-11, 11-14, 15-11                     | DHCP. See Dynamic Host Configuration Proto    |
| PPP 19-4                                | col 7-27                                      |
| SLIP 15-12                              | Dial services 21-1                            |
| Connect time 15-14                      |                                               |

| management 1-3                                | Device characteristic 9-2                     |
|-----------------------------------------------|-----------------------------------------------|
| Dialback 21-15 to 21-16                       | Enabling 9-13                                 |
| Dialer 21-1                                   | DSRS 10-4, 10-6, 10-9, 10-12 to 10-13         |
| displaying                                    | DSV\$CONFIG 4-2                               |
| status 21-10                                  | DSV\$CONFIGURE 4-2 to 4-3, 4-7                |
| scripts 21-6                                  | compatibility 4-3                             |
| defining 21-4                                 | executing 4-3                                 |
| names 21-5                                    | DSV\$CONFIGURE LIST command 4-5               |
| services                                      | DSV\$CONFIGURE.COM                            |
| ~~~                                           | location 4-3                                  |
| changing 21-12                                | DTE 10-2                                      |
| characteristics 21-13                         | DTR 10-3 to 10-5, 10-7, 10-9, 10-11 to 10-12, |
| defining 21-9                                 | 10-18, 10-20                                  |
| DIALUP characteristic 10-14                   | DTR/DSR support 10-3                          |
| DISCONNECT commands 11-14, 12-15, 19-4        | DTRWAIT 10-11, 10-18                          |
| ALL 11-14                                     | enabling 10-11                                |
| PORT 11-51                                    | Dump characteristic 2-6                       |
| DNS 22-7                                      | DUPLEX characteristic 11-21                   |
| Do-Binary 11-49                               | Duplicate Queries 7-10                        |
| Do-ECHO 11-49                                 | Duplicate Responses 7-9                       |
| Do-End of Record 11-50                        | Dynamic                                       |
| Domain Name 7-8                               | ACCESS characteristic 9-5                     |
| Domain Name System (DNS) 7-7                  | Dynamic access 13-5 to 13-6                   |
| autoconfigure utility 7-15                    | Dynamic Host Configuration Protocol 7-27      |
| displaying counters 7-9                       | display 7-30                                  |
| Domains                                       | setting 7-30                                  |
| Internet 7-7                                  | _                                             |
| name characteristic 7-8                       | E                                             |
| name resolution 7-10                          | EBCDIC 18-16                                  |
| modes 7-12                                    | ECHO characteristic 11-21                     |
| retry limit 7-12                              | Emulation 18-1                                |
| time limit 7-12                               | 3270 1-2, 18-1                                |
| Do-Remote FLOW CONTROL 11-50                  | terminal 15-11                                |
| Do-SGA 11-49                                  | TN3270 18-4                                   |
| Do-Status 11-49                               | End of Record (EOR) 11-23, 13-12              |
| Down                                          | ENTER PASSCODE> prompt 22-23                  |
| AppleTalk routes display 8-13                 | Enter username> prompt 11-34                  |
| DSR 10-3 to 10-5, 10-7, 10-9 to 10-10, 10-20, | Erase Previous Character (EC) 13-12           |
| 11-11                                         | Erase Previous Line (EL) 13-13                |
| DSR FLOW CONTROL 9-11, 11-11                  | Error messages                                |
| enabling 9-11                                 | broadcast 8-8                                 |
| DSR logout 9-10                               | DDP 8-7                                       |
| DSR/DTR support 10-4                          | Hop count 8-8                                 |
| DSRLOGOUT 9-13, 10-7, 10-10, 11-11            | In Errors 8-8                                 |

| Appletalk status display 8-11            | Group codes 11-4                          |
|------------------------------------------|-------------------------------------------|
| NCP 2-8                                  |                                           |
| No Such Name 8-3                         | Н                                         |
| Errors                                   | Help 2-1, 2-5, 4-8                        |
| framing 15-7, 17-25                      | command 2-5                               |
| overrun 17-25                            | HELP TUTORIAL command 1-4, 2-5            |
| parity 17-25                             | On-line On-line                           |
| Ethernet 2-8, 8-14, 15-3, 17-2, 17-10    | accessing 1-4                             |
| counters                                 | example 2-5                               |
| data link 17-10                          | Hop Count Errors 8-8                      |
| Ethernet Address                         | Hosts 2-7                                 |
| AppleTalk ARP display 8-14               | gateway access 7-17                       |
| Event field 23-4                         | IBM                                       |
| _                                        | Terminal emulation 18-4                   |
| F                                        | Internet                                  |
| Fail Answers 7-10                        | configuring 7-13                          |
| Failover 11-7                            | load                                      |
| disabling 11-7                           | commands 4-4                              |
| File transfers 13-7                      | configuring 4-4                           |
| Flash RAM                                |                                           |
| initialization 5-5                       | DECnet Phase IV OpenVMS 4-3               |
| updating 5-5                             | DECnet/OSI OpenVMS 4-3                    |
| FLOW CONTROL 11-11, 11-17, 20-7          | procedures 4-2                            |
| characteristic 11-25                     | PPP management 1-3                        |
| device characteristic 9-2                | security                                  |
| direction 9-12<br>disabling 9-12         | accounting hosts 22-5                     |
| enabling 9-12, 11-25                     | SLIP 15-1, 15-3, 15-5                     |
| FORMERR Answers 7-10                     | Telnet client 2-12                        |
| FORWARD SWITCH character 11-35           |                                           |
| Forwarded Requests 8-7                   | I                                         |
| Full MODEM CONTROL 10-3, 10-13, 10-15 to | IBM 3270 Information Display Station 18-4 |
| 10-16                                    | IBM host 18-4                             |
| 10 10                                    | ICMP Messages 7-23                        |
| G                                        | ID field 23-5                             |
|                                          | IDENTIFICATION characteristic 6-2, 6-7    |
| Gateways 7-1, 22-7                       | In Errors 8-8                             |
| configuring 7-16                         | In GetNetInfo Responses 8-8               |
| defining available subpate 7, 17         | In Local Datagrams 8-7                    |
| defining available subnets 7-17 Internet | In Receives 8-7                           |
|                                          | INACTIVITY LOGOUT characteristic          |
| configuring 7-16                         | Enabling 9-14                             |
| GET 16-2                                 | Inactivity timer                          |

GETNEXT 16-2

Last Error

| characteristic                            | IP Fragments Received 7-22                     |
|-------------------------------------------|------------------------------------------------|
| Changing the timeout period 9-14          | IP Packets Received 7-22                       |
| SHOW SERVER display 2-6                   | IP Packets Transmitted 7-22                    |
| Initialization                            | IPCP 19-5, 19-7                                |
| access server 5-1                         | IPX 1-3, 20-1, 20-5                            |
| from Flash RAM image 5-5                  | counters 20-25                                 |
| specifying the software image name 5-5    | setting 20-29                                  |
| using NCP 5-7                             | routes 20-28                                   |
| INITIALIZE command 5-4                    | IPXCP 20-2                                     |
| DIAGNOSE option 5-6                       |                                                |
| Tests 5-6                                 | K                                              |
| DISABLE option 5-6                        | KDC 22-6, 22-8, 22-11                          |
| specifying the delay value 5-5            | Keepalive timer 7-1, 7-19                      |
| INPUT FLOW CONTROL                        | characteristic 6-8                             |
| device characteristic 9-2                 | SHOW SERVER display 2-6                        |
| Input Packets 7-9                         | Kerberos 22-1 to 22-3, 22-6, 22-8, 22-10, 23-8 |
| Interactive devices 11-1                  | authentication 22-10                           |
| Interface                                 | configuring 22-6                               |
| AppleTalk ARP display 8-15                | counters                                       |
| AppleTalk routes display 8-13             | port authentication 22-12                      |
| Internet 2-7, 11-43                       | defining passwords 22-11                       |
| address 2-11, 22-7                        | displaying                                     |
| setting 7-3                               | characteristics 22-9                           |
| SLIP hosts 15-5                           | counters 22-11                                 |
| AND operation 15-5                        | realms 22-6                                    |
| configuring gateway addresses 7-16        | Key distribution center (KDC) 22-6             |
| connections 7-23                          | Keyboard                                       |
| databases                                 | maps 18-3, 18-11, 18-13 to 18-14               |
| limited view 2-2                          | Keywords                                       |
| displaying counters 7-21                  | DSV\$CONFIGURE                                 |
| domain name resolution 7-7                | SERVER 4-4                                     |
| hosts 7-13                                |                                                |
| name                                      | server 4-4<br>secret 22-23                     |
| servers                                   | KPASSWD command 22-11                          |
| configuring 7-13                          | KFASSWD Collillatid 22-11                      |
| Interrupt Process (IP) 11-23, 13-12       |                                                |
| INTERRUPTS characteristic 13-6            | L                                              |
| INTERVAL command 22-14                    | Last Error                                     |
| IP address 2-12, 15-3                     | AppleTalk status display 8-11                  |
| IP characteristics autoconfiguration 7-27 | LAT 22-16, 23-7                                |
| IP Error in Header 7-23                   | characteristics 6-1 to 6-2                     |
| IP fragmentation 15-7                     | displaying                                     |
| IP Fragments Dropped 7-23                 | services 17-8                                  |
|                                           | displaying charcateristics 6-4                 |
|                                           |                                                |

| network communications 1-3, 17-2                    | DECnet/OSI OpenVMS 4-3                                             |
|-----------------------------------------------------|--------------------------------------------------------------------|
| networks 4-1, 11-16, 12-13, 15-11                   | Initialization 5-5                                                 |
| protocol 17-2                                       | management 1-3                                                     |
| counters 17-10                                      | procedures 4-2                                                     |
| protocols 11-6                                      | Local                                                              |
| service 21-1                                        | ACCESS characteristic 9-5                                          |
| service node 2-8, 11-10, 12-16                      | Local access 23-5, 23-7                                            |
| Services                                            | Local Area Transport (LAT) 1-3                                     |
| limited view 2-2                                    | LOCAL SWITCH characteristic 11-36                                  |
| services 1-2, 11-43, 11-46, 17-2                    | LOCAL> prompt 4-8                                                  |
| access configuration 12-3                           | LOCK characteristic 2-6, 11-39                                     |
| configuring a computer as 12-7                      | Login                                                              |
| configuring a modem as 12-8                         | events 23-8 to 23-9                                                |
|                                                     | RADIUS attributes 22-16                                            |
| configuring ports 12-2                              | retries 22-4                                                       |
| counters 17-5                                       | LOGOUT commands 10-19, 11-14, 11-40                                |
| displaying characteristics 12-16                    | PORT 11-14, 11-51                                                  |
| initialization 5-2                                  | PORT CONSOLE 2-12                                                  |
| node status 17-3                                    | Logout events 23-8 to 23-9<br>LONGBREAK LOGOUT 10-7, 10-10, 11-11, |
| preferred 11-33                                     | 13-5                                                               |
| enabling 11-33                                      | Device characteristic 9-3                                          |
| printers                                            | enabling 9-13                                                      |
| configuring as 12-9                                 | Lookup Replies 8-8                                                 |
| remote print queue 12-9                             | Lookups Received 8-8                                               |
|                                                     | LOSS NOTIFICATION characteristic 11-38                             |
| verifying 12-15                                     | LTLOAD.COM file 12-10                                              |
| sessions 11-3                                       |                                                                    |
| LAT control program (LCP) 12-9<br>LAT protocol 23-6 | M                                                                  |
| LATCP 12-9                                          | Management                                                         |
| LCP 19-12                                           | system administrator tasks 1-3                                     |
| Learning                                            | Management Information Bases (MIBs) 16-3                           |
| Appletalk status display 8-10                       | Master host 22-23                                                  |
| Learning IP characteristics 7-25                    | Maximum receive unit (MRU) 15-7                                    |
| Limited view 2-2, 17-8                              | Maximum segment size (MSS) 15-7                                    |
| command 12-20                                       | Maximum transmission unit (MTU) 15-7                               |
| Line down 16-7                                      | MDS protocol 4-2                                                   |
| Line up 16-7                                        | Memory 1-5, 2-3, 17-2 to 17-3                                      |
| LIST command 2-3                                    | Menus 3-2, 3-5, 3-11                                               |
| APPLETALK CHARACTERISTICS 8-5                       | defining 3-8                                                       |
| DSV\$CONFIGURE 4-6                                  | displaying 3-5                                                     |
| example 4-6                                         | MESSAGE VERIFICATION characteristic                                |
| Load hosts 21-1                                     | 11-26                                                              |
| commands 4-4                                        | MIBs 16-3                                                          |
|                                                     |                                                                    |

| MODE command 21-14                            | Network                                    |
|-----------------------------------------------|--------------------------------------------|
| MODEM CONTROL 10-3, 10-9 to 10-10,            | AppleTalk status display 8-11              |
| 10-12, 10-15, 10-18, 12-13, 13-5              | Network communications                     |
| characteristic 10-7                           | LAT 1-3, 17-2                              |
| enabling 10-8                                 | TCP/IP 1-3                                 |
| Modem signals 10-1, 10-3                      | Network configuration 11-4                 |
| Access server type 10-3                       | Network Control Program (NCP) 2-8          |
| access server type 10-3                       | Network Management Station (NMS) 16-1      |
| description 10-5                              | NEWLINE characteristics 11-24, 13-13       |
| Full MODEM CONTROL 10-3                       | Next Hop                                   |
| MODEM CONTROL 10-3                            | AppleTalk routes display 8-12              |
| Modems 19-3                                   | NMS 16-1 to 16-2, 16-9                     |
| configuring 10-15, 12-6                       | configuring 16-10                          |
| Configuring as Telnet listener 13-3           | No operation (NOP) 13-13                   |
| dial-in 10-15                                 | No Protocol Handlers 8-7                   |
| SLIP protocol 15-10                           | Node limit 2-6                             |
| dial-out 10-16                                | characteristic 6-2, 6-11                   |
| strings 21-4                                  | None                                       |
| MODIFY command 4-5                            | Access characteristic 9-5                  |
| MONITOR command 2-3                           | Nonprivileged 2-2                          |
| MOP protocol 2-7, 4-3, 4-5, 5-4, 23-6 to 23-7 | Non-volatile random access memory (NVRAM)  |
| MRU value 15-7                                | 2-3                                        |
| MSS 15-7                                      | NOP 13-13                                  |
| MTU value 15-7, 15-12                         | Novell/NetWare 20-6                        |
| changing 15-7                                 | NUMBER characteristic 6-12                 |
| Multicast timer                               | NVRAM 1-5, 2-3, 3-8, 5-1, 8-3, 16-8, 18-9, |
| characteristic 6-2, 6-9                       | 18-17 to 18-18, 21-4                       |
| SHOW SERVER display 2-6                       |                                            |
| MULTISESSION characteristic 11-13             | 0                                          |
| Multisessions                                 | Object                                     |
| logging in 11-15                              | AppleTalk status display 8-11              |
|                                               | Off                                        |
| N                                             | AppleTalk status display 8-10              |
| Name                                          | OK Answers 7-9                             |
| AppleTalk status display 8-11                 | OPEN command 11-11                         |
| NAME characteristic 6-2                       | OpenVMS 4-2                                |
| Name servers characteristic                   | DECnet 2-8                                 |
| learned 7-8                                   | DECnet/OSI 2-7                             |
| local 7-8                                     | Phase IV 2-7                               |
| NBP 8-8                                       | Out GetNetInfo Requests 8-8                |
| NCL 4-6                                       | Out Longs 8-8                              |
| NCL SHOW command 4-5                          | Out No Routes 8-8                          |
| NCP 2-7 to 2-8, 5-4                           | Out Requests 8-7                           |
| NCP SHOW NODE 4-5                             | Out Shorts 8-8                             |
| TICE BITOW NODE 4-3                           |                                            |

| OUTPUT FLOW CONTROL                        | parity 11-10                                              |
|--------------------------------------------|-----------------------------------------------------------|
| device characteristic 9-3                  | remote modification 11-10                                 |
| Output Packets 7-9                         | speed 11-10                                               |
| •                                          | TN3270 18-20 to 18-21                                     |
| P                                          | Port Failover                                             |
| Packet forwarding 15-3                     | disabling 11-7                                            |
| Packets received 15-14                     | Port field 23-5                                           |
| Packets sent 15-14                         | Port name                                                 |
| PAP 20-8                                   | assigning 12-4                                            |
| PARITY                                     | Port queuing                                              |
| Device characteristic 9-3                  | characteristic 11-7                                       |
| Parity                                     | disabling 11-8                                            |
| errors 17-25                               | enabling 11-7                                             |
| PASSALL 11-36                              | Ports                                                     |
| PASSCHECK characteristic 6-13              | ACCESS DYNAMIC 13-5                                       |
| Password authentication type               | captive 3-11                                              |
| defining 22-25                             | configuration 1-2, 15-8 to 15-9, 20-8, 22-9,              |
| Password fail 23-9                         | 22-16                                                     |
| Password limit 2-6                         | number allowed 2-12                                       |
| characteristic 22-38                       | security authorizations 22-3                              |
| SHOW SERVER display 2-6                    | displaying                                                |
| Password modified events 23-10             | authorization 22-31                                       |
| Passwords 2-12, 20-6, 22-2, 22-37          | counters 17-25 to 17-26                                   |
| changing 22-11                             | status 17-27                                              |
| Kerberos 22-8                              |                                                           |
| maintenance 2-8, 2-12                      | summary 17-29<br>SLIP hosts 15-5                          |
| resetting 2-4                              | Power loss 1-5                                            |
| service 12-5                               | PPP characteristics 19-5                                  |
| SERVICE PASSWORD, use in command           | changing 21-16                                            |
| line 2-8                                   | PPP protocol 1-2, 11-6, 19-1, 19-3, 23-6 to 23-7          |
| PASTHRU 11-36                              | Counters 19-18                                            |
| Peer field 23-7                            | Hosts 19-1                                                |
| Personal computer (PC)                     | management 1-3                                            |
| configuring 13-5                           | Protocols                                                 |
| Personal identification number (PIN) 22-23 | PPP 22-16                                                 |
| PIN code 22-24                             | Status                                                    |
| PING 11-44, 23-6 to 23-7                   |                                                           |
| Point-to-point protocol (PPP) 1-3          | Displaying 19-12<br>Printers                              |
| Port characteristics                       |                                                           |
| character size 11-10                       | Configuring 13-2                                          |
| device characteristic                      | configuring 12-13, 13-5 configuring as a LAT service 12-9 |
| matching 9-6                               | Privileged command 2-2                                    |
| displaying 17-24 to 17-25                  | enabling 2-4                                              |
| LOSS NOTIFICATION 11-10                    | chabing 4-4                                               |

| Privileged password         | NAS-Prompt 22-16                                         |
|-----------------------------|----------------------------------------------------------|
| changing 2-4                | authorization 22-2                                       |
| Prompts 4-4                 | configuring 22-13                                        |
| >>> 5-9                     |                                                          |
| changing 17-10              | realms 22-13                                             |
| ENTER PASSCODE> 22-23       | user authorizations 22-14                                |
| Enter username> 11-34       | user permissions 22-16                                   |
| LOCAL> 2-6, 4-8             | User-Service-Type attribute 22-16                        |
| Local> 2-2                  | Reacquiring                                              |
| SecurID 22-23               | AppleTalk status display 8-10                            |
| Prot field 23-6             | Realms                                                   |
| Protocols                   | defining SecurID 22-25                                   |
| ANY 11-6                    | Kerberos 22-6                                            |
| BOOTP 4-12                  | local                                                    |
| BOOTP/TFTP 4-2              | setting 22-27                                            |
| MDS 4-2                     | SecurID 22-24 to 22-25                                   |
| MOP 2-7, 23-7               | Reason field 23-7                                        |
| PPP 1-2 to 1-3, 11-6, 23-7  | Receive Packets Lost 15-14                               |
| SLIP 1-3, 11-6, 22-16, 23-7 | Received 7-22                                            |
| Telnet 22-37                | Registering                                              |
| TFTP 4-12                   | AppleTalk status display 8-10                            |
| Protocols Telnet 11-6       | Remote                                                   |
| PURGE command 2-3           | ACCESS characteristic 9-5                                |
| 0                           | AppleTalk ARP display 8-14                               |
| Q                           | Remote access 23-5, 23-7                                 |
| Queue limit                 | REMOTE characteristic 10-2                               |
| characteristic 6-14         | Remote console port 2-1, 2-7, 4-3                        |
| SHOW SERVER display 2-6     | features 2-7                                             |
| Quote 11-23                 | local switch character 2-7                               |
| _                           | sessions limit 2-7                                       |
| R                           | Telnet 2-12                                              |
| RADIUS 21-15                | Remote console sessions                                  |
| security 22-2               | communications 2-7                                       |
| servers 22-1, 22-13, 22-15  | REMOTE_PRINT.COM file 12-10                              |
| Attributes                  | REMOVE QUEUE commands 11-9                               |
| Login 22-16                 | ALL 11-9                                                 |
| attributes 22-17 to 22-22   | SERVICE 11-9                                             |
|                             | Request Status 11-44<br>Request To Send (RTS) 10-3, 10-5 |
| Administrative-User 22-16   | Resolution Host Limit characteristic 7-8                 |
| Callback-Framed 22-16       | Resolution Mode characteristic 7-8                       |
| Callback-Login 22-16        | Resolution Retry Limit characteristic 7-8                |
| Callback-NAS-Prompt 22-16   | Resolution Time Limit characteristic 7-8                 |
| framed 22-16                | RESPONDER characteristic 6-16                            |

| Response Information 6-16                   | servers 22-13                             |
|---------------------------------------------|-------------------------------------------|
| Resume Output 11-44                         | realms                                    |
| Retransmit limit                            | secret 22-4                               |
| characteristic 6-15                         | Security server 22-5                      |
| SHOW SERVER display 2-6                     | Segments Discarded 7-22                   |
| RI 10-3 to 10-5, 10-9                       | Send Packets Lost 15-14                   |
| RING characteristic 10-12                   | Send Packets Queued 15-14                 |
| RING Indicator (RI) 10-3 to 10-4            | Serial line internet protocol (SLIP) 15-1 |
| Ring Indicator (RI) 10-5                    | SERVER keyword 4-4                        |
| Router Lost 8-8                             | Server name 4-4                           |
| RTMP 8-8                                    | Server queue limit characteristic 11-8    |
| RTS 10-3, 10-5, 10-9, 10-12 to 10-13, 10-18 | Server-name keyword 4-4                   |
| Rx Field 23-8                               | Service Announcement 6-16                 |
|                                             | Service connections characteristic 11-8   |
| S                                           | Service groups 2-6                        |
| Seconds Since Last Validated                | Service name 12-3                         |
| AppleTalk routes display 8-13               | SERVICE PASSWORD 2-8                      |
| Secrets 22-4                                | Session characteristics                   |
| SecurID 22-23                               | Displaying 11-48                          |
| Secure access level 2-2                     | Session connect attempt events 23-9       |
| SecurID 22-1, 22-3, 22-24                   | Session disconnect events 23-8 to 23-9    |
| attributes 22-25                            | Session limit                             |
| vendor-specific 22-26                       | setting 11-45                             |
| configuring ports 22-24                     | SHOW SERVER display 2-6                   |
| hosts 22-23                                 | Sessions                                  |
| realms 22-3, 22-25                          | displaying 11-46                          |
| secrets 22-23                               | Internet host 11-43                       |
| tokencodes 22-23                            | managing 11-43                            |
| user authorizations 22-25                   | terminating 11-51                         |
| user permissions 22-26                      | Sessions, terminal 15-11                  |
| Security Security                           | SET command 2-3                           |
| accounting host 22-5                        | SET commands 1-6, 4-5                     |
| authentication services 22-1                | Device characteristics 9-2                |
| configuring Kerberos 22-6                   | HOST/MOP 2-7, 2-9, 5-4                    |
| default realms 22-4                         | PASSWORD LIMIT 22-10                      |
| displaying                                  | PRIVILEGED 2-4, 6-2, 11-14, 21-1          |
| characteristics 22-28                       | example 2-4                               |
|                                             | SERVER PRIVILEGED PASSWORD                |
| configuration 22-28                         | Example 2-4                               |
| counters 22-31                              | SESSION 11-21                             |
| Kerberos 22-2, 22-6                         | SET PRIVILEGED command 21-2               |
| Kerberos authentication 22-10               | SET/DEFINE/CHANGE commands 2-3            |
| RADIUS 22-2                                 | INTERNET TCP KEEPALIVE RETRY              |
| attributes 22-16                            | 7-19                                      |
|                                             |                                           |

| INTERNET TCP KEEPALIVE TIMER 7-19             | connecting 15-12                                       |
|-----------------------------------------------|--------------------------------------------------------|
| PORT 11-14                                    | CSLIP 15-13                                            |
| PORT characteristics 2-7                      | dedicated ports                                        |
| Short DDP Errors 8-7                          | configuring 15-9                                       |
| SHOW command                                  | displaying characteristics 15-4                        |
| INTERNET COUNTERS 7-21                        | hosts 15-1, 15-3, 15-8                                 |
| SHOW commands 2-3, 8-6, 8-10                  | Internet address 15-5                                  |
| APPLETALK ROUTES 8-12                         | modems 15-10                                           |
| DSV\$CONFIGURE 4-6                            | packet forwarding 15-3                                 |
| <b>INTERNET NAME RESOLUTION 7-7</b>           | ports 1-2                                              |
| INTERNET NAME RESOLUTION                      | configuration 1-3                                      |
| COUNTERS 7-9                                  | SLIP hosts                                             |
| NODE 4-5                                      | Internet address 15-5                                  |
| PORT 9-4                                      | SMI 10-3, 10-5, 10-13                                  |
| PORT CHARACTERISTICS 11-24                    | SNMP 1-3                                               |
| port characteristics 18-21                    | SNMP Community Fail 23-6                               |
| PORT SESSION STATUS 11-27                     | SNMP community fail events 23-7, 23-9                  |
| QUEUE ALL 11-9                                | SNMP community modified events 23-10                   |
| SERVER 2-6, 6-4                               | SNMP protocol 16-1                                     |
| example 2-6                                   | community name 16-9                                    |
| SERVER STATUS 2-12                            | community names 16-2                                   |
| SHOW/LIST/MONITOR commands 2-3                | PUBLIC 16-5                                            |
| INTERNET HOST 7-13                            |                                                        |
| SHOW/MONITOR commands                         | removing 16-8                                          |
| APPLETALK STATUS 8-5                          | disabling 16-5                                         |
| QUEUE 11-8                                    | displaying 16-5                                        |
| Signal Check                                  | enabling 16-5<br>operations 16-2                       |
| characteristic                                | Protocols                                              |
| enabling 10-10                                |                                                        |
| Signal check 9-10                             | SNMP 23-2                                              |
| characteristic 10-10                          | SET command 16-2                                       |
| SIGNAL CONTROL 10-10, 10-12                   | SNMP requests 8-2                                      |
| Signal control 12-13, 13-5                    | SNMP_IP 23-7                                           |
| characteristic 10-7                           | Software image 4-1, 5-5, 21-1                          |
| enabling 10-8                                 | Loading 5-8                                            |
| SIGNAL REQUEST characteristic 11-22           | SHOW SERVER display 2-6                                |
| SIGNAL SELECT characteristic 10-9             | Software product description (SPD) 10-3                |
| enabling 10-9                                 | Solicit Information 6-16                               |
| Simple network management protocol (SNMP)     | SPD 10-3                                               |
| 16-1                                          | SPEED characteristic 9-3, 10-6                         |
| Slave host 22-23                              | Speed Mode Indicator (SMI) 10-3, 10-5<br>State         |
| SLIP protocol 11-6, 15-1, 22-16, 23-6 to 23-7 |                                                        |
| communications 15-1                           | AppleTalk status display 8-10 State characteristic 8-5 |
| compressed 15-13                              |                                                        |
|                                               | Status                                                 |

| AppleTalk ARP display 8-14                   | configuring 11-11                           |
|----------------------------------------------|---------------------------------------------|
| AppleTalk routes display 8-13                | Terminal device/session management protocol |
| STOP BITS                                    | (TD/SMP) 11-13                              |
| Device characteristic 9-3                    | Terminal Server Manager (TSM) 2-8           |
| Subnet mask 22-7                             | Terminal sessions 15-11                     |
| defaults 7-4                                 | TERMINAL type characteristic 11-27          |
| Subnets 15-5                                 | TEST INTERNET 11-44                         |
| routing 7-17                                 | TFTP protocol 4-12                          |
| Suspect                                      | Time field 23-4                             |
| AppleTalk routes display 8-13                | Time neta 23-4 Timeouts 22-4                |
| SWITCH CHARACTER characteristic 11-26        | Timers                                      |
| Configuring 11-27                            | circuit 2-6                                 |
| Synch 11-23                                  |                                             |
| Sylich 11 23                                 | inactivity 2-6                              |
| т                                            | keepalive 2-6                               |
| Т                                            | multicast 2-6                               |
| TCP keepalive timer 7-1, 7-19                | TN3270 18-1, 18-17, 23-6                    |
| TCP Segments 7-22                            | TN3270 ATOE 18-16                           |
| TCP/IP 4-2                                   | TN3270 ETOA 18-16                           |
| TCP/IP network 10-14, 11-6, 11-11            | Toggle Echo 11-23                           |
| characteristics 7-1                          | Tokencodes 22-23                            |
| TCP/IP protocol 15-11                        | Too Long Errors 8-7                         |
| network communications 1-3                   | Too Short Errors 8-7                        |
| TD/SMP 11-13                                 | Tools, management 2-1                       |
| Telent protocol 23-6                         | Access server commands 2-1                  |
| Telnet 2-7, 11-44, 22-16, 23-7               | console port 2-1                            |
| Telnet client                                | Help 2-1                                    |
| configuring session characteristics 11-21    | Total Queries 7-9                           |
| IP address 2-12                              | Total Response 7-9                          |
| session characteristics 11-18 to 11-19       | TRANSMIT characteristic 11-21               |
| TELNET command 11-11                         | Transmitted 7-22                            |
| Telnet listener 1-2, 2-11, 11-46, 13-2, 21-1 | TRAP 16-2                                   |
| Computer, configuring as 13-3                | messages                                    |
| Configuring 13-11                            | disabling 16-8                              |
| initialization 5-3                           | Truncated Responses 7-10                    |
| Modems, configuring as 13-3                  | Tx field 23-8                               |
| Printers, configuring as 13-2                | TYPE                                        |
| Telnet protocol 11-6, 22-37                  | Device characteristic 9-3                   |
| Telnet remote console 2-7, 2-11, 5-4         | Type                                        |
| initialization 5-4                           | AppleTalk status display 8-11               |
| port connections, number allowed 2-12        | 11                                          |
| Telnet remote console port                   | U                                           |
| characteristics 2-12                         |                                             |
| Telnet sessions 11-4                         | UART chip 20-15 to 20-16                    |
| interactive devices                          | UDP Datagrams 7-24                          |
| interactive devices                          | UDP ports 22-5                              |

| ULTRIX 4-2, 22-6                           | X                             |
|--------------------------------------------|-------------------------------|
| DECnet 2-7                                 | XON/XOFF 9-10, 20-7           |
| UNIX 22-6                                  | FLOW CONTROL 9-10             |
| UNIX/OSF 4-2                               | characters 11-25              |
| UNIX/OSF/1 4-2                             |                               |
| Unsent probes 8-6                          | enabling 9-11                 |
| Unsent responses 8-7                       | _                             |
| Up                                         | Z                             |
| AppleTalk routes display 8-13              | ZERO INTERNET NAME RESOLUTION |
| AppleTalk status display 8-11              | COUNTERS command 7-9          |
| USE command 4-6                            | ZIP 8-8                       |
| User accounts 22-1, 22-3                   | Zone                          |
| changing usernames 22-11                   | AppleTalk status display 8-11 |
| User authentication 1-2                    | 11 1 2                        |
| User field 23-8                            |                               |
| User groups 2-3, 11-41                     |                               |
| assigning 11-42                            |                               |
| CLEAR/PURGE commands 2-3                   |                               |
| command definitions 2-3                    |                               |
| command descriptions 2-3                   |                               |
| remote console port 2-7                    |                               |
| SET/DEFINE/CHANGE commands 2-3             |                               |
| SHOW/LIST/MONITOR commands 2-3             |                               |
| User interface 1-2, 3-1                    |                               |
| configuration 1-3                          |                               |
| User privilege level modified events 23-10 |                               |
| V                                          |                               |
| -                                          |                               |
| VERIFICATION characteristic 11-39          |                               |
| Disabling 11-39                            |                               |
| Volatile Random Access Memory (VRAM) 2-3   |                               |
| VRAM 1-5, 2-3                              |                               |
| W                                          |                               |
| Wildcards, using in command line 4-6       |                               |
| Will-Binary 11-49                          |                               |
| Will-Echo 11-49                            |                               |
| Will-End of Record 11-50                   |                               |
| Will-Remote FLOW CONTROL 11-50             |                               |
| Will-SGA 11-49                             |                               |
| Will-Status 11-49                          |                               |
| Will-Terminal Type 11-50                   |                               |
| Windows Internet Naming Service (WINS)     |                               |
| autoconfigure feature 7-31                 |                               |

Free Manuals Download Website

http://myh66.com

http://usermanuals.us

http://www.somanuals.com

http://www.4manuals.cc

http://www.manual-lib.com

http://www.404manual.com

http://www.luxmanual.com

http://aubethermostatmanual.com

Golf course search by state

http://golfingnear.com

Email search by domain

http://emailbydomain.com

Auto manuals search

http://auto.somanuals.com

TV manuals search

http://tv.somanuals.com